### **Ploneer** sound.vision.soul

**VICS** 

基本操作

付録

音声操作

 $\mathbb{R}$ 

## **Navigation Book HDD Navigation Map Typell Vol.2**

carrozzería

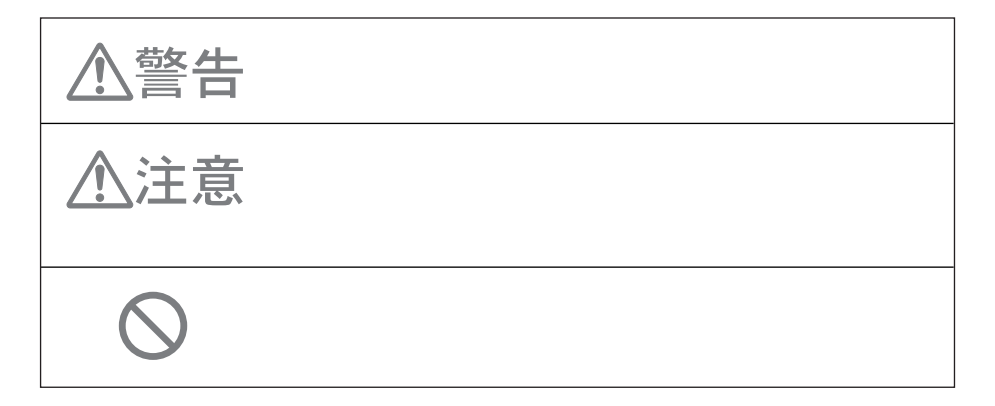

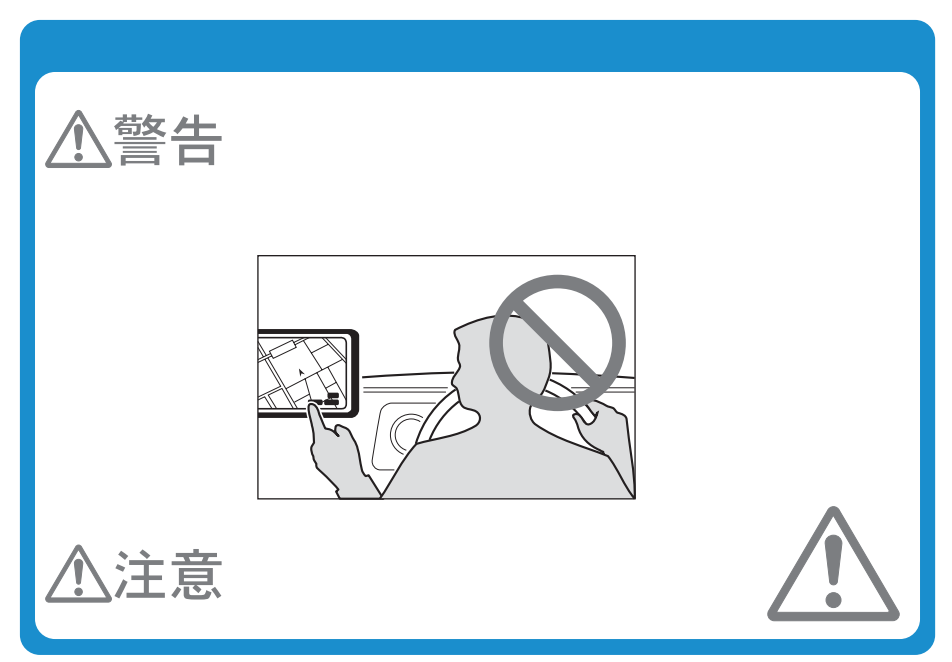

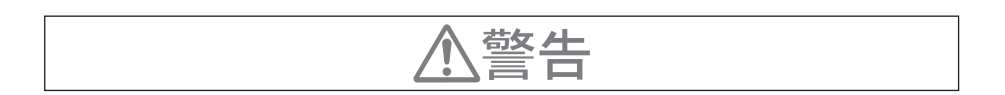

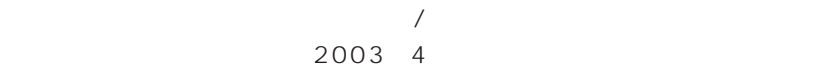

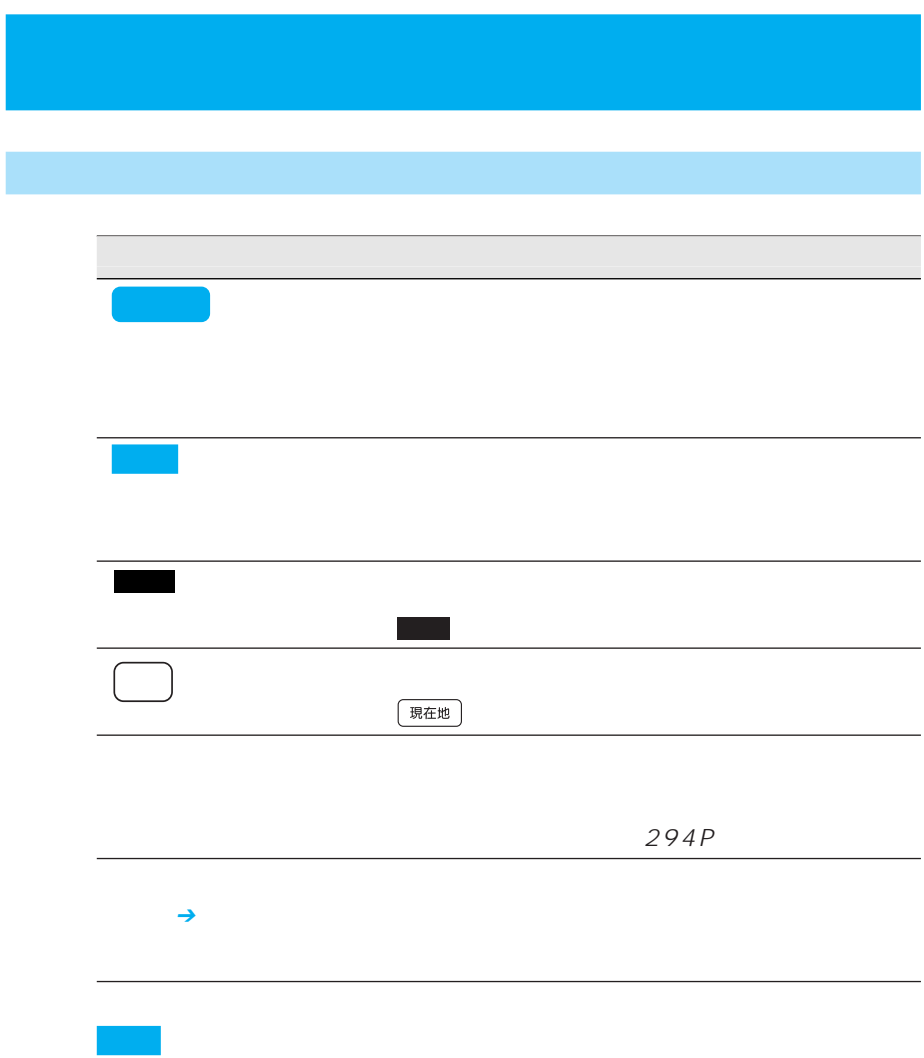

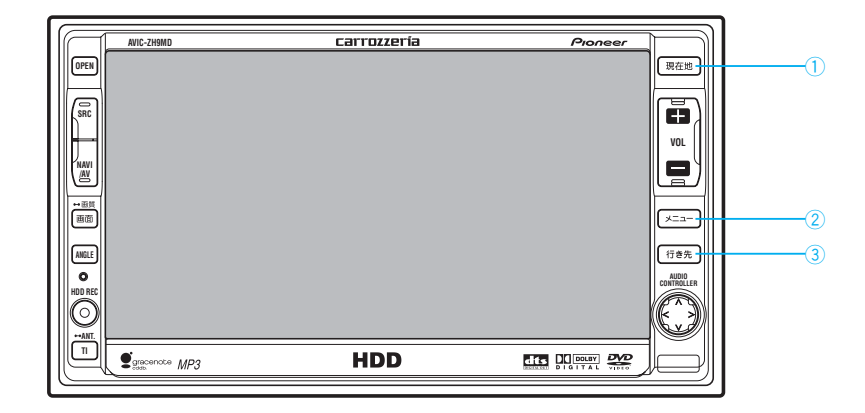

 $\bigcirc$  $\circled{2}$ 

 $\circled{3}$ 

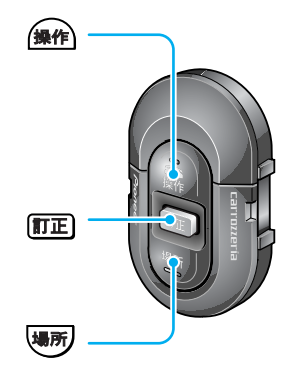

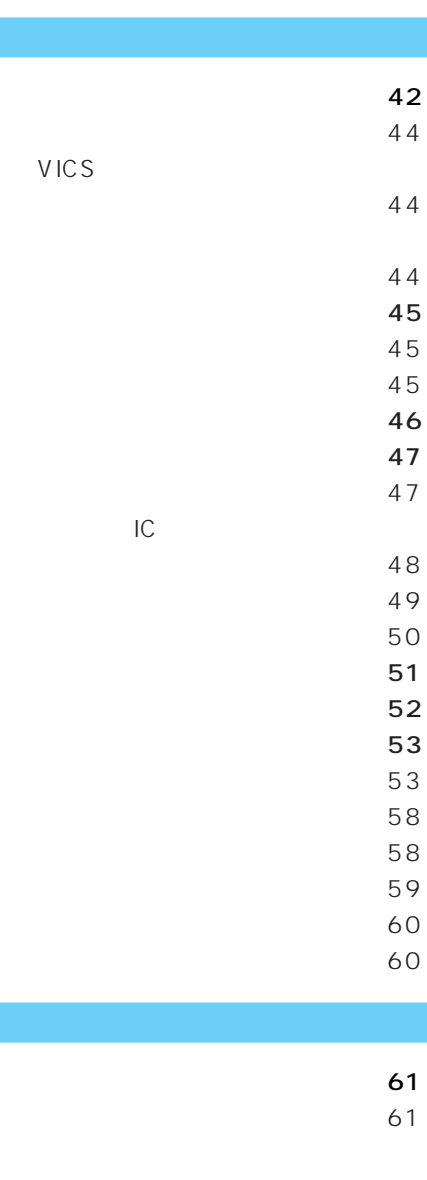

67

67

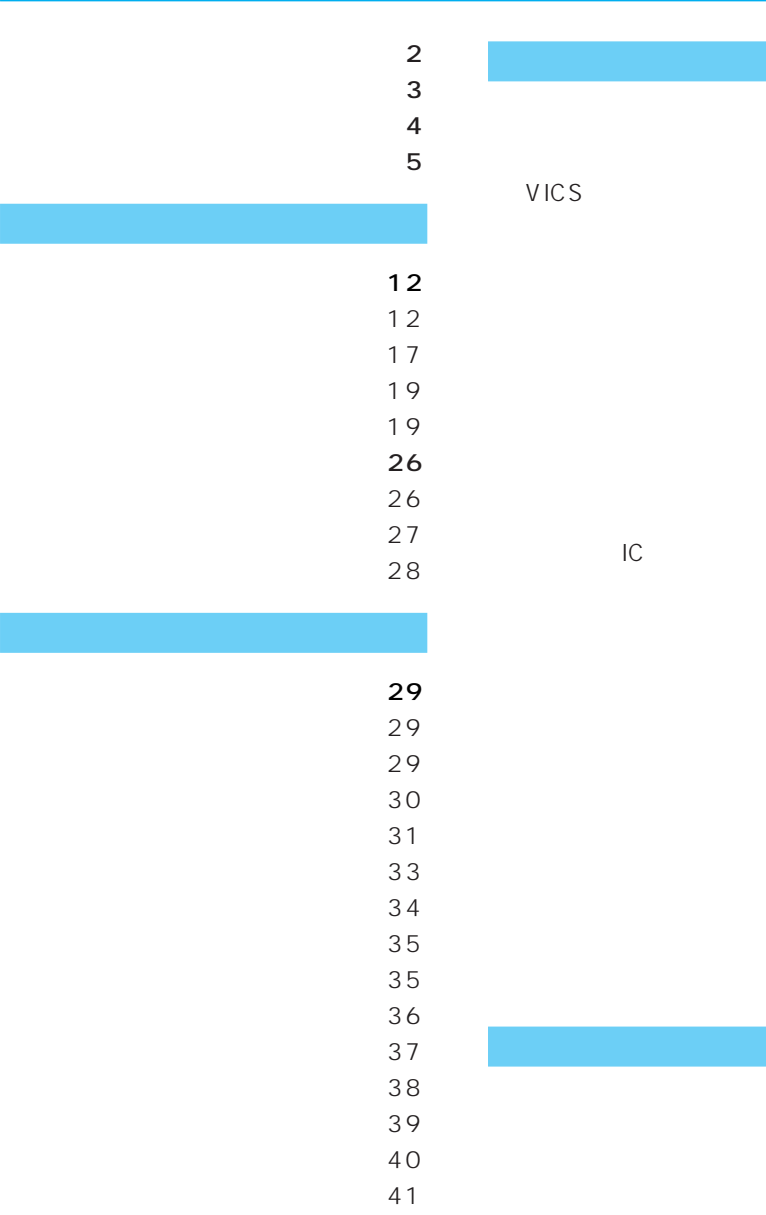

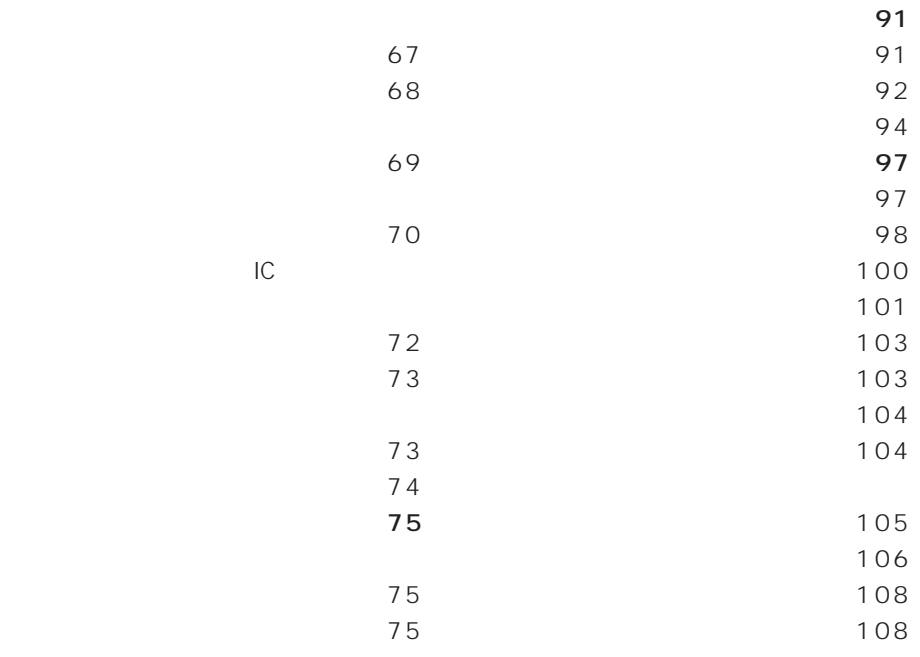

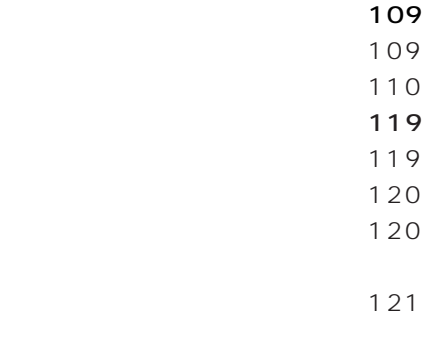

#### VICS  $VICS$  124 VICS  $124$ VICS 126 129 130 130 放送局を選ぶ 131

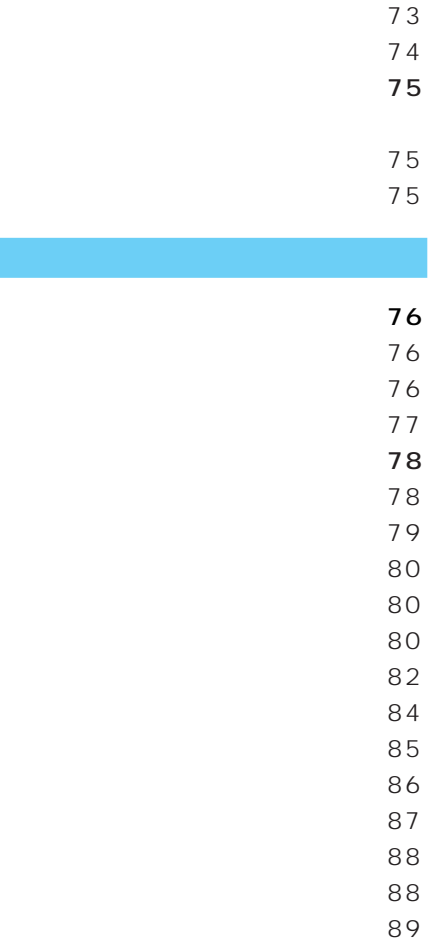

ルート上に乗り降りIC

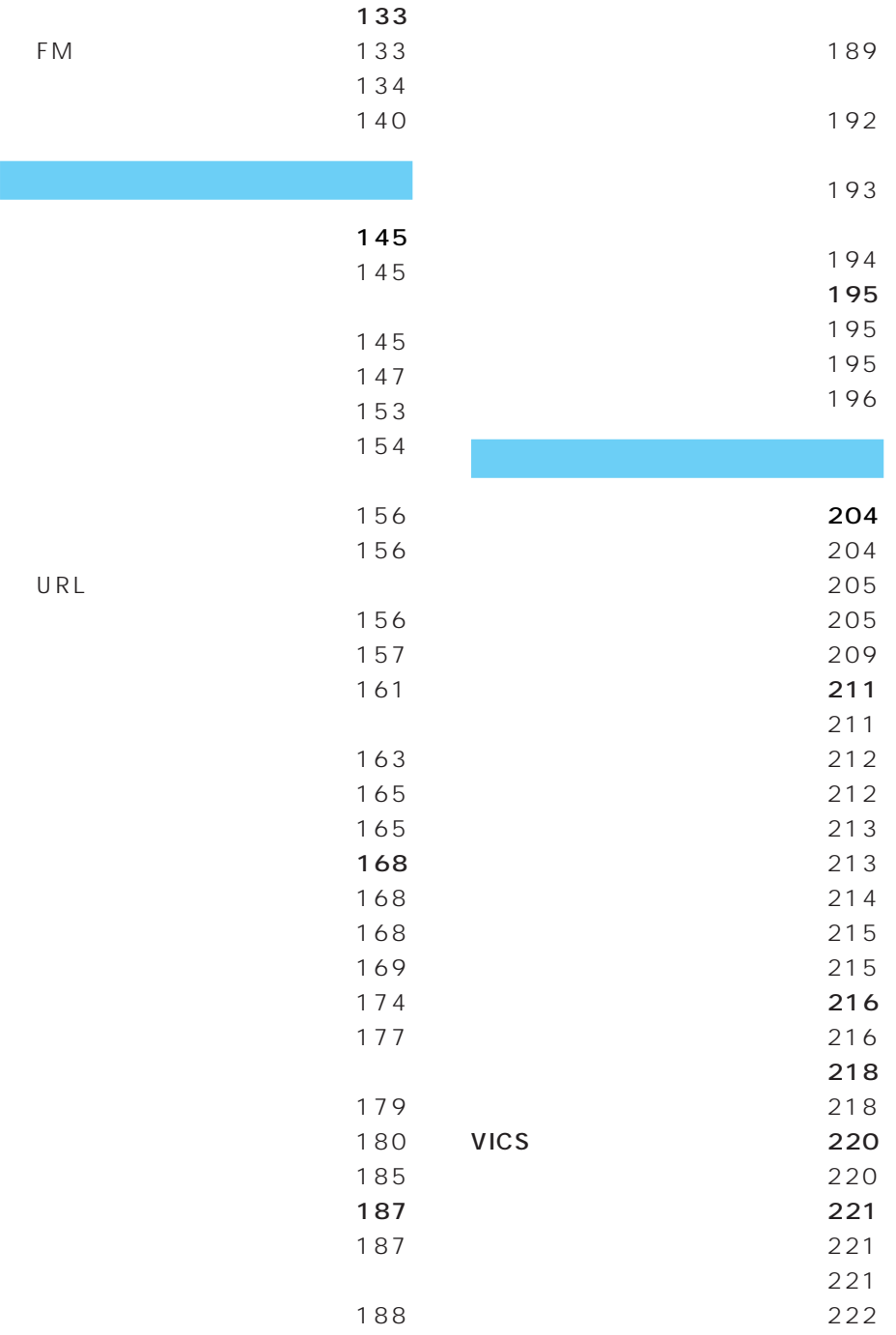

FM文字放送を見る 133

URL

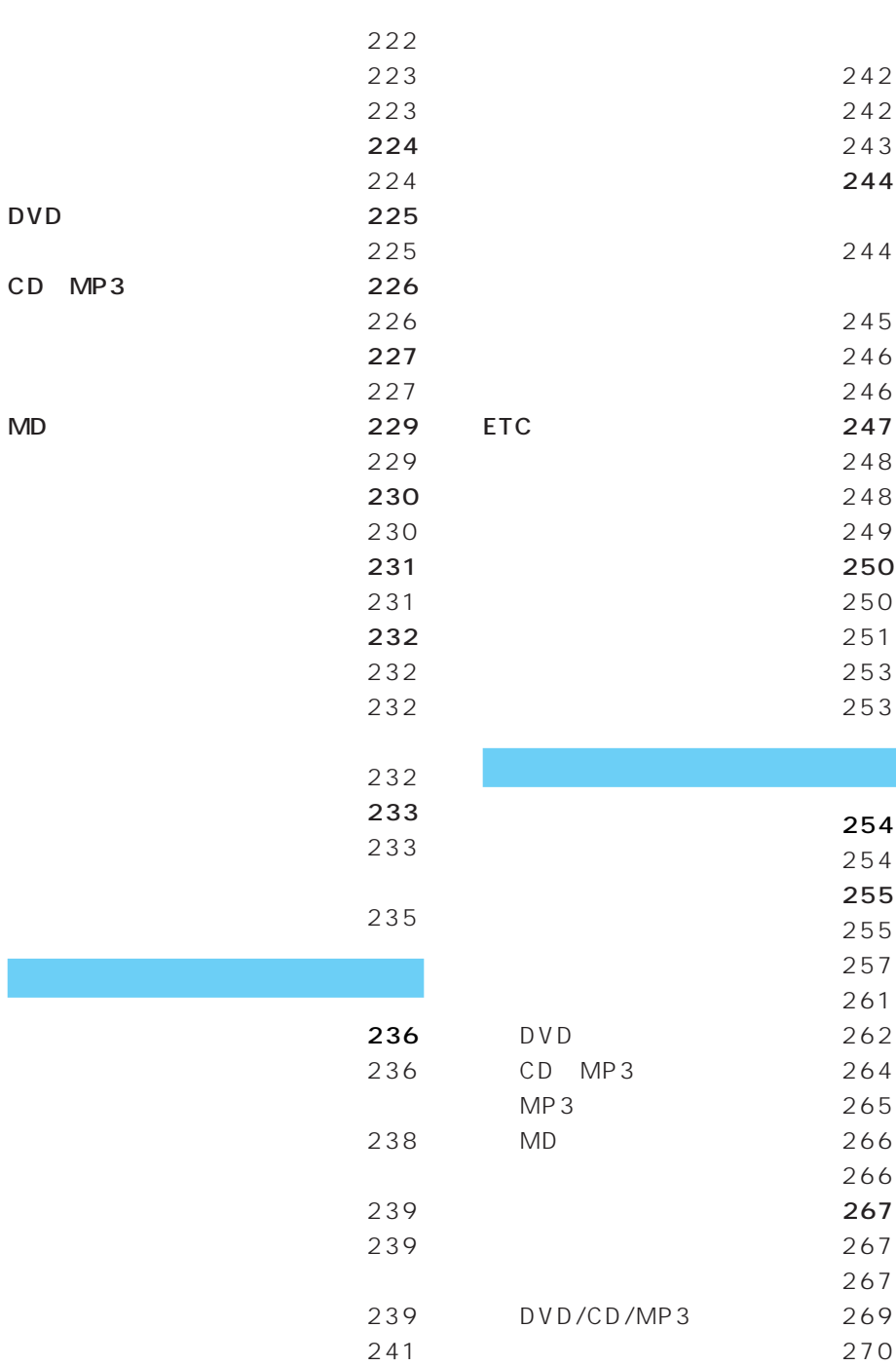

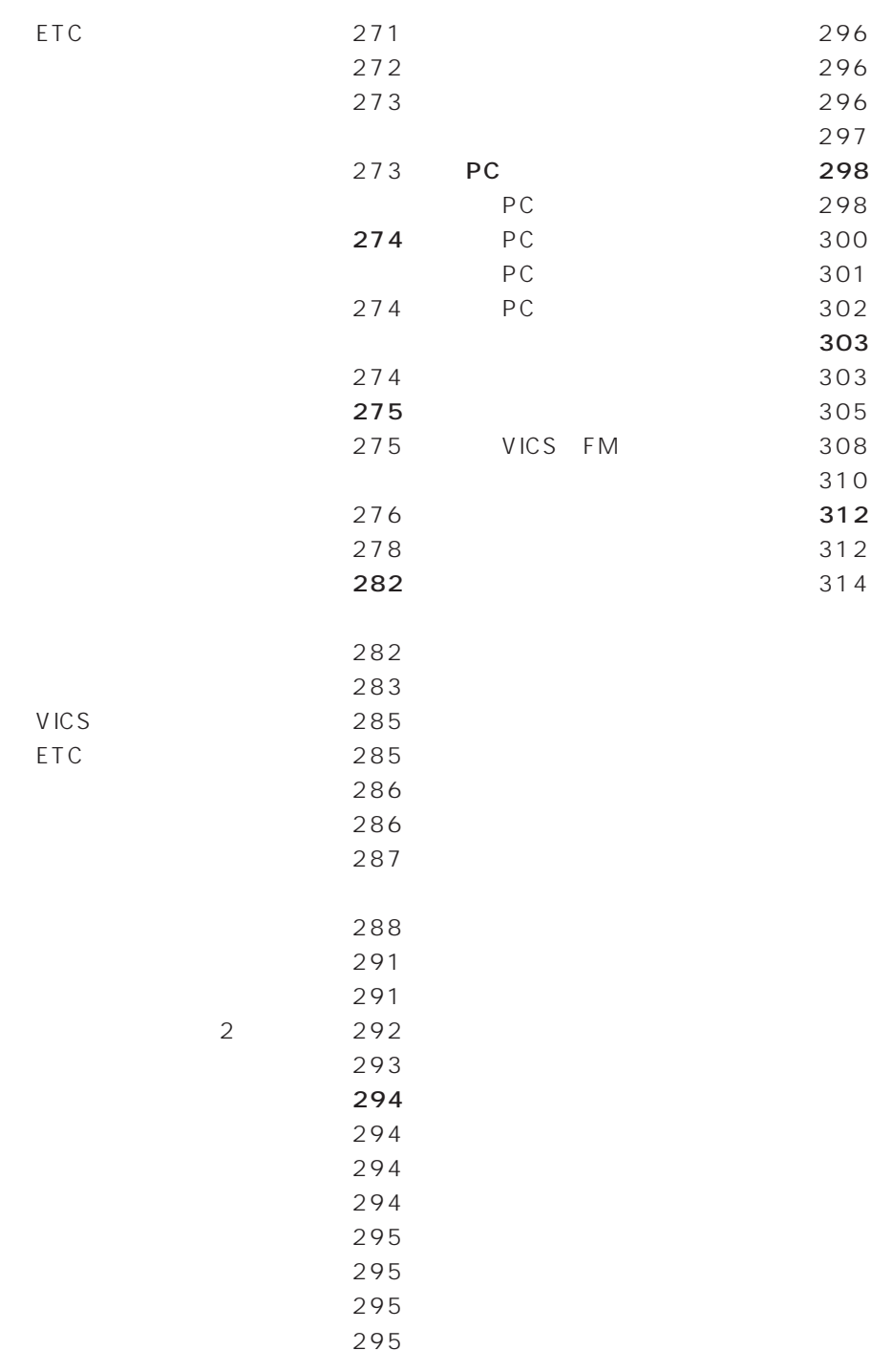

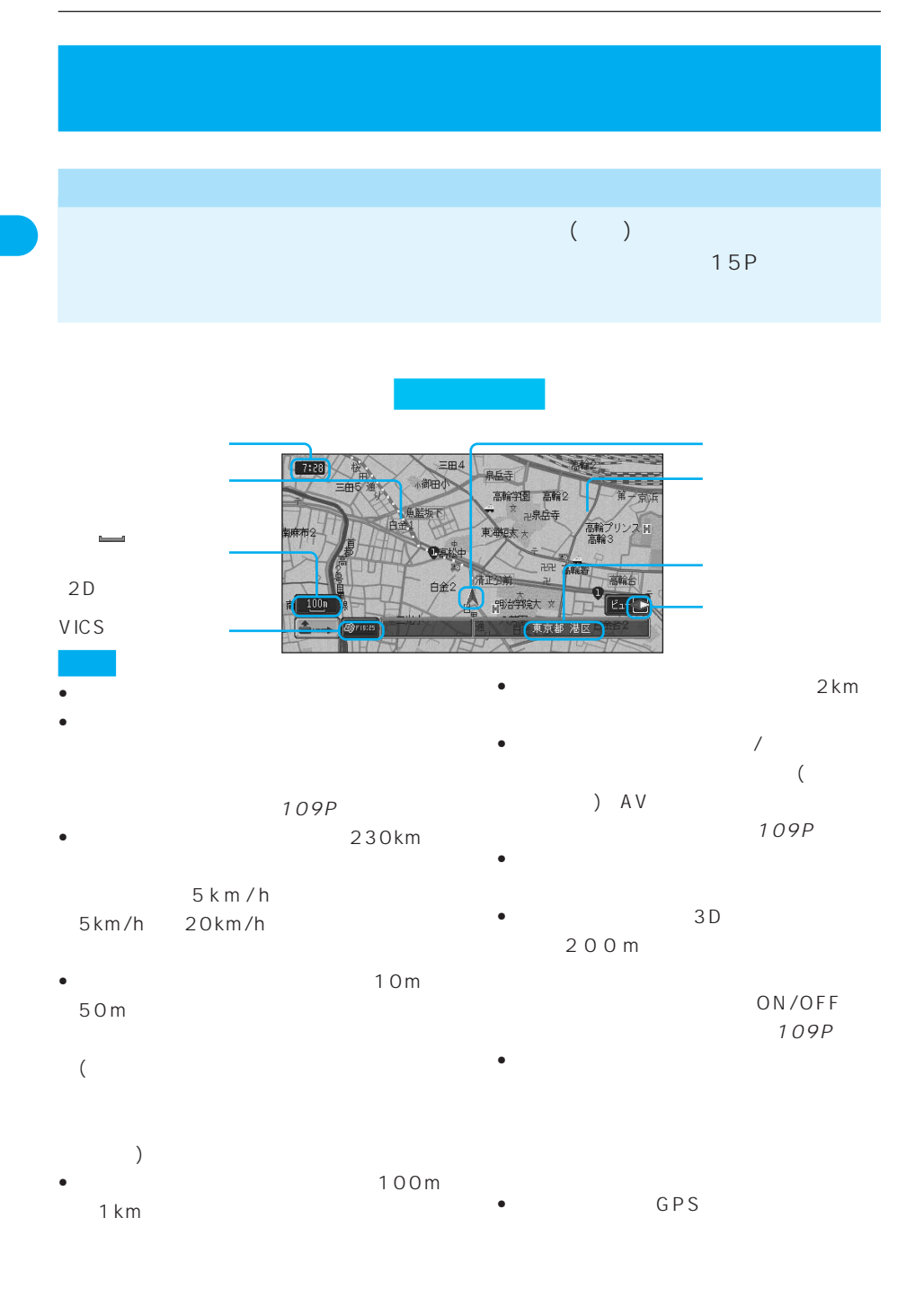

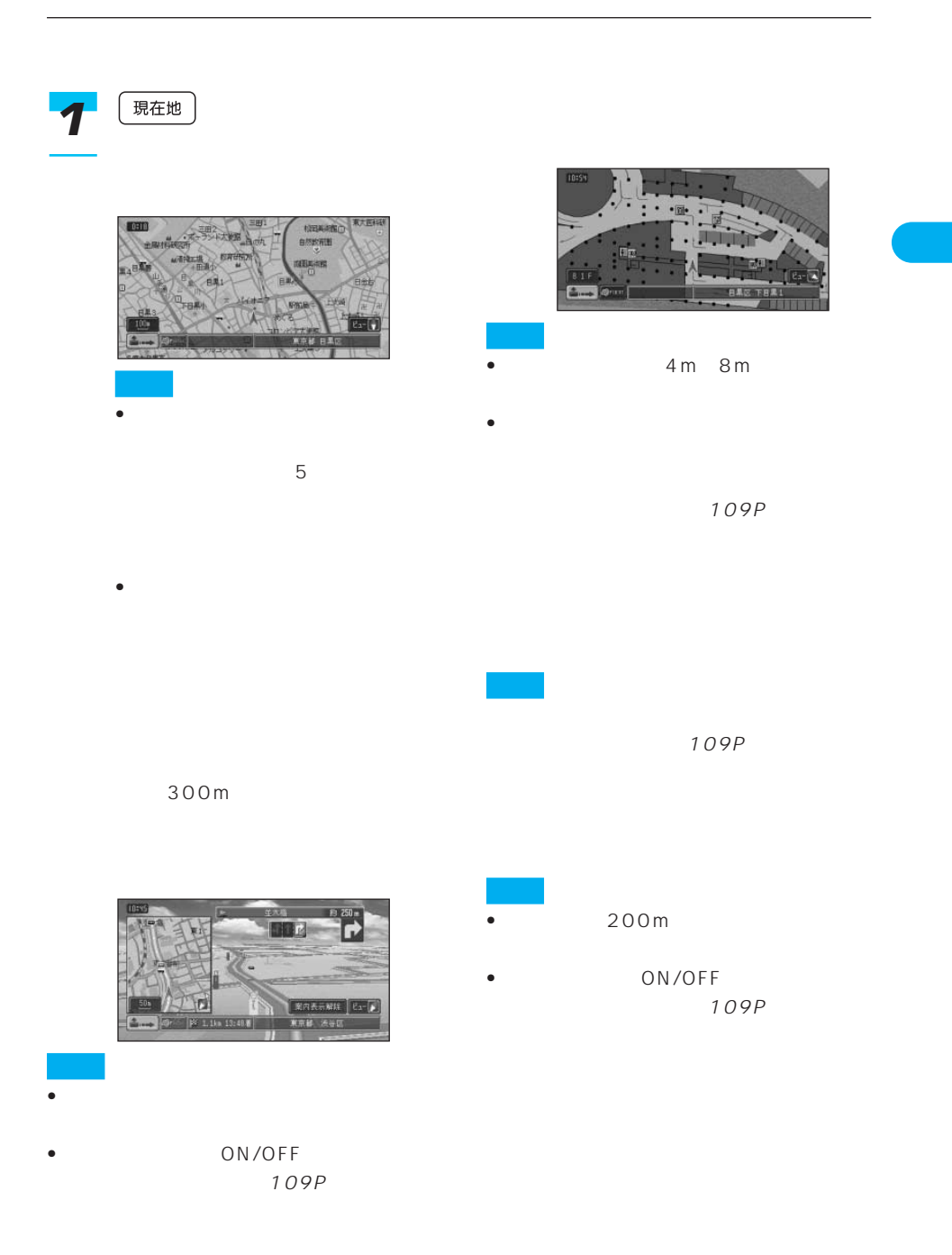

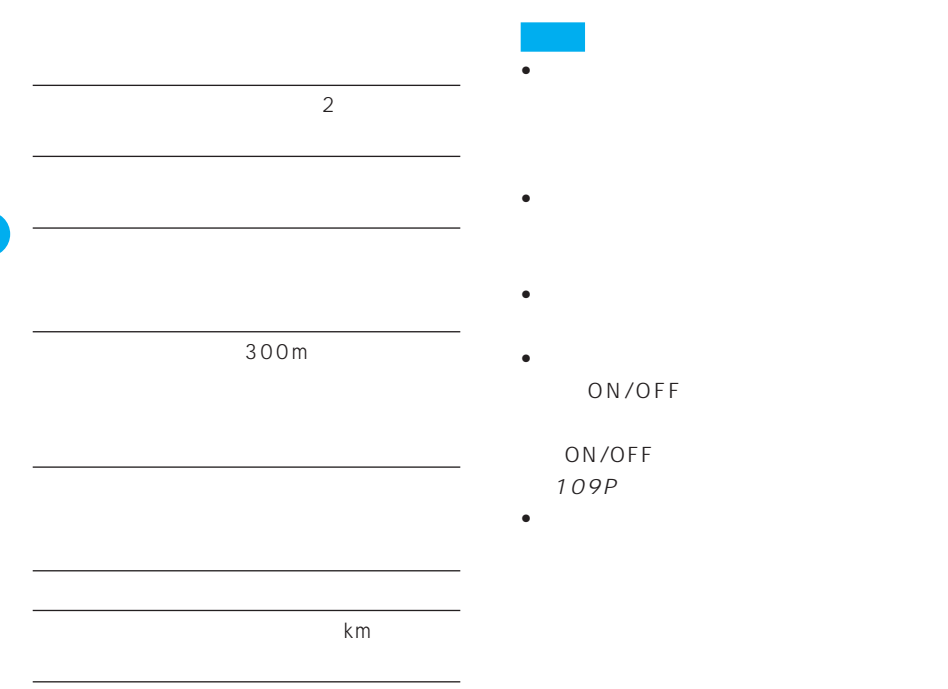

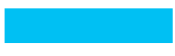

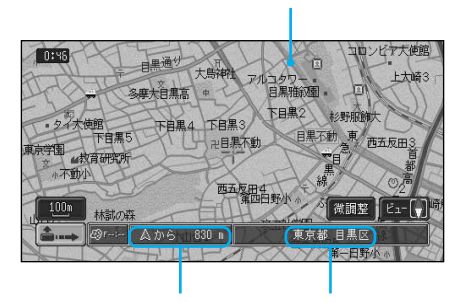

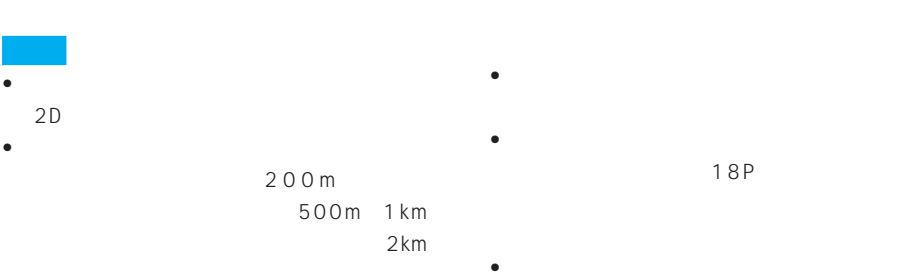

• スクロール スクロール

ON/OFF る」(109P)

•  $2D$ 

(109P)

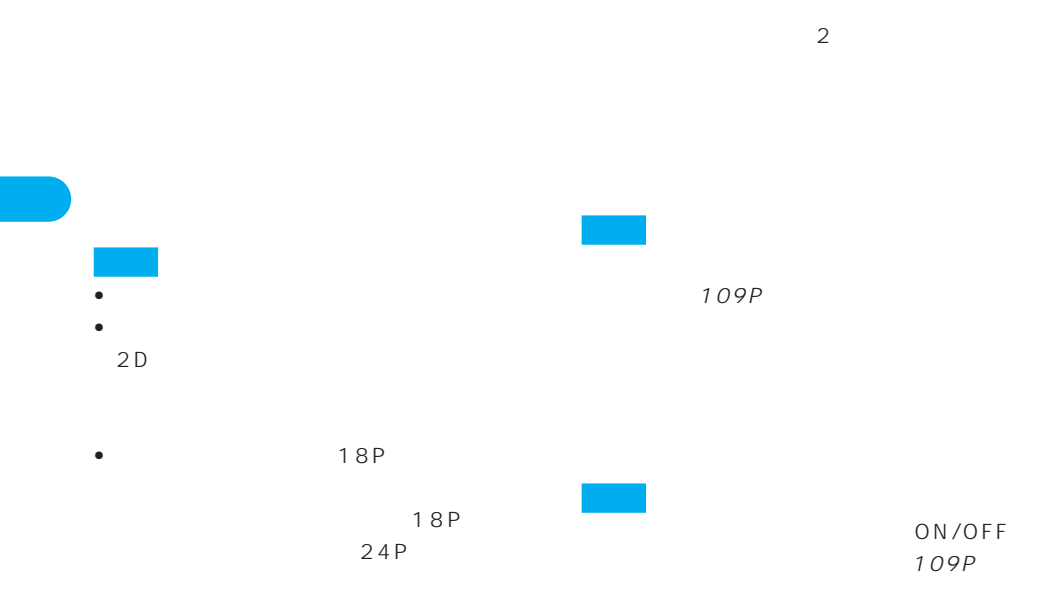

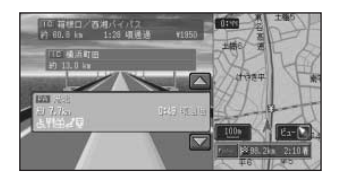

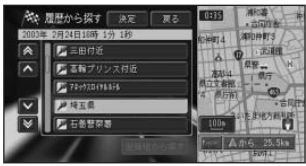

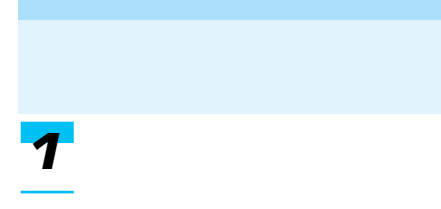

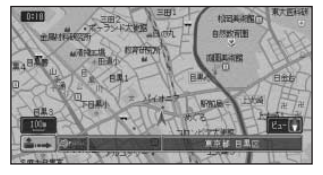

10m 50m  $\overline{a}$ 

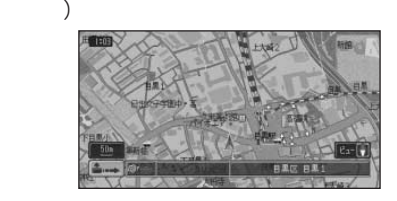

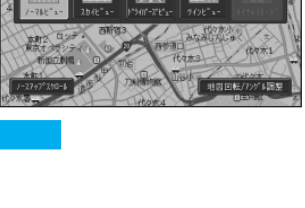

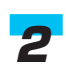

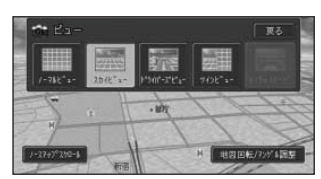

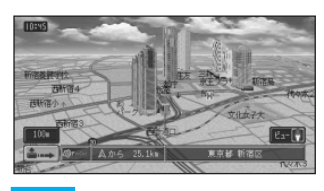

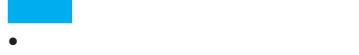

- 
- Contractor de Cartes van die Stadt van die Stadt van die Stadt van die Stadt van die Stadt van die Stadt van<br>Gebeure  $(\begin{array}{cc} 8 & ) \end{array}$

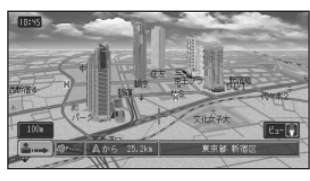

10m 50m

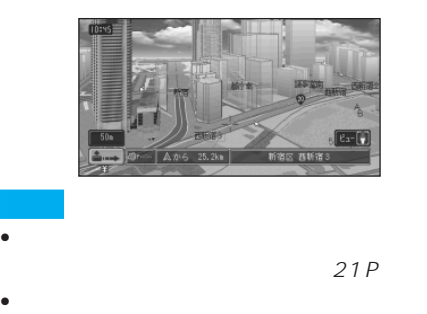

ON/OFF する」(109P)

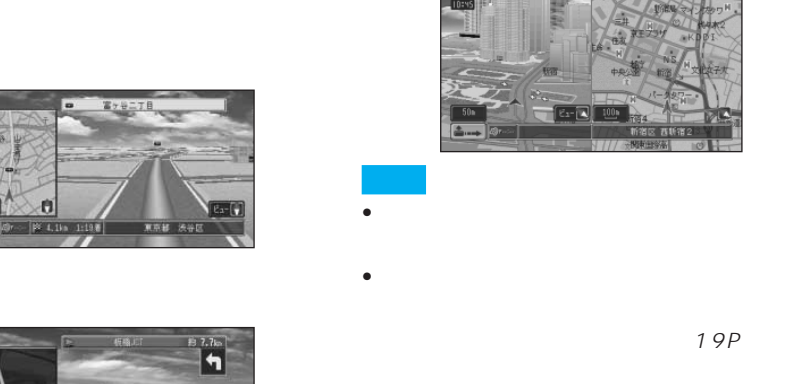

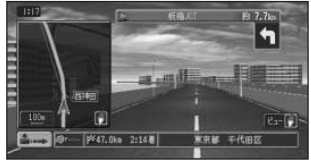

• ON/OFF 109P

- シティハイウェイマップ シティ 109P • ウィンドウマップとして表示される地図は、ス
- レート系内中は交差点に近づくと見る。
- 109P • シティハイウェイマップに表示される車
- •「シティハイウェイウィンドウマップ」の設定 111P
- 

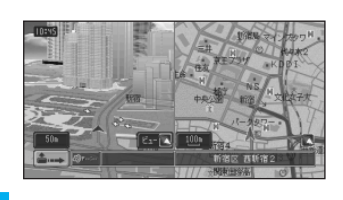

 $2$ 

- 
- 右画面の地図には常に自車位置が表示され、地

 $\sim$  2

19P

16P

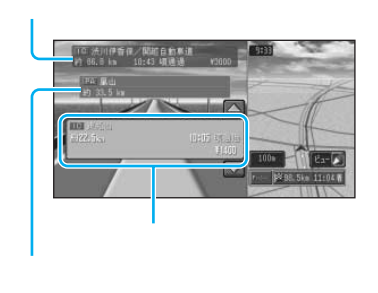

 $\Box$  a  $\Box$  b c a contract a contract a contract a contract a contract a contract a contract a contract a contract a contract a contract a contract a contract a contract a contract a contract a contract a contract a contract a contract  $a$ • **• For the distribution** (22P) • <sub>(1)</sub> 109P

• ハイウェイモードに表示される内容は、

# *1*

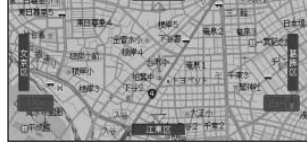

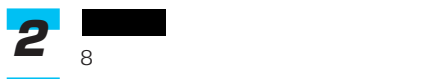

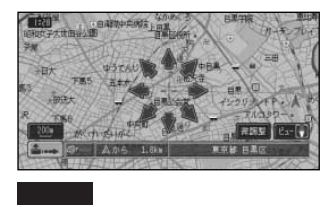

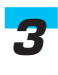

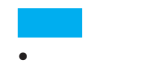

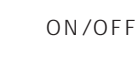

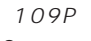

• 8

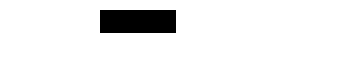

- $\bullet$  and  $\bullet$  and  $\bullet$  and  $\bullet$  and  $\bullet$  and  $\bullet$  and  $\bullet$  and  $\bullet$  and  $\bullet$
- <sub>т</sub>

## 10m 500km ■地図を詳しく/広い範囲を見る また にっぽんしょう 詳細 広域 *2 1*

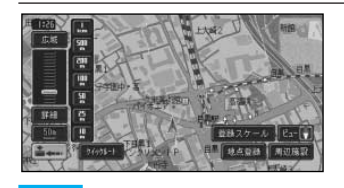

• Contractor of the contractor of the contractor 10m 25m 50m 100m、200m、500m、1km、 2km、5km、10km、20km、 50km、100km、200km、 500km 詳細 広域

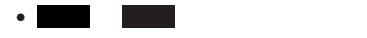

詳細

 $2$ 

50m

288P

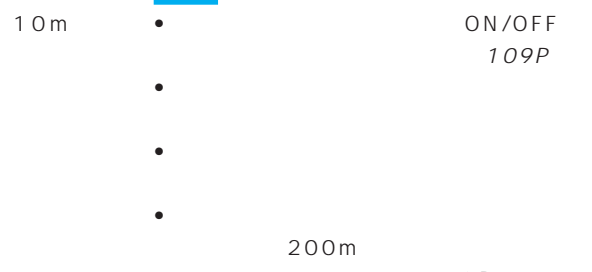

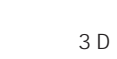

ON/OFF 109P

81P

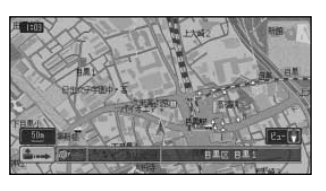

• シティマップ シティマップ

ON/OFF 109P

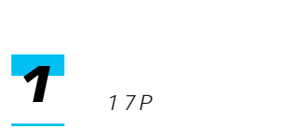

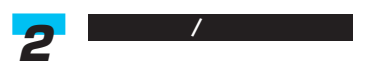

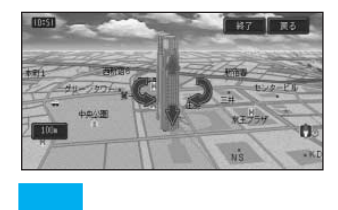

10m 25m 画面内に1つ表示されます。このほか10m ~50mスケールでは、一方通行などの詳し

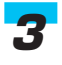

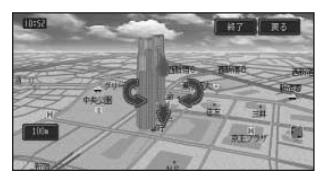

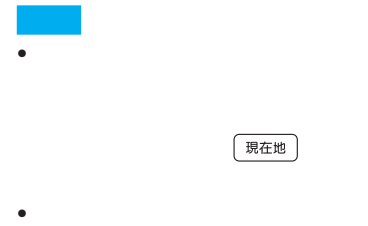

*3*

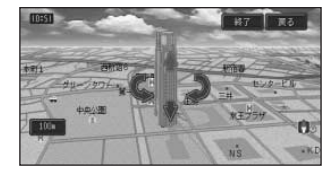

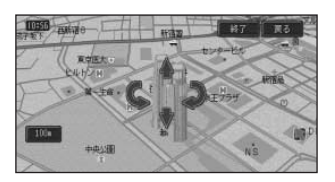

• <sub>Star</sub>e extending the control of the control of the control of the control of the control of the control of the control of the control of the control of the control of the control of the control of the control of the con

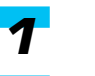

#### →17P

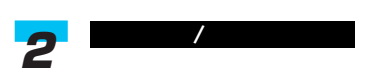

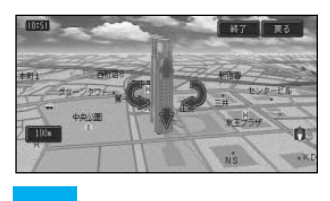

タッチした場合は、 、

アングル調整

## • <sub>Franc</sub>e Control of the Second Control of the Second Control of the Second Control of the Second Control of the Second Control of the Second Control of the Second Control of the Second Control of the Second Control of th

 $2$ 

 $\bullet$  +  $\bullet$  +  $\bullet$ 

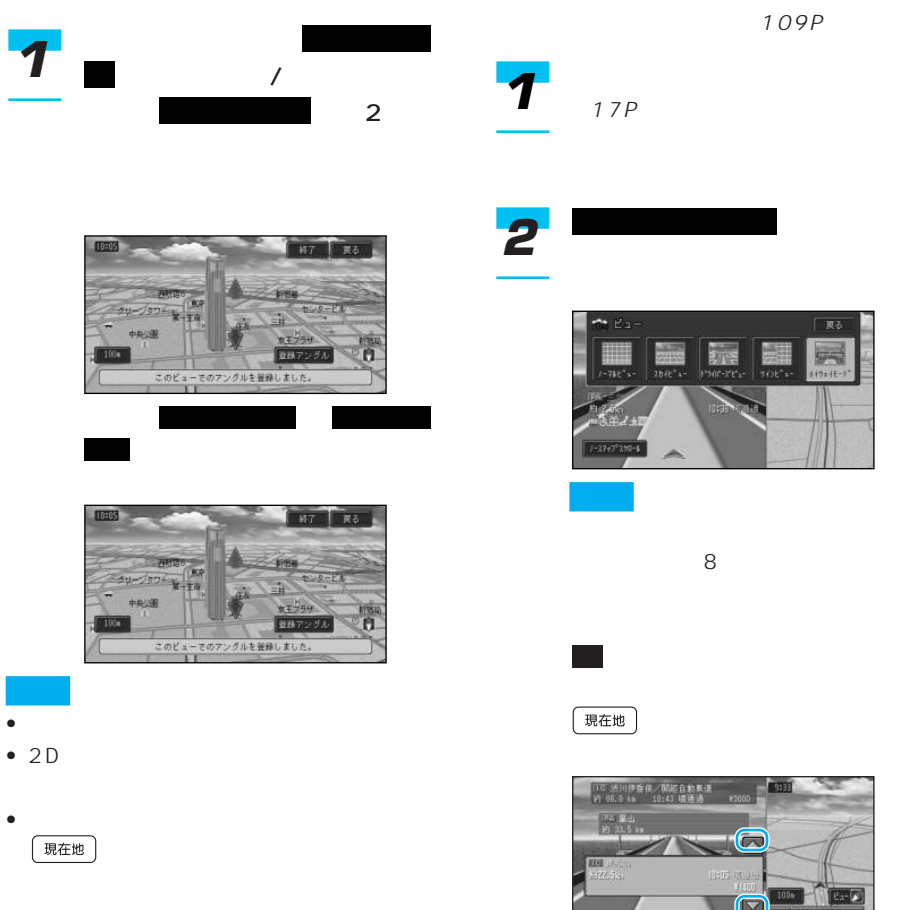

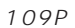

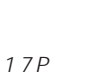

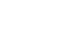

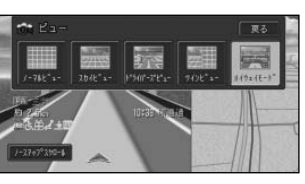

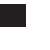

現在地

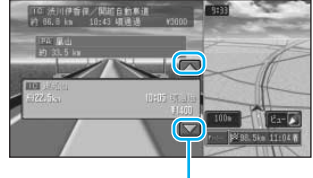

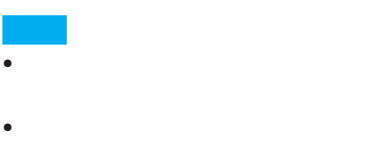

• ジャンクションやインター

 $\bullet$  and  $\bullet$  and  $\bullet$  and  $\bullet$  and  $\bullet$  and  $\bullet$  and  $\bullet$  and  $\bullet$  and  $\bullet$ 

• 次の有料道路施設が近くなると、

*2*

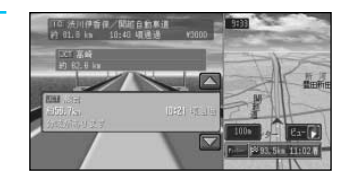

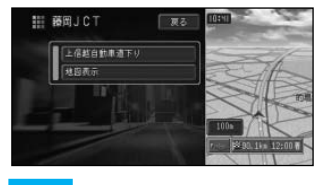

します。 しょうしょう

戻る

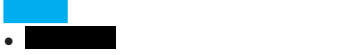

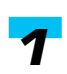

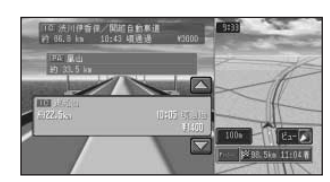

- $100$ 
	-

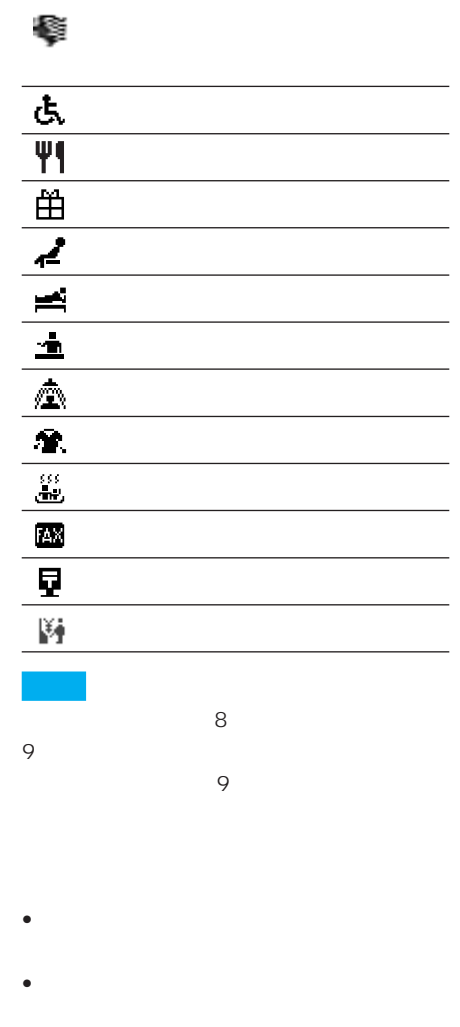

• 料金表示は、都市高速・都市間高速・一部 有料道路で2004年7月末現在(2004年

9月調査時点)のものです。 • 料金表示は、車両設定により、中型車、

 $246P$ 

17P

 $63P$ 

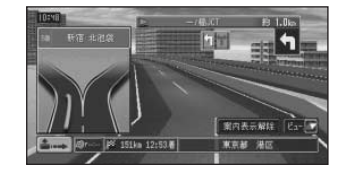

• シティハイウェイマップ シティ

• <sub>Fran</sub>cia von de la posta von de la posta von de la posta von de la posta von de la posta von de la posta von de

109P

#### **VICS**

VICS

 $4$ 

 $\sim$  100  $\sim$  100  $\sim$  100  $\sim$  100  $\sim$ 

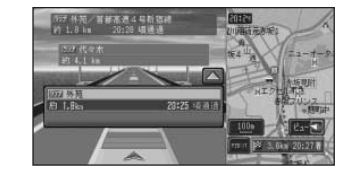

25

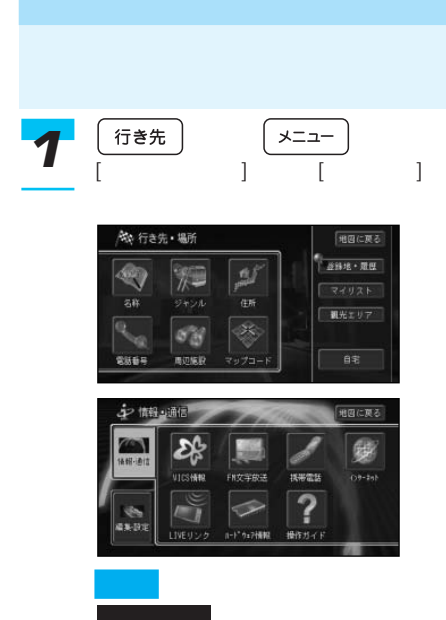

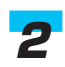

戻る

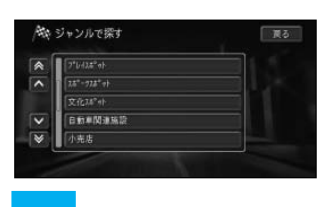

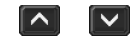

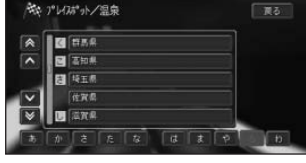

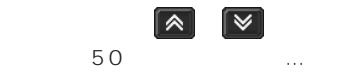

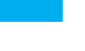

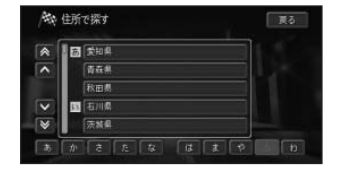

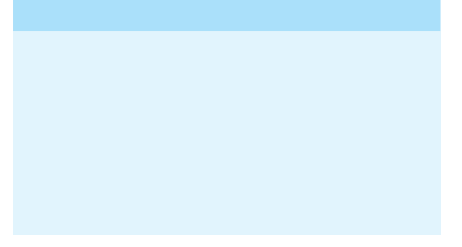

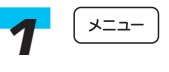

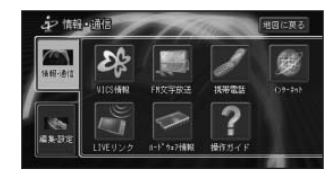

- $\bullet$  VICS 124P
- $\bullet$  FM  $133P$
- 195P
- 145P
- $\bullet$  LIVE 135P
- 140P
	- $254P$
- 286P

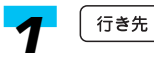

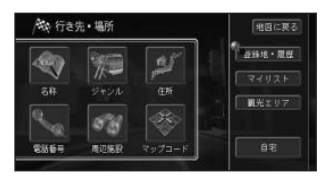

- 名称(30P)
- 31P
- $33P$
- 34P
- $36P$
- 35P
- 登録地・履歴(39P)
- 37P
- 38P
- $76P$
- 

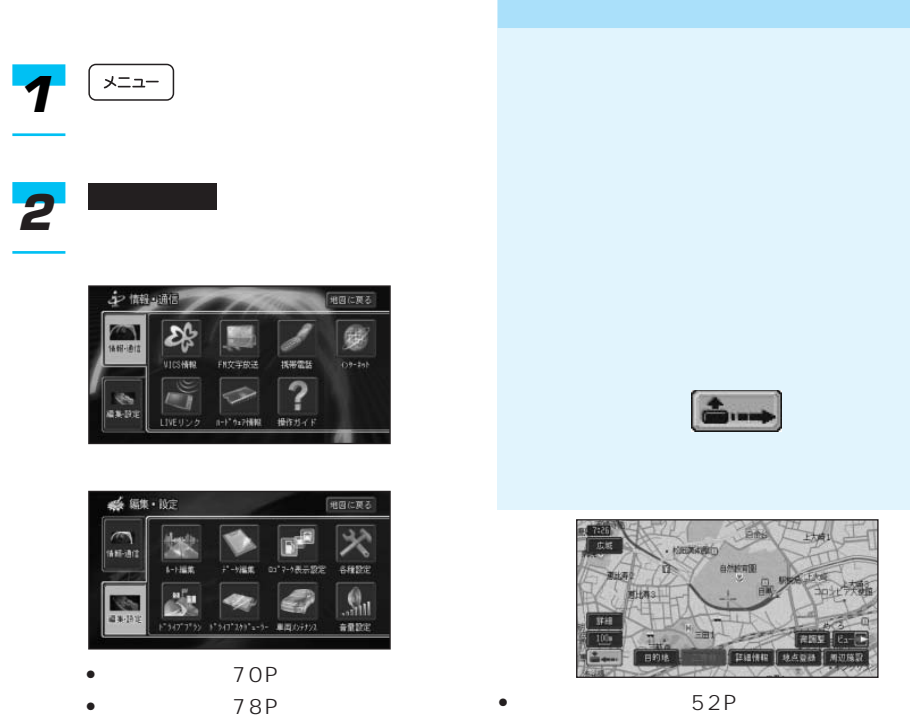

- $\bullet$  119P
- $\bullet$  109P
- 53P
- 236P
- $244P$
- 音量設定(120P)

74P • ルート編集(70P) 正道信仰

- 地点登録(76P)
- $36P$
- 42P
- 47P
	- 40P

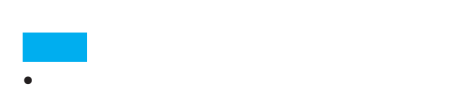

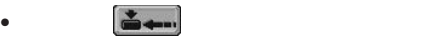

## 39P 37P

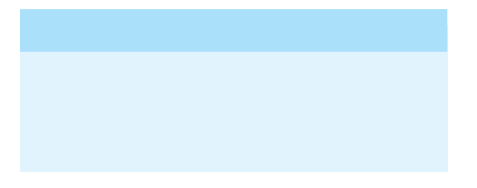

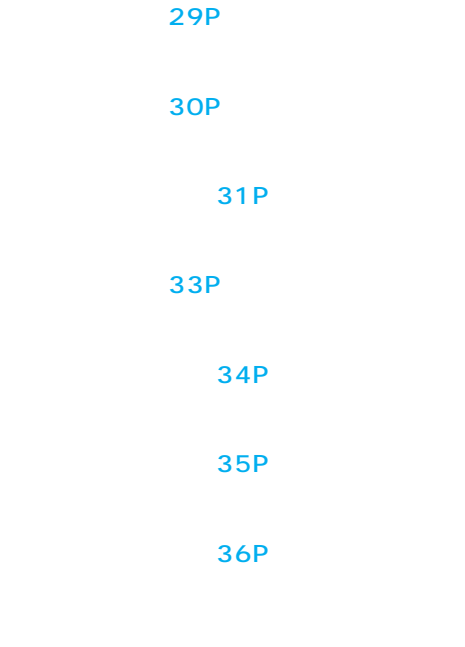

#### 35P

## *1*

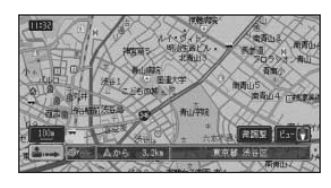

38P

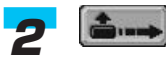

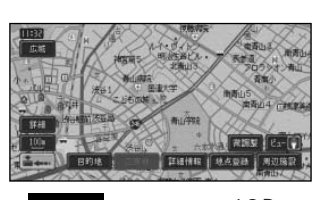

→27P **行き先** 

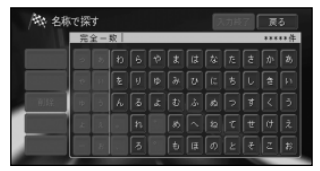

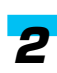

#### (294P)

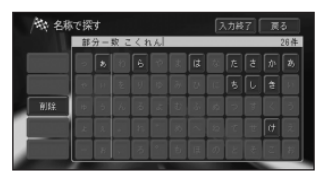

•  $14$ 

- $\bullet$  and  $\bullet$  and  $\bullet$  and  $\bullet$  and  $\bullet$  and  $\bullet$  and  $\bullet$  and  $\bullet$  and  $\bullet$
- **\***  $\mathbf{a} = \mathbf{a} \cdot \mathbf{b}$
- Andre Songs Songs Songs Songs Songs Songs Songs Songs Songs Songs Songs Songs Songs Songs Songs Songs Songs  $1$
- **\***  $\mathbb{R}^n$
- 

 $\sqrt{2}$ 

入力終了 *3*

 $\bullet$  and  $\bullet$  and  $\bullet$  and  $\bullet$  and  $\bullet$  and  $\bullet$  and  $\bullet$  and  $\bullet$  and  $\bullet$ 

•  $\sim$  10

スカ終了 画る

 $\sqrt{u}$ 

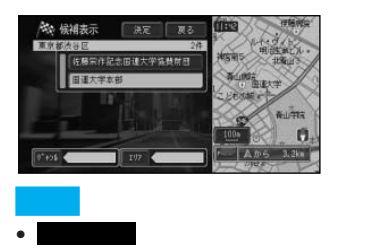

• Lating the control of the control of the control of the control of the control of the control of the control of the control of the control of the control of the control of the control of the control of the control of the

決定 *4*

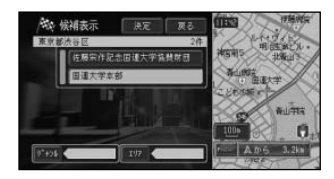

**作品を選んできる施設を** 

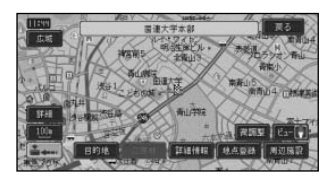

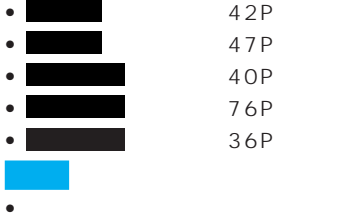

• Contract of the contract of the contract of the contract of the contract of the contract of the contract of

- 交通機関 文化スポット
- 公共施設 自動車関連施設
- 金融機関 小売店
- $\bullet$  **•**  $\bullet$   $\bullet$
- グルメスポット 教育施設
- The second properties  $\bullet$
- スポーツスポット• テーマ テーマ別検索

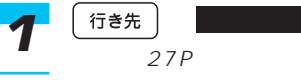

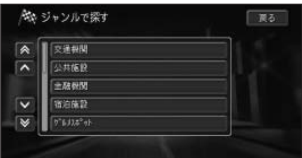

## 探している施設のジャンルを選 *2* んでタッチする

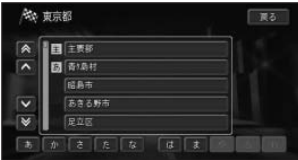

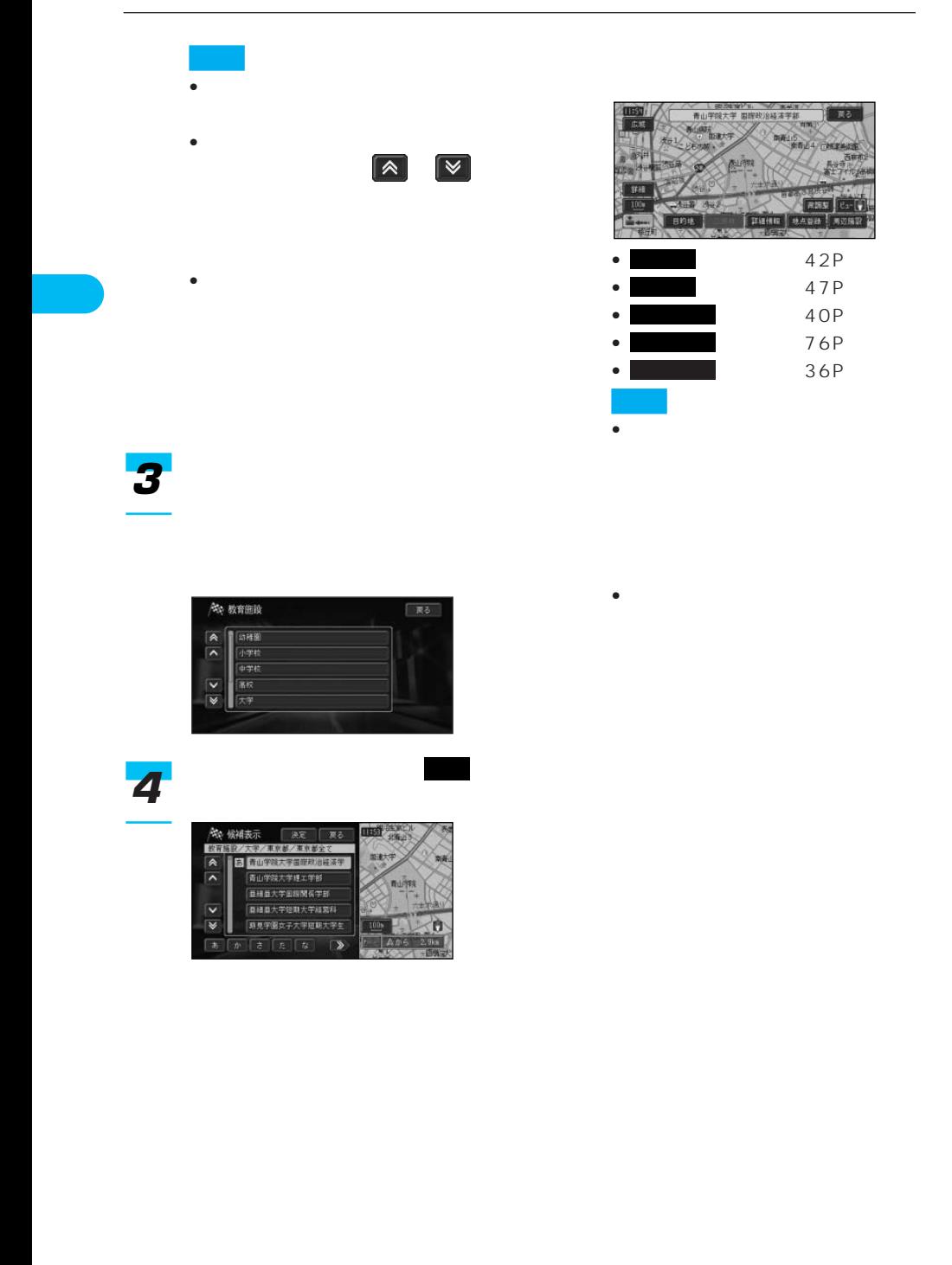

- *Production*
- <sub>n</sub>
- $\bullet$
- **カ**ード
- 季節の風物詩
- 
- 季節の味覚を狩る
- **•**  $\mathcal{L} = \{ \mathcal{L} \mid \mathcal{L} \}$
- 
- $\bullet$  expression of  $\bullet$

#### 100

- $\bullet$   $\bullet$   $\bullet$   $\bullet$   $\bullet$
- <sub>\*</sub> ペットと楽しむ
- $\bullet$
- $\bullet$
- $\bullet$   $\bullet$   $\bullet$   $\bullet$   $\bullet$

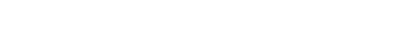

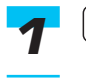

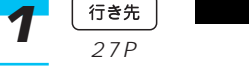

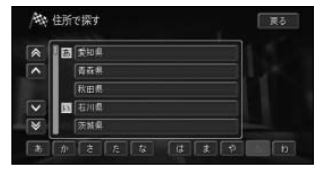

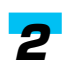

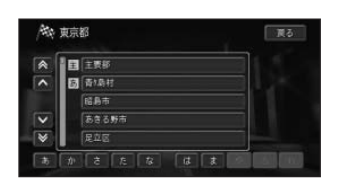

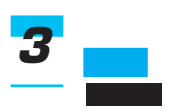

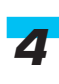

*5*

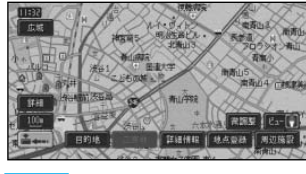

• **• « « « « « » » » » • « » » • « » » • « » • « » • « » • « » • « » • « » • « » • « » • « » • « » • « » • « » • « » • « » • « » • « » • « » • « » • « » • « » • « » • « » • « » • « » • « » • « » • « » • « » • « » • « » • «** 

• **• « « « « « » » » » • « » » • « » » • « » • « » • « » • « » • « » • « » • « » • « » • « » • « » • « » • « » • « » • « » • « » • « » • « » • « » • « » • « » • « » • « » • « » • « » • « » • « » • « » • « » • « » • « » • «** 

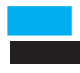

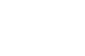

 $294P$ 

■ おおとり はっしょう しょうしょう

 $\boxed{\blacktriangle}$   $\boxed{\blacktriangledown}$ 

 $\rightarrow$ 

•  $0990-$ 

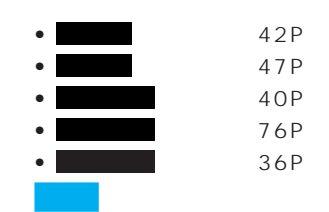

入力終了 *6*

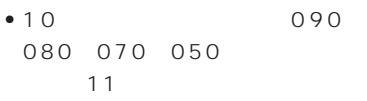

• **•**  $\mathcal{O}(\mathcal{O}(\log n)^{-1})$ 

 $0120 -$ 

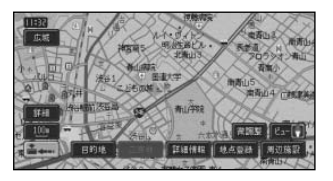

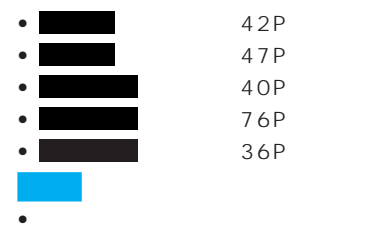

• セット・コンピューター ジャー

27P 電話番号 *1*

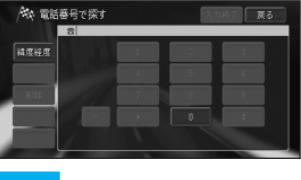

35P

**こうしゃ にっぽん こうしょう** 

 $\mathcal{N}(\mathcal{N})$ 

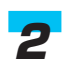

 $294P$ 

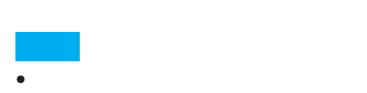

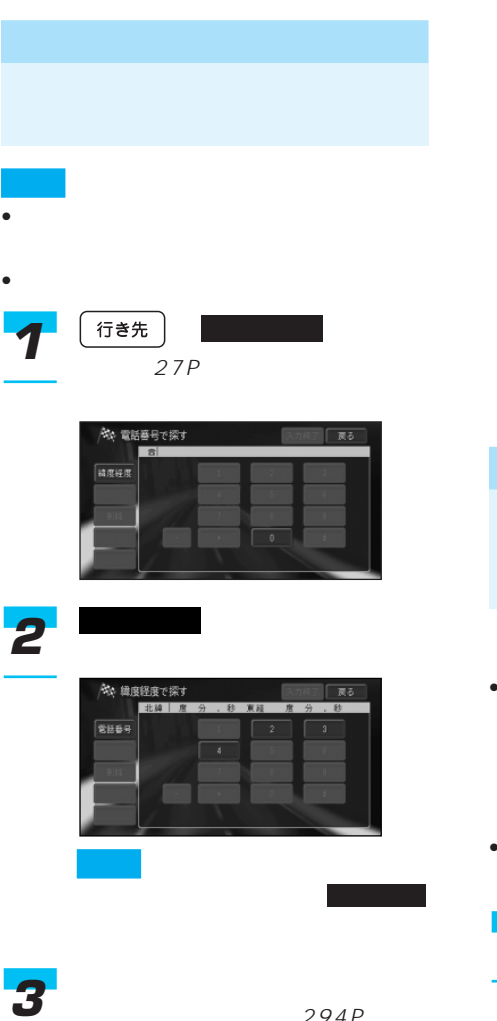

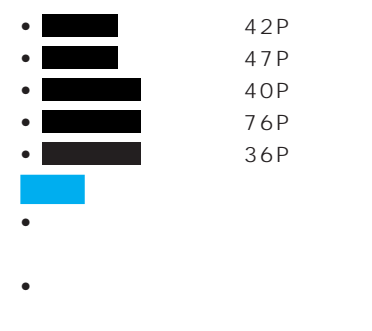

#### $34P$

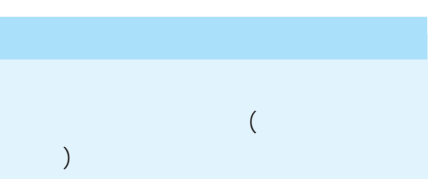

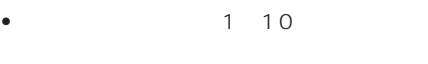

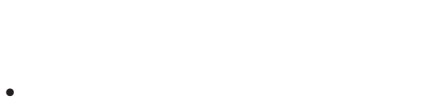

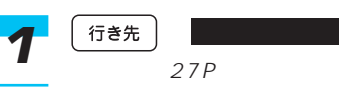

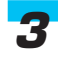

294F

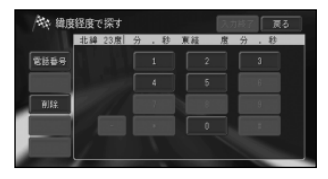

触 マップコードで探す п h

 $\rightarrow$ 

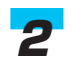

 $294P$ 

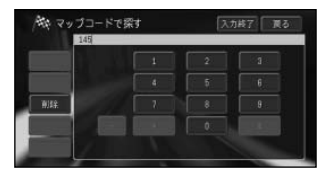

 $10$ 

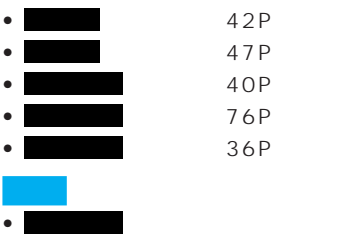

• <sub>Pro</sub>vidence in the extension of the extension of the extension of the extension of the extension of the extension of the extension of the extension of the extension of the extension of the extension of the extension of

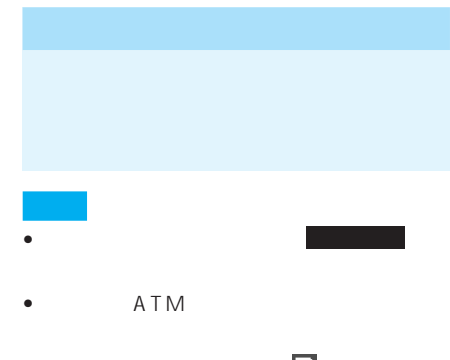

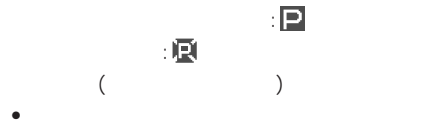

• 特定のデパートの提携駐車場を検索する

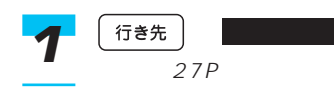

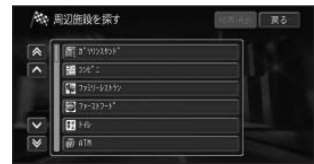

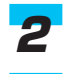

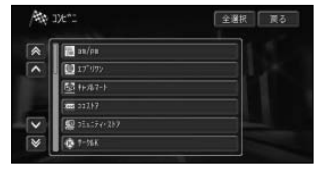

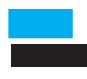
•  $\bullet$ 

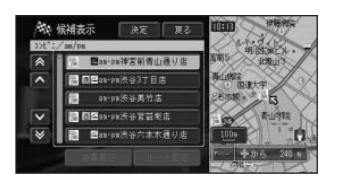

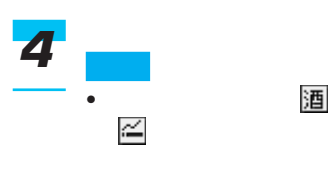

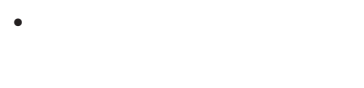

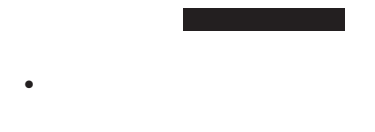

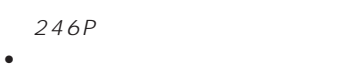

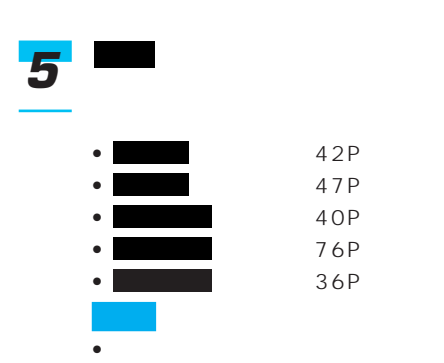

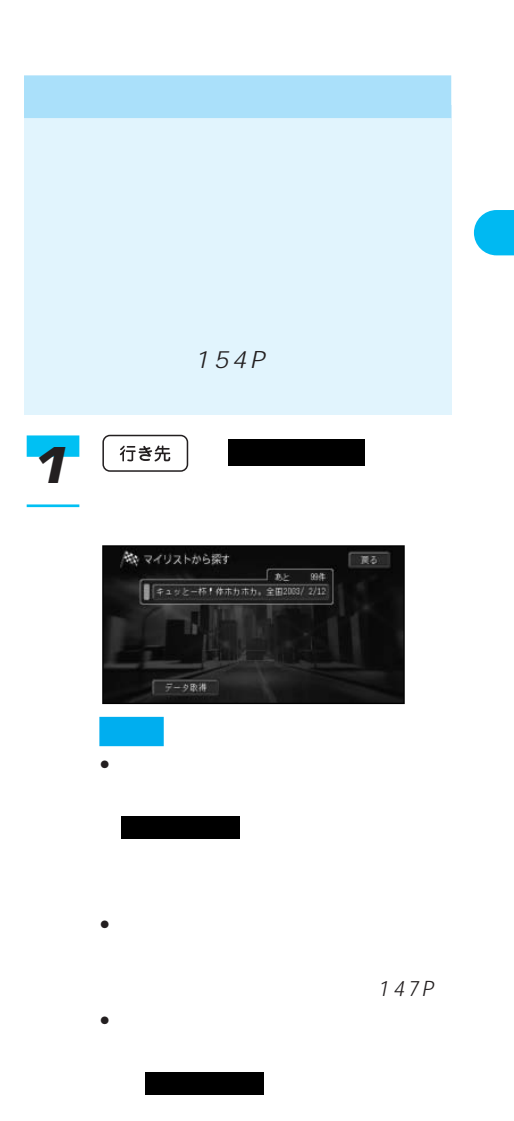

か?」に対して にタッチ いい アンド

• **• Product in the above state in the above** 

100

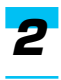

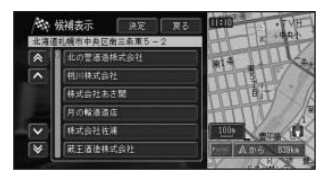

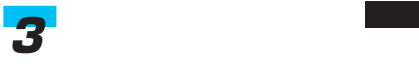

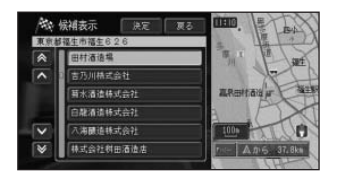

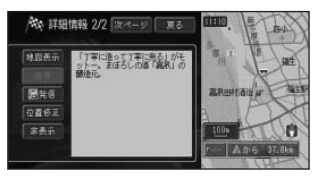

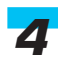

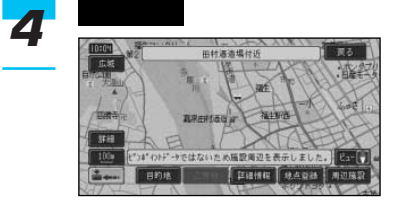

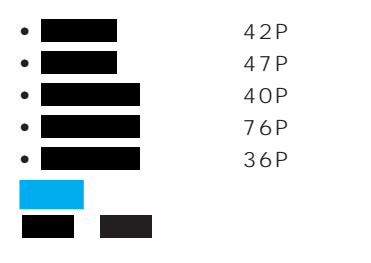

**1** 「行き先」

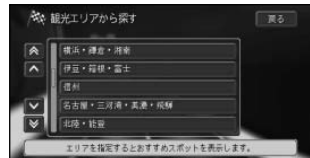

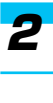

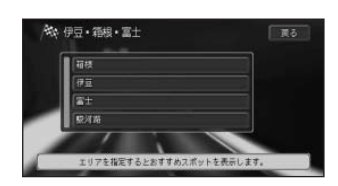

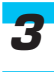

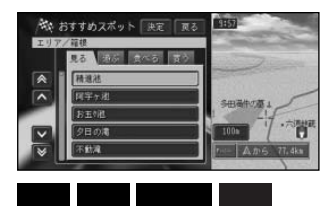

決定 *4*

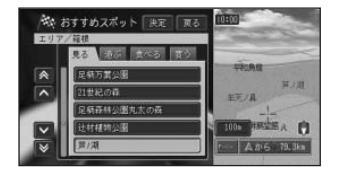

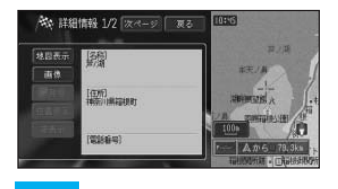

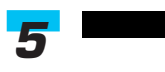

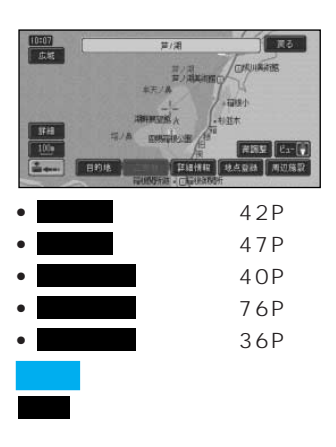

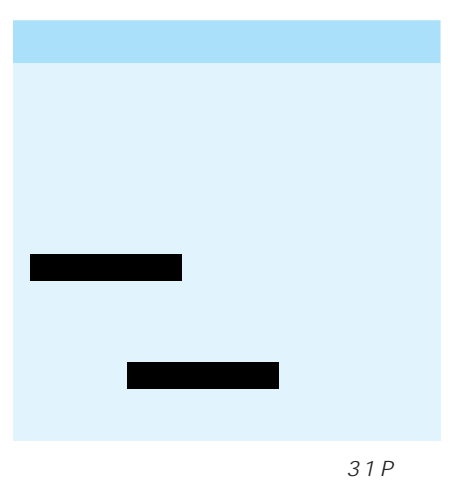

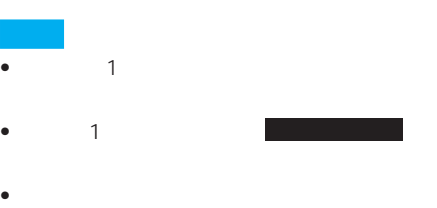

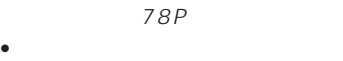

• <sub>Contra</sub> extensive and the Wales  $39P$ されます。 にタッチすると、

*1*

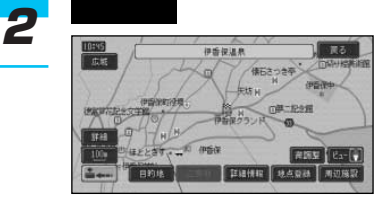

場所を探す →29P

20P 20P 18P

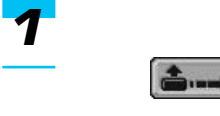

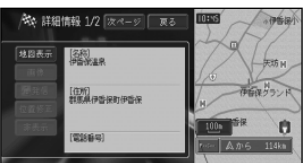

• Superintending to the set of the set of the set of the set of the set of the set of the set of the set of the

画像

• が表示されているとき 次ページ

ページに戻るには、 に

次ページ

 $\bullet$  and the state  $\bullet$  and the state  $\bullet$ 

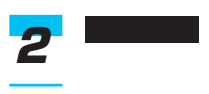

92P 91P

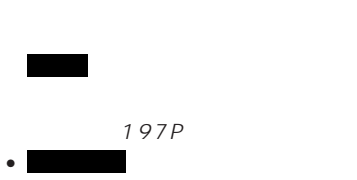

 $29P$ *1*White do

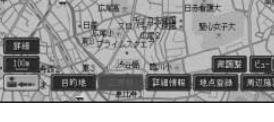

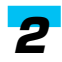

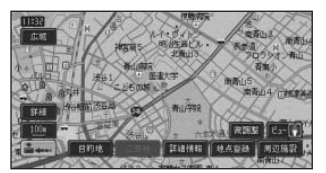

## 微調整 *3*

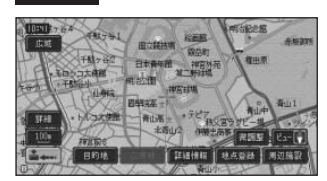

8方向のスクロール矢印が表示され

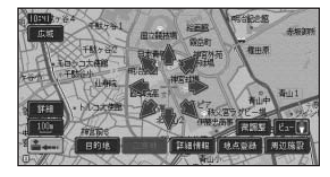

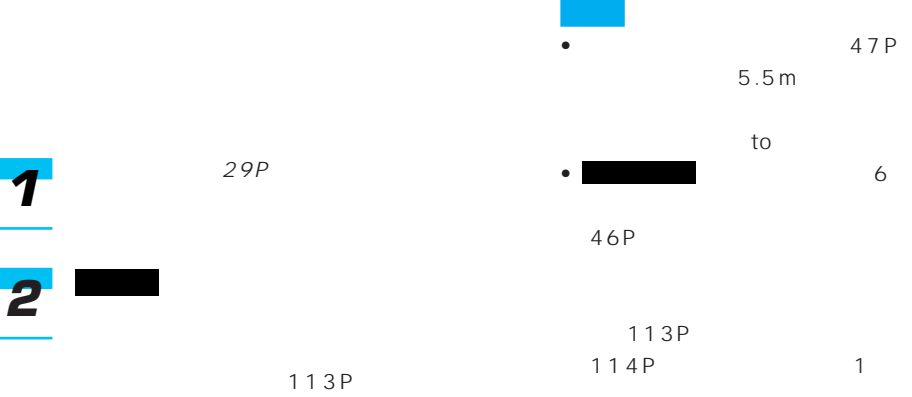

114P

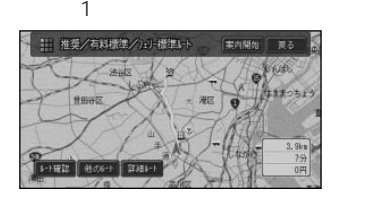

 $114P$  1 47P

 $5.5m$ 

を行います(ドアtoドア探索)

した(49P)  $IC$ を指定した(48P)  $51P$ e<br>De la compo

(211P)

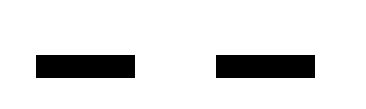

• 行き先が有料道路付近にあるとき

- $\bullet$  and  $\bullet$  and  $\bullet$  and  $\bullet$  and  $\bullet$  and  $\bullet$  and  $\bullet$  and  $\bullet$  and  $\bullet$
- サービスエリアなどの有料道路施
- <sub>Serie</sub> Series Series Series Series Series Series Series Series Series Series Series Series Series Series Series Series Series Series Series Series Series Series Series Series Series Series Series Series Series Series Se
- 

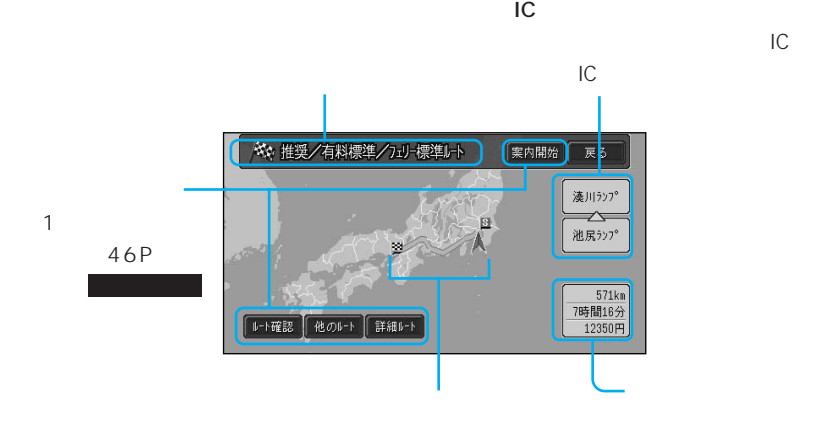

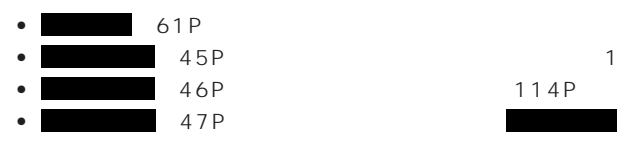

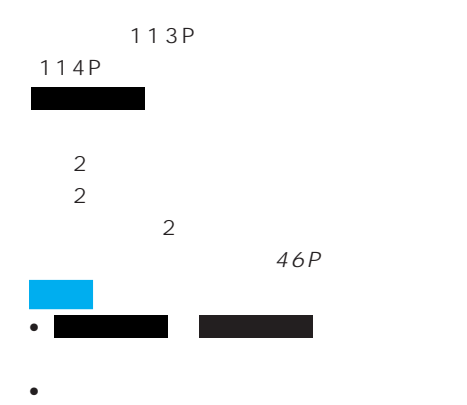

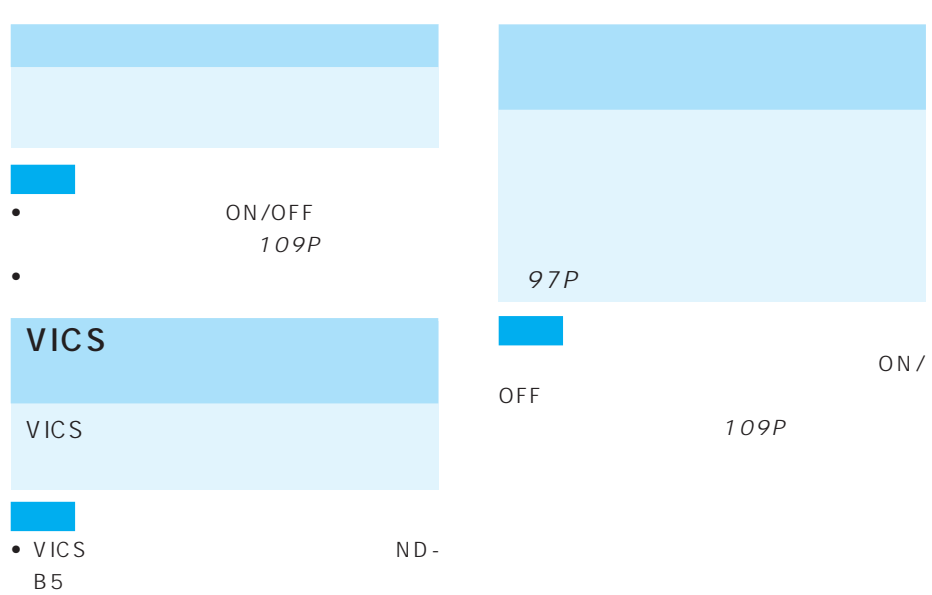

- $\bullet$  VICS
- ON/OFF 109P

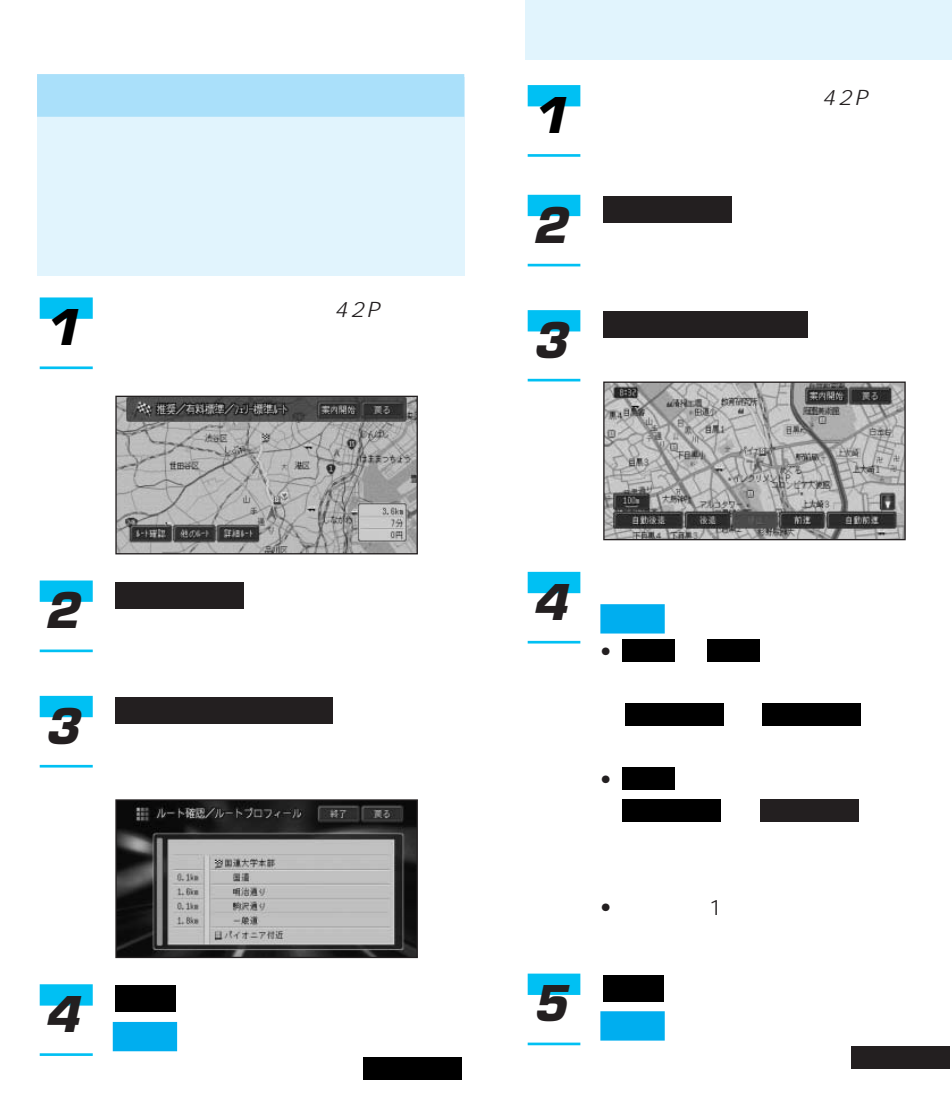

## $6$

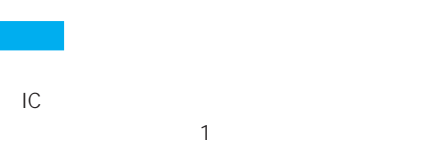

 $\sim$  1  $\sim$  1  $\sim$ 

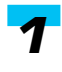

42P

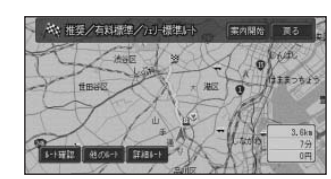

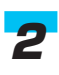

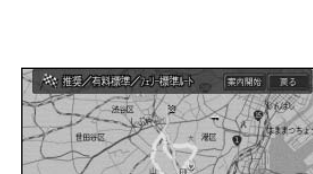

 $\frac{1}{4}$ 

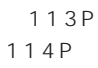

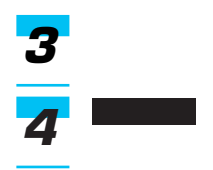

### 寄りたい場所や乗り降りしたいIC

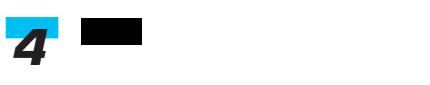

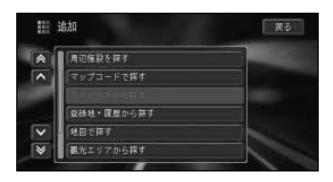

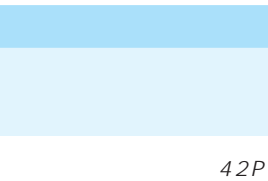

 $\mathbf{1}$ みない はっしょう はいしょう

他のルート

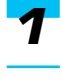

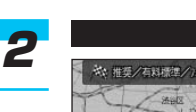

10 Vy **SAND**  $E$ 

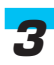

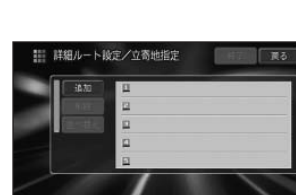

 $29P$ 

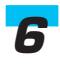

*5*

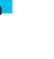

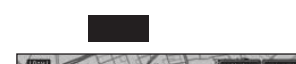

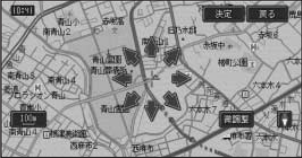

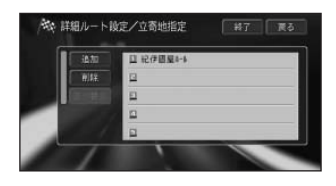

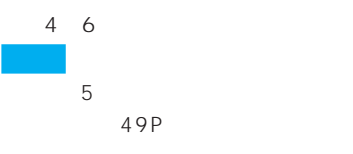

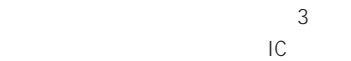

 $IC$ 

 $\rightarrow$ 

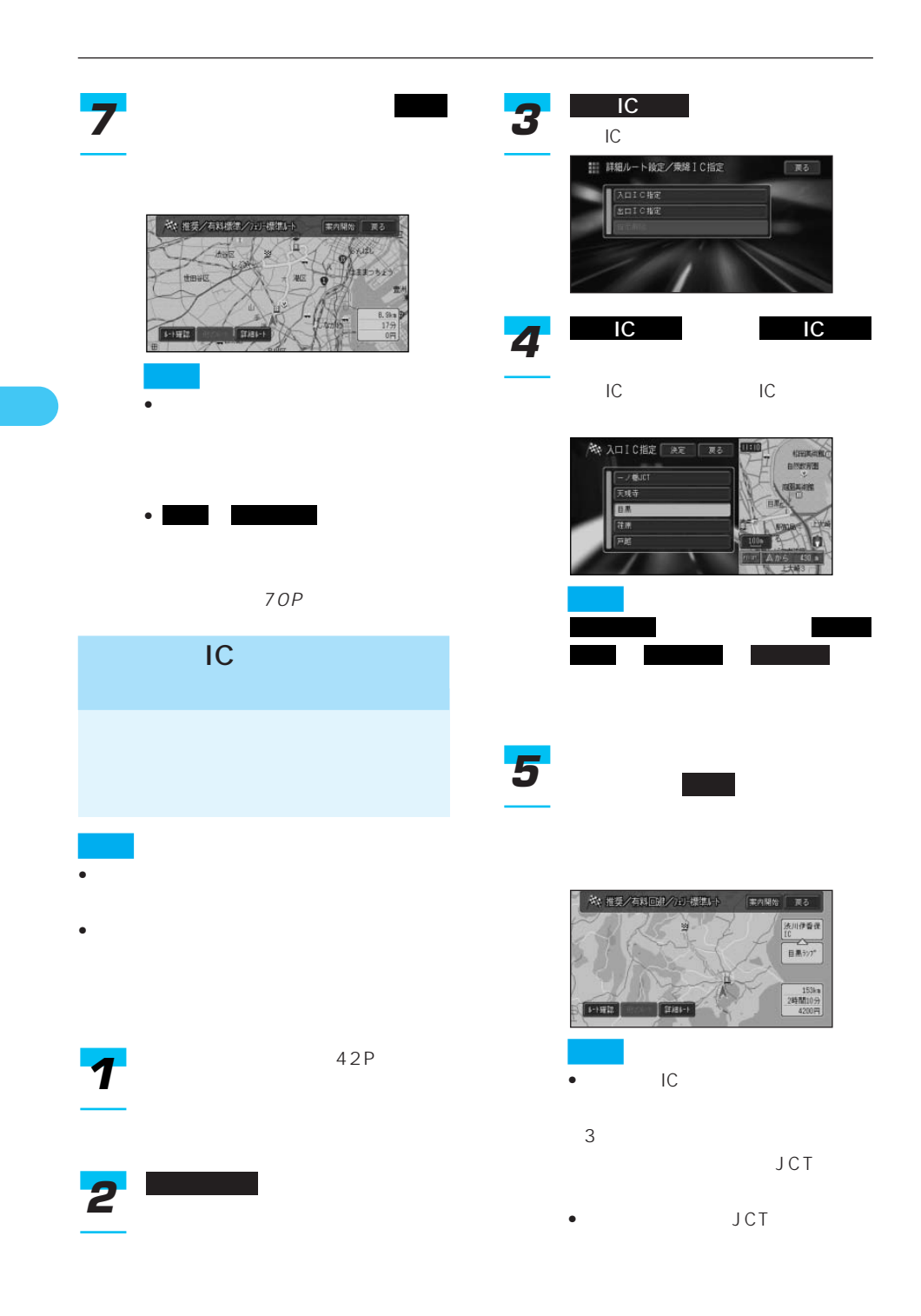

## 97P 42P *1*詳細ルート *2* 登録道指定 *3* || 詳細ルート設定/登録道指定  $\n **R**$ ■ 日本 東京 県 に 付近 は、 となり こうしょう こうしょう 登録道指定解除 *4* 對點  $157$ **INSTRA** Жũ 前進 後退 自動前進 自動後退

## 決定 *5*

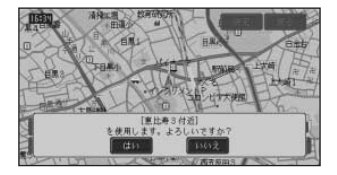

**こうしゃ にっぽん にっぽん** 

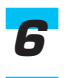

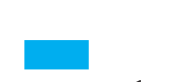

- $\bullet$  1
- <sub>Contra</sub> extensive state  $\mathcal{L}_{\mathcal{A}}$
- <sub>Contra</sub> extensive intervals
- 
- <sub>Contra</sub>
- <sub>Control</sub> and the second second second second second second second second second second second second second second second second second second second second second second second second second second second second second

#### 地の数は3か所になります。

- 登録道に到達する前にオートリ
- <sub>Contra</sub>
	-
- $\bullet$ 
	- 登録道の走行中は、渋滞考慮オー

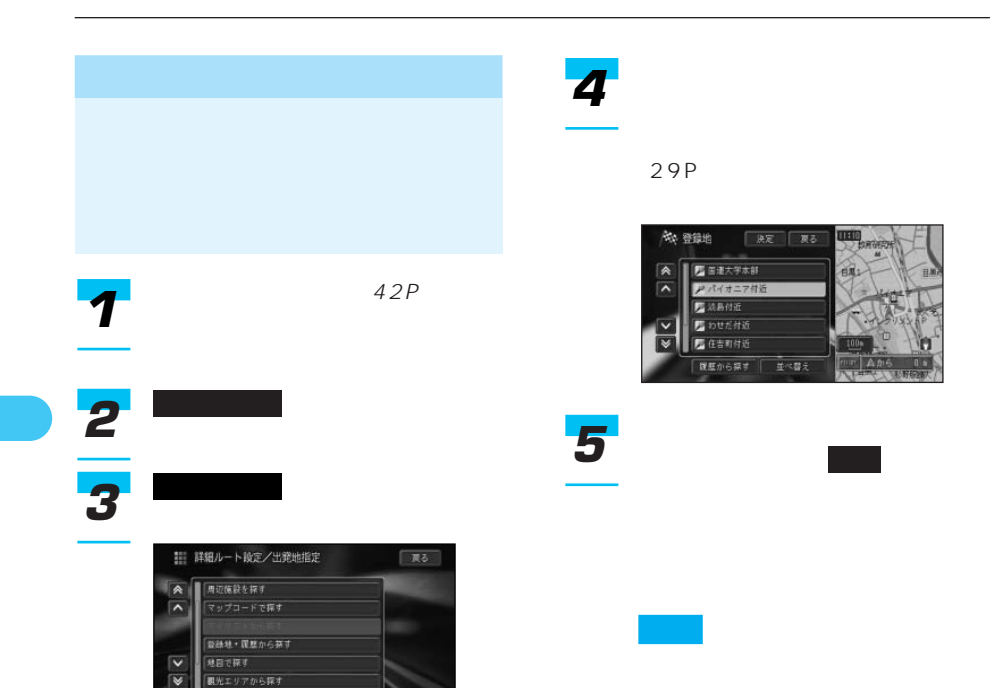

は、 となります。 出発地指定解除

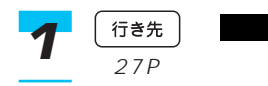

114P

 $113P$ 114P

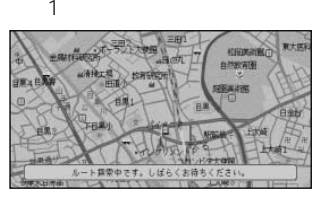

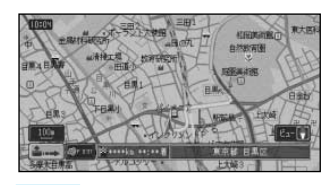

• **• Extending the Second Second Second** e<br>Listen in der Ste

• スクロール画面では操作できません。

 $\bullet$  and  $\bullet$  and  $\bullet$  and  $\bullet$  and  $\bullet$  and  $\bullet$  and  $\bullet$  and  $\bullet$ 

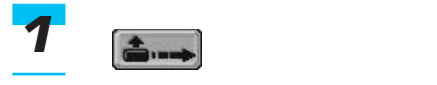

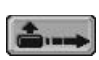

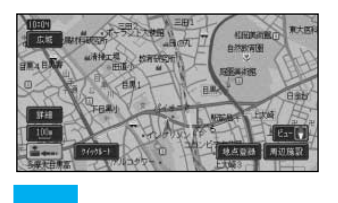

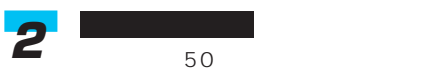

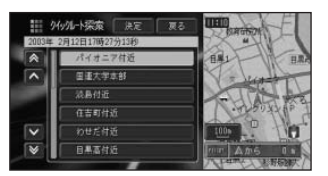

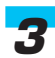

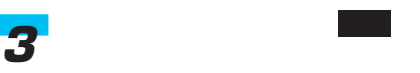

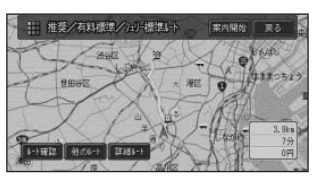

## 出発日時 *2*

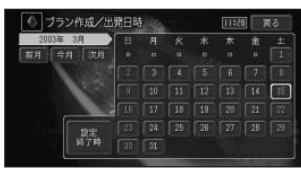

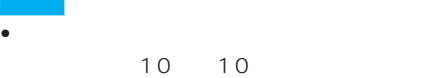

• 2003 1 2022 7

## *3*

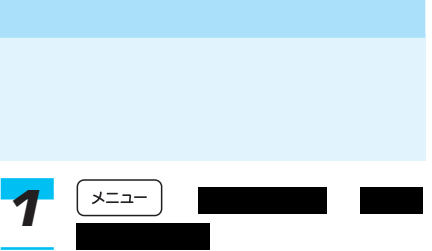

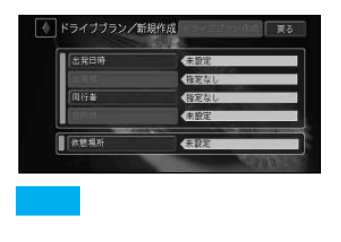

スタッチしゃ にっぽん

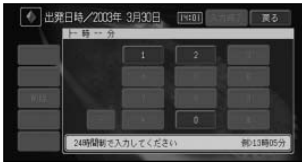

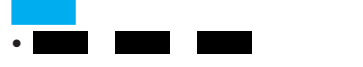

- **Formation in the set of the set of the set of the set of the set of the set of the set of the set of the set of the set of the set of the set of the set of the set of the set of the set of the set of the set of the se**
- 
- <sub>200</sub>
- the state of the state of the state of the state of the state of the state of the state of the state of the い。 にタッチすると、 設定終了時

 $\rightarrow$ 

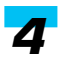

 $294P$ 

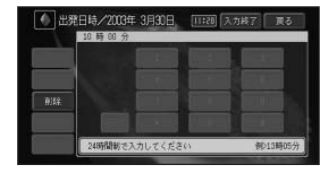

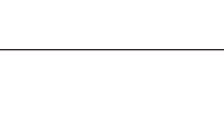

、 、 のいずれ 自宅 検索 指定なし

(29P)

入力終了 *5*

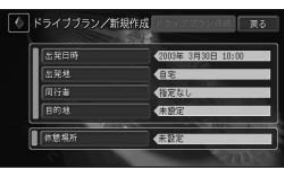

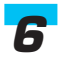

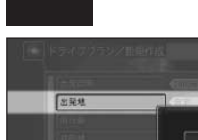

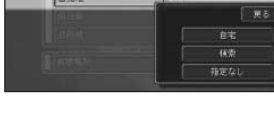

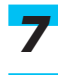

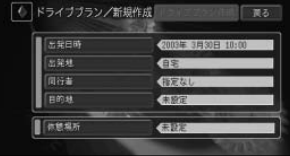

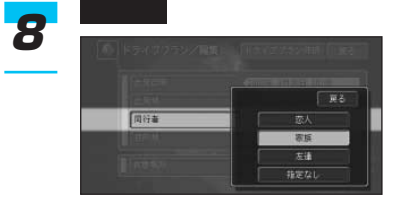

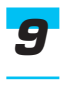

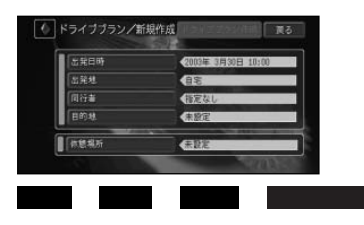

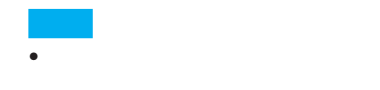

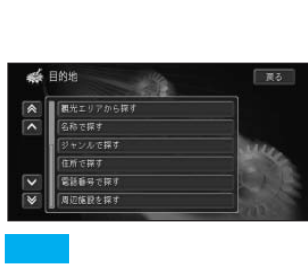

• すでに目的地が設定されている場

 $10$ 

## *11*

*10*

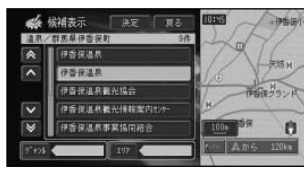

- $\bullet$  +  $\bullet$  +  $\bullet$ 
	- $29P$
- •「観光エリアから探す」から検索

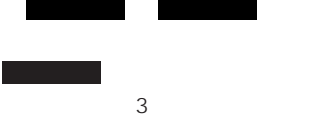

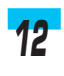

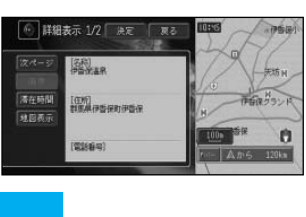

目的地を決め、 にタッチする

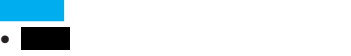

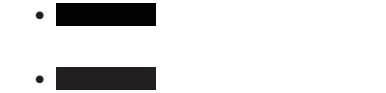

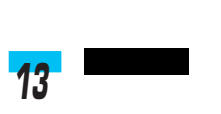

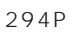

削除

• **•** • 滞在時間は初期値が設定されてい まちょう にっぽん しゅうしょう

• 探した場所によって、初期値は異

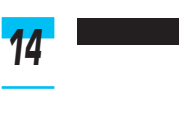

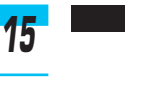

16

 $20$ 

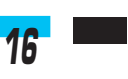

 $\rightarrow$ 

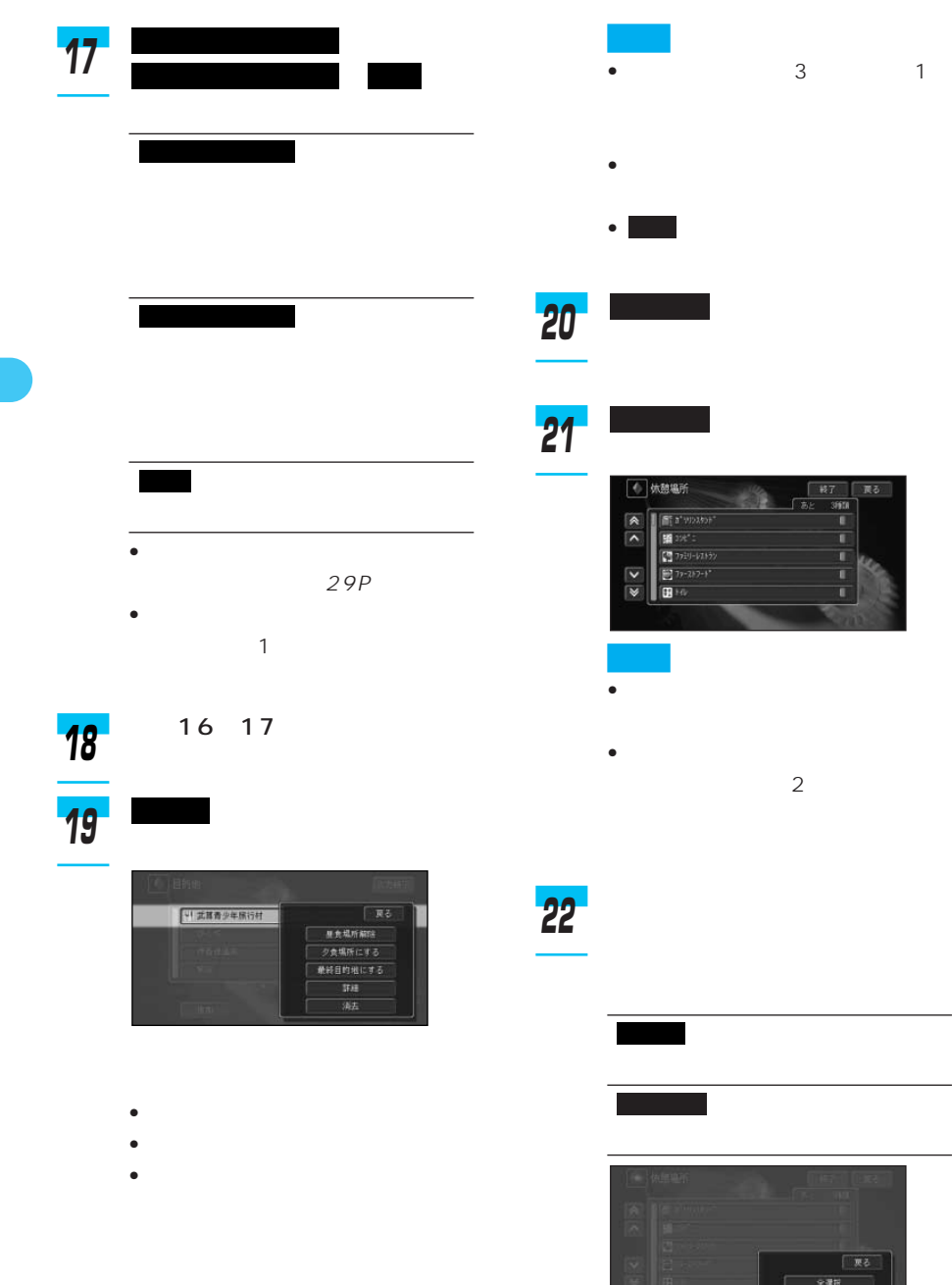

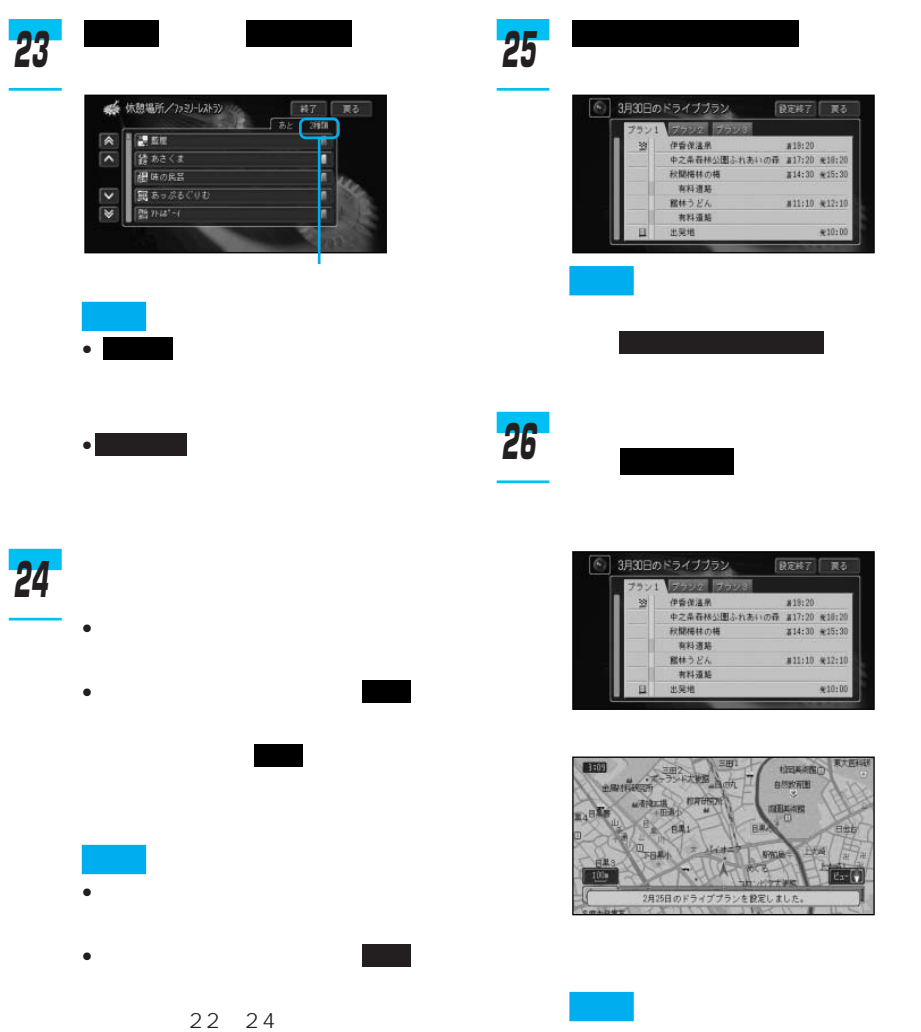

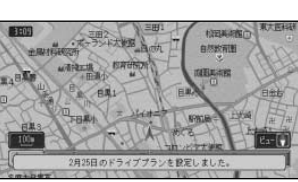

イブブラン<br>ハンク | ファンド

**HE** 

イブブラン<br>1992 | ファット

**REAT NO** 

 $x_{10:00}$ 

REAT NO

 $*10:00$ 

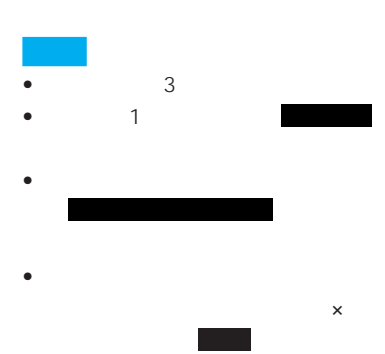

# • 実行できるのは、設定した出発日時の当

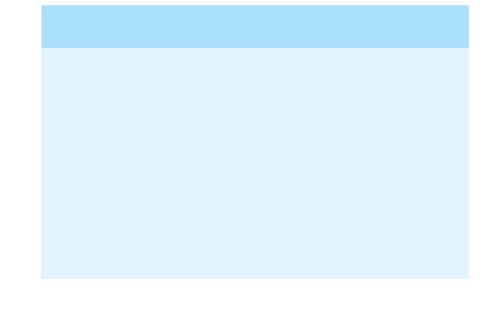

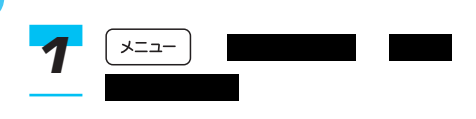

• Superior Superior Superior Superior Superior Superior Superior Superior Superior Superior Superior Superior

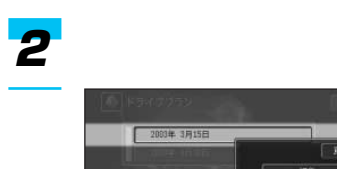

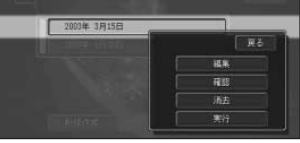

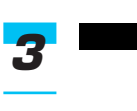

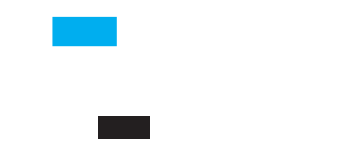

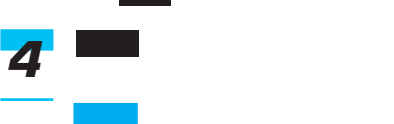

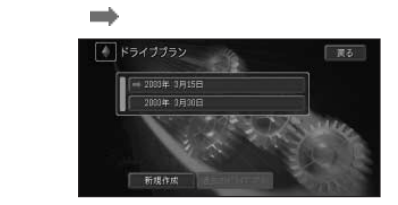

- $\bullet$
- $\bullet$
- $\bullet$  2

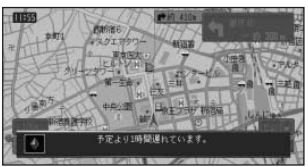

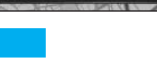

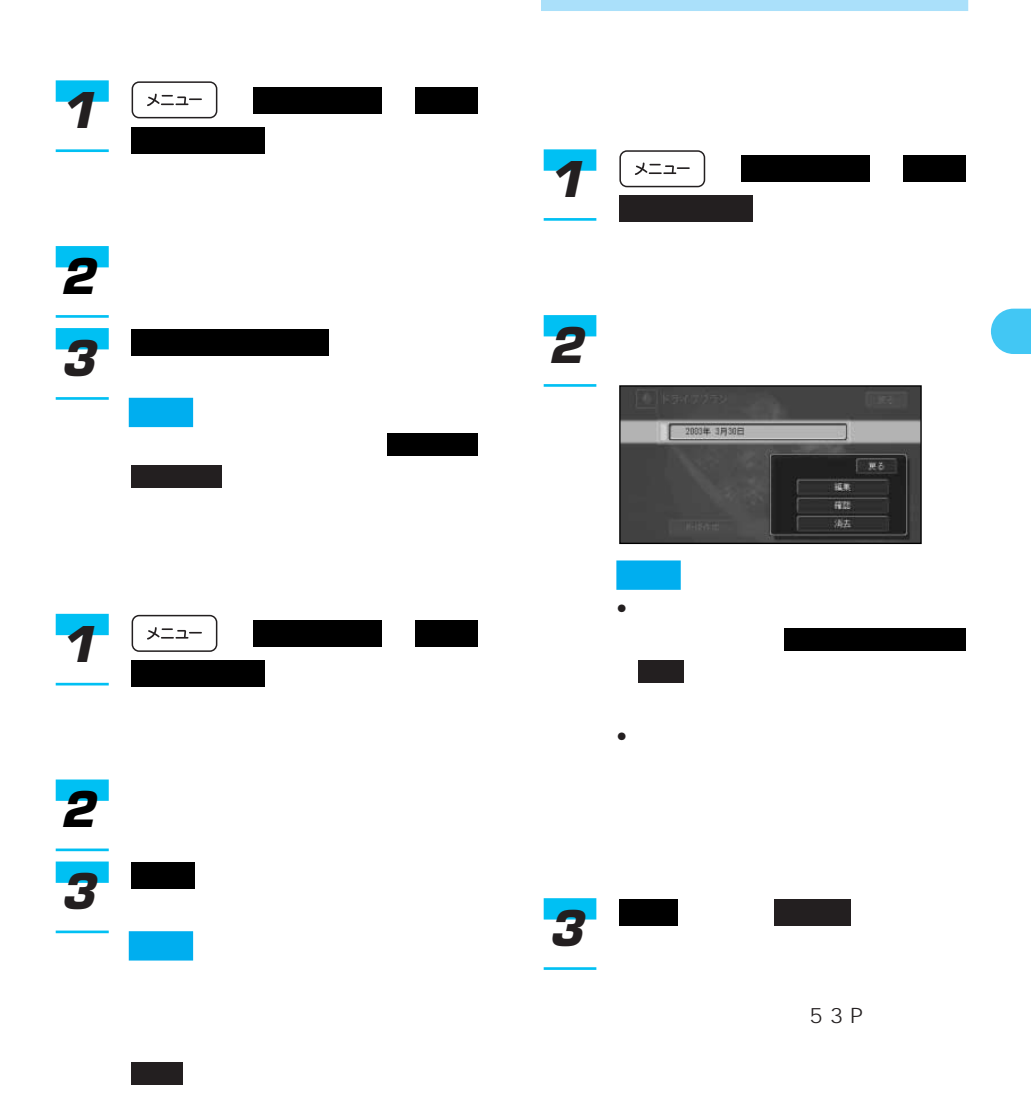

I

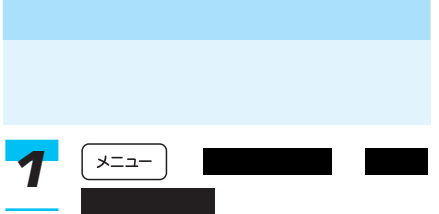

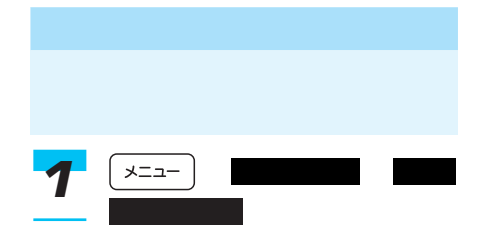

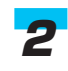

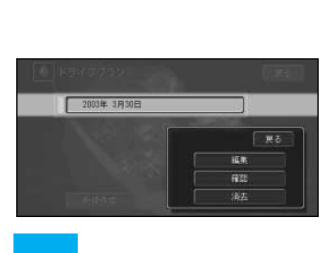

いち しょうしょう しゅうしょう

過去のドライブプラン

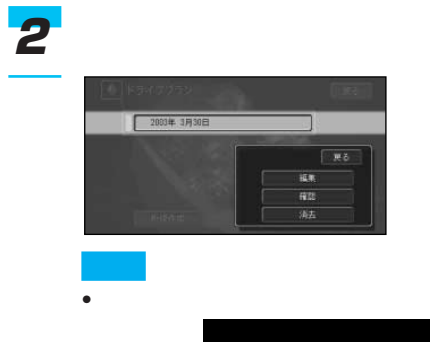

• 実行中のドライブプランは、消去 できません。

終了

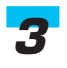

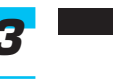

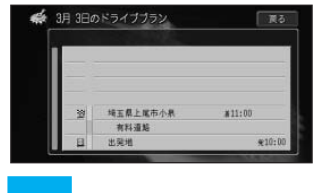

内容を確認したら にタッ

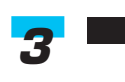

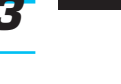

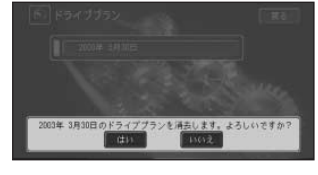

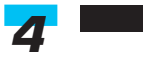

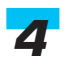

## 47P

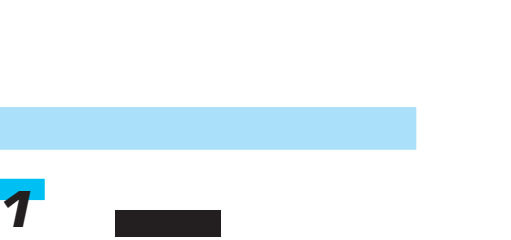

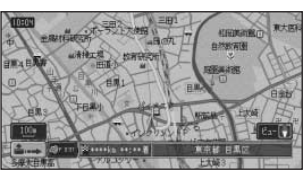

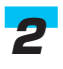

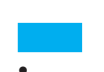

- -
- $\bullet$ 
	- -
- 
- - $\bullet$  extends the system of  $\phi$ 
		- $\bullet$  and the  $\bullet$  definition  $\bullet$  and the  $\bullet$ 
			- **\***  $\mathbf{r} = \mathbf{r} \cdot \mathbf{r}$

 $\bullet$  VICS 124P

VICS

 $\bullet$  +  $\bullet$  +  $\bullet$ 

 $\bullet$  +  $\bullet$  +  $\bullet$ 

283P

• 交差点どうしの間が350m以内の

- **•**  $\mathbb{Z}$
- 
- レート系内中に新しいルート

500m<br>
:1.5km

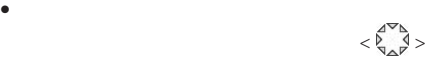

109P

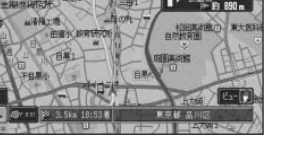

ON/OFF

• 交差点通過中に交差点名が表示されると、

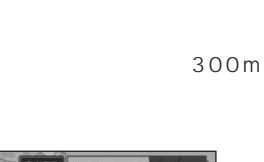

300m

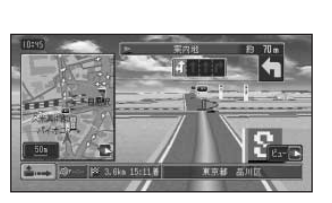

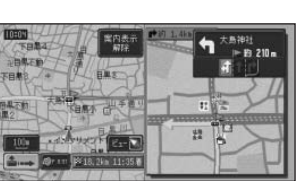

- <sub>Contra</sub>ction in the contraction in the contraction in the contraction in the contraction in the contraction in the contraction in the contraction in the contraction in the contraction in the contraction in the contracti
	- する」(109P)
- 
- ON/OFF

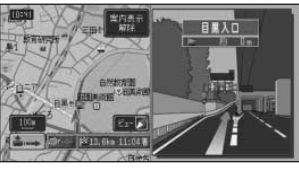

• <sub>Contra</sub>don et al. (2009)

• <sub>Contra</sub> in the United States Team in the United States Team in the United States Team in the United States Team in the United States Team in the United States Team in the United States Team in the United States Team in

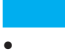

113P

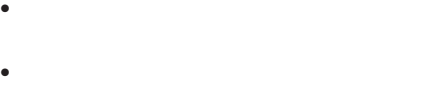

 $2km$ 

#### 1km

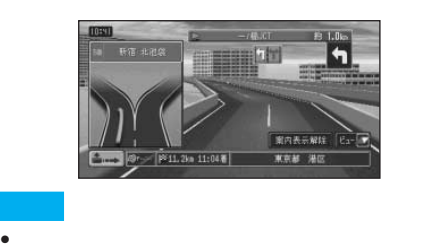

#### • ON/OFF

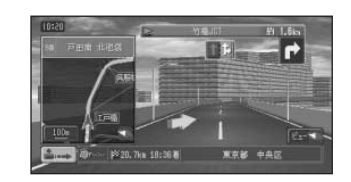

• **•** 

 $281P$ • **•** 

• <sub>"</sub>

 $21P$ 

#### ETC ND-ETC3

ETC

ETC

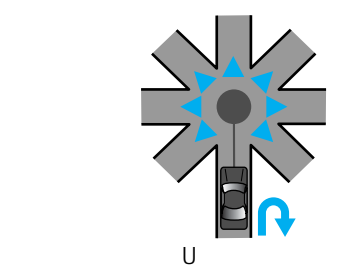

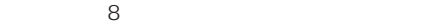

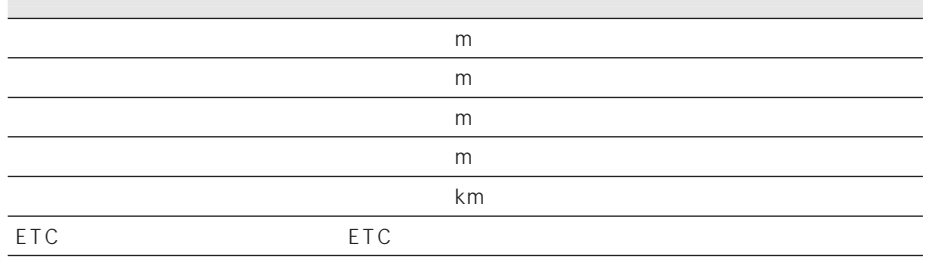

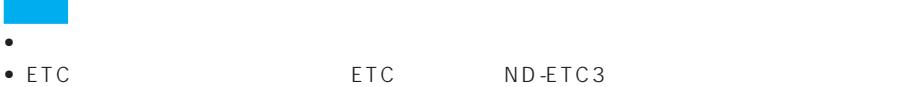

•  $ETC$ 

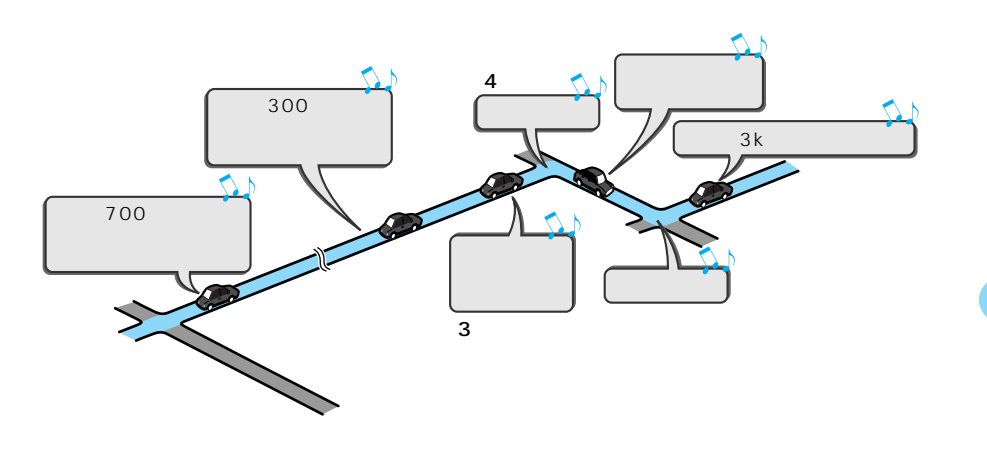

現在地

 $\frac{4}{4}$ 

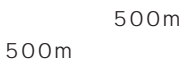

 $2km$ 

62P

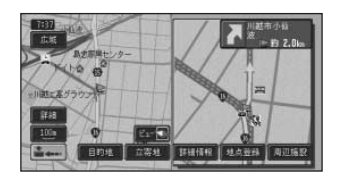

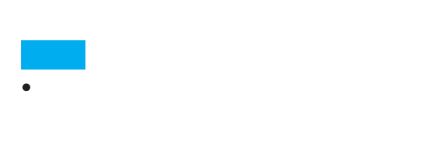

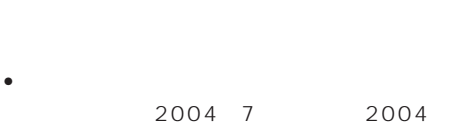

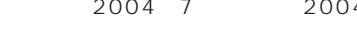

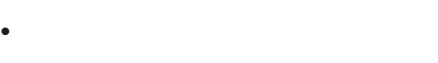

 $246P$ 

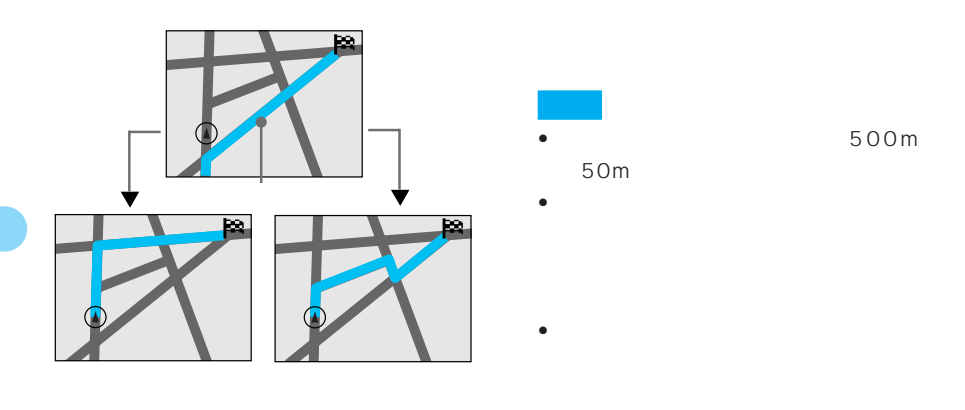

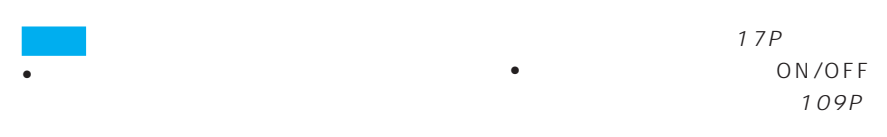

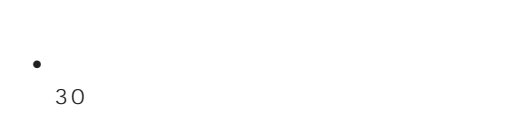

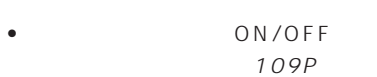

OFF  $\mathsf{ON}_{\mathsf{S}}$ 

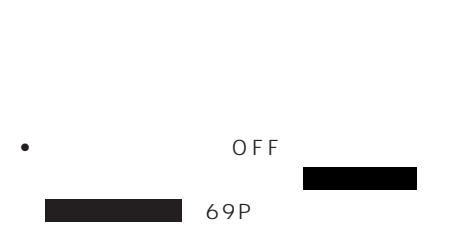

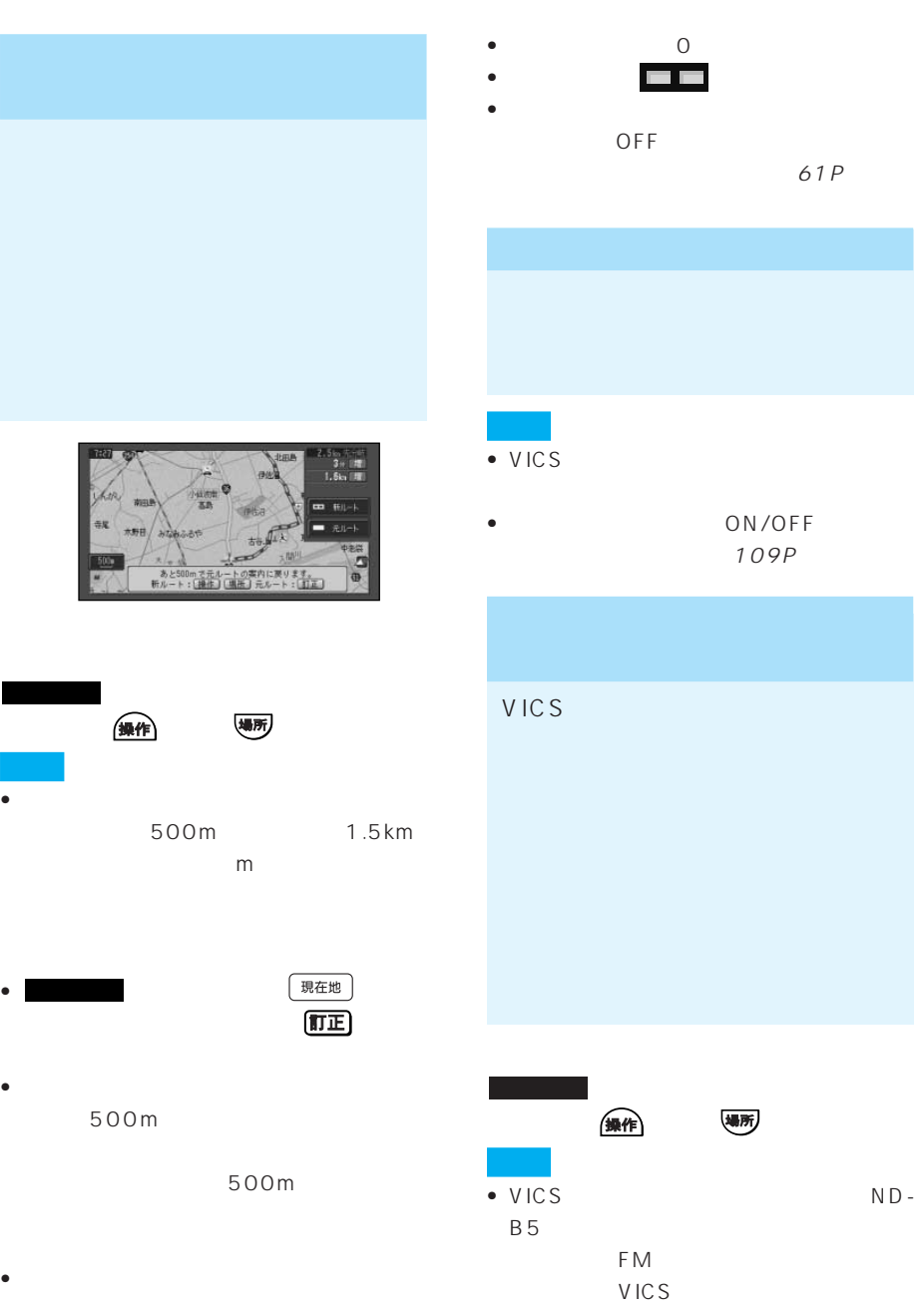

• **\***  $\mathbf{A} = \mathbf{A} \times \mathbf{A}$ 

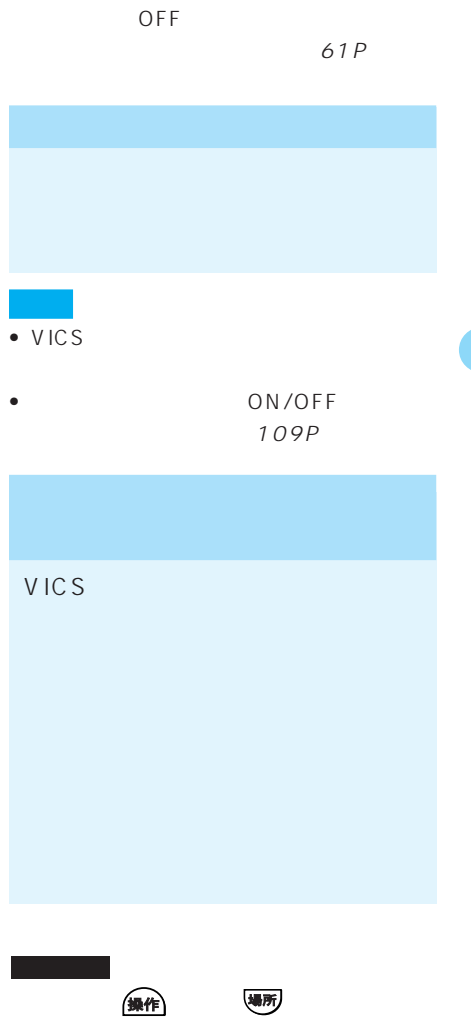

FM VICS

 $F M$ 

 $\blacksquare$ 

 $\bullet$  VICS

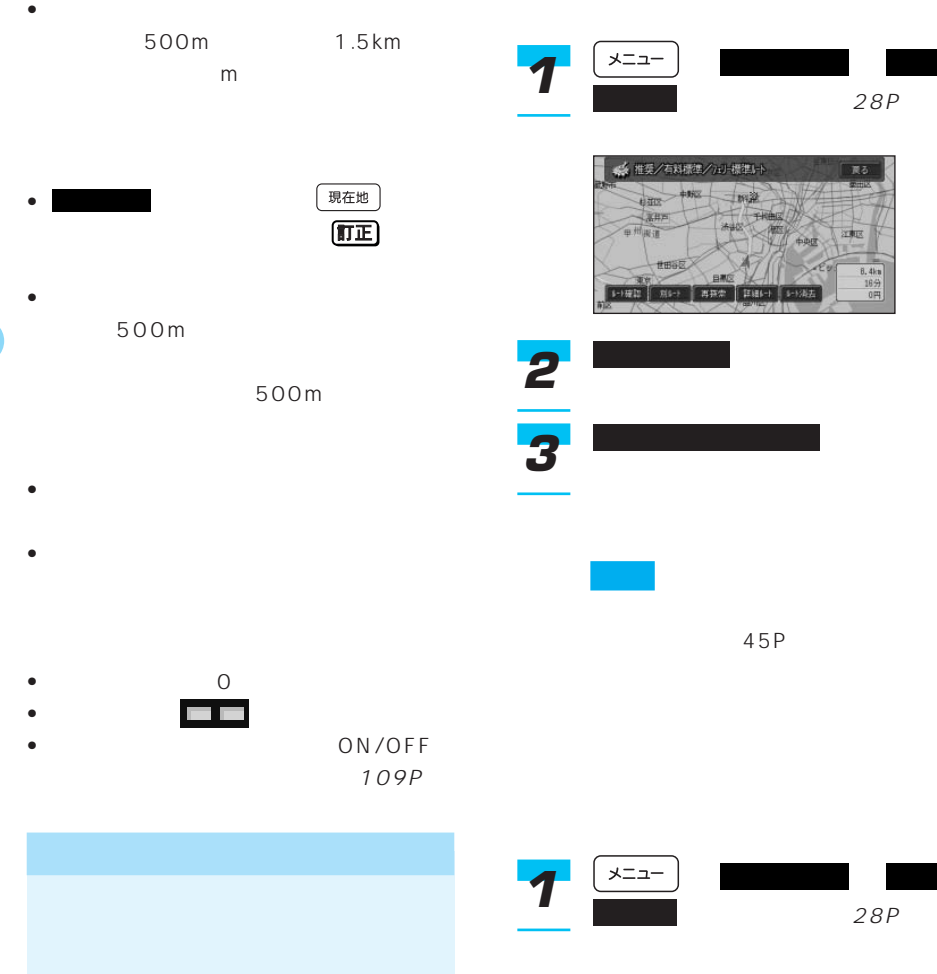

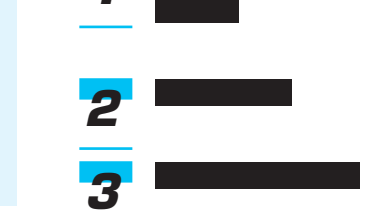

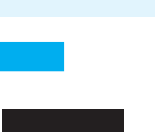

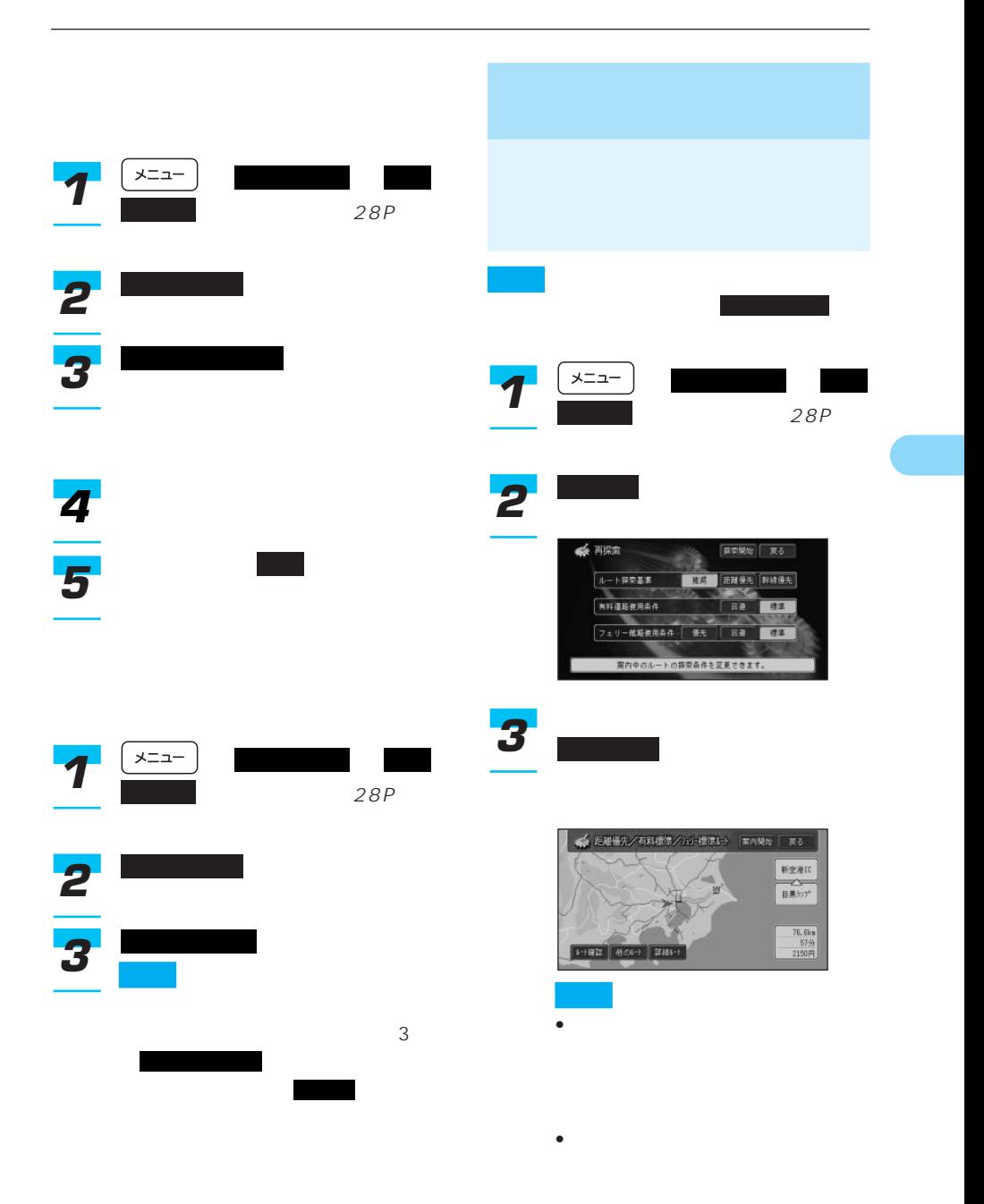

|                                                           |                                      | メニュー                                                                     | 28P                                         |
|-----------------------------------------------------------|--------------------------------------|--------------------------------------------------------------------------|---------------------------------------------|
|                                                           |                                      | $\overline{2}$                                                           |                                             |
|                                                           | 28P                                  | $\frac{3}{4}$                                                            |                                             |
| メニュー<br>1<br>$\overline{2}$                               | 28P                                  | <u>12. ANGLE</u><br>日本語取得<br>自由航空时间<br>$\overline{\mathbf{u}}$<br>ū<br>u | 「戻る<br>$\overline{a}-\overline{b}$<br>マニュアル |
| ☆ 推奨/有料標準/ ルト標準ルト<br><b>SANKE</b><br><b>HBOR</b>          | BOUR<br>V≊<br>  戻る<br>立寄地指定<br>出電地指定 |                                                                          |                                             |
| $\overline{\boldsymbol{3}}$<br>● 詳細ルート設定/立寄地指定<br>追加<br>E | <b>TES</b>                           | $\overline{\mathbf{5}}$<br>$\overline{6}$                                |                                             |
| $\Box$<br>$\Box$<br>$\square$<br>$\square$                |                                      |                                                                          | 8                                           |

47P

決定 *7*

*5*

*6* 決定

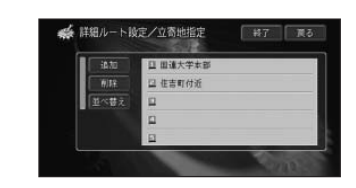

すべて にっぽん にっぽん

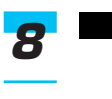

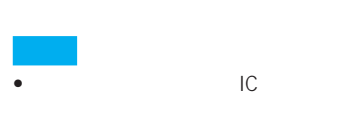

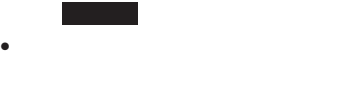

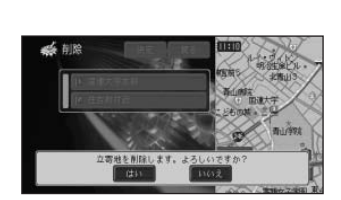

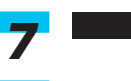

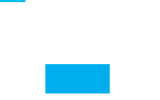

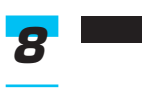

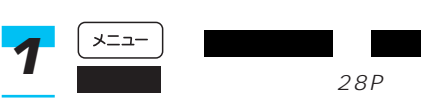

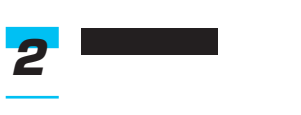

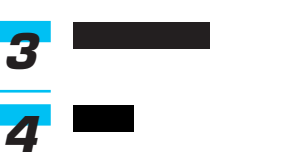

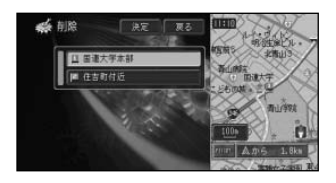

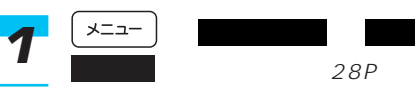

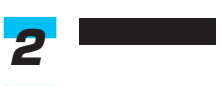

28P

 $\rightarrow$ 

設定地点位置修正 *3***A DEST** 一決定  $\sqrt{10}$ gei 翌 わせだ付近 - 2010年11月<br>- 中 住吉町付近<br>- <mark>中 三連大学本部</mark> ø  $\mathbb{R}$ 決定 *4* **Cancer** 46 dim-「戻る

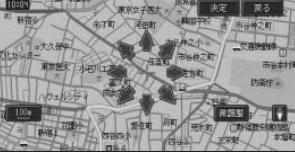

位置を修正し、 にタッチ

決定 *5*

## IC • <sub>\*</sub>  $\sim$  300 mm  $\sim$  300 mm  $\sim$  300 mm  $\sim$

- **\***  $\mathbf{z} = \mathbf{z} \mathbf{z}$ • **\***  $\mathbf{r} = \mathbf{r} \cdot \mathbf{r}$
- 

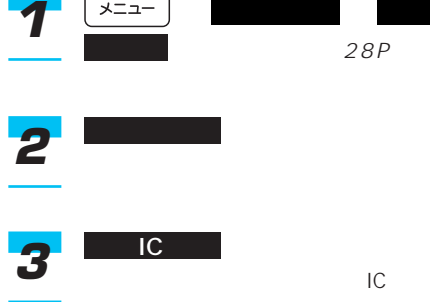
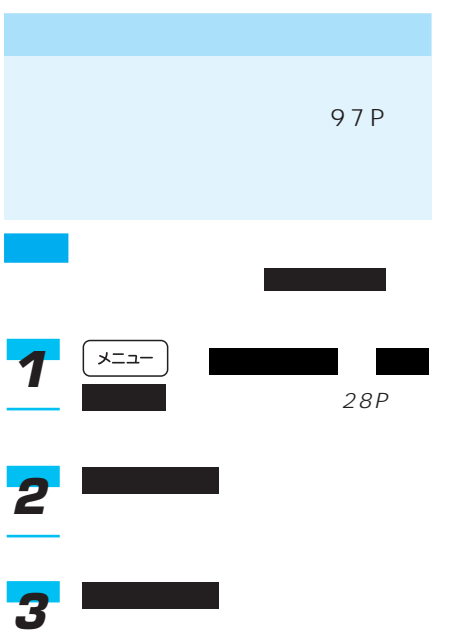

49P

ー 設定 ルート編集 別ルート  $\overline{\mathbf{1}}$   $\overline{\mathbf{1}}$   $\overline{\mathbf{1}}$ 

28P

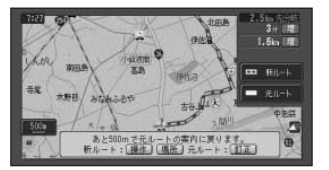

- **Product Advisory Product Advisory Product**
- 新しいルートが見つからなかった

おおし にっぽん しゅうしょう • **• Andre and Andre and Andre and Andre and Andre and Andre and Andre and Andre and Andre and Andre and Andre</u>** 150m 500m 900m  $1.5km$  m • 「現在地  $T E$ • **•**  $\mathcal{O}(\mathcal{A})$ 500m 500m  $\begin{minipage}{0.4\linewidth} \begin{tabular}{l} \multicolumn{1}{l}{} & \multicolumn{1}{l}{} & \multicolumn{1}{l} \\ \multicolumn{1}{l}{} & \multicolumn{1}{l}{} & \multicolumn{1}{l} \\ \multicolumn{1}{l}{} & \multicolumn{1}{l}{} & \multicolumn{1}{l} \\ \multicolumn{1}{l}{} & \multicolumn{1}{l}{} & \multicolumn{1}{l} \\ \multicolumn{1}{l}{} & \multicolumn{1}{l}{} & \multicolumn{1}{l} \\ \multicolumn{1}{l}{} & \multicolumn{1}{l}{} & \multicolumn{1}{l}{} \\ \multicolumn{1$ 28P 立寄地 立寄送り *2 1* 新ルート 元ルート *2*

• 料金の差は、新ルートまたは元

•  $\bullet$  0

 $\blacksquare$ 

- $\bullet$  +  $\bullet$  +  $\bullet$
- 渋滞情報の表示のさせかたは変更できます。  $\sim$  109P

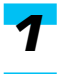

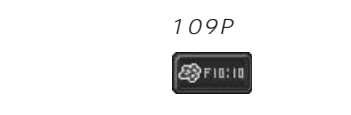

 $\overline{2}$ 

- レート レートル はいしょう
	- 渋滞、規制案内の表示中に渋滞情 **BETRING**
	- 渋滞、規制情報により、音声案内

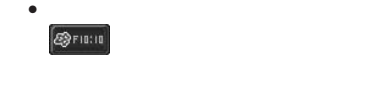

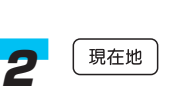

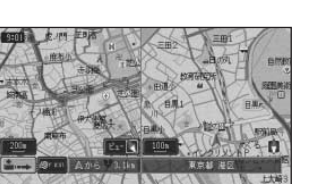

 $\boxed{z}$ 

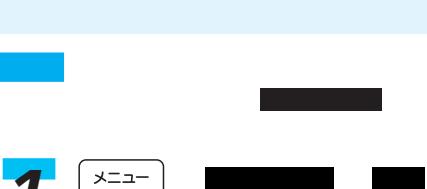

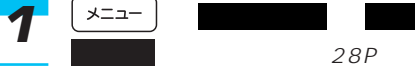

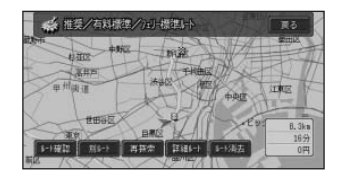

はい *3*

ルート消去 *2*

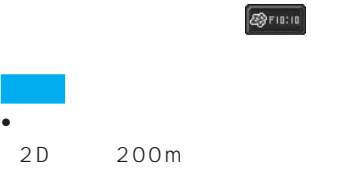

 $5<sub>5</sub>$ 

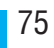

•  $200$ 

地を消去する」(88P) • **• そ**の場所の名称が自動的に

• <sub>Contra</sub> version version version version version version version version version version version version version version version version version version version version version version version version version version ver

• <sub>Contra</sub> version of the contract of the contract of the contract of the contract of the contract of the contract of the contract of the contract of the contract of the contract of the contract of the contract of the cont 78P

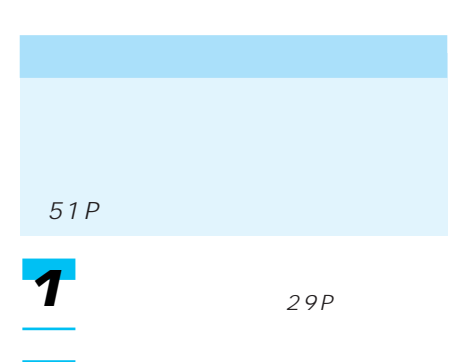

2 「<sup>行き先</sup>

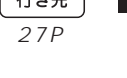

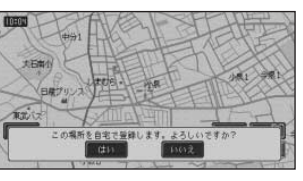

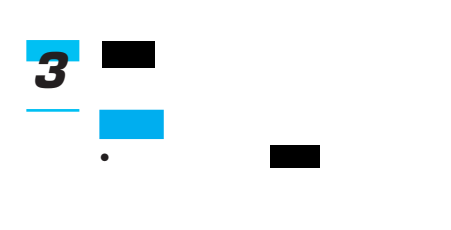

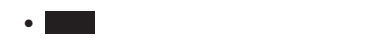

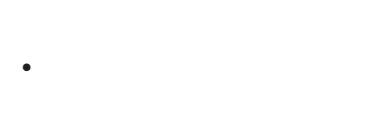

e<br>De la constitución de la constitución de la constitución de la constitución de la constitución de la constituc

• **• Production of the set of the set of the set of the set of the set of the set of the set of the set of the set of the set of the set of the set of the set of the set of the set of the set of the set of the set of the s** 

 $\bullet$  and  $\bullet$  defined by  $\bullet$  and  $\bullet$  defined by  $\bullet$ 

→「自宅に変更する」(88P)  $\bullet$ 

(87P)

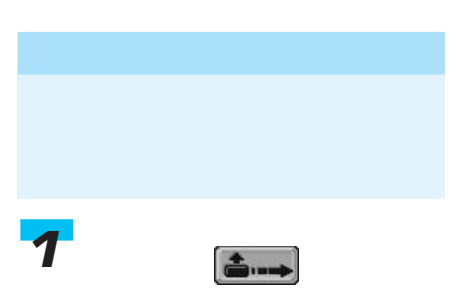

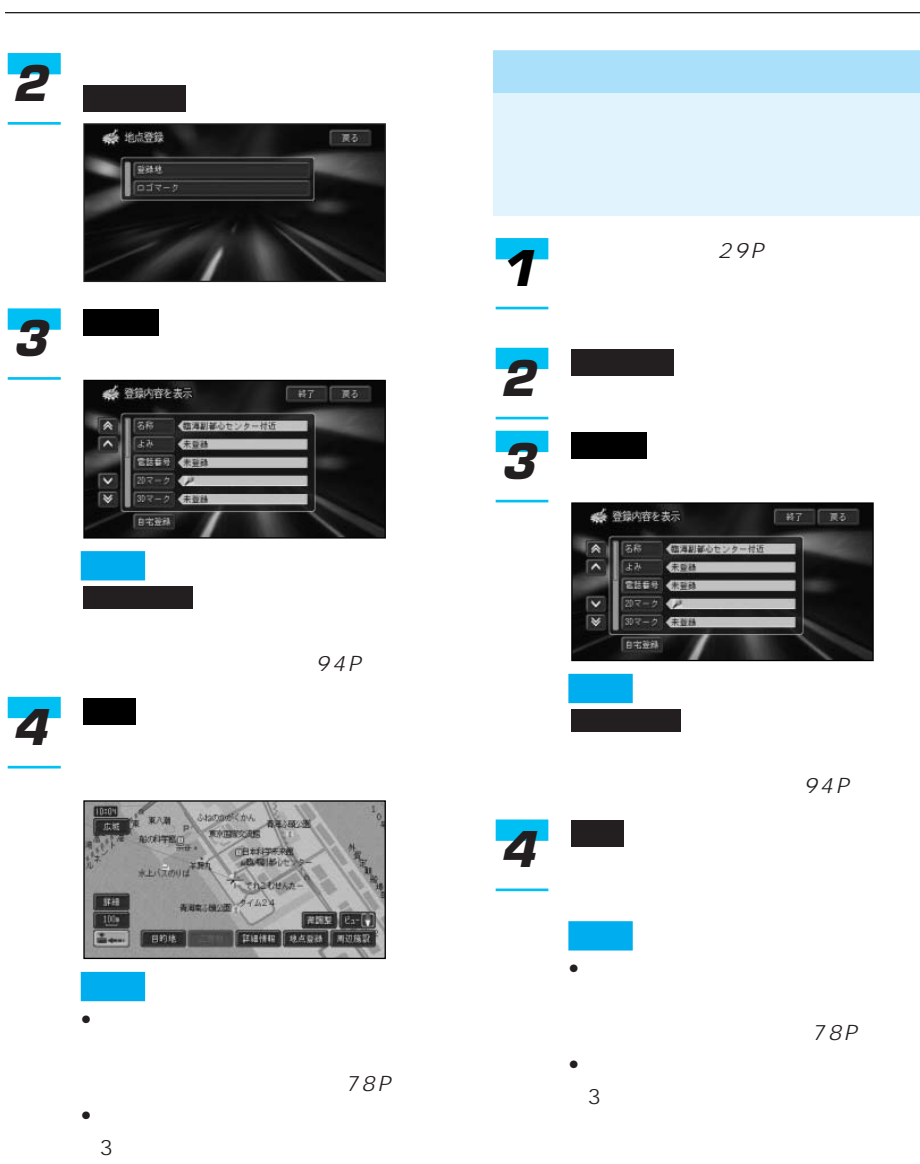

### **4** 田园 **OUNTRE THA RAINWORK**  $E$ FEED (MUNIC) - 呼出日時(古い順)<br>- よみ(50春順)<br>- 2Dマーク(選択U20順)

• グループは常に登録地点の後に表

• グループ内の登録地の並べ替えも

### 録」(76P)を参照してください。

50  $2D$ 編集 *1* 編集・設定 データ

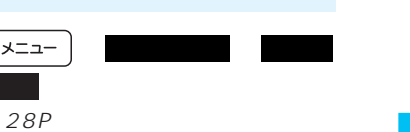

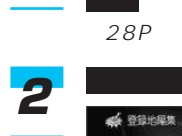

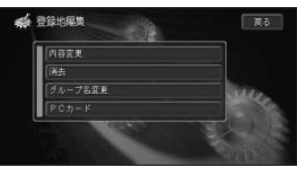

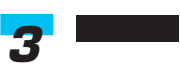

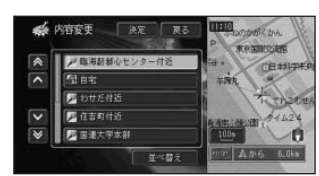

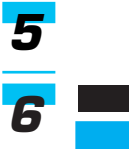

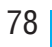

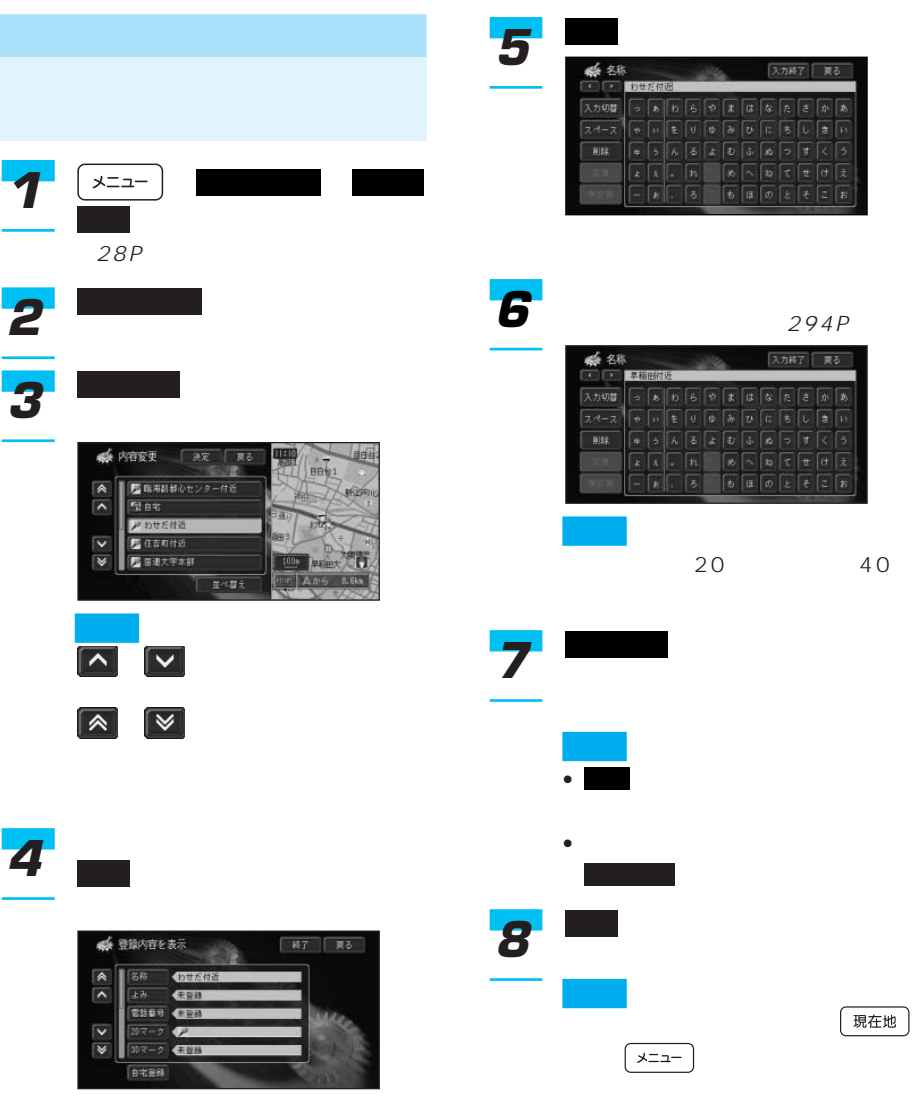

• グループを選んだときは、グルー

• サイズ しゅうしょう

# 更する」(79P)を参照してください。

- $20$
- $\bullet$  and the state definition  $\bullet$  and the state definition  $\bullet$
- 
- 
- 

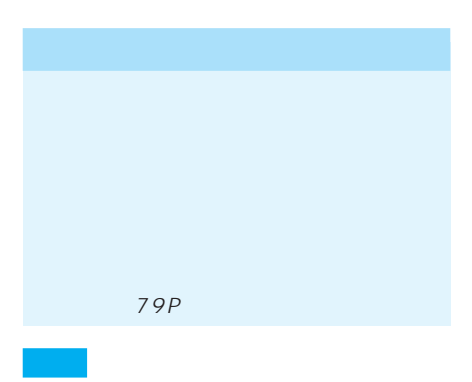

### $2D$ ー →28P • グループを選んだときは、グルー • サイズ しゅうしょう *4* 決定 内容変更 *3* 登録地編集 *2* <u>1  $\leftarrow$  7 Million</u>

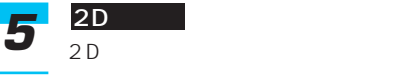

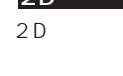

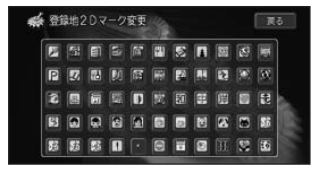

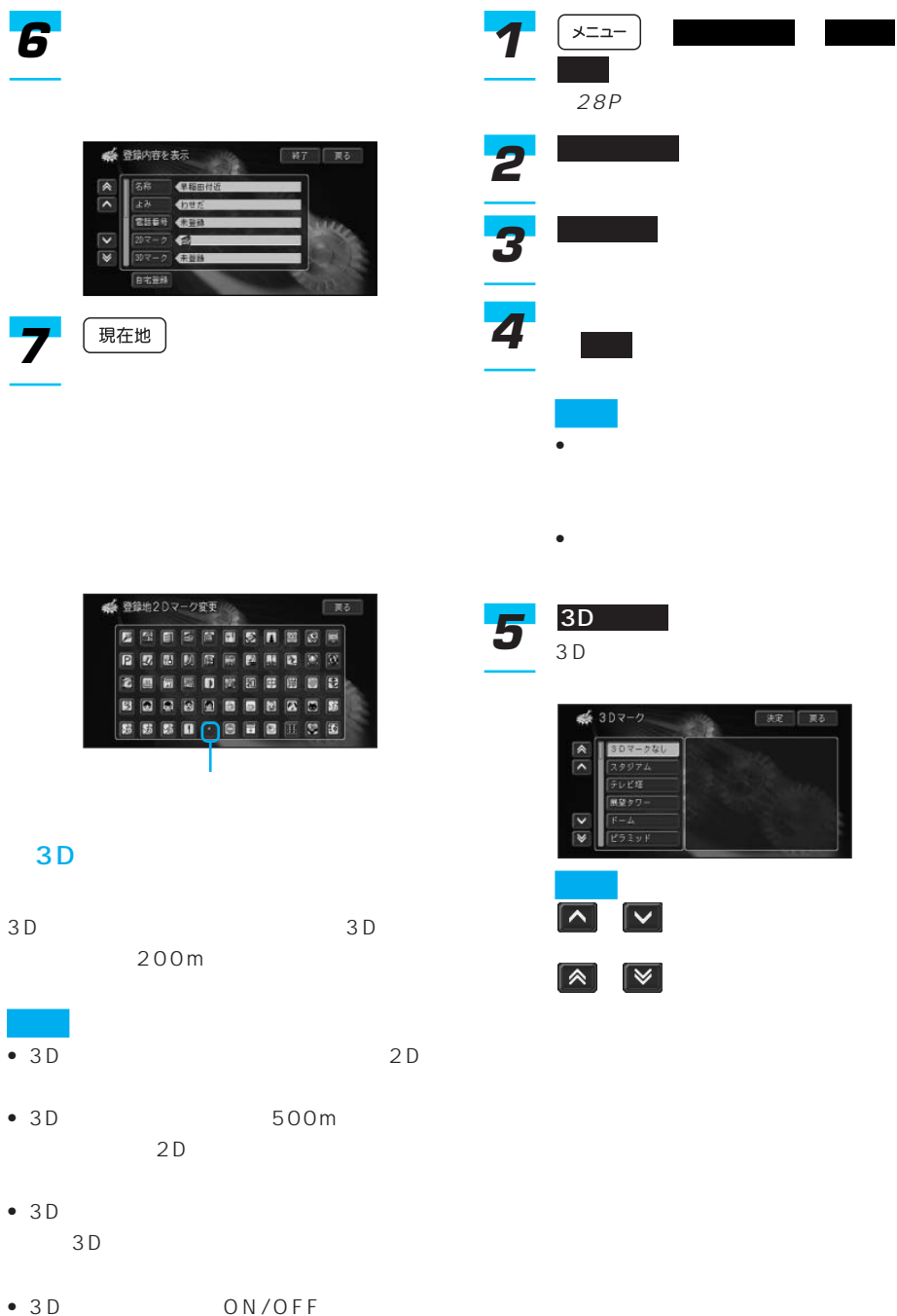

109P

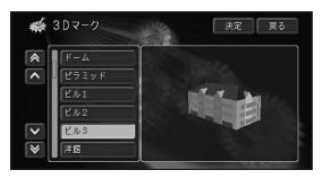

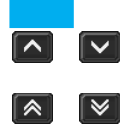

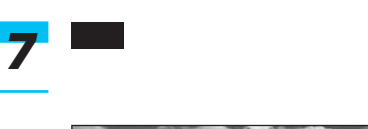

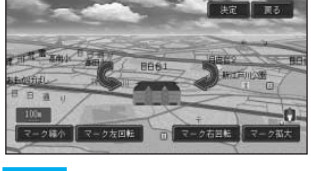

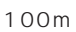

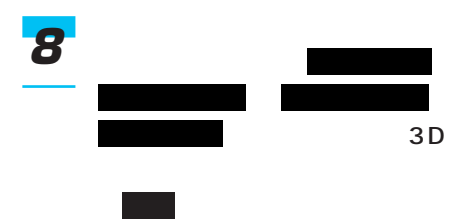

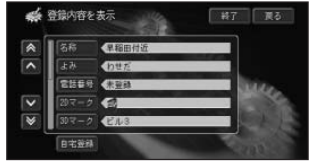

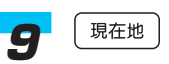

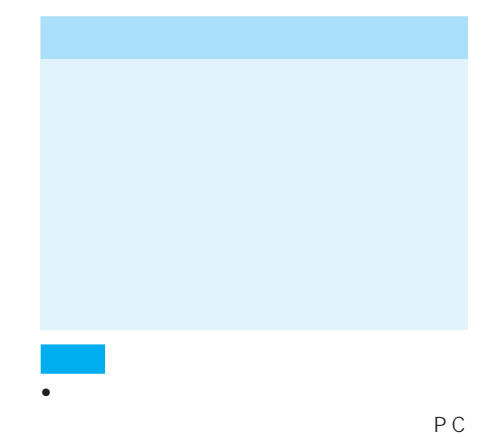

- **Support in the set of the set of the set of the set of the set of the set of the set of the set of the set of the set of the set of the set of the set of the set of the set of the set of the set of the set of the set** JPEG • 半角で255文字(全角で127文字)以内、
- .jpg
- PC 200 PC **PC**
- 200 PC
- $P C$  $8$
- $2048 \times 1536$
- ON/OFF 109P

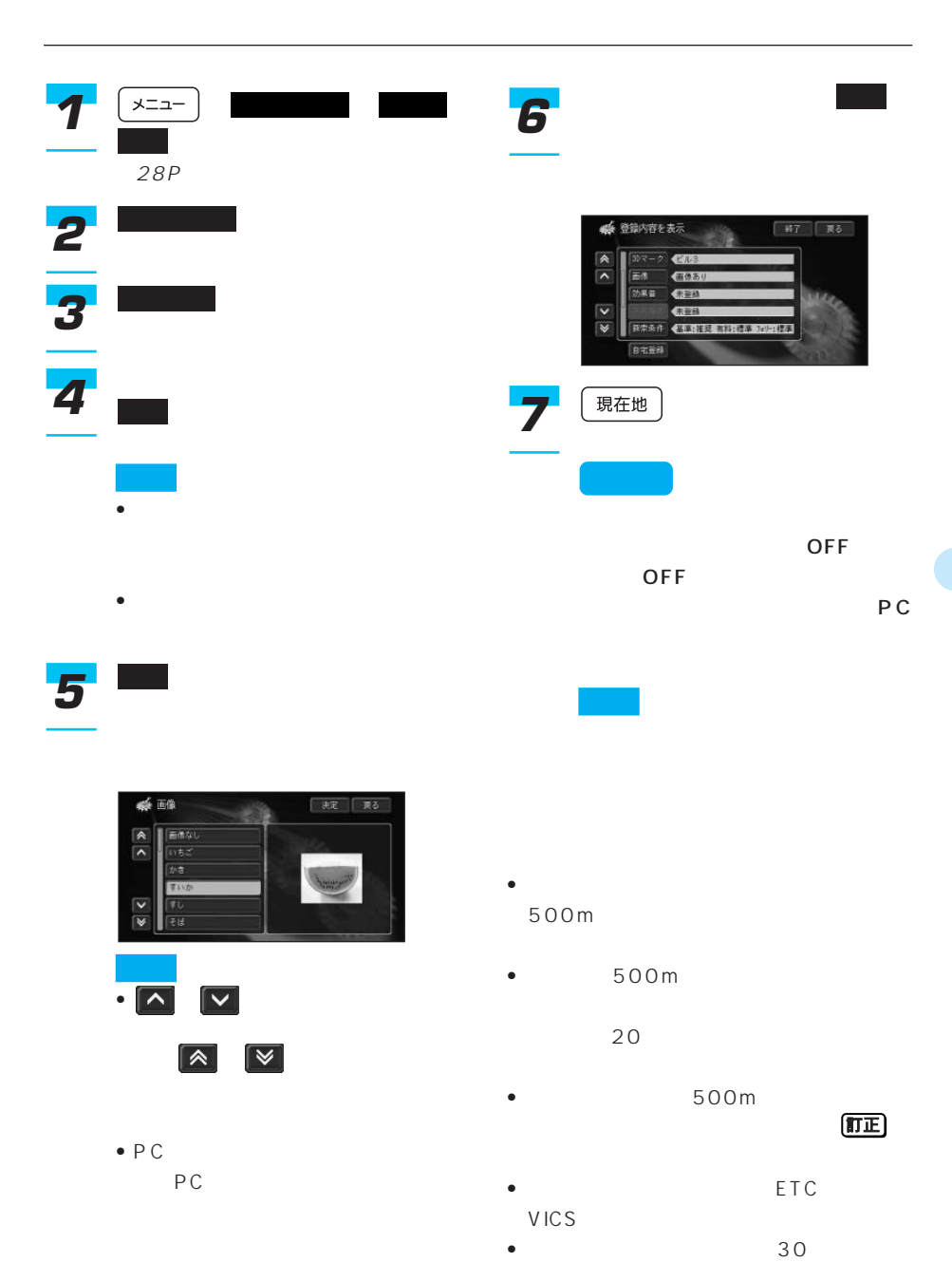

83

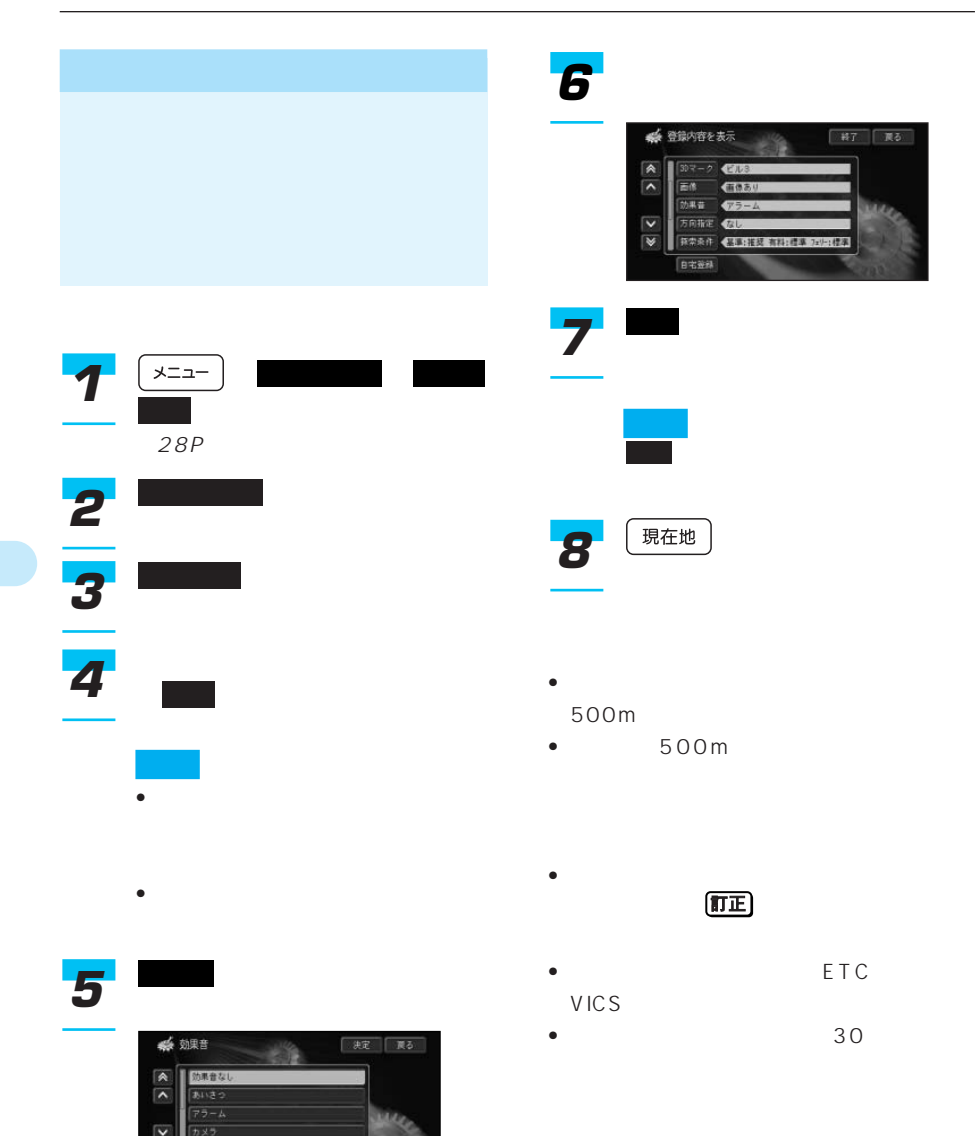

• を選ぶと、時刻によって音が変 あいさつ

 $\overline{\mathbf{N}}$   $\overline{\mathbf{N}}$ 

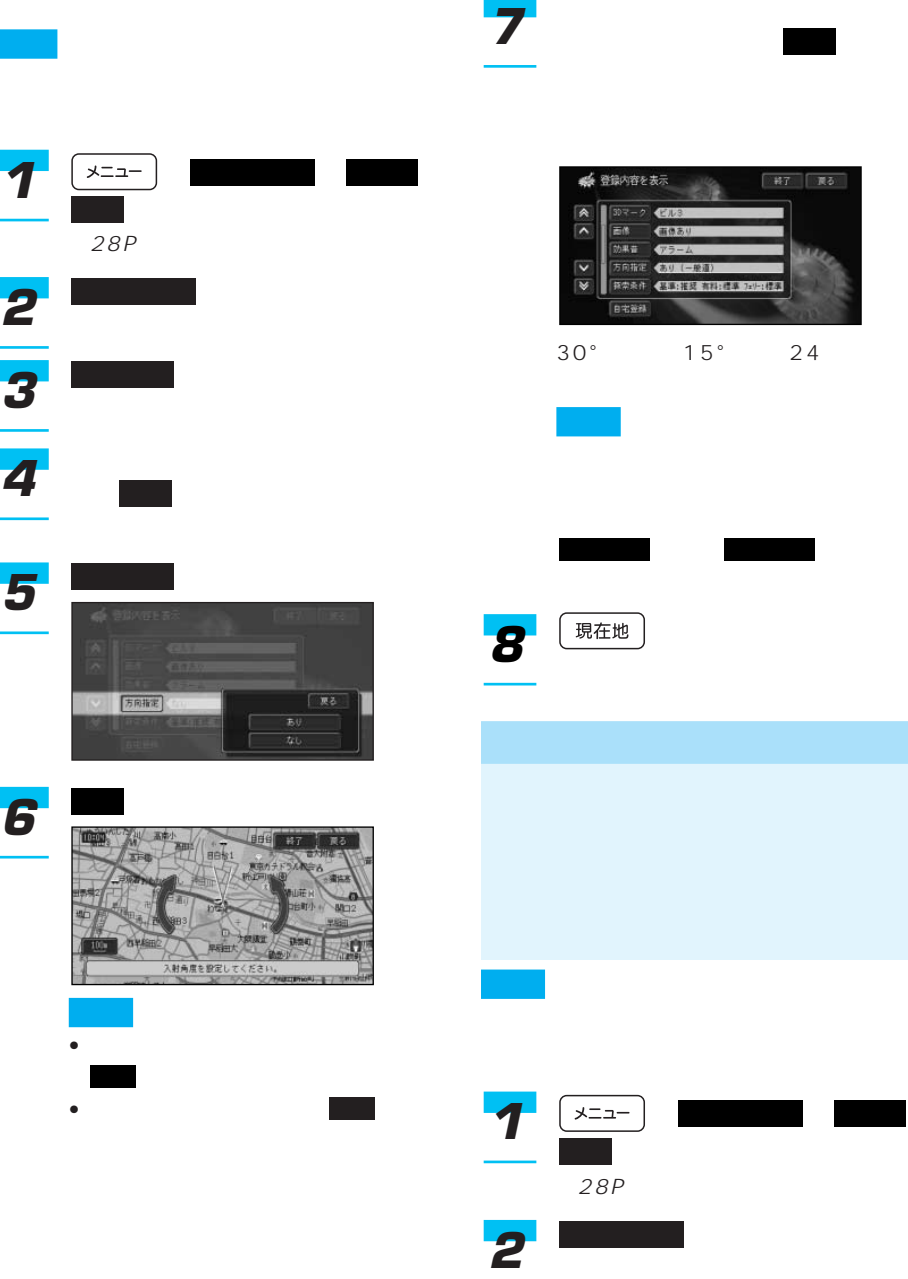

内容変更 *3*

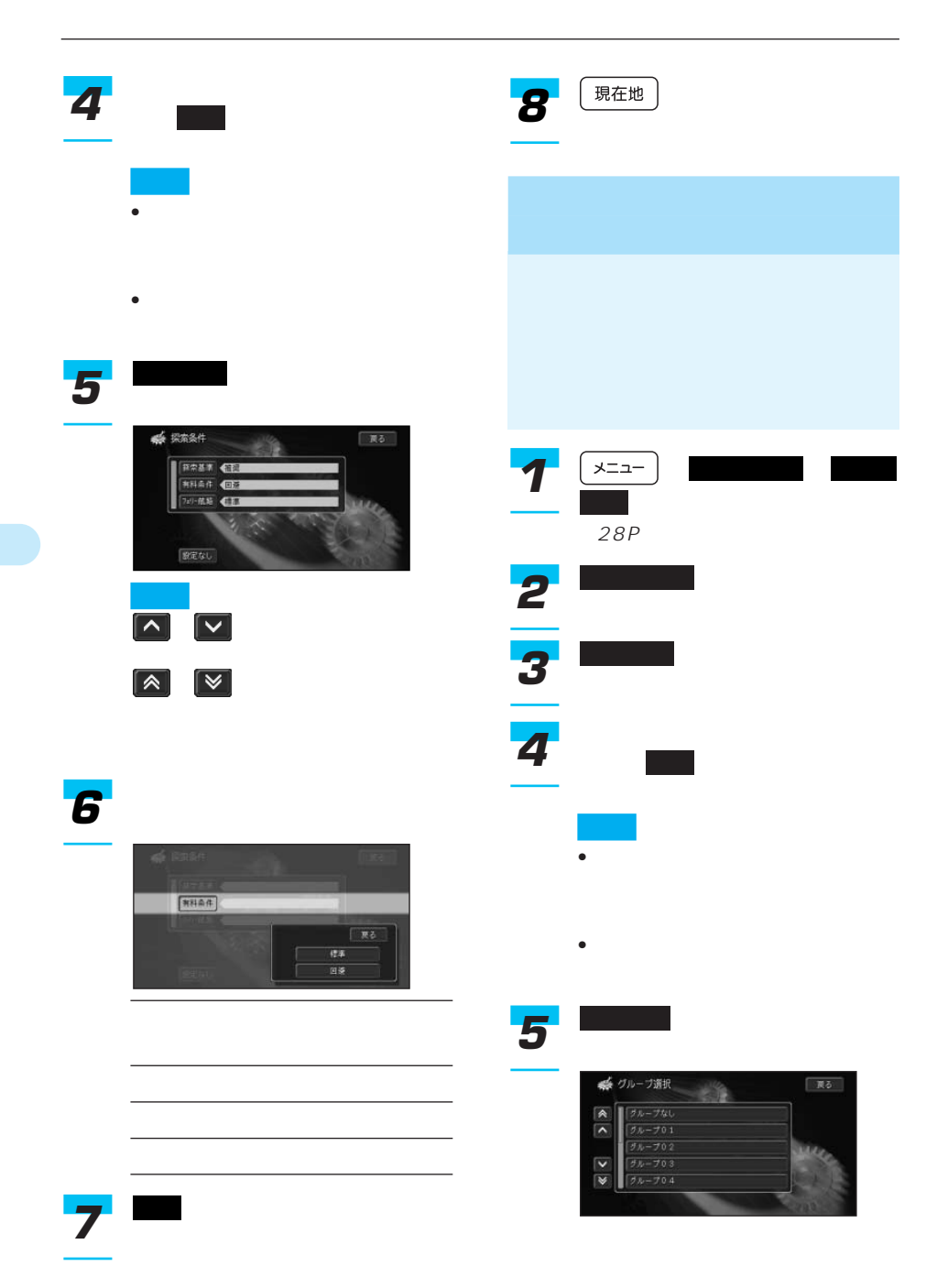

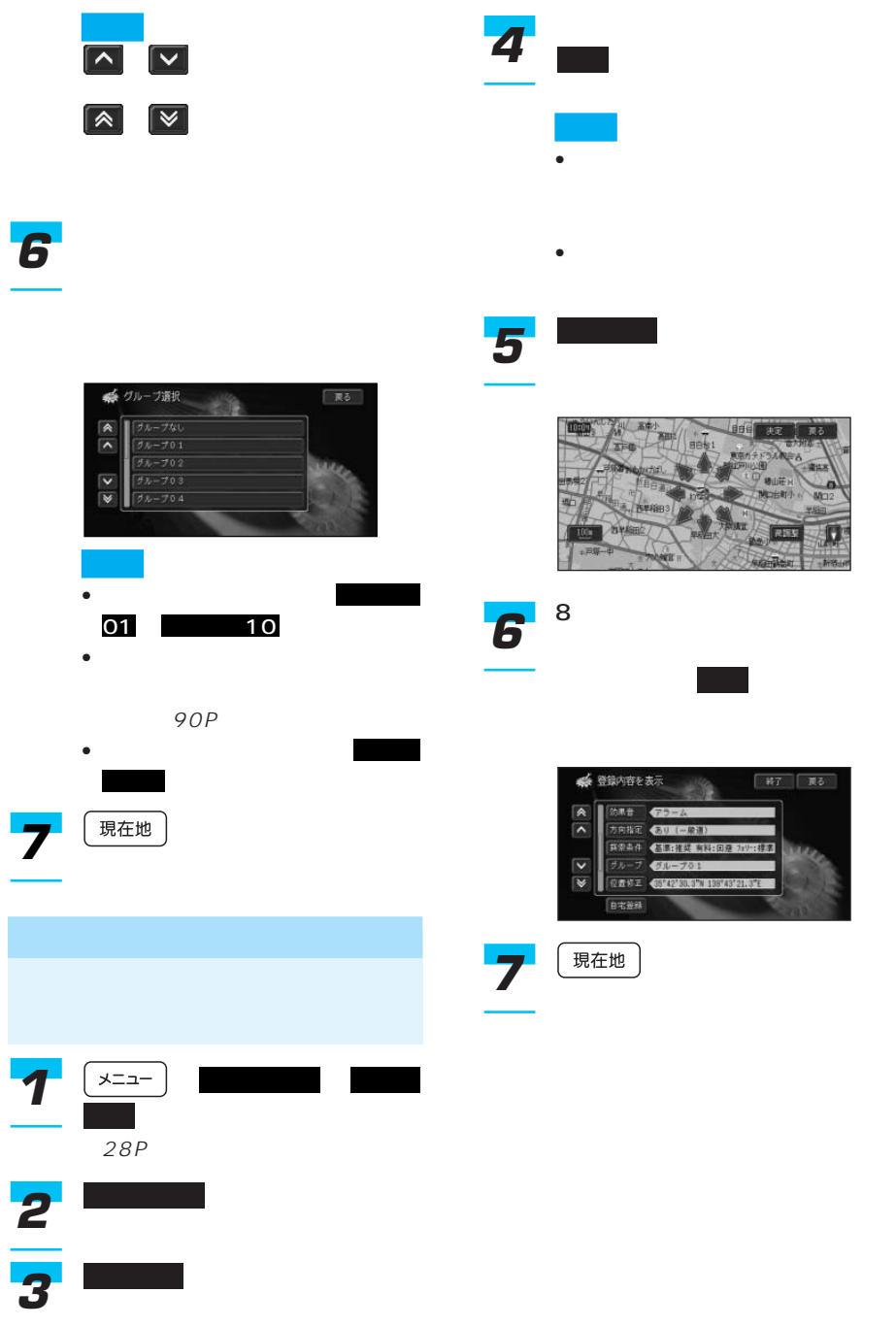

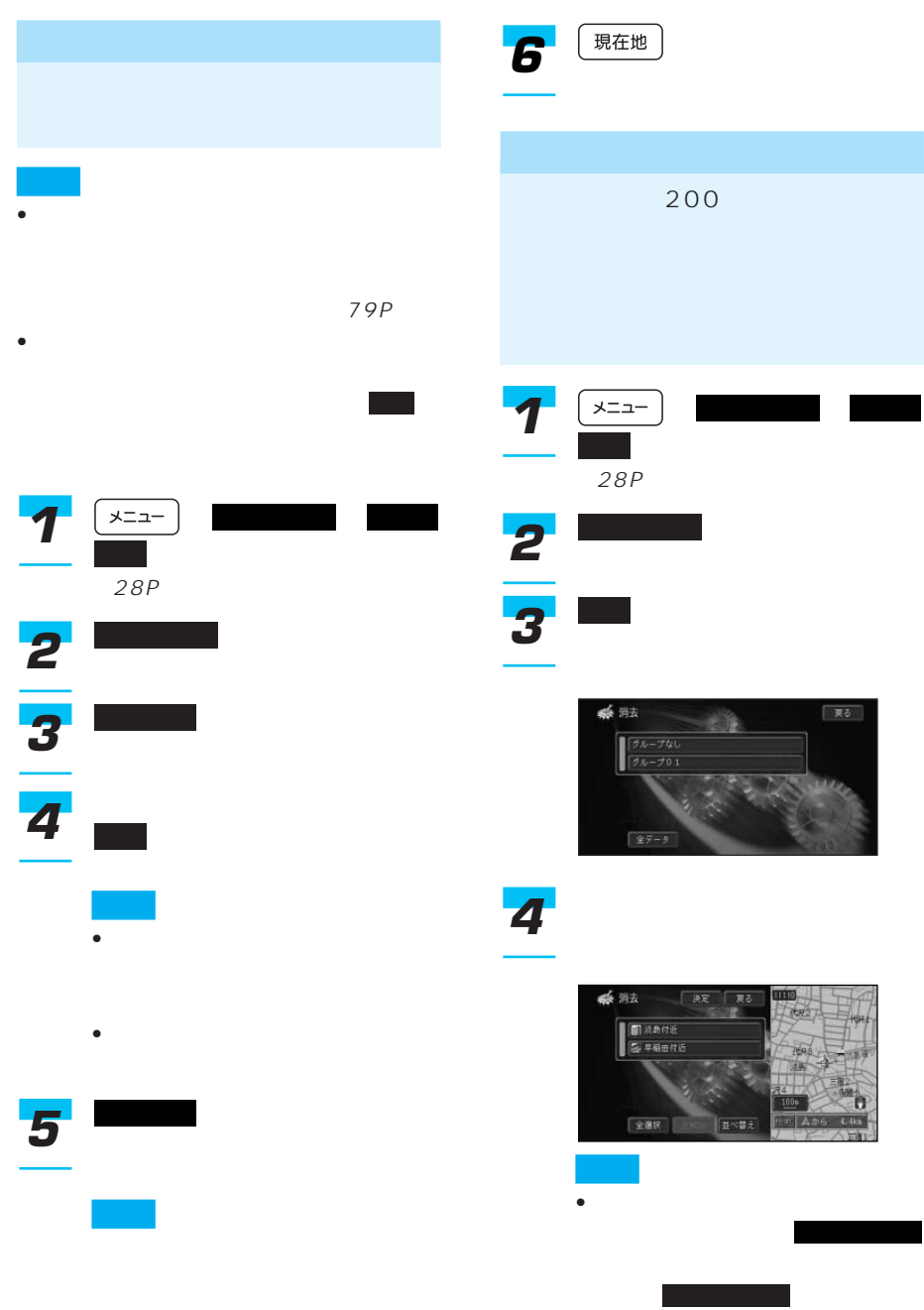

 $\bullet$ 

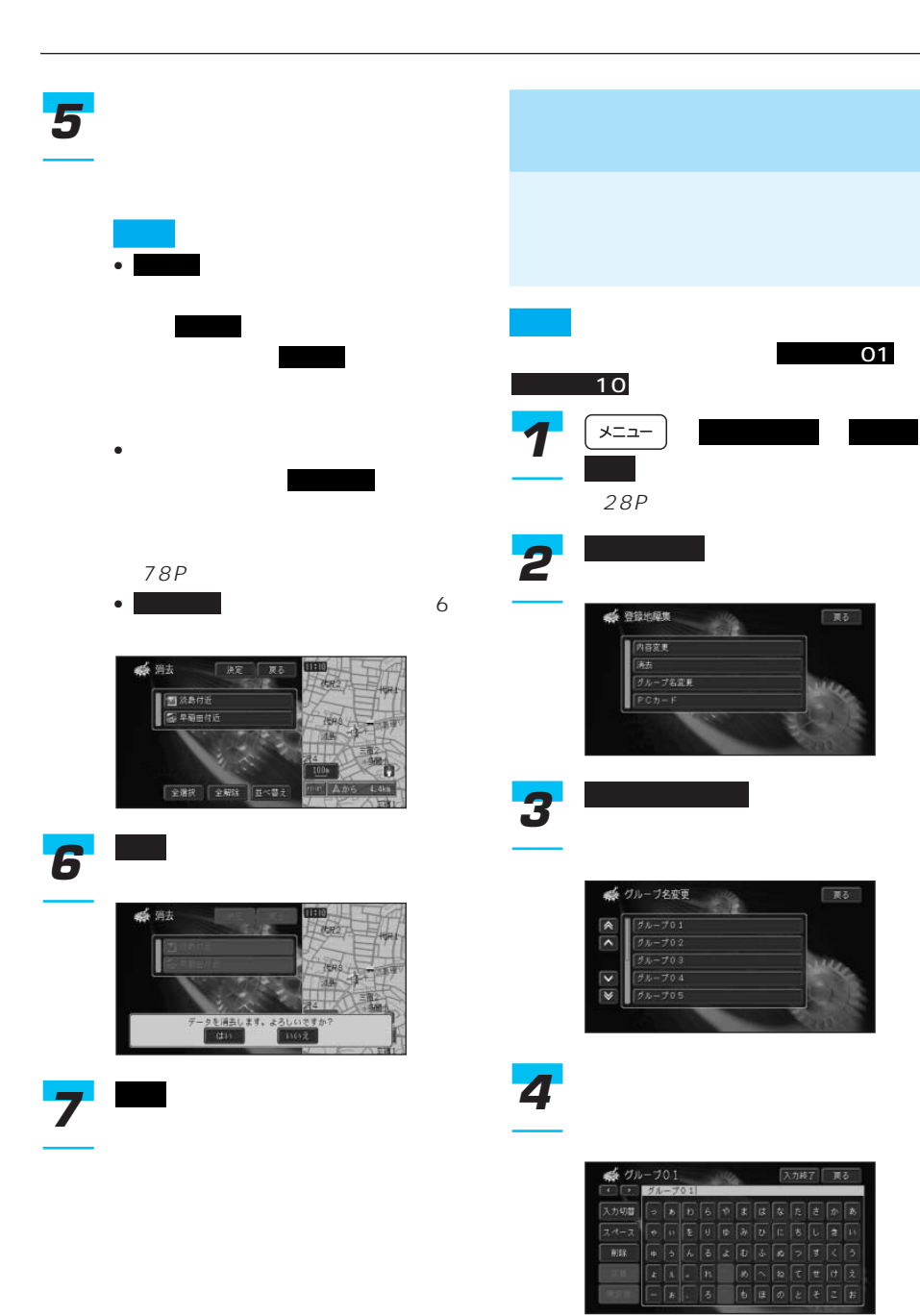

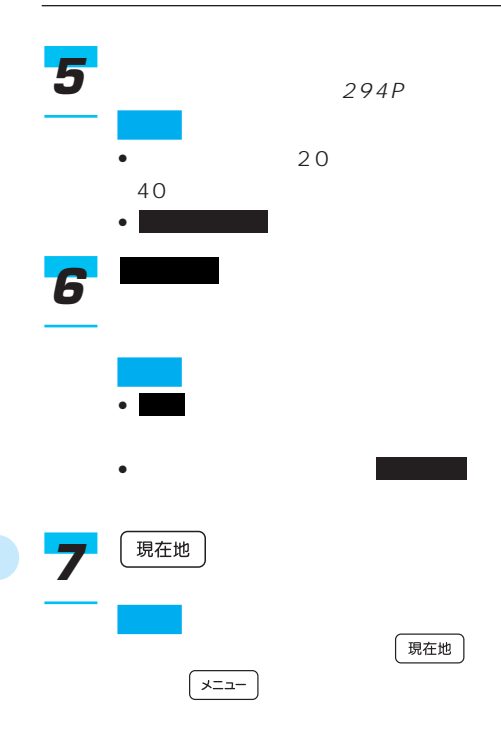

## 微調整 *2*

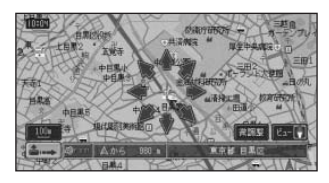

にタッチして8方向矢印

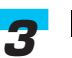

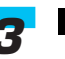

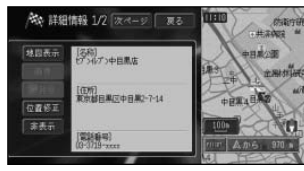

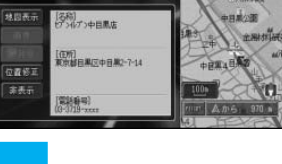

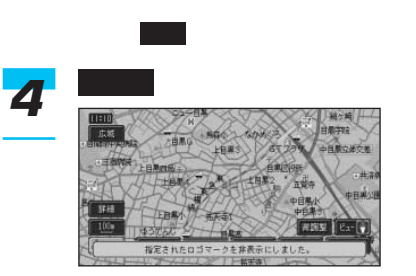

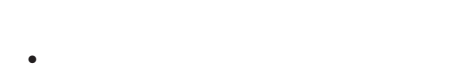

- **https://www.taracterization.com/**
- Contractor of the contractor of the contractor of the contractor of the contractor of the contractor of the contractor of the contractor of the contractor of the contractor of the contractor of the contractor of the cont
- 修正した位置を元に戻す(93P)
- 登録(94P)
- 登録したロゴマークの位置を修正する
- (95P)
- <sub>Contra</sub> version in the contract of the contract of the contract of the contract of the contract of the contract of the contract of the contract of the contract of the contract of the contract of the contract of the cont など)を変更する(96P)
- 登録したロゴマークを消去する(96P)

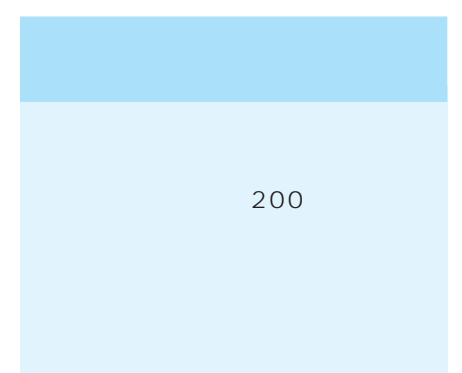

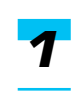

 $36P$ 119P

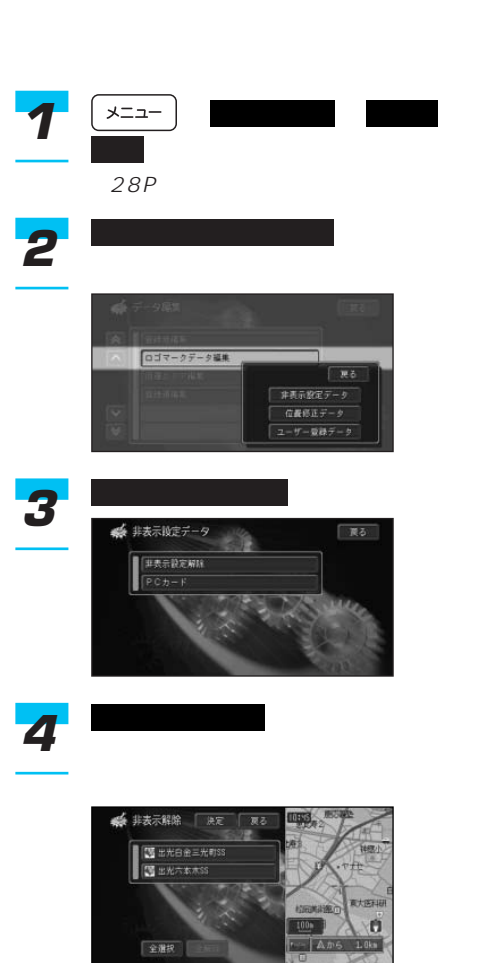

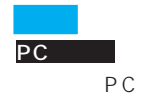

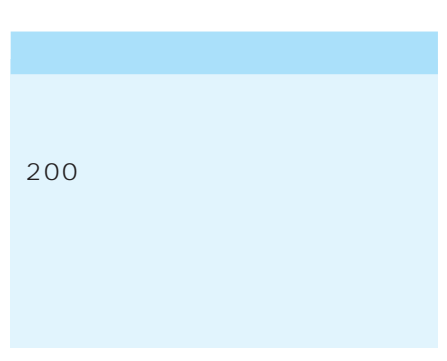

するには、 または解除したい

東大医科研 ń

全解除

● 非表示解除 原定 原石 图 出光白金三光列SS ■出光六本木SS

全身

非表示解除

全解除

全選択

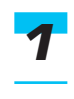

はい *7*

決定 *6*

 $36P$ 119P

*5*

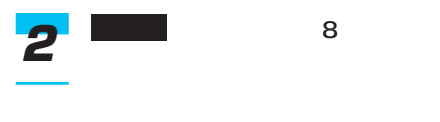

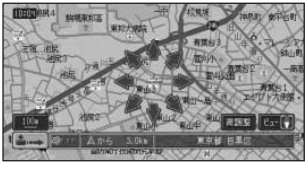

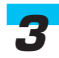

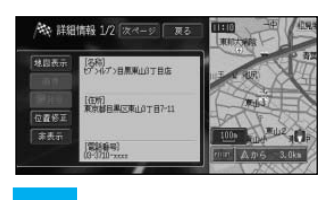

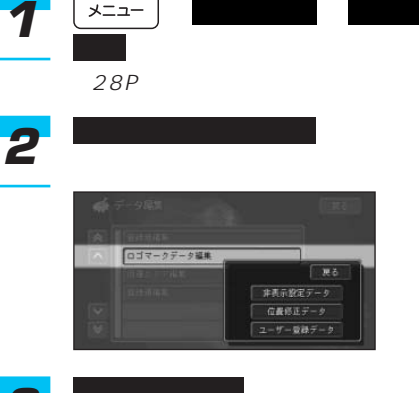

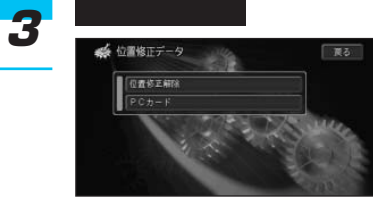

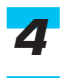

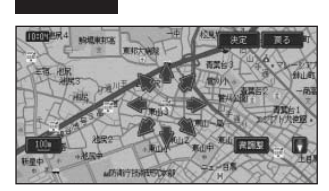

8 and <sub>2</sub> and 2 and 2 and 2 and 2 and 2 and 2 and 2 and 2 and 2 and 2 and 2 and 2 and 2 and 2 and 2 and 2 and 2 and 2 and 2 and 2 and 2 and 2 and 2 and 2 and 2 and 2 and 2 and 2 and 2 and 2 and 2 and 2 and 2 and 2 and 2 an

ルに合わせて にタッチする

決定

チして にタッチしてください。

決定

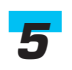

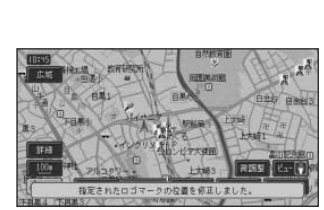

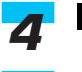

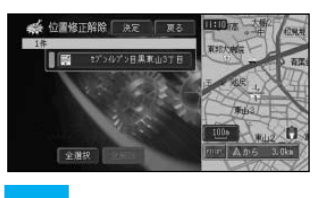

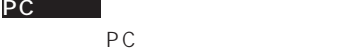

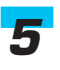

PC

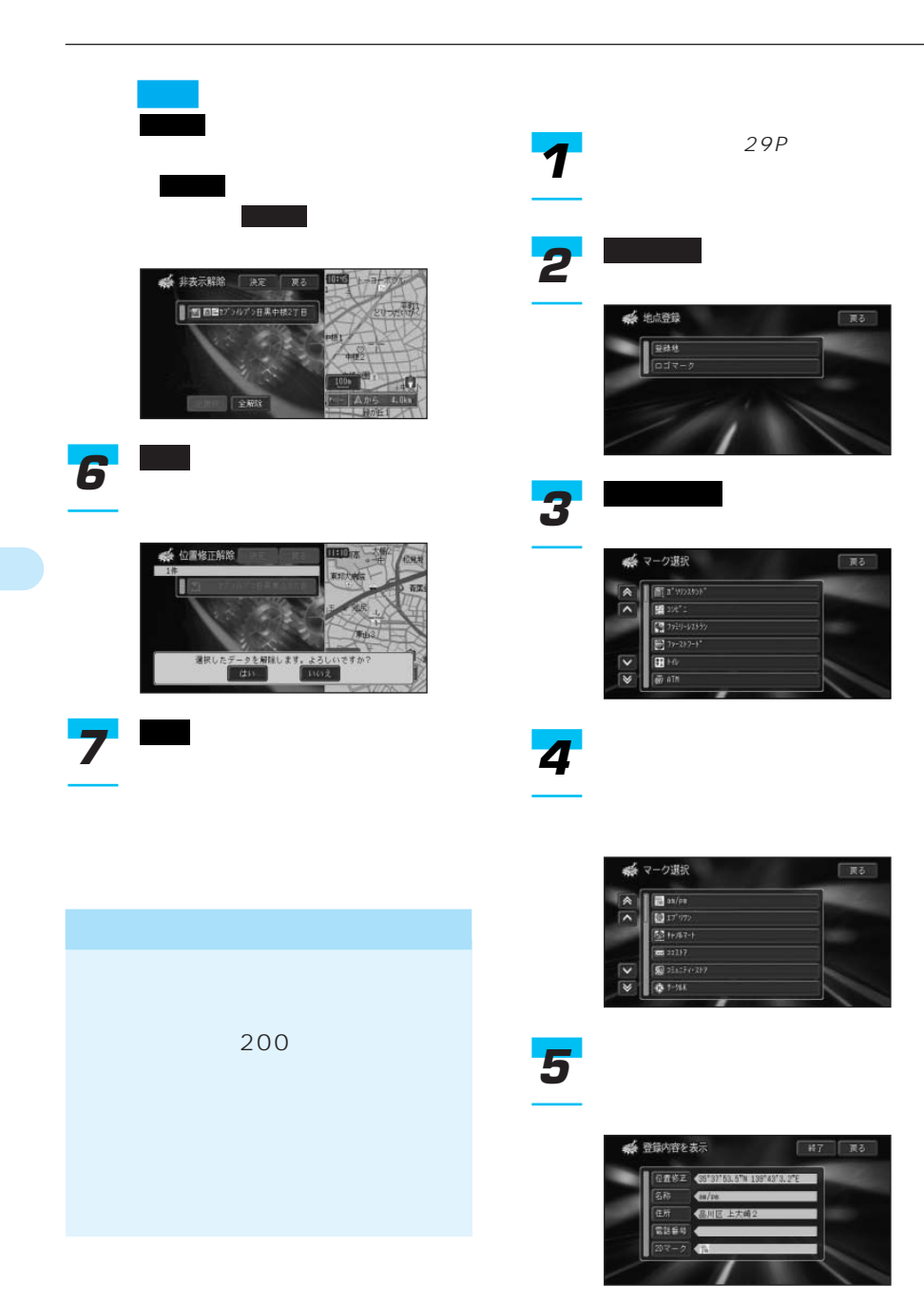

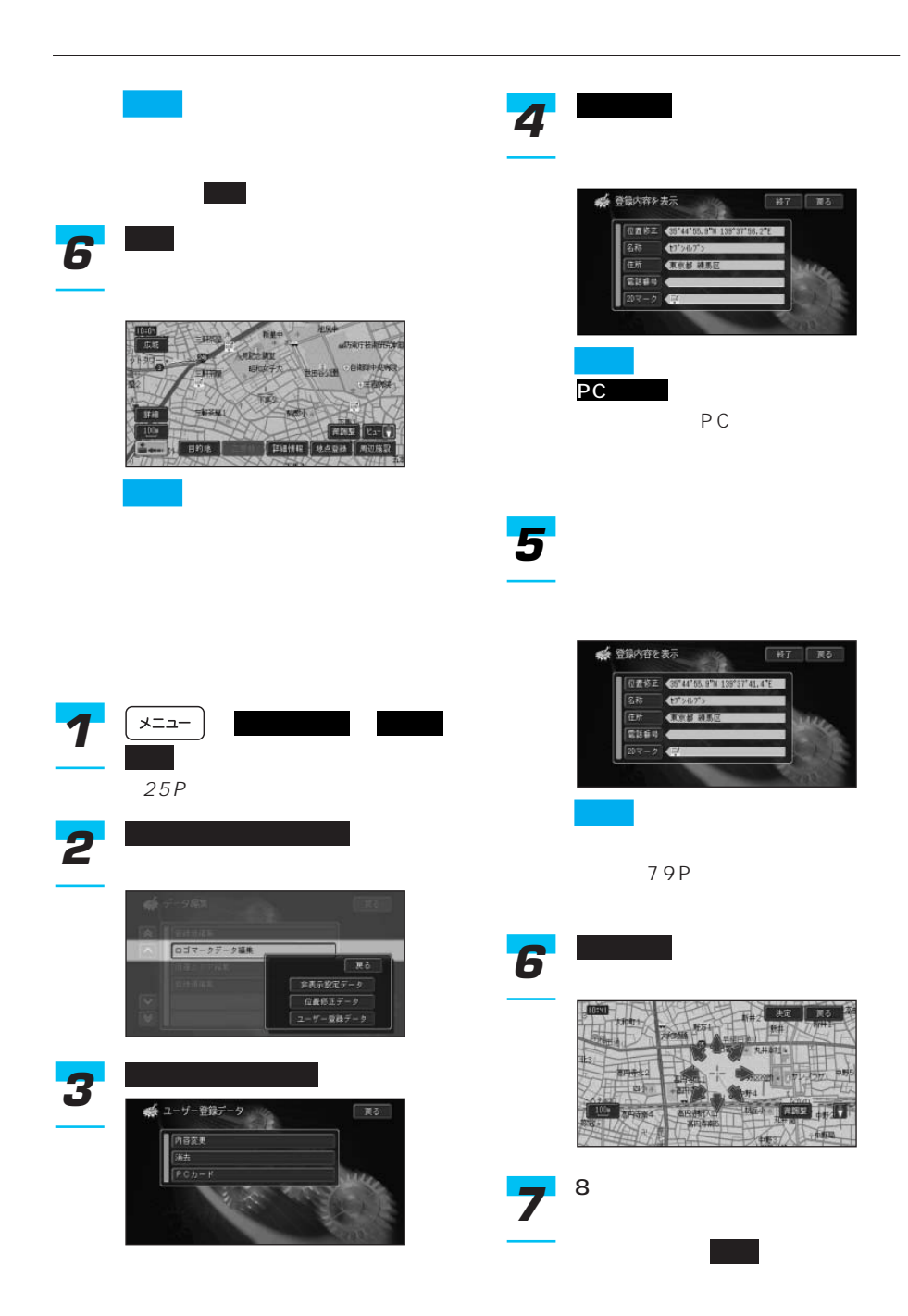

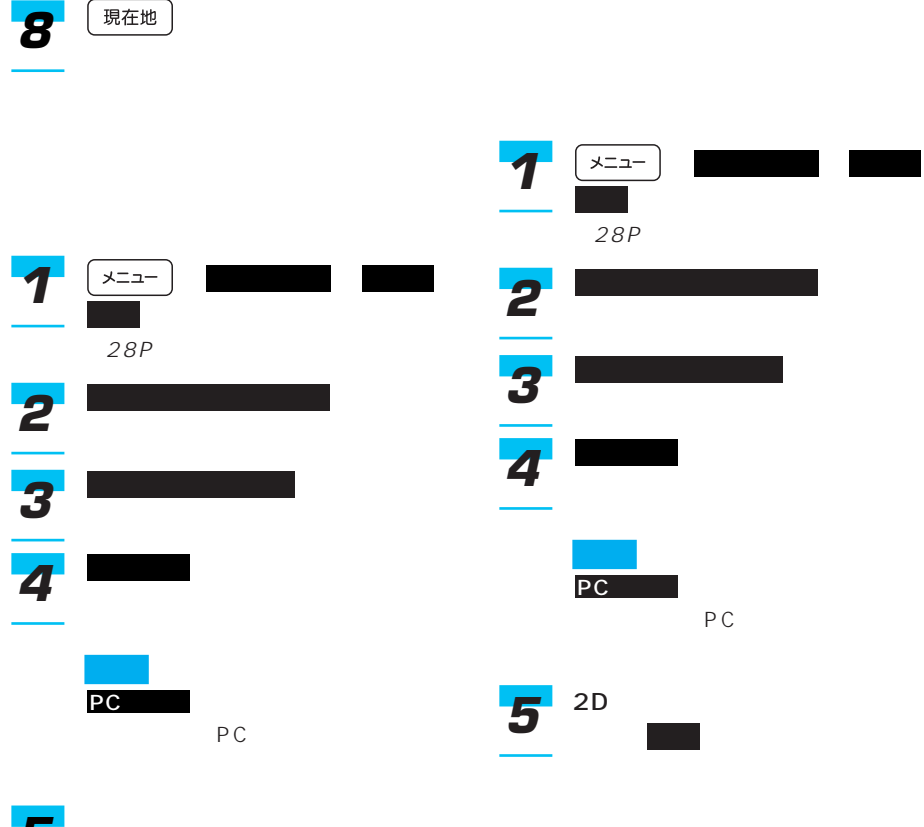

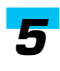

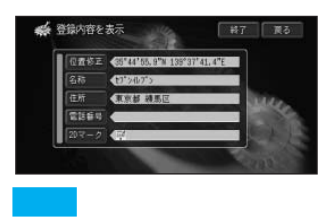

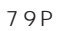

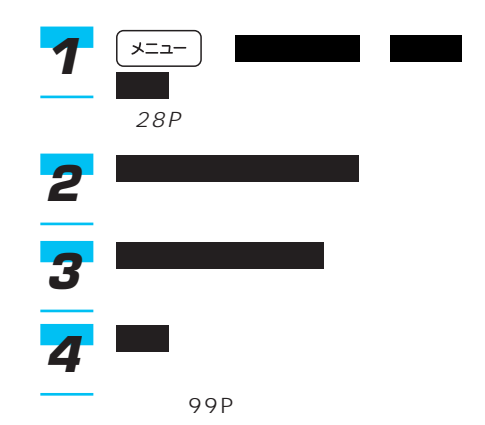

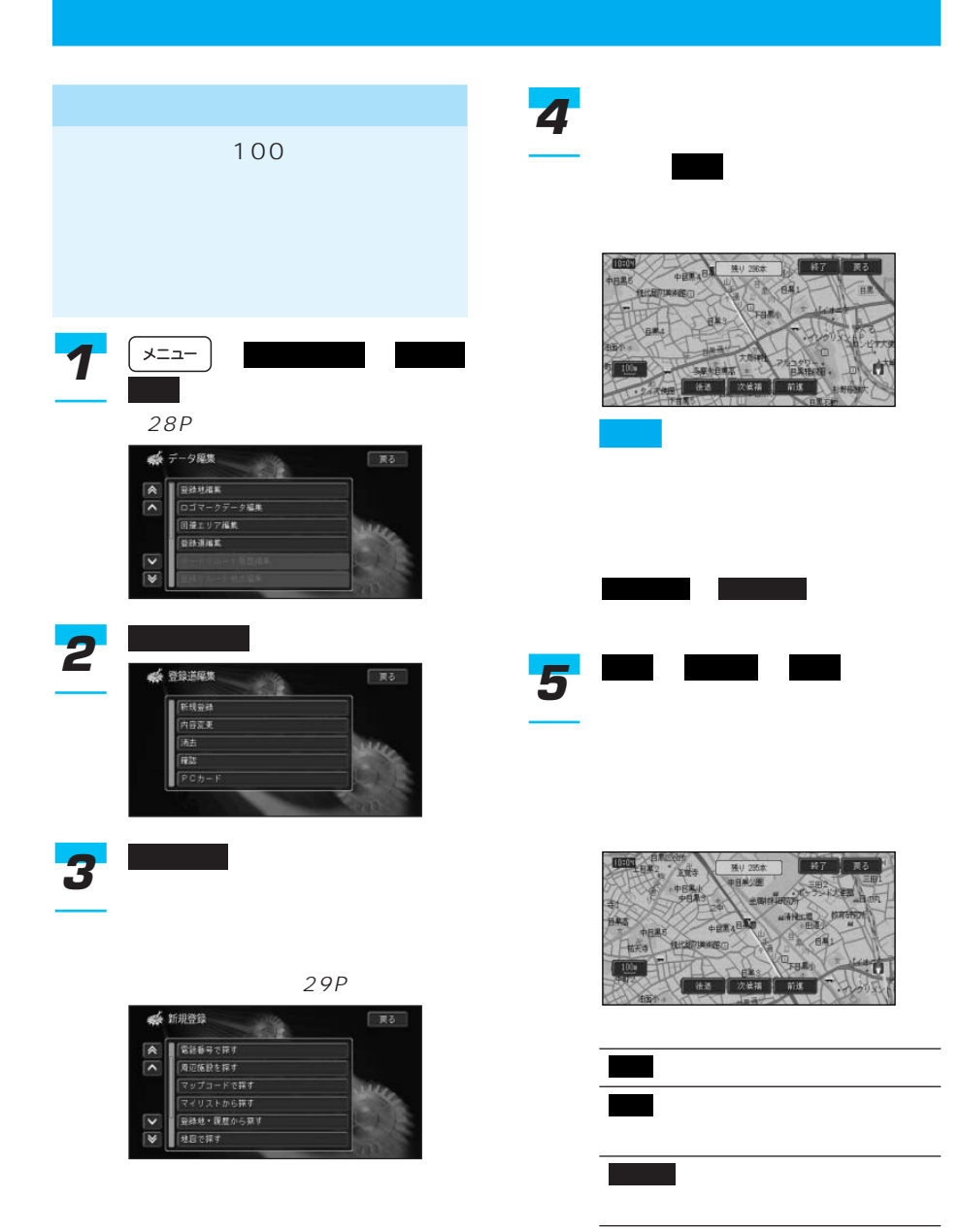

# 19P

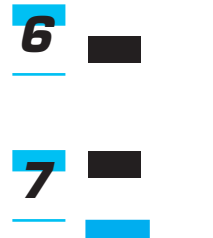

• A contract the contract of the contract of the contract of the contract of the contract of the contract of the contract of the contract of the contract of the contract of the contract of the contract of the contract of t

• 交差点から交差点までを1本の道 路として、一度に300本まで指定

### 300

- $\bullet$   $\bullet$   $\bullet$
- <sub>Contra</sub>
- 200 10 100

• <sub>Contra</sub>ditory in the extent of the extent of the extent of the extent of the extent of the extent of the extent of the extent of the extent of the extent of the extent of the extent of the extent of the extent of the ex

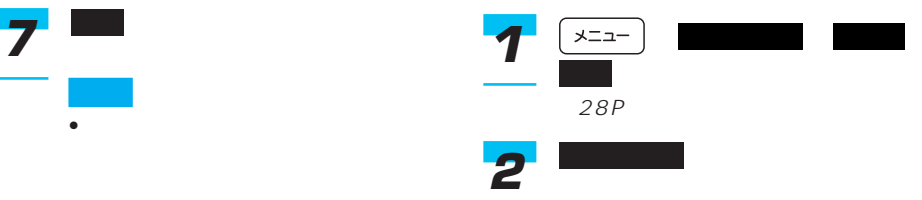

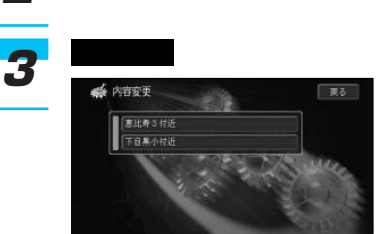

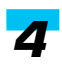

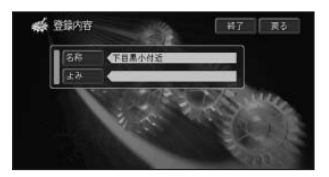

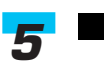

または を選んでタッチ

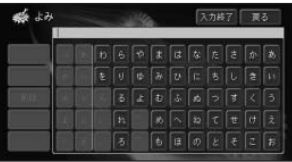

*6*

 $294P$ 

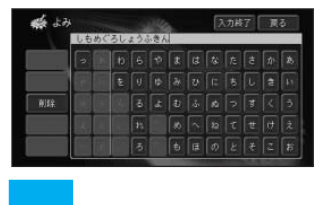

名称は全角で20文字(半角で40文  $20$ 

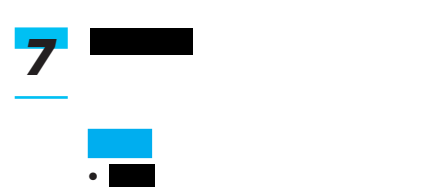

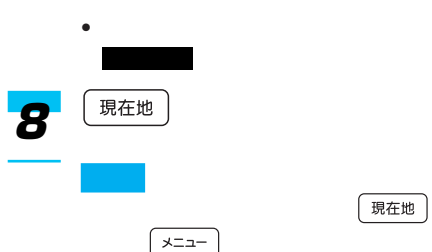

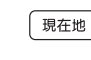

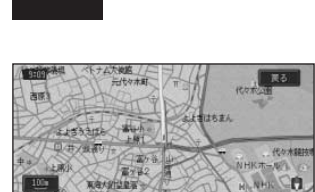

前進する場合は にタッチし、後 退する場合は にタッチします。

後退

と、自動スクロールします。 にっぽん タッチするか、もう一度 、

自動前進 自動後退

*5* 前進

系统

-<br>- 新映場IC付近<br>- バイオニア付近

自動前進 停止

 $\n **18**$ 

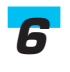

*4*

確認 *3*

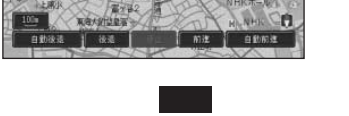

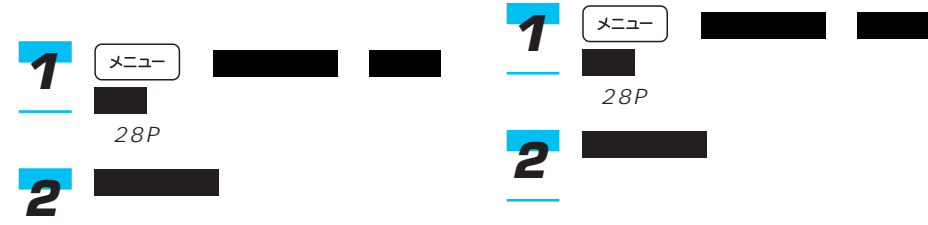

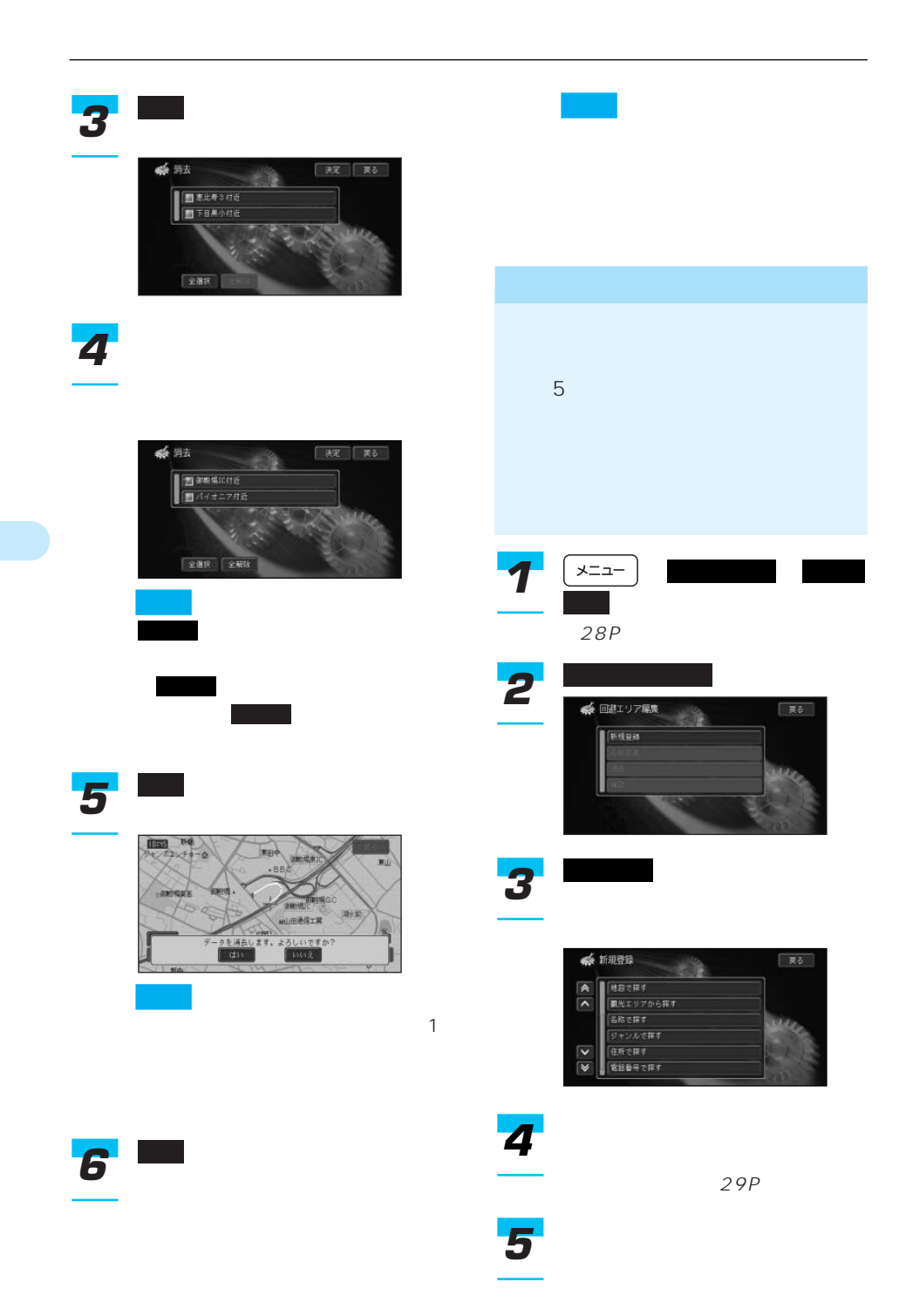

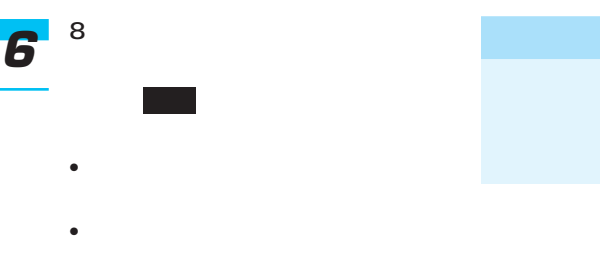

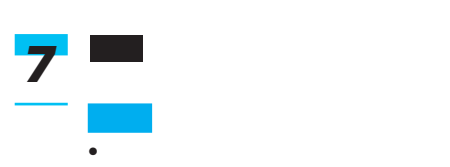

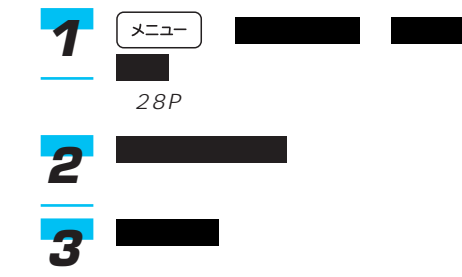

- $\bullet$  Definition  $\bullet$  Definition  $\bullet$  Definition  $\bullet$ ON/OFF
- 109P 800m
- レート探索時に他に適切な道路の
- ON

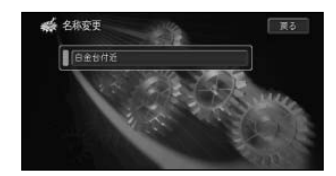

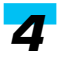

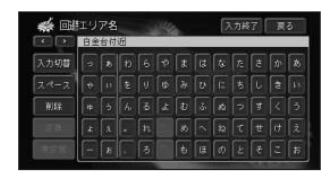

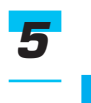

 $294P$ 

10 20

101

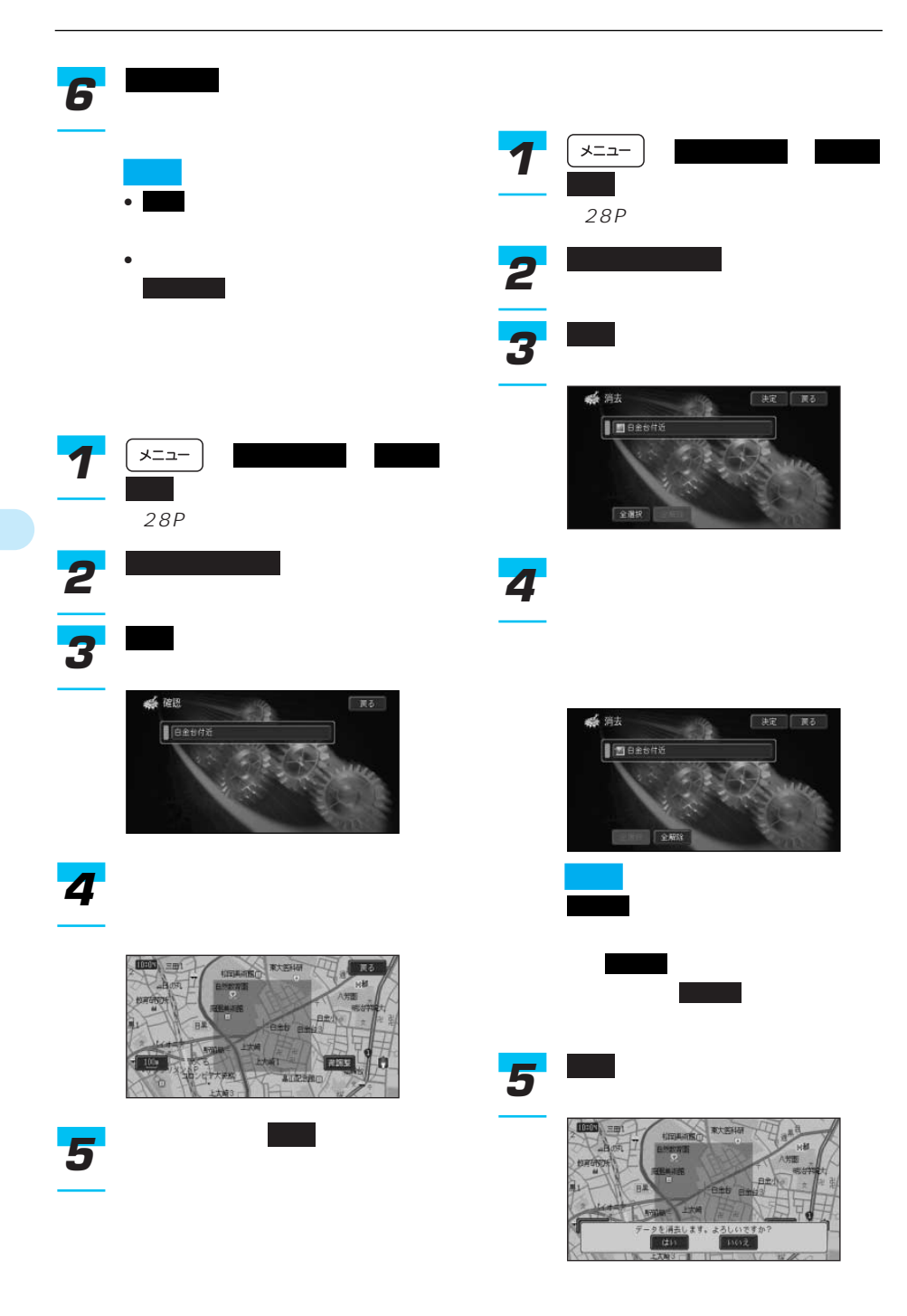

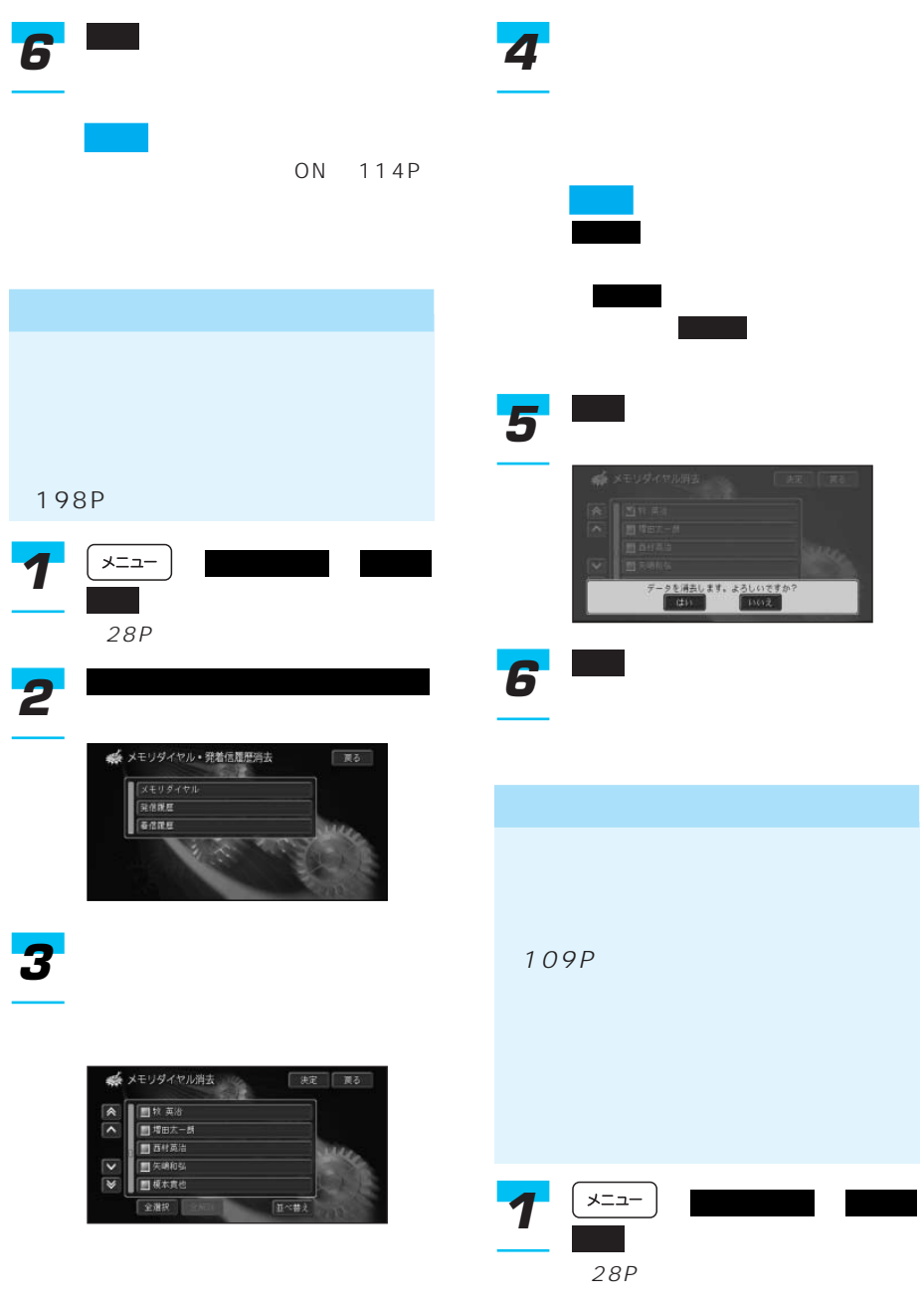

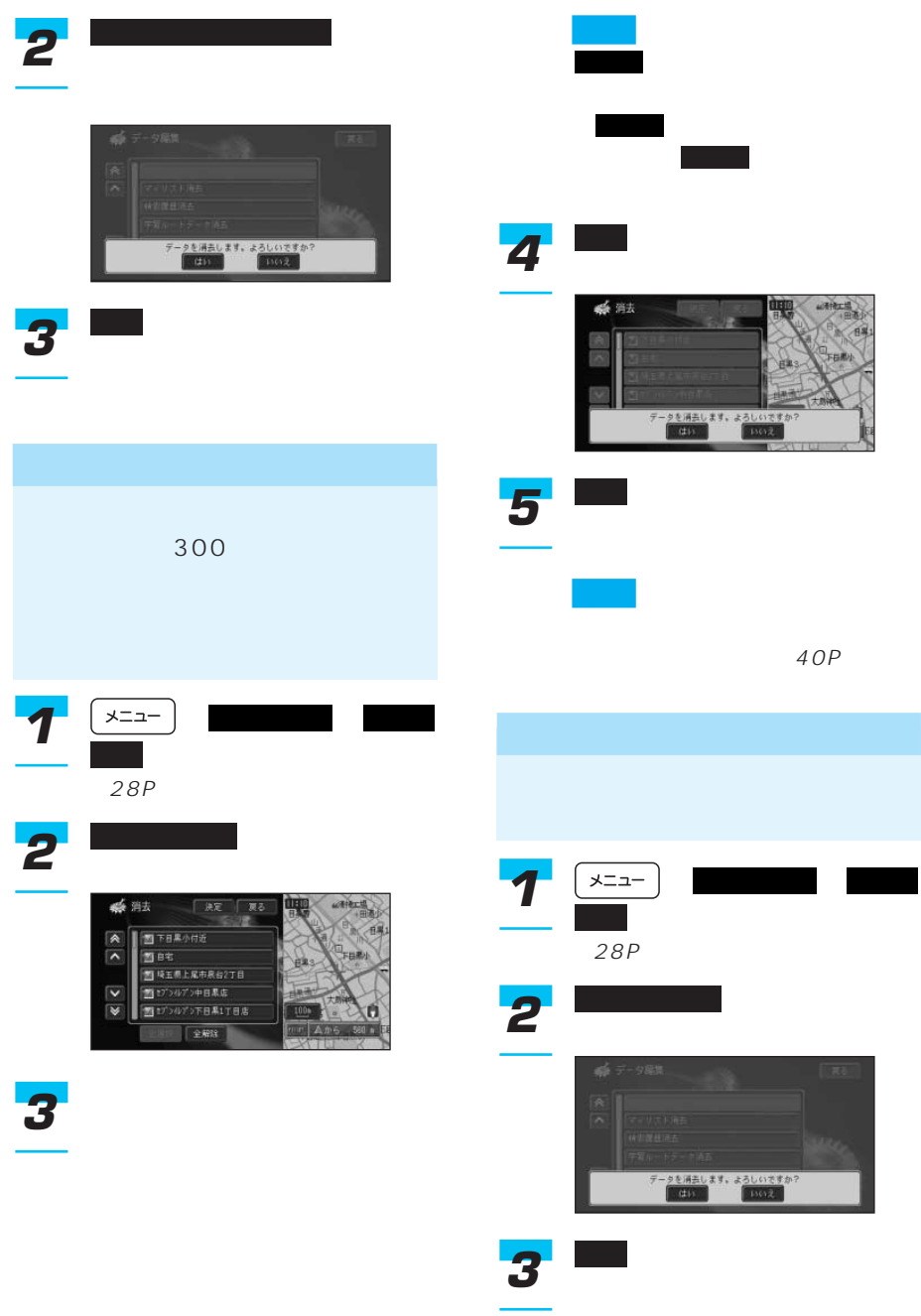

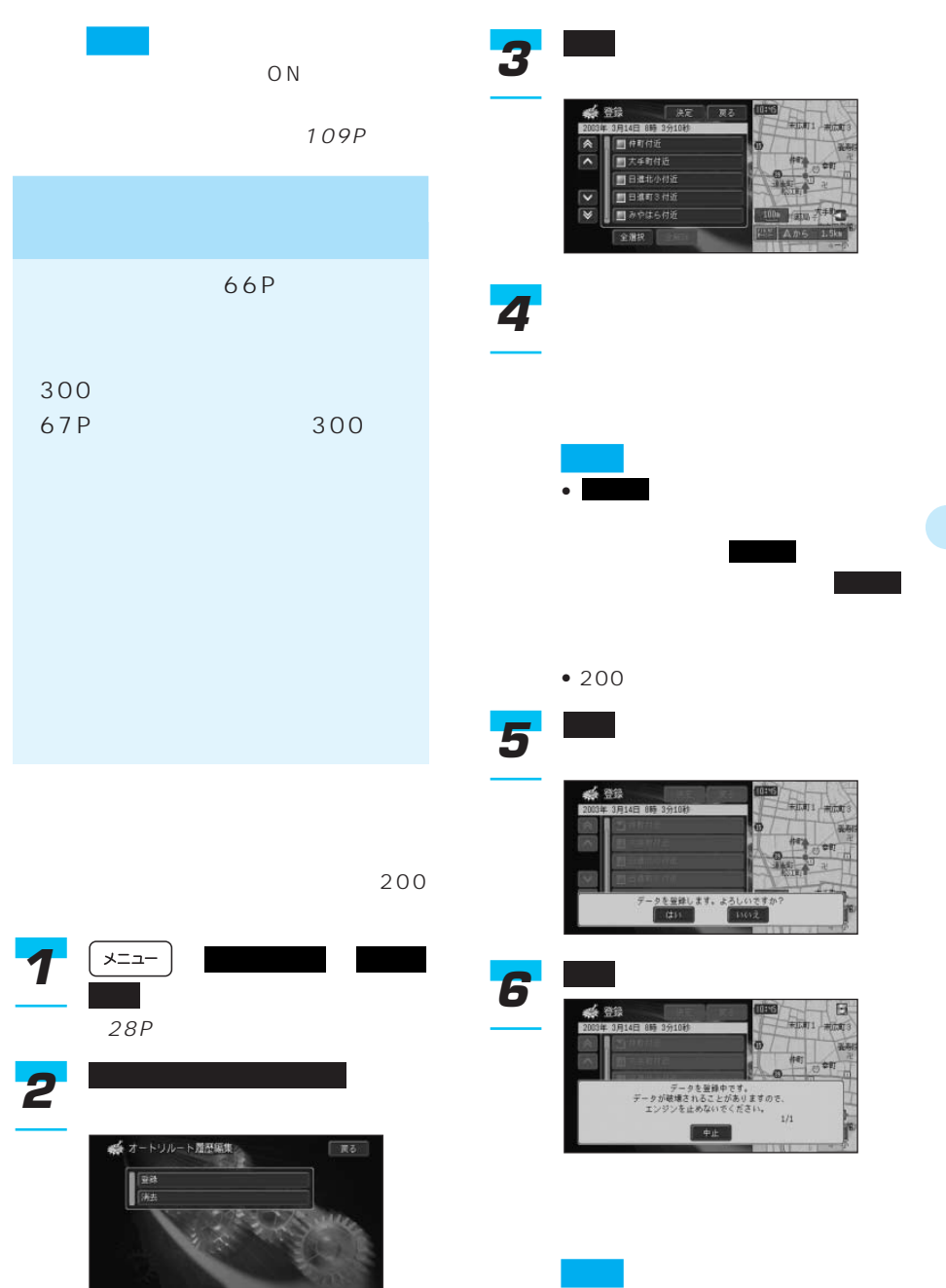

105

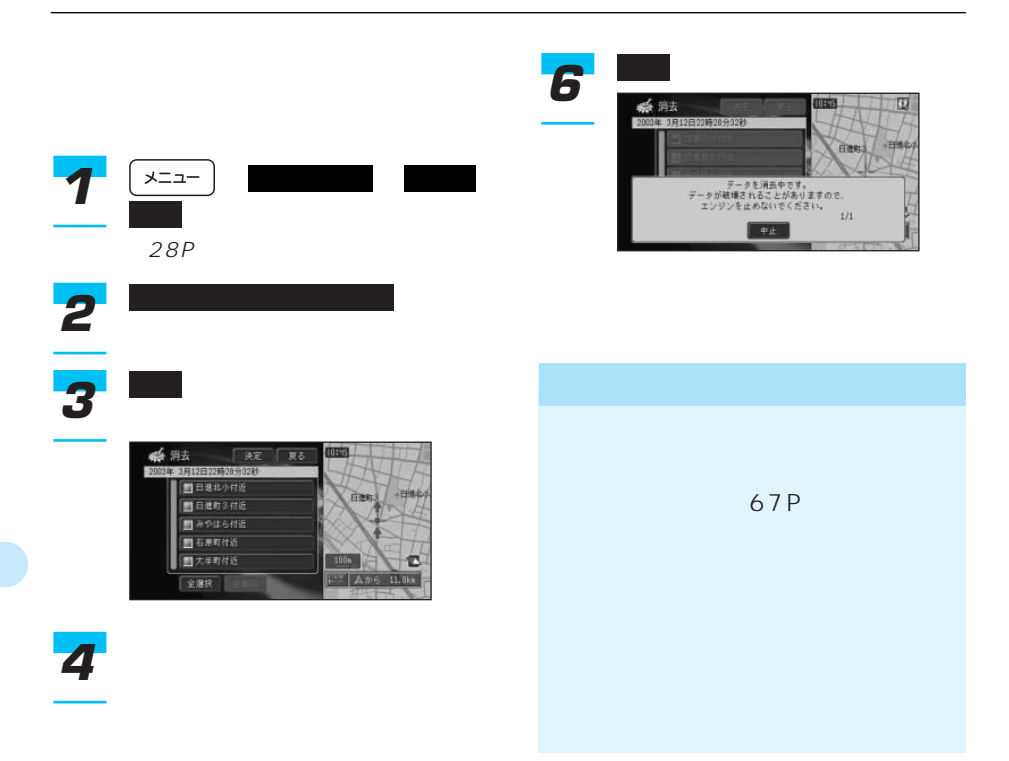

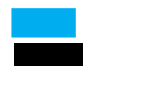

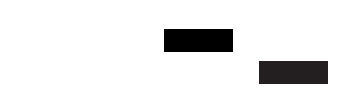

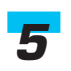

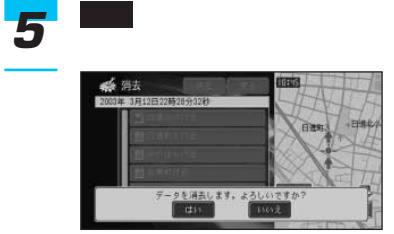

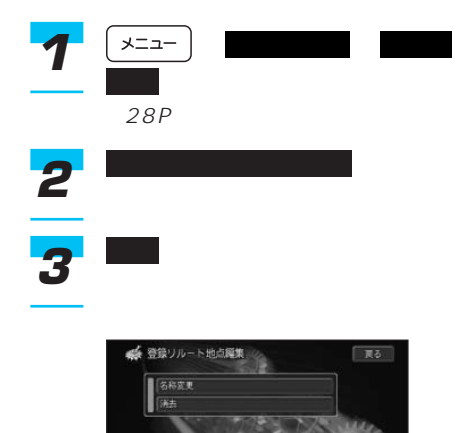

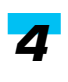

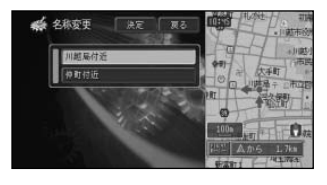

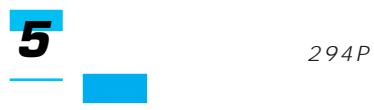

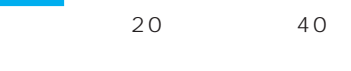

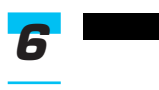

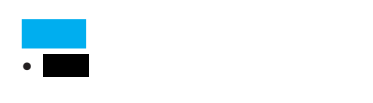

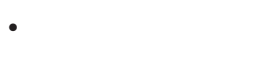

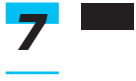

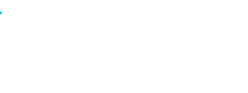

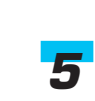

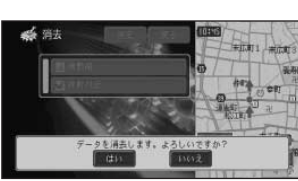

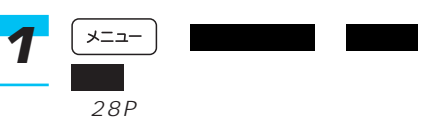

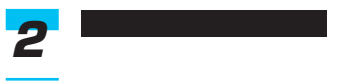

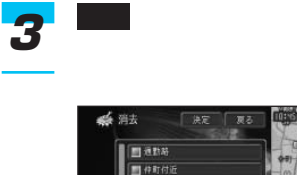

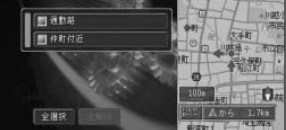

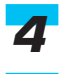

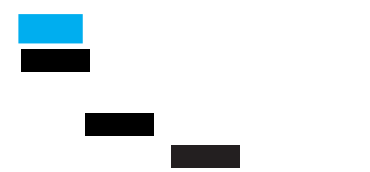

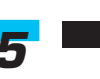

はい *6*

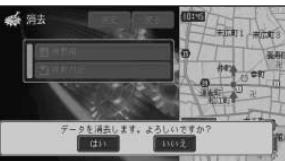

| 107

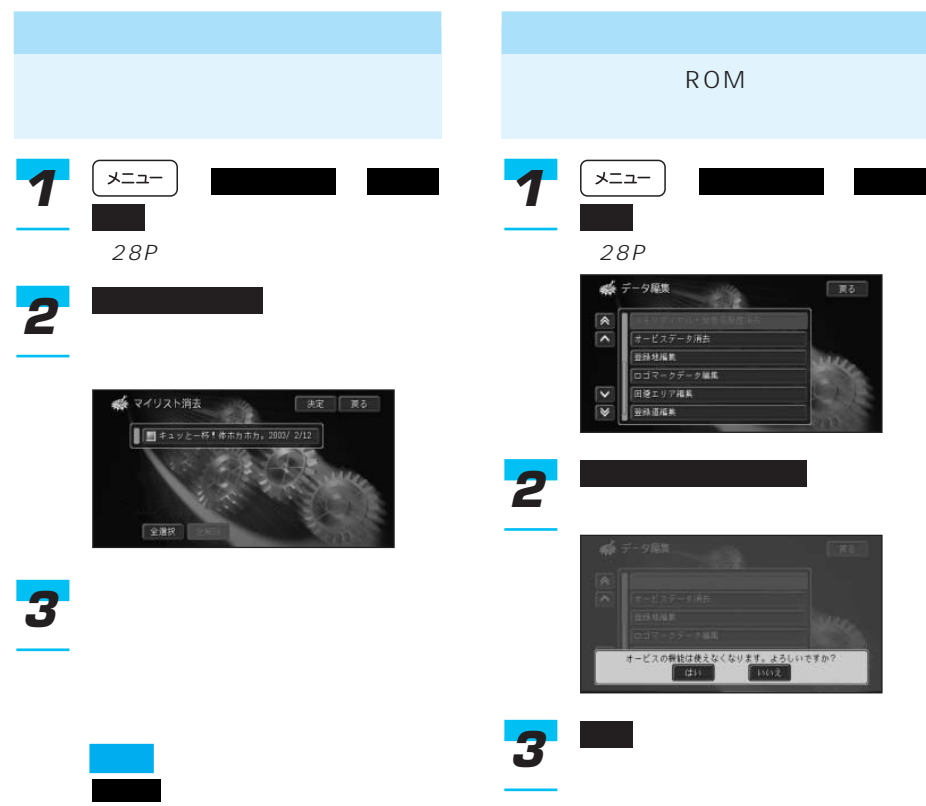

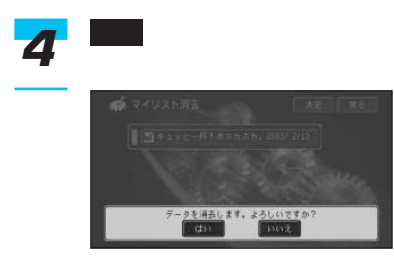

ニューの表示が に変わりま 全解除 す。選択を解除するには、 ま 全解除

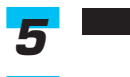
## $\overline{4}$

- $\bullet$  110P
- 112P
- $\bullet$  VICS FM  $115P$
- $\bullet$  117P

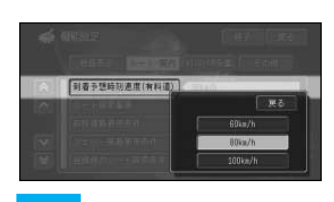

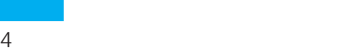

*3*

110P

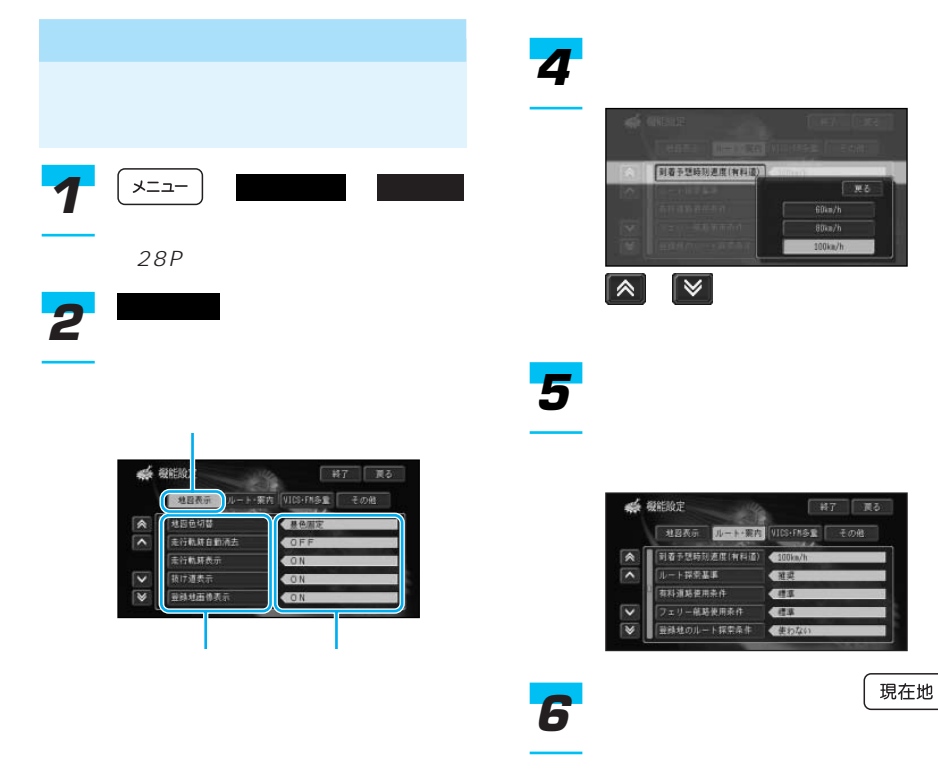

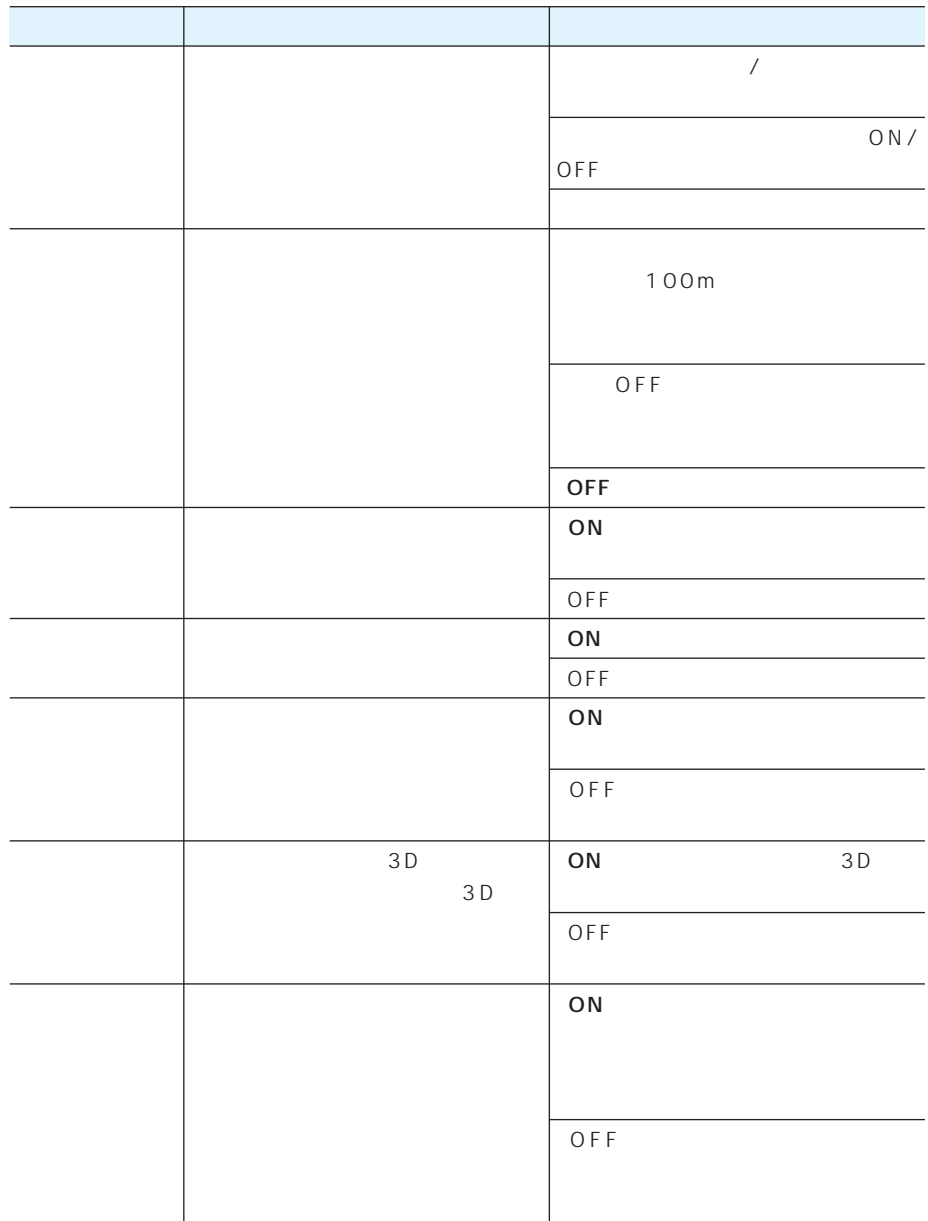

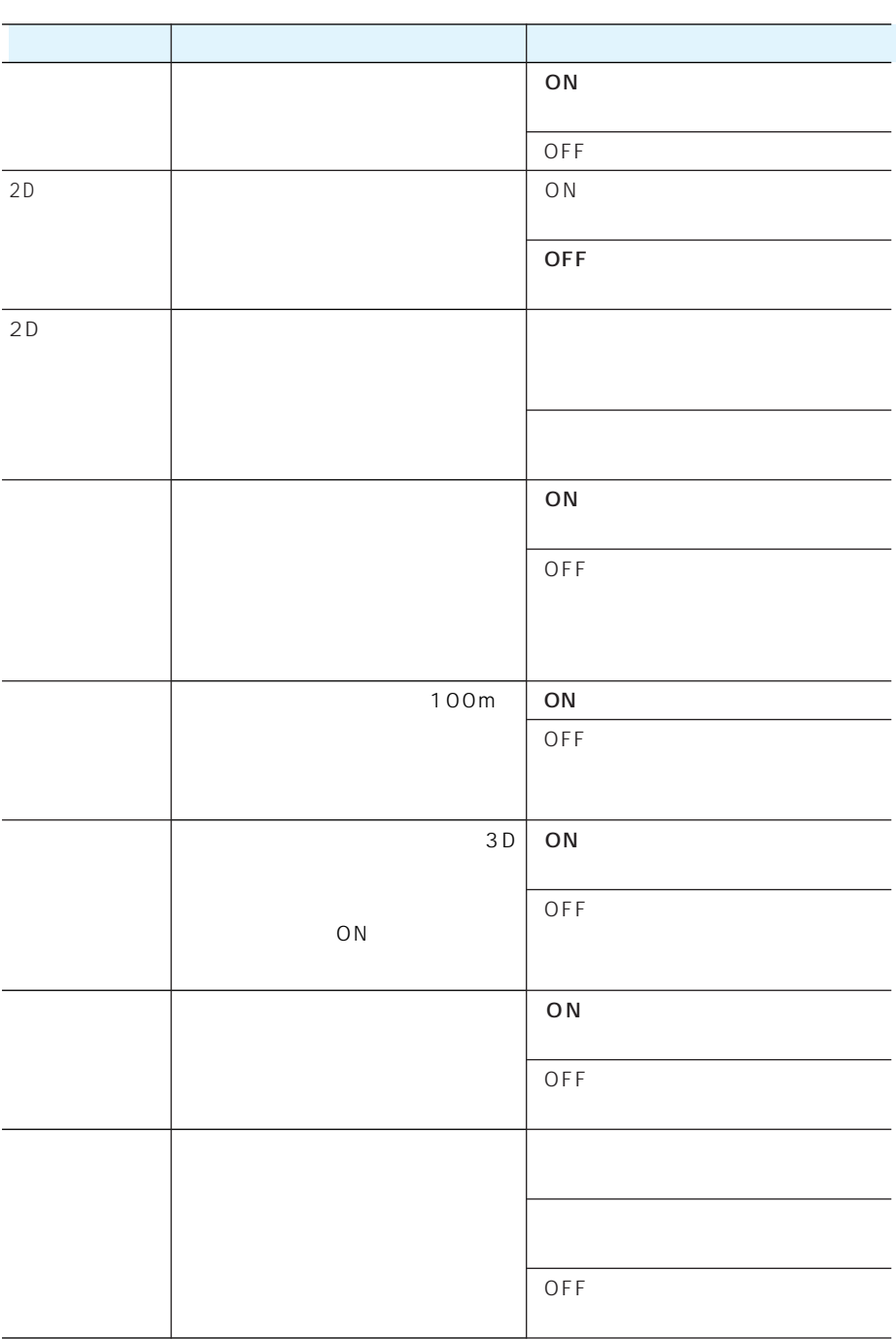

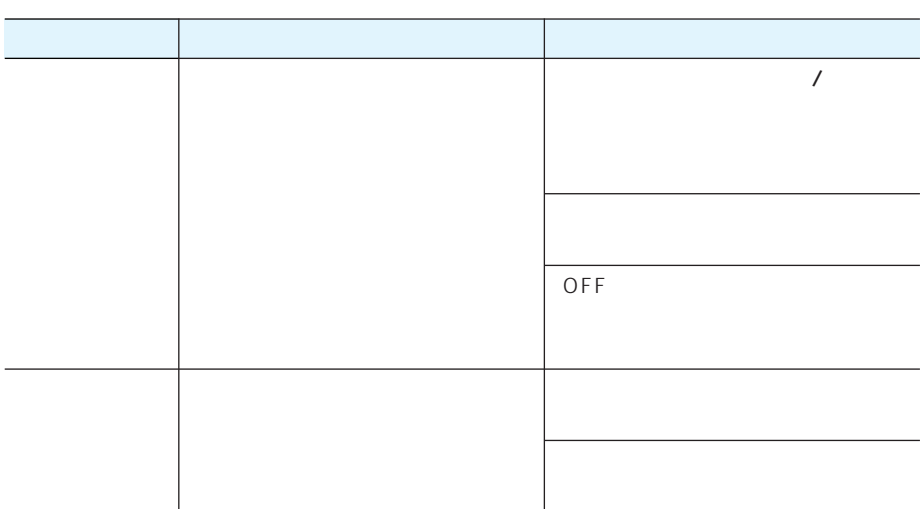

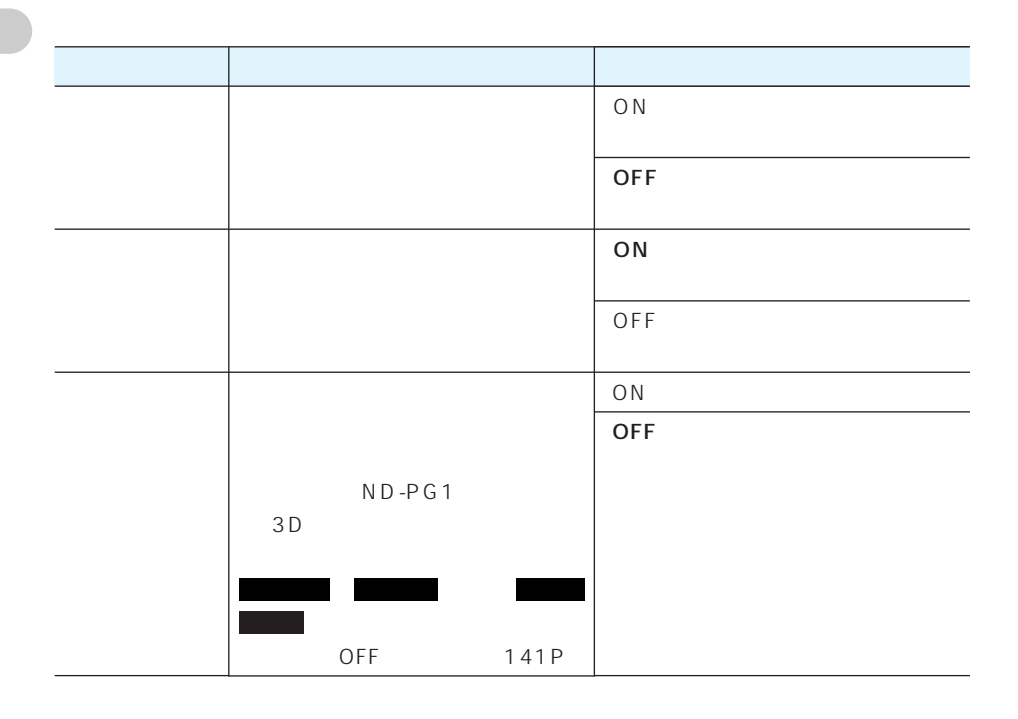

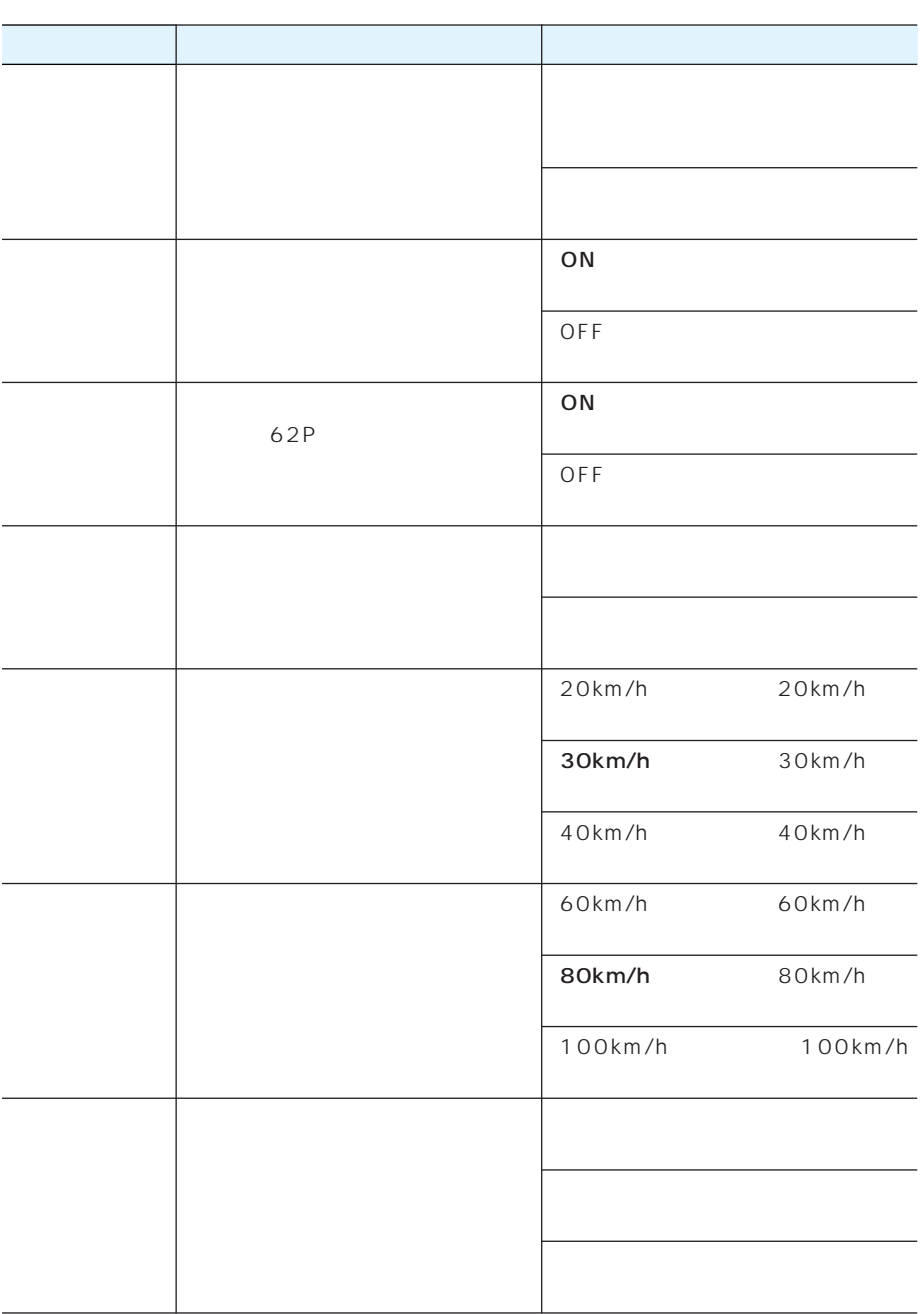

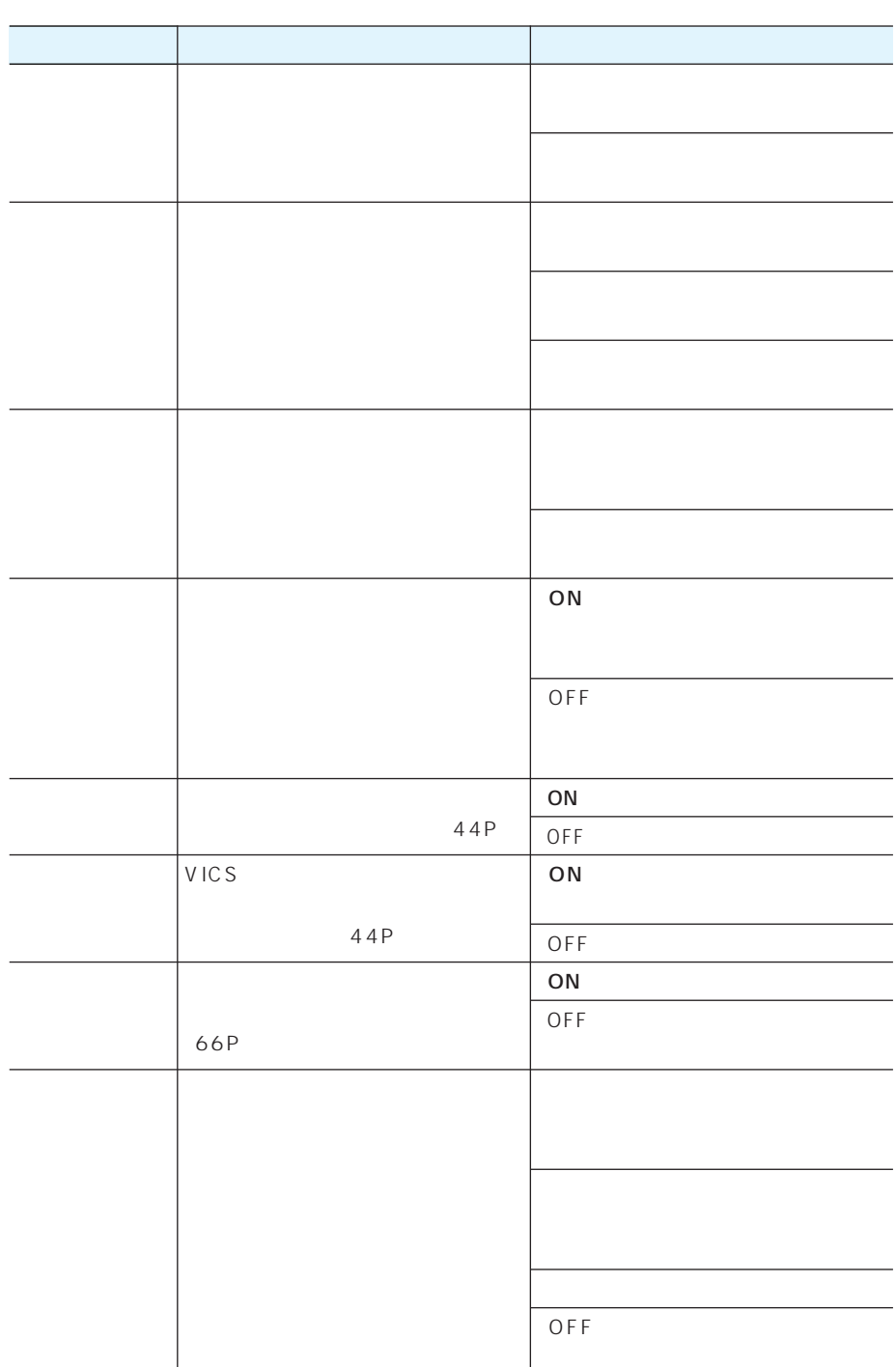

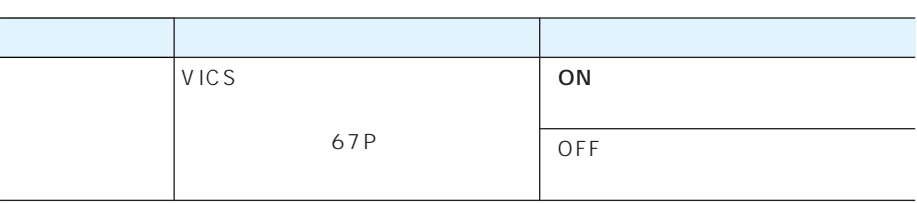

#### VICS FM

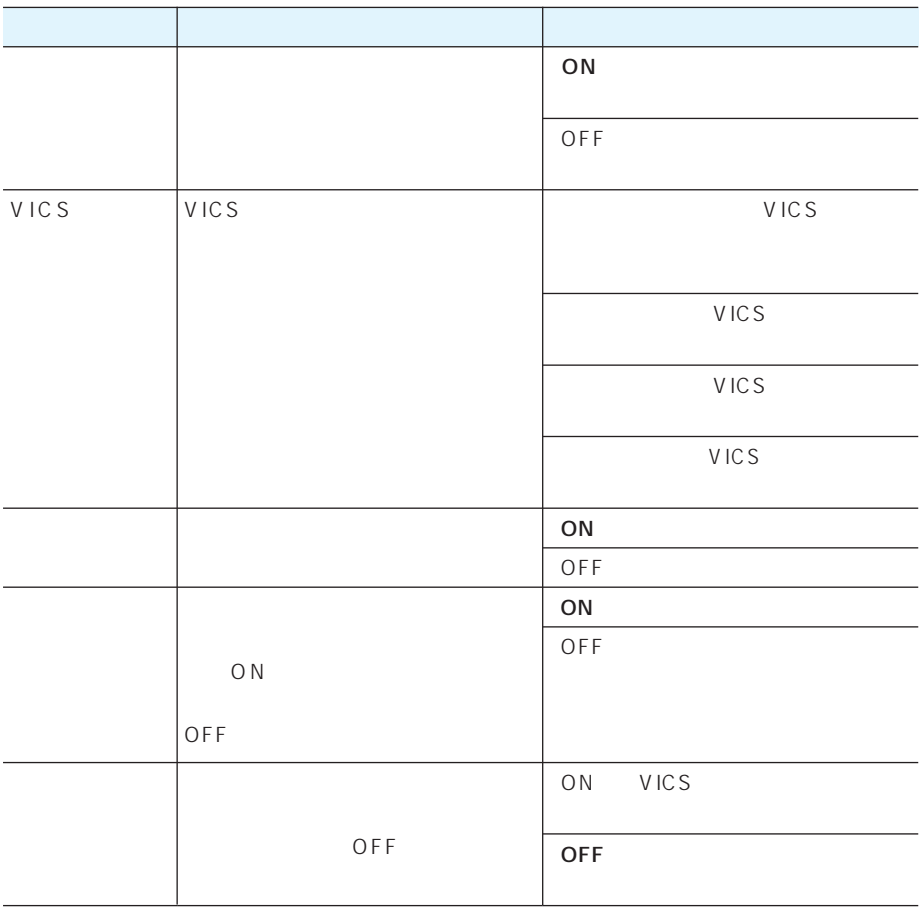

 $VICS$ 

 $ON$ 

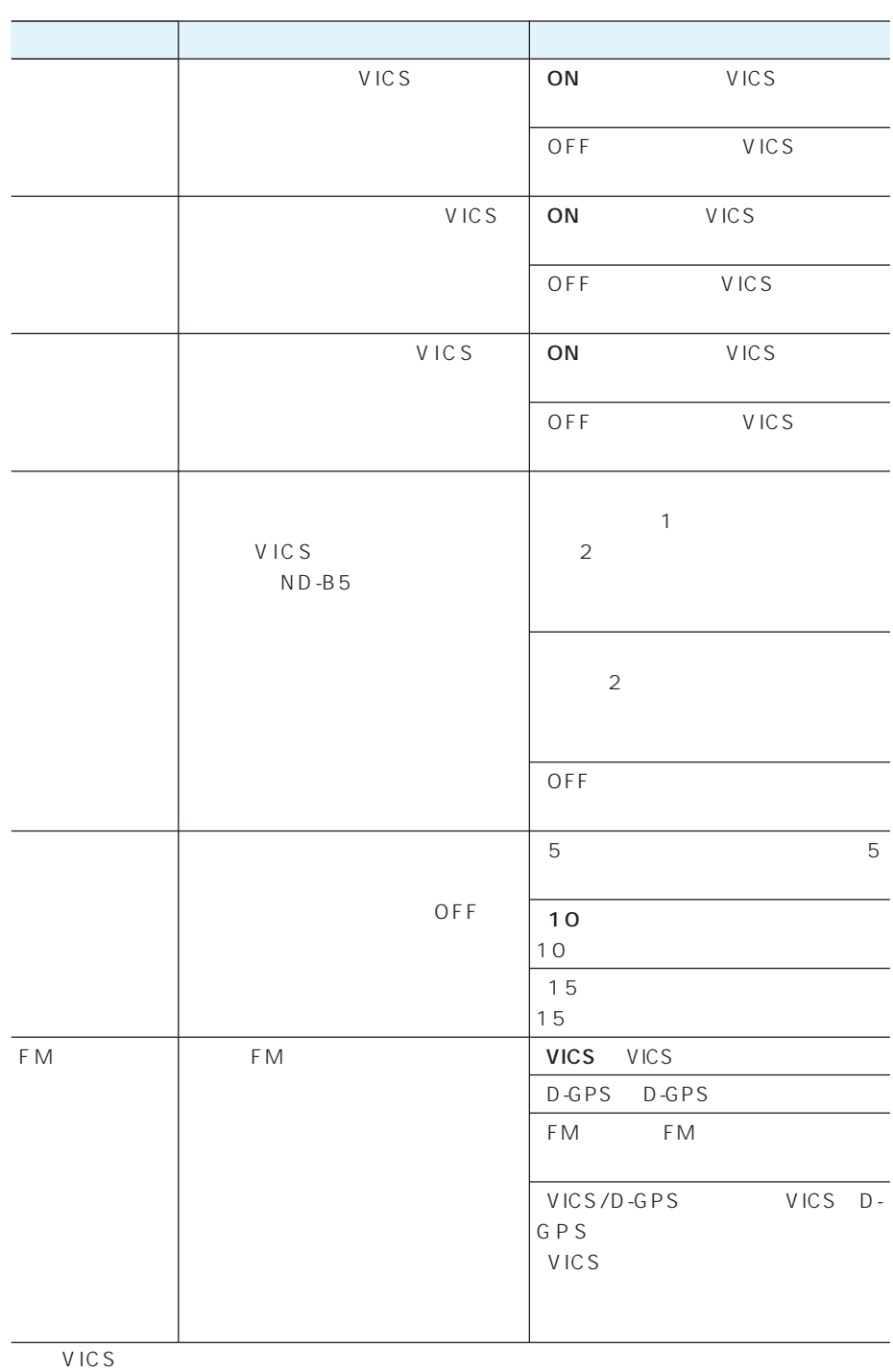

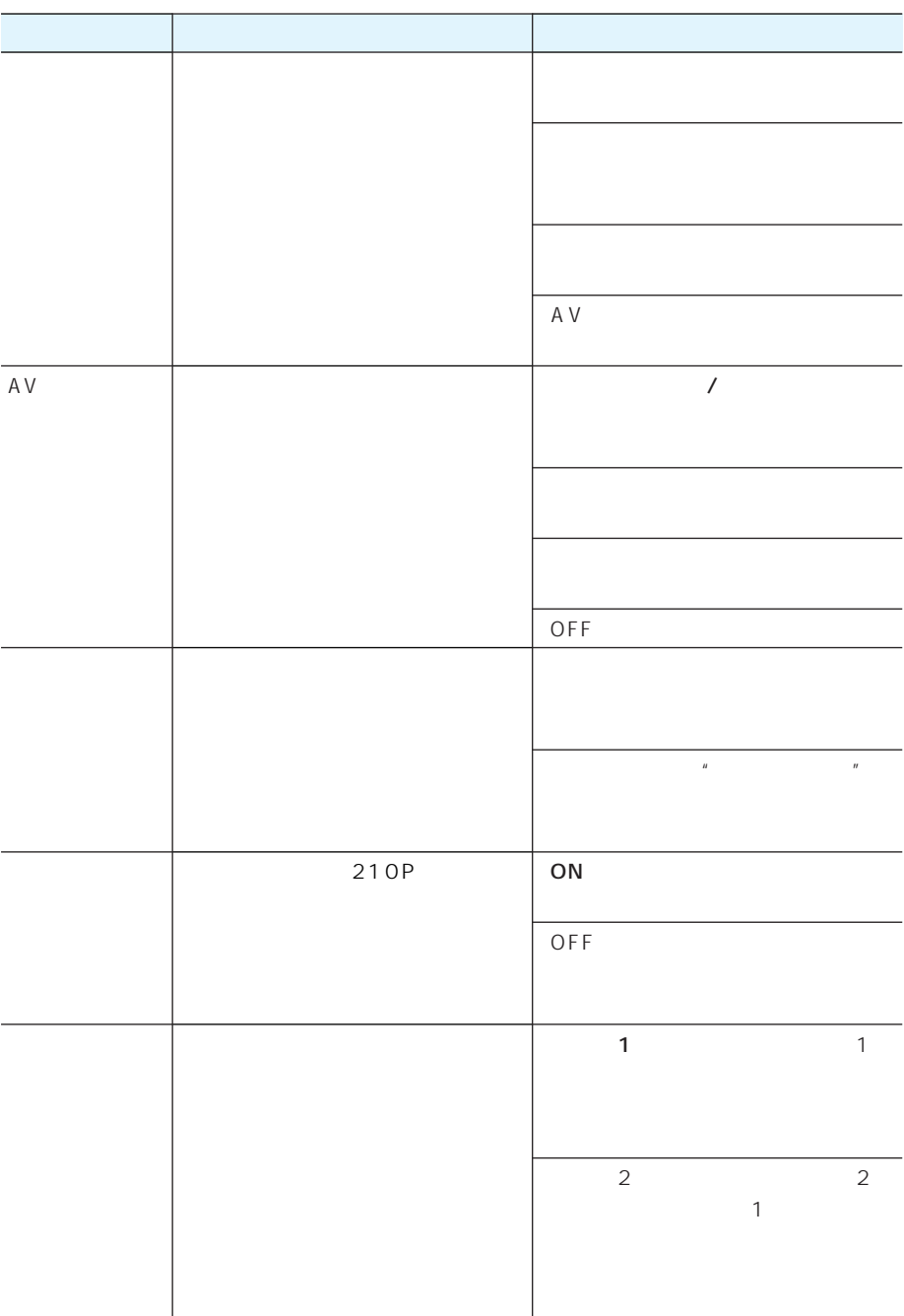

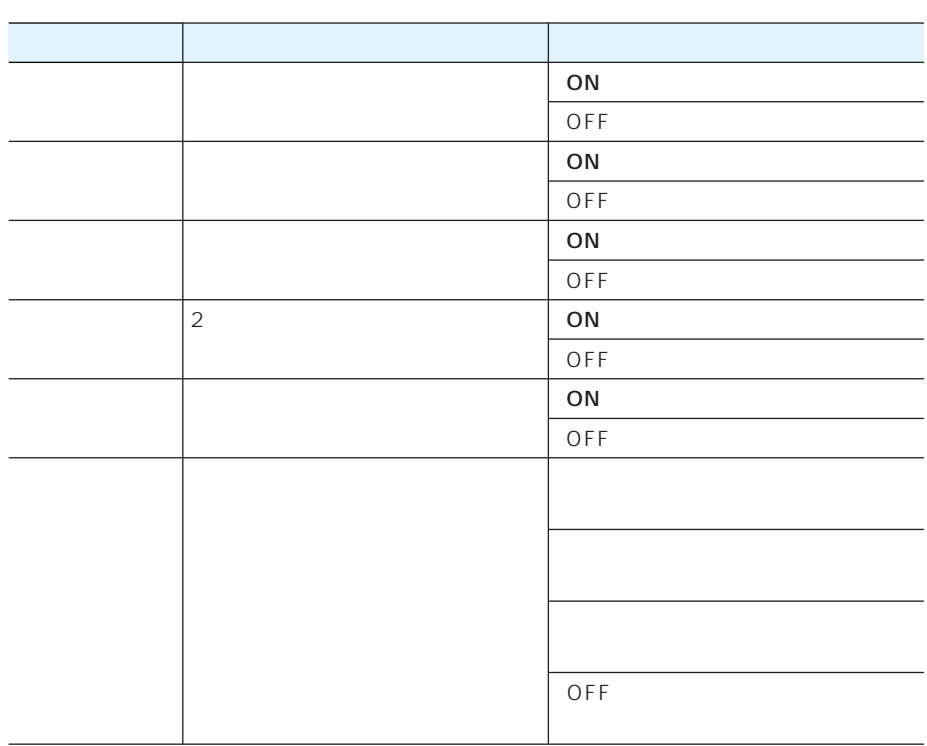

• オービスポイントに関する操作、およびオービスポイントを案内させるには、別売のオービ

ROM CNAD-OP04

• 右左折専用レーン案内は、直進レーンが右折または左折専用レーンに変化する地点を案内し

## 109P 全選択 詳細選択 *3* また しゅうしょう 109P 全選択<br>詳細選択 100 <mark>1</mark> <mark>\*== | ■</mark> ー ー ー ー →28P ● ロゴマーク表示設定 | 終了  $\sqrt{85}$  $\overline{1}$ 100917 Ti a' vousse *4*  $\overline{\mathsf{r}}$ 图 ※: ī  $\begin{array}{|c|} \hline \rule{0pt}{2.2ex} \rule{0pt}{2.2ex} \rule{0pt}{2.2ex$  $\overline{\mathbf{v}}$ ■14 *2* • **•**  $\mathbb{R}$ 戻る • end in the case of the case of the case of the case of the case of the case of the case of the case of the case of the case of the case of the case of the case of the case of the case of the case of the case of the case 2 4 終了 *5* 空调报 • 選択されている施設はランプ が • Letter the control of the control of the control of the control of the control of the control of the control of the control of the control of the control of the control of the control of the control of the control of the 表示

119

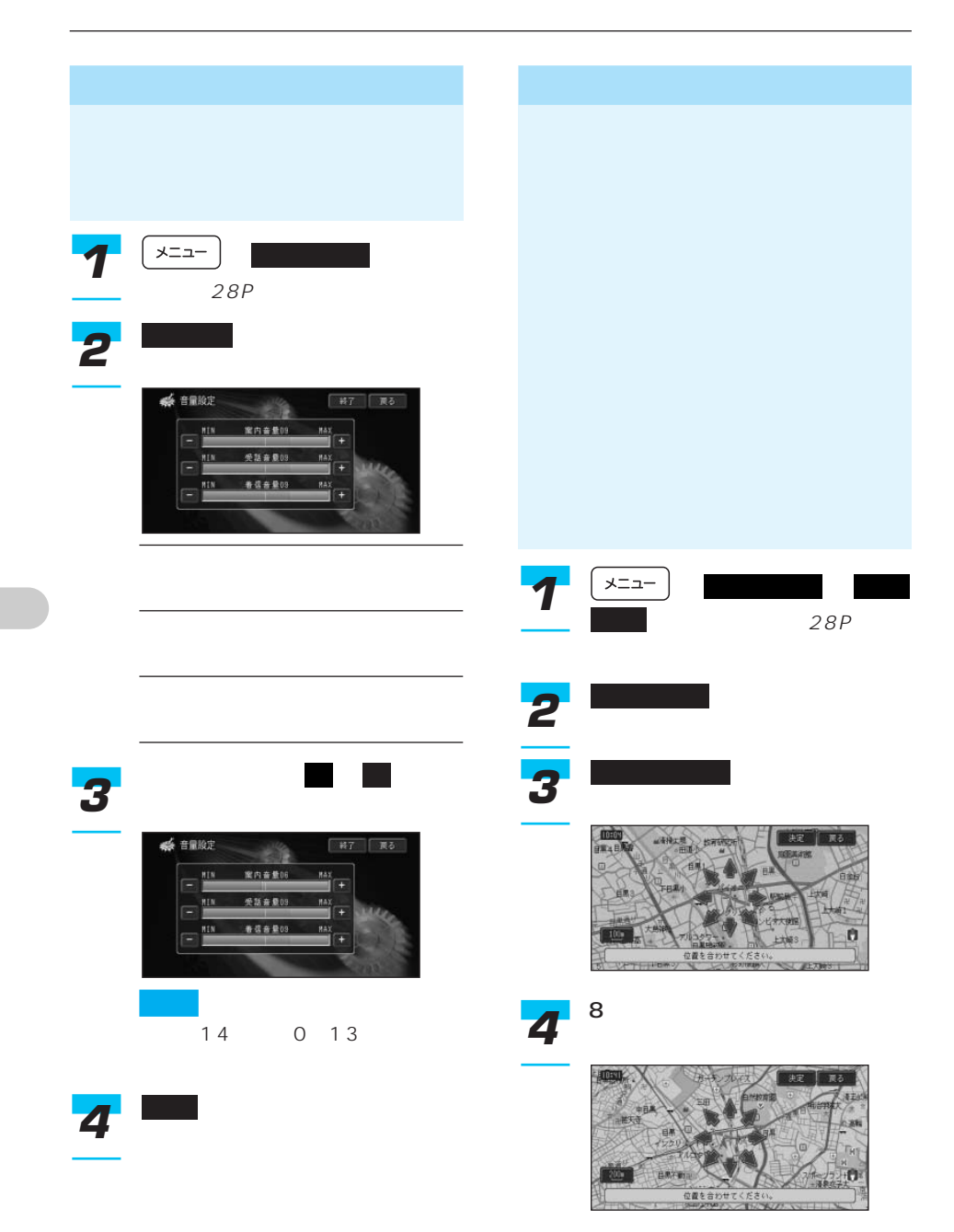

決定 *5*

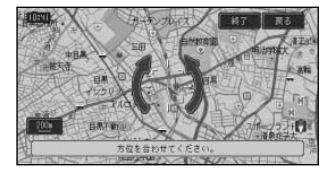

## *6*

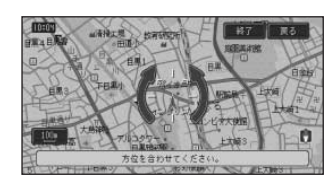

# 終了 *7*

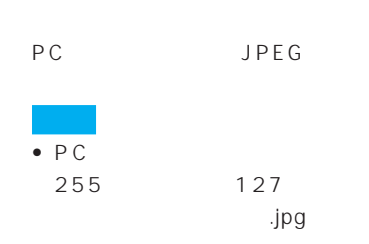

- ハードディスク内の画像ファイルとPC 200 PC **PC**
- 200 PC
- $2048\times$ 1536 •  $P C$
- $8$
- Management and the set of the set of the set of the set of the set of the set of the set of the set of the s
- プログレッシブJPEG形式の画像は使用で

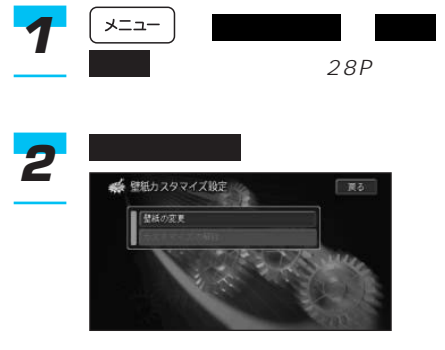

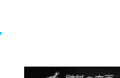

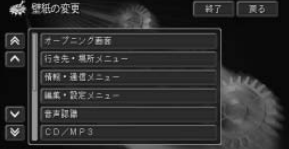

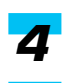

壁紙の変更 *3*

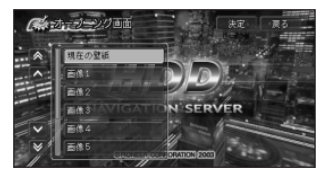

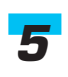

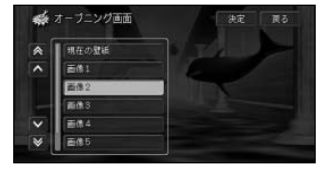

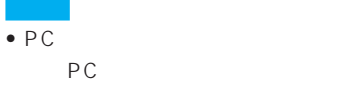

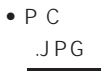

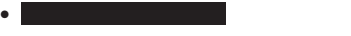

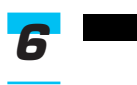

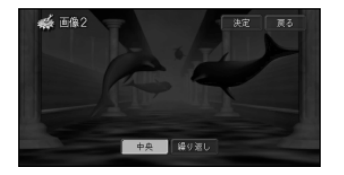

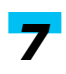

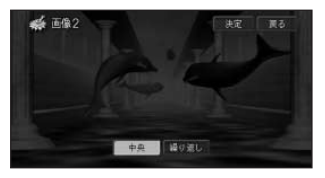

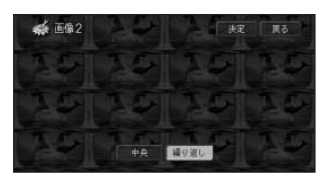

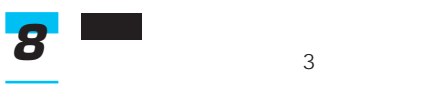

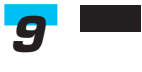

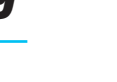

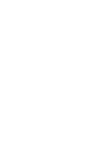

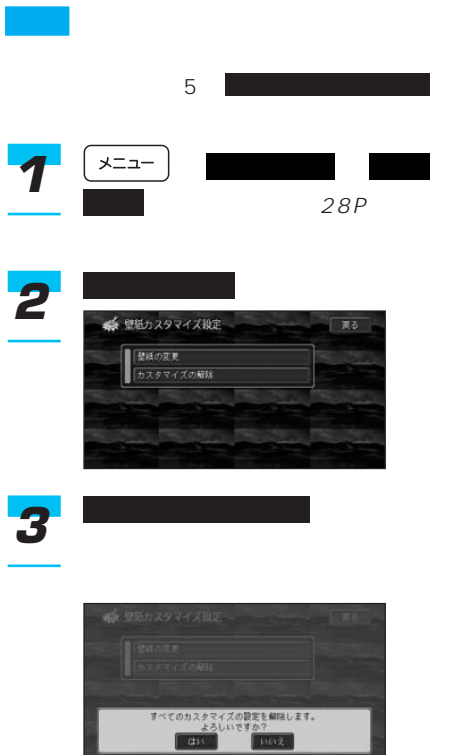

はい *4*

I

# **VICS**

## VICS

VICS Vehicle Information & Communication System  $1996$ 

 $VICS$ 

#### **VICS**

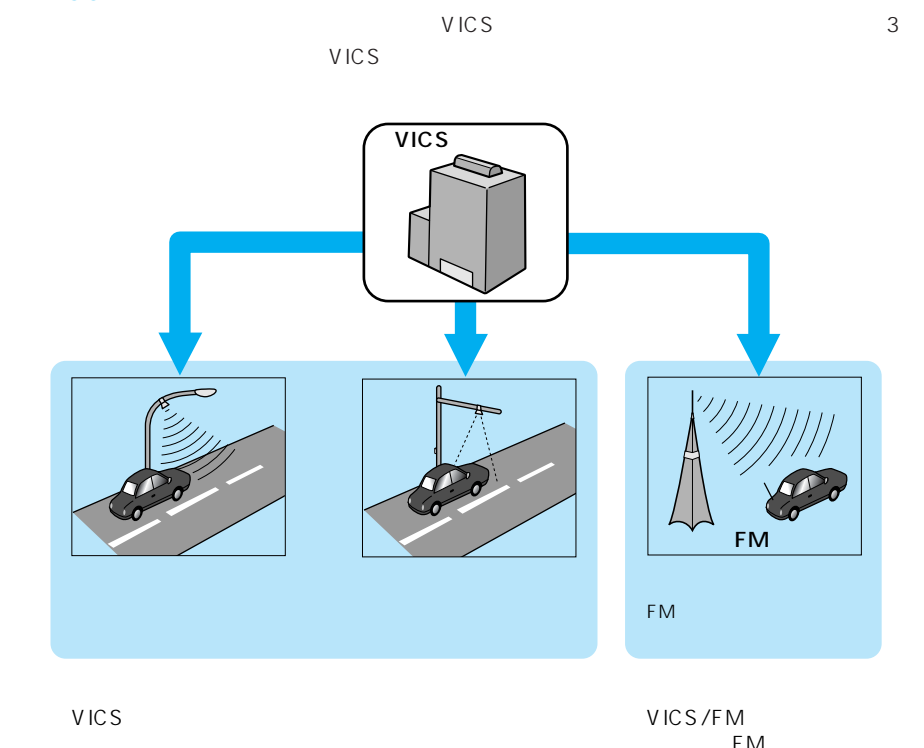

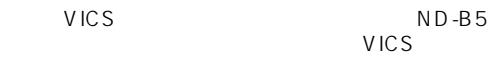

FM VICS

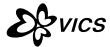

 $1$  3 3 3 VICS

#### VICS

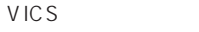

 $\overline{3}$ 

レベル2:簡易図形

レベル1:文字

eran typ. **RISK** 

12 F se co

**MARS** man <br>五日市街道下り 八幡宮前→<br>武蔵野中央 渋滞1.5KM 五日市街道上り 喜平橋付近<br>渋滞0.5KM

125

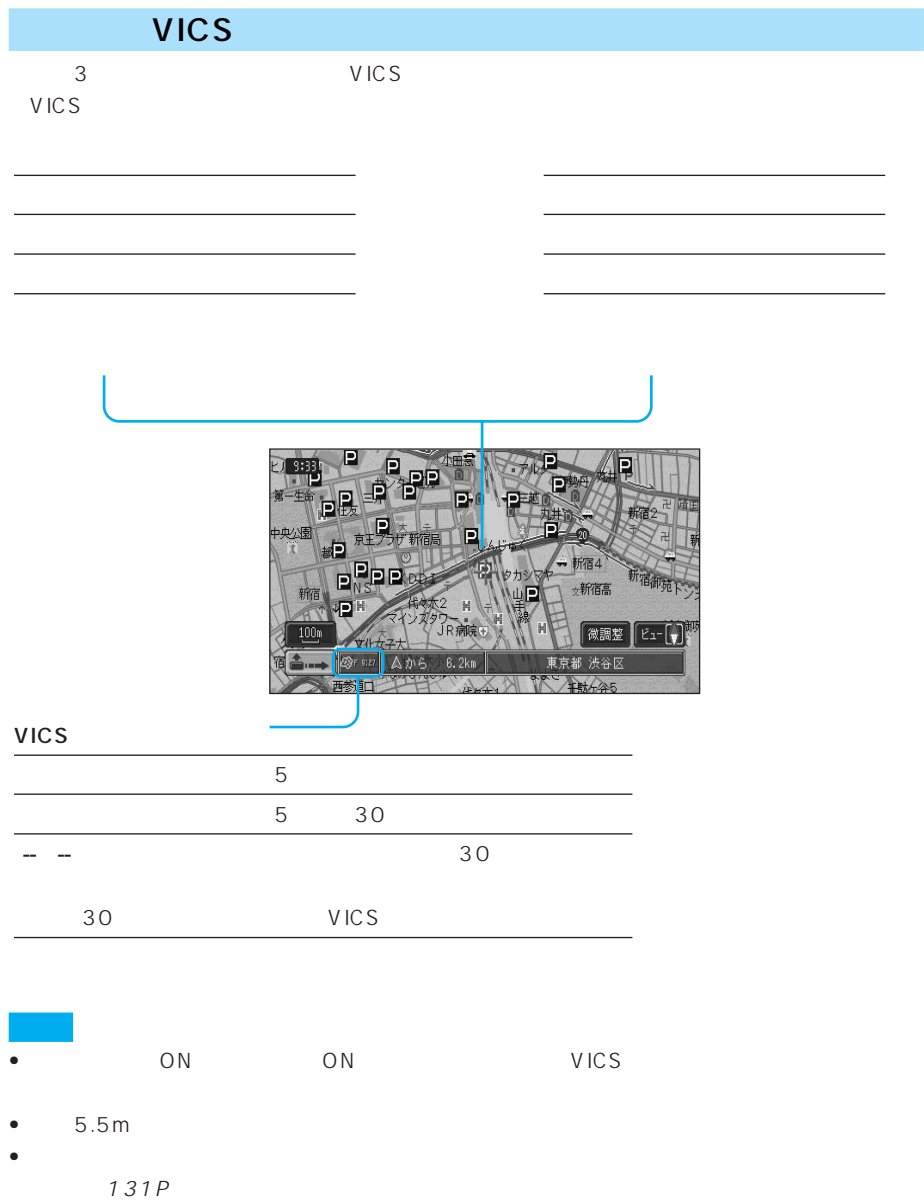

•  $VICS$ 

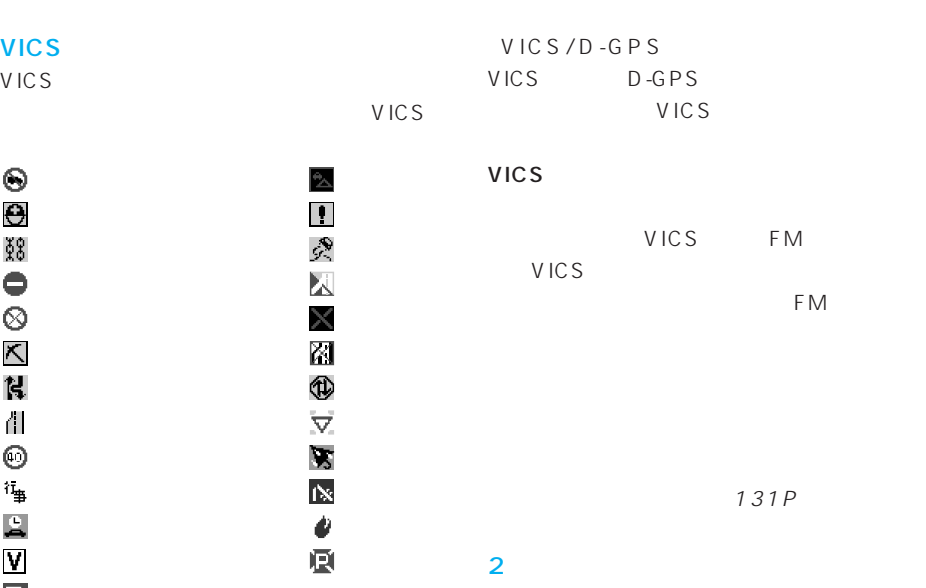

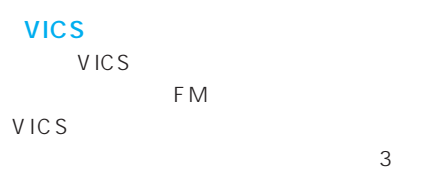

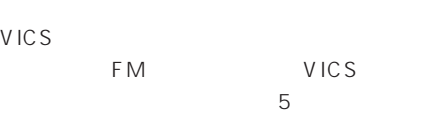

#### VICS

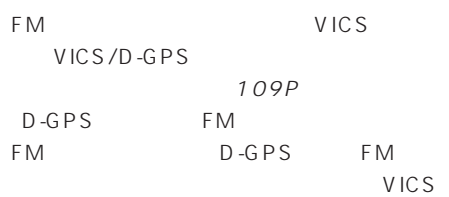

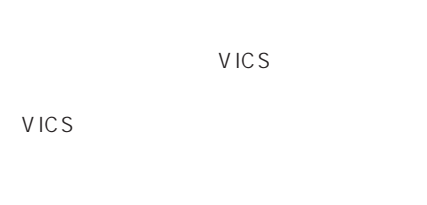

# VICS

*1*

VICS

VICS

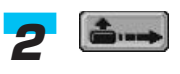

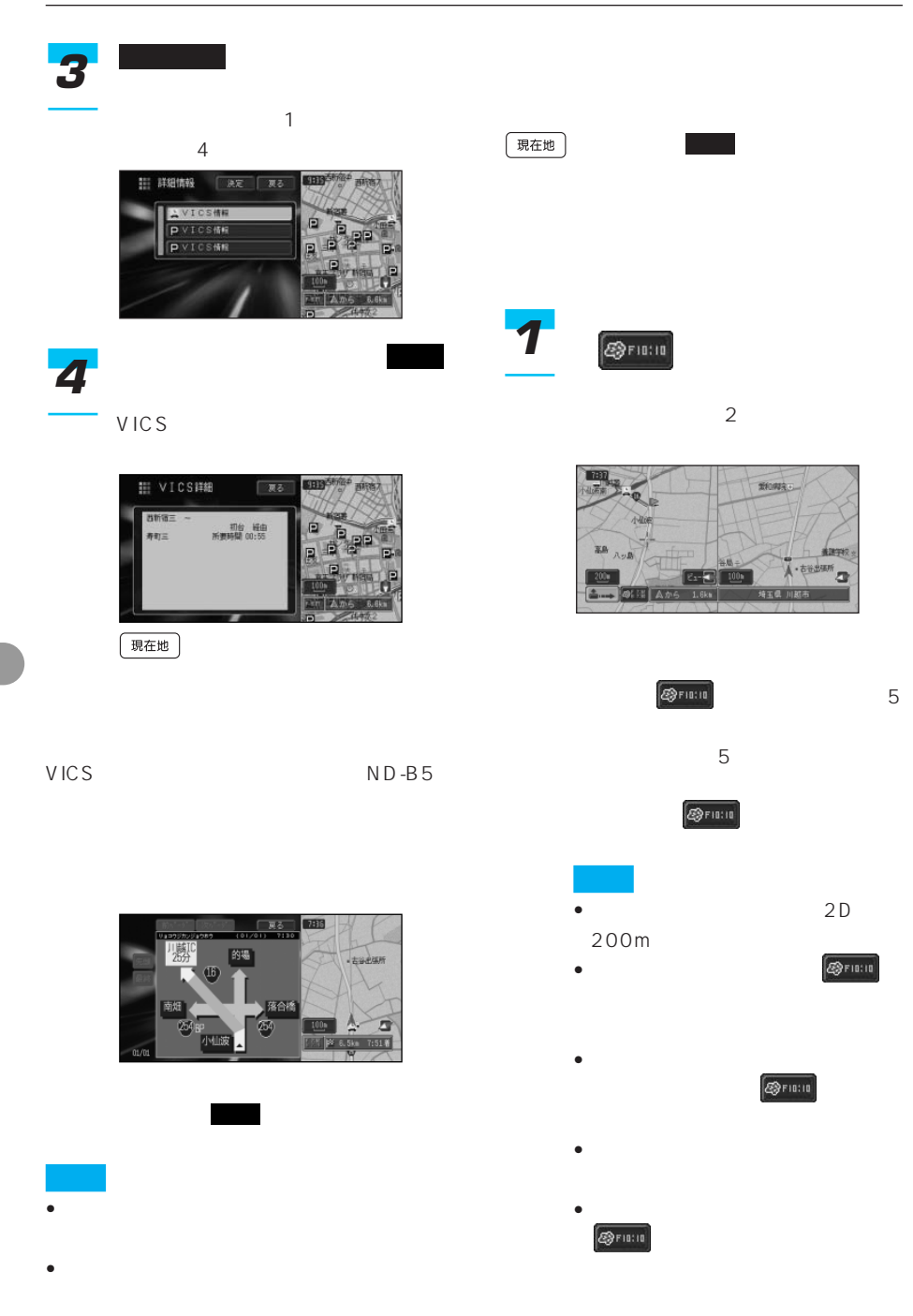

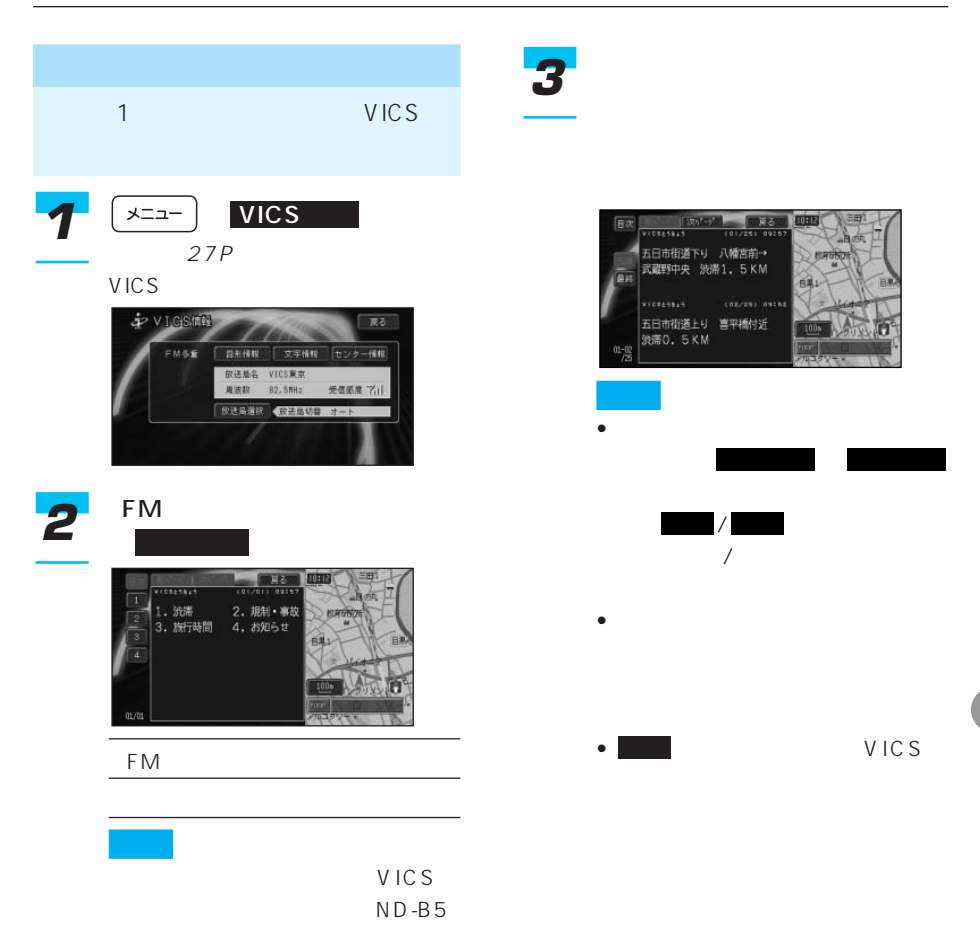

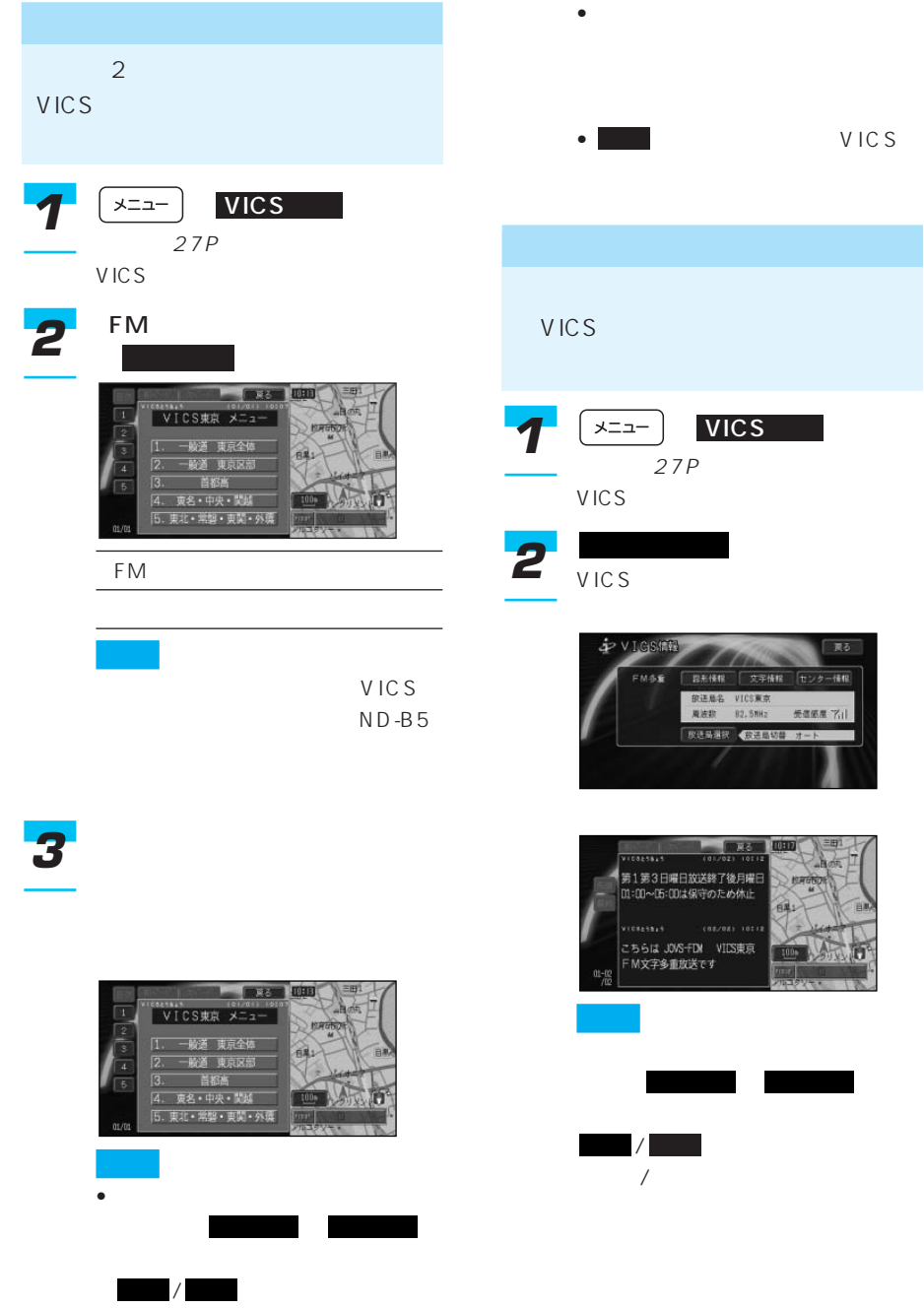

 $\sqrt{2\pi}$ 

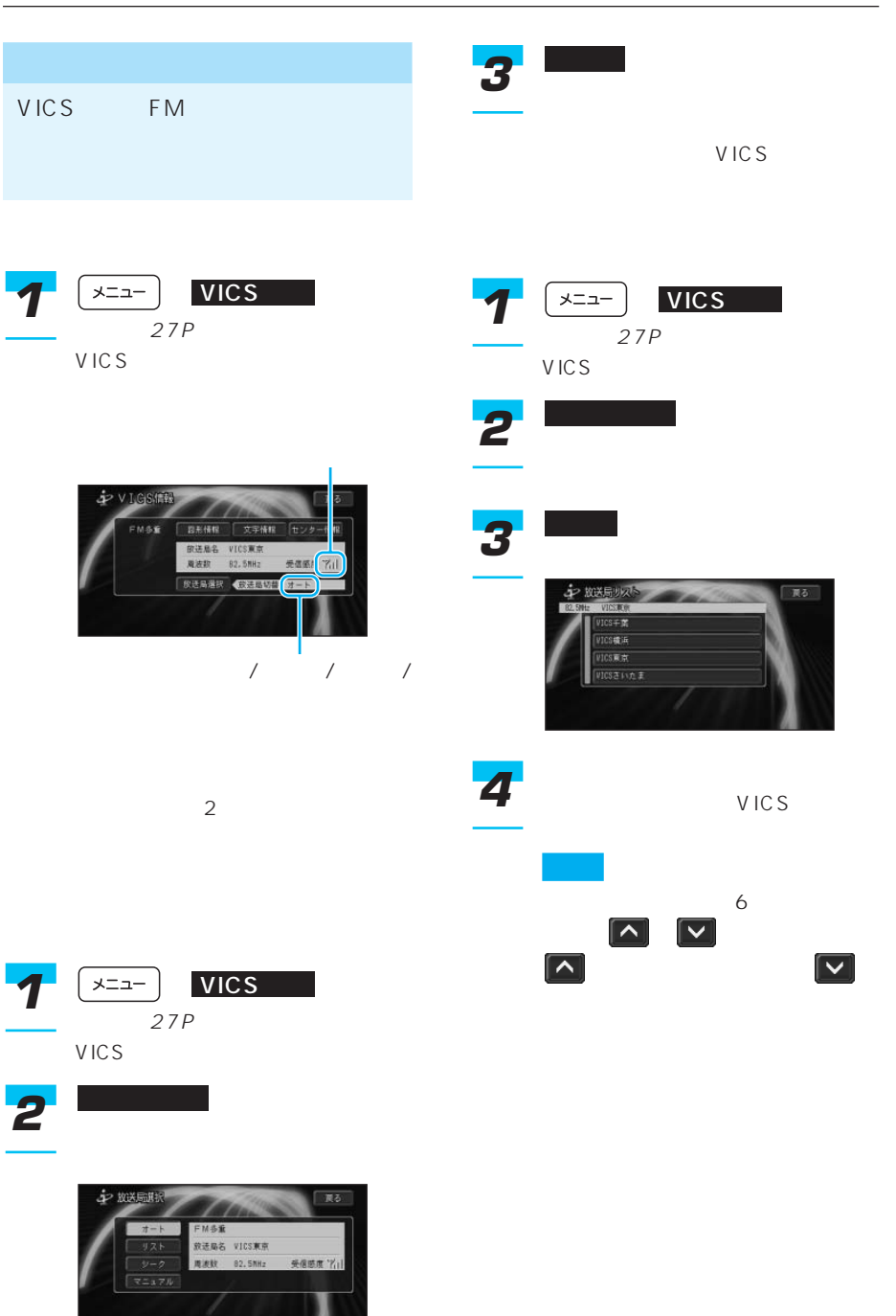

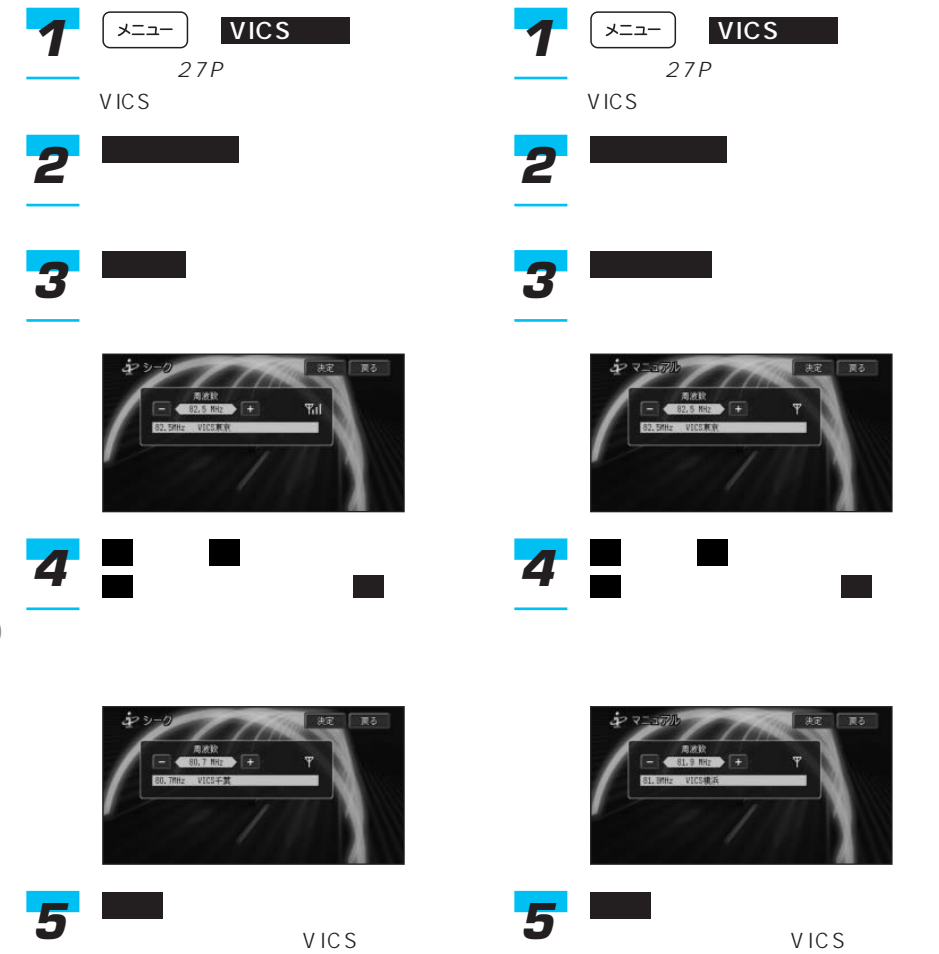

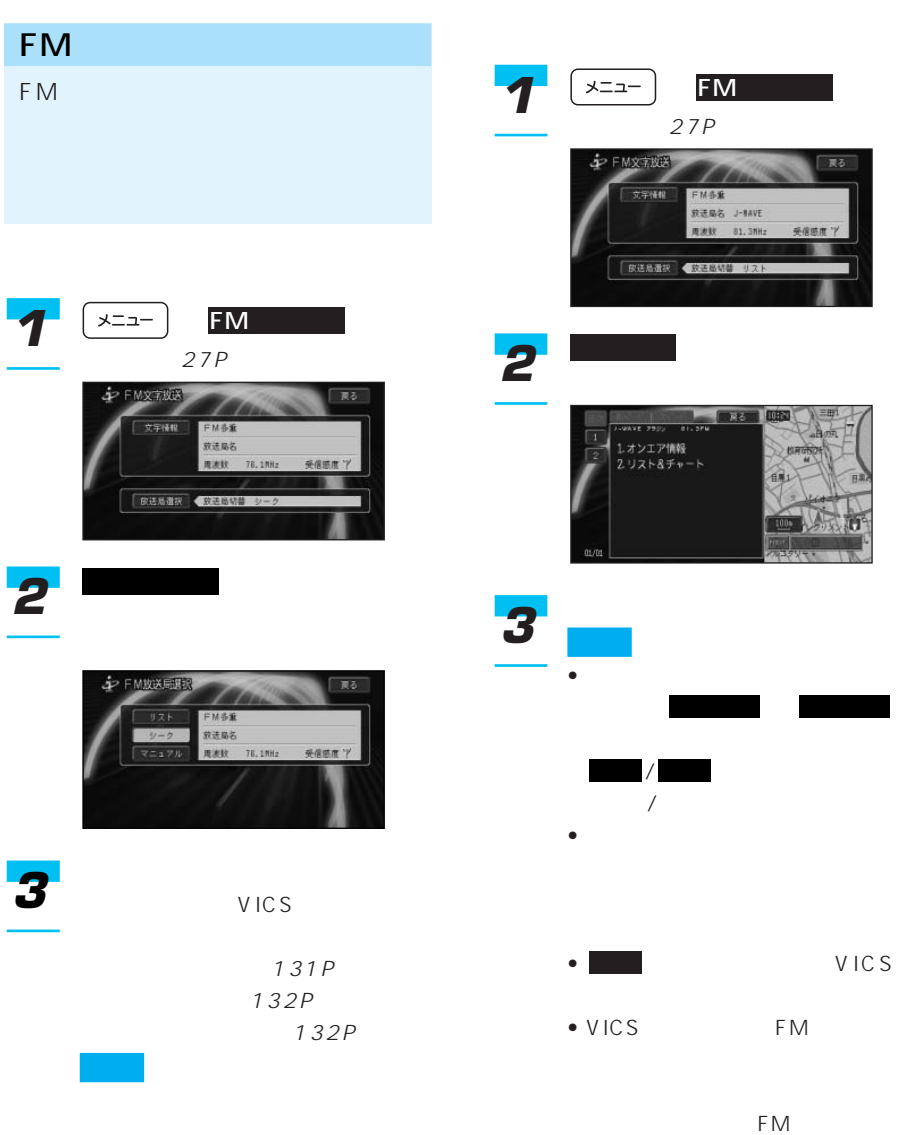

VICS

| 133

 $\rightarrow$ 

• FM VICS D-GPS •  $FM$ 周波数を変更したときに、FM文字

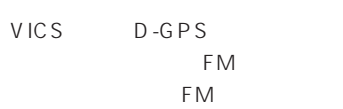

#### (109P)

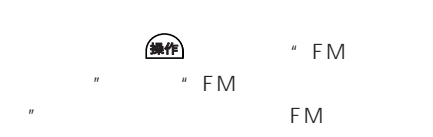

#### (FM文字放送のオンエア連動)

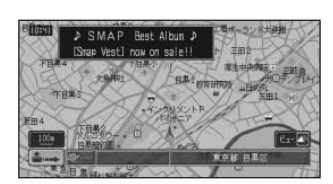

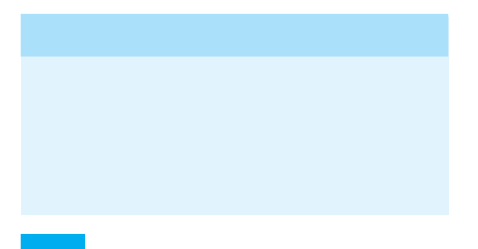

 $3<sub>5</sub>$ 

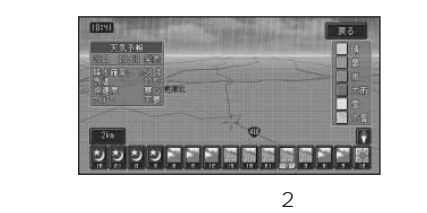

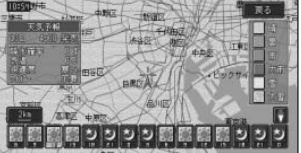

 $\overline{a}$ 

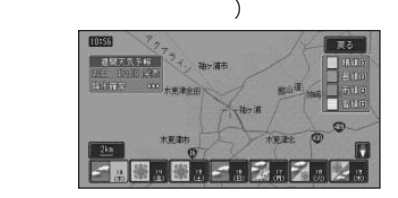

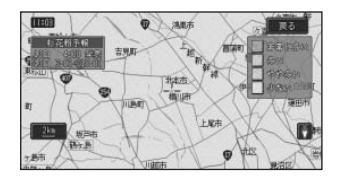

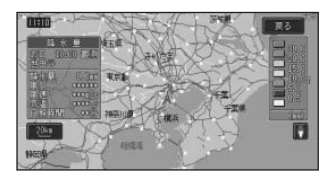

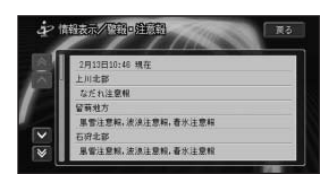

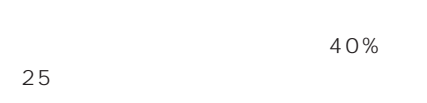

 $\bullet$  - The state  $\bullet$  - The state  $\bullet$  - The state  $\bullet$ 

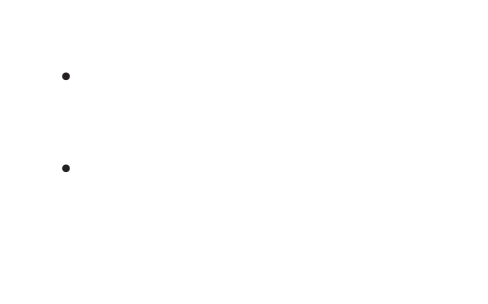

• 天気予報データ、週間天気予報データ、

 $24$ 

- $\bullet$  (a) only the state  $\bullet$  (a) only the state  $\bullet$
- ON/OFF 109P • 天気予報データ、週間天気予報データ、
- 286P
- *<sub>T</sub>* 287P

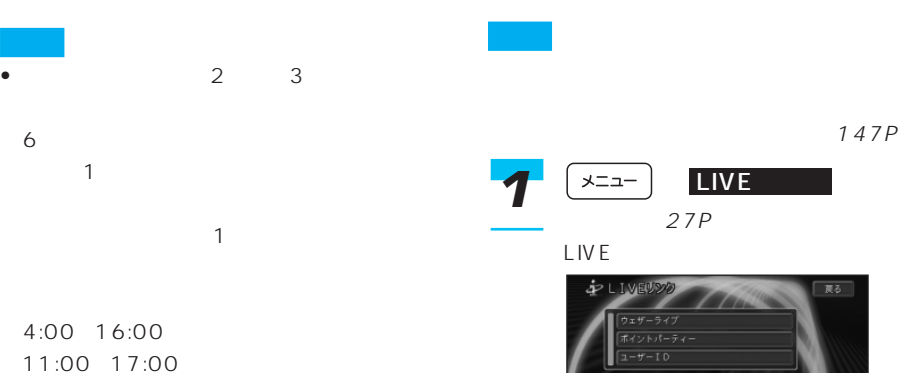

つづく➔

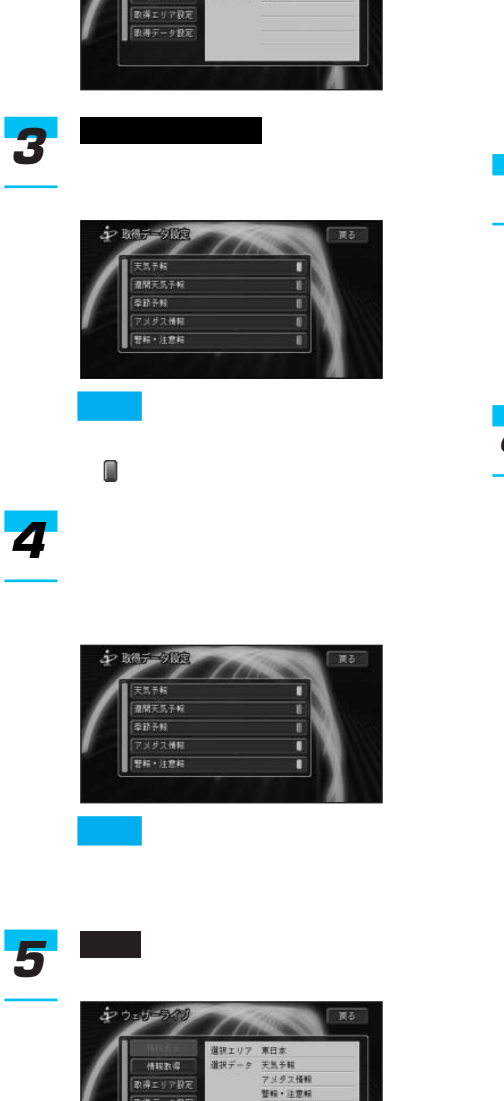

 $\boxed{\begin{array}{|c|c|}\hline\text{RMT}-9\text{RTE}\hline\end{array}}$ 

R3

選択エリア 全国<br>選択データ 天気予報

取得エリア設定 *6*

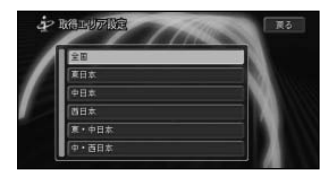

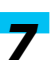

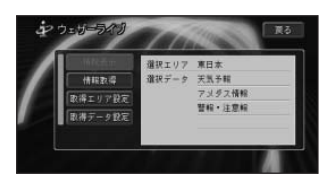

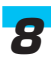

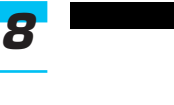

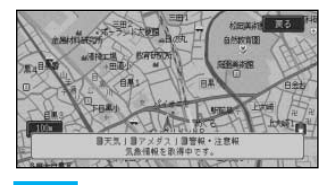

• **•**  $\bullet$  +  $\bullet$  +

• サーバー側からメンテナンスなど

• プロバイダが未設定のときはメッ セージが表示され、 にタッ はい

147P

ウェザーライブ *2*

ホウェザ

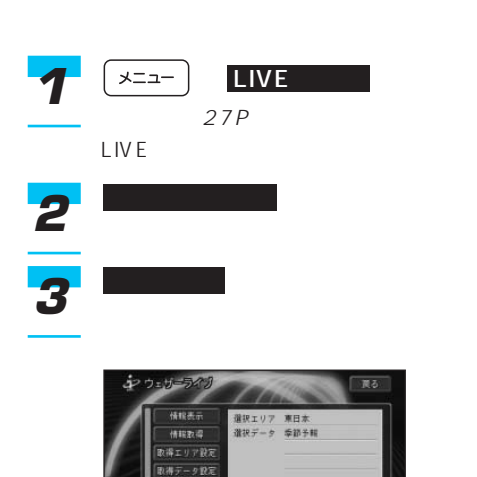

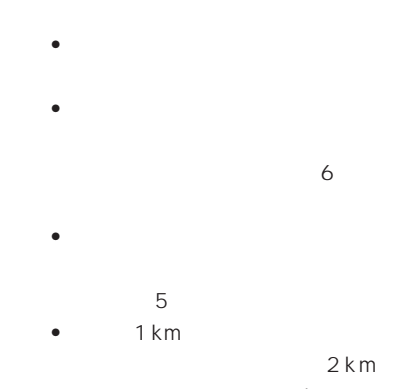

 $\bullet$  -  $\bullet$  -  $\bullet$ 

 $2km$ 1km

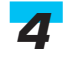

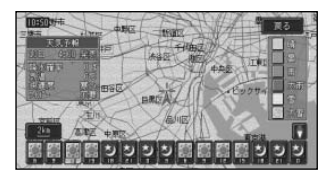

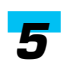

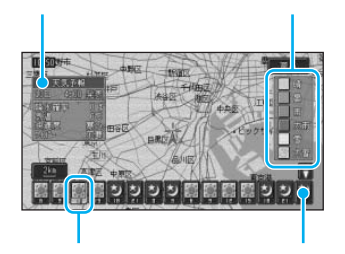

27P LIVE 情報表示 *3* ウェザーライブ *2*  $\overline{L}$  LIVE

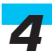

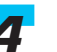

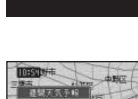

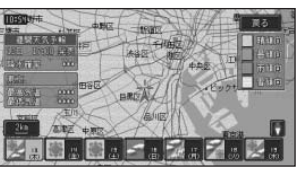

つづく➔

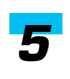

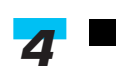

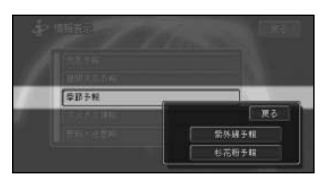

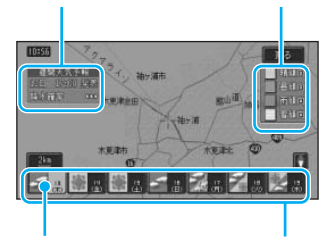

*6 5*

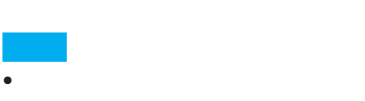

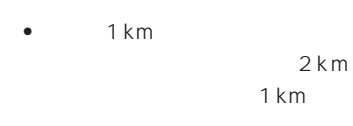

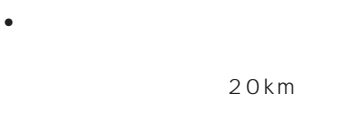

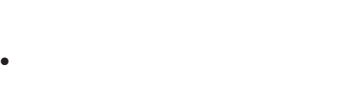

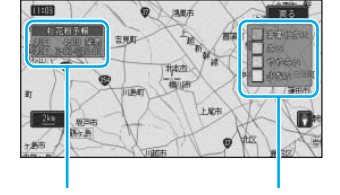

 $\bullet$ 

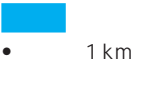

 $2km$ 1km

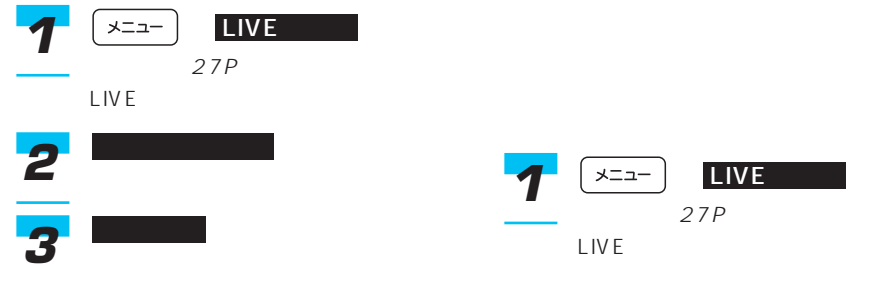

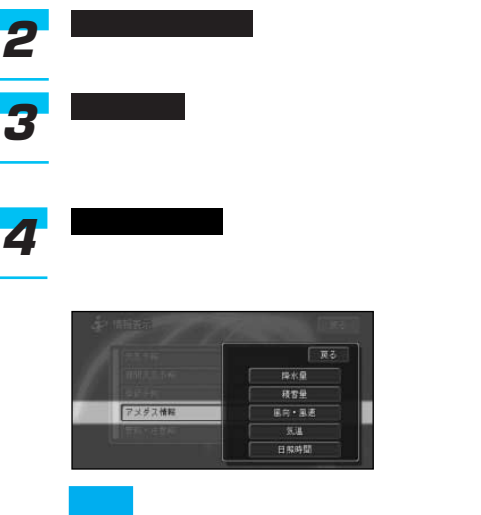

### •  $1$

• *• <sub>Pro</sub>duction*  $\mathbb{R}^n$ 

•  $O.5 \text{mm}$ 0.1  $16$  $1 \text{ m/s}$  1  $1 \text{cm}$ 

• <sub>7</sub> The state of the state of the state of the state of the state of the state of the state of the state of the state of the state of the state of the state of the state of the state of the state of the state of the stat

 $\bullet$  10km

 $20km$ 10km

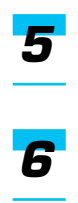

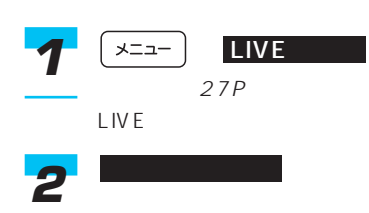

情報表示 *3*

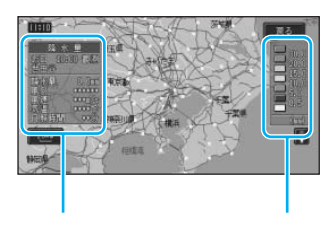

つづく➔

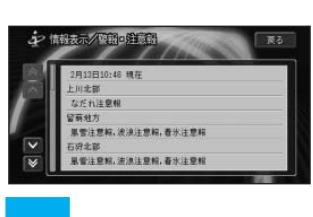

• 強風、濃霧、雷、大雪、着雪、洪

• セット・コンピュータ (2000)

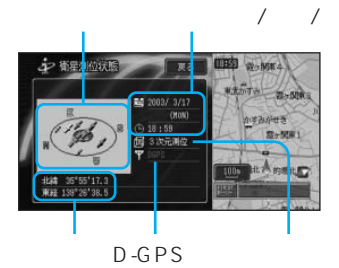

GPS

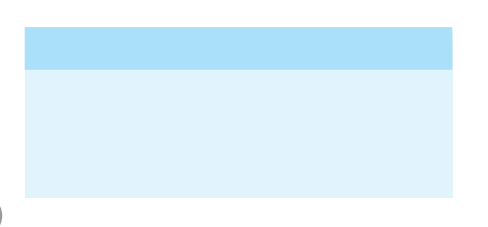

GPS

警報・注意報 *4*

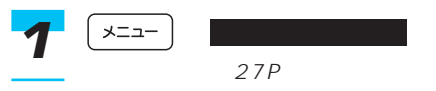

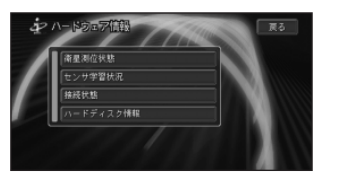

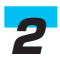

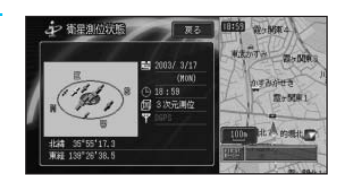

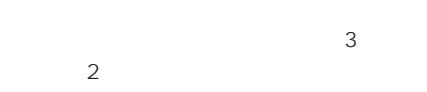

#### D-GPS

FM D-GPS

#### $D - GPS$

 $D-GPS$ D-GPS  $D - G P S$ 

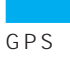

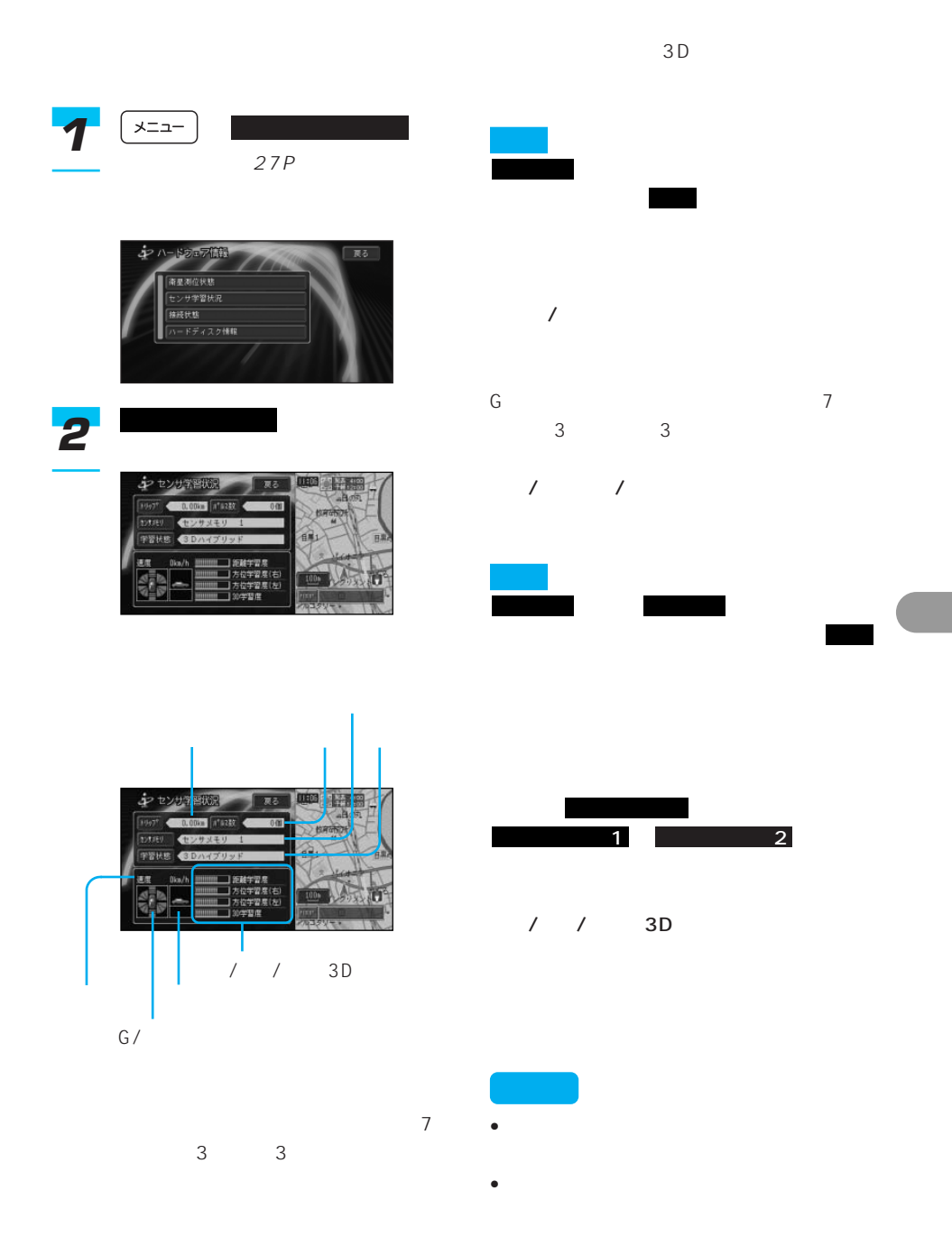

### 141

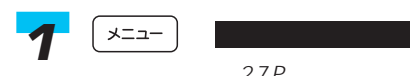

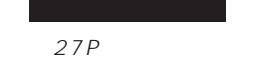

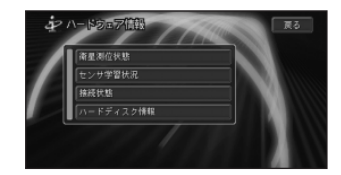

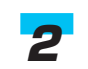

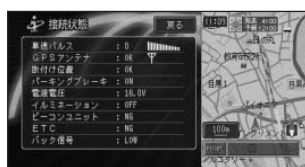

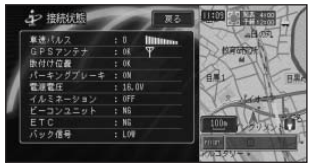

 $\overline{0}$ 

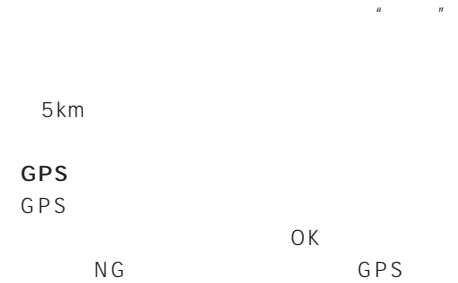

• 電源コードの車速信号入力(ピンクリー

• タイヤ交換やチェーン装着した場合、また

- 学習度およびトリップ、パルス数は本機
- センサ センサ センサ センサ
- OFF OFF
- $3D$
- 
- $\frac{109P}{P}$ ON

OFF

142

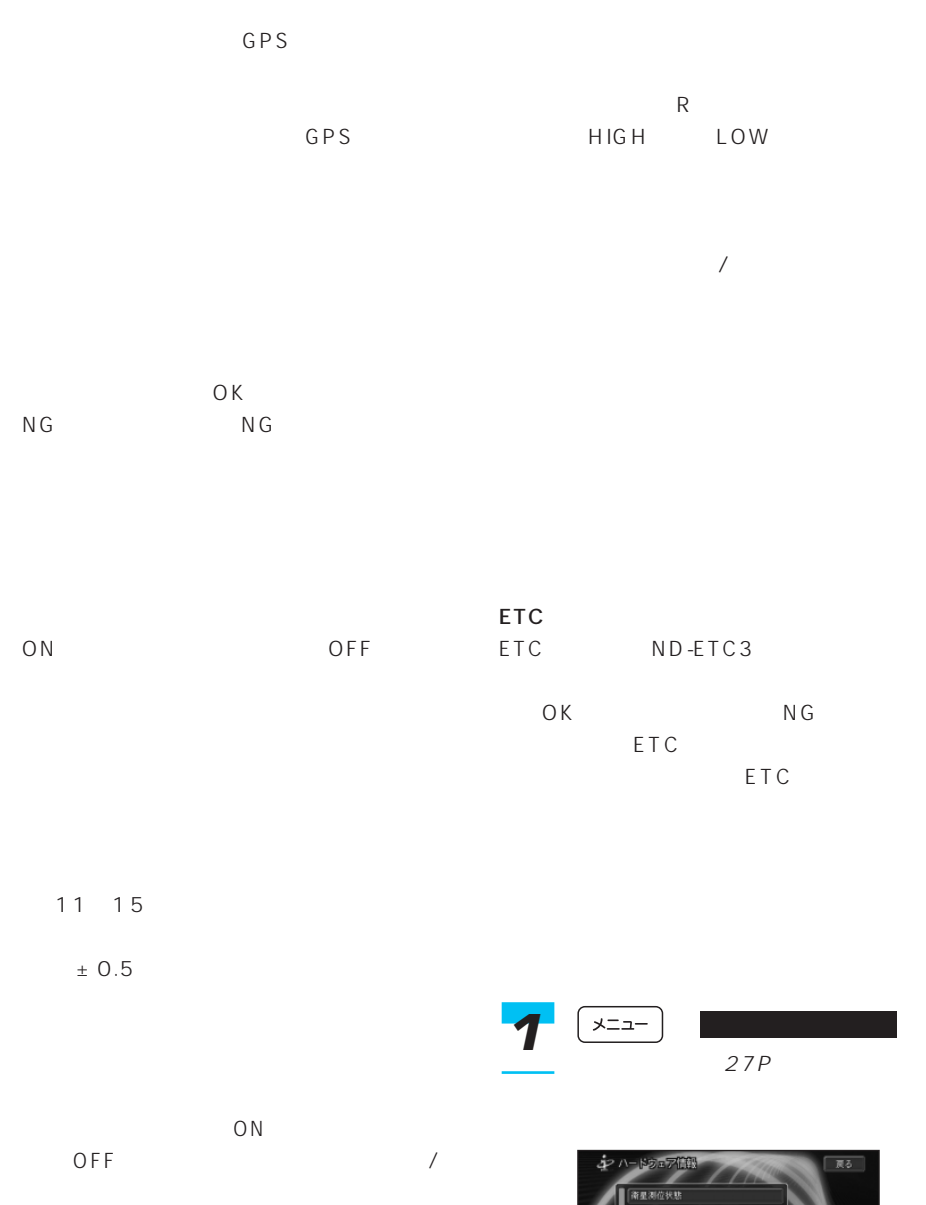

VICS ND-B5  $\overline{O}$ K NG VICS

|センサ宇留状況<br>|接続状態<br>|ハードディスク情報|

ハ-ドディスク情報 *2*

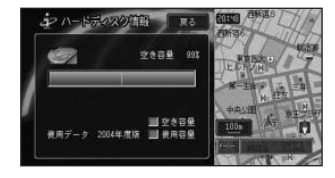

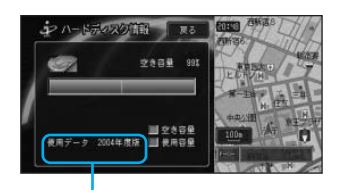

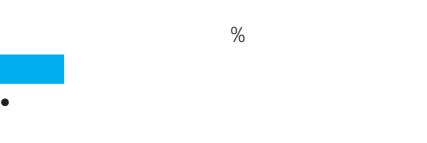

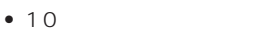

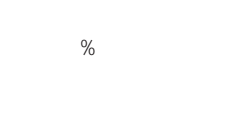

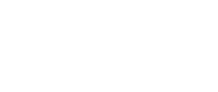

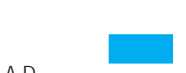

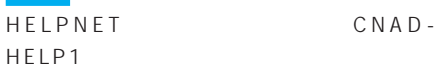

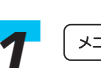

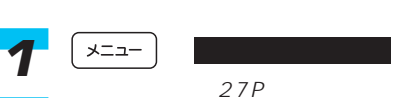

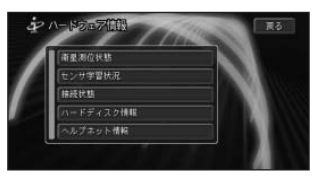

## ヘルプネット情報 *2*

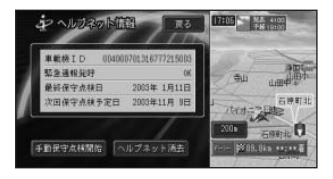

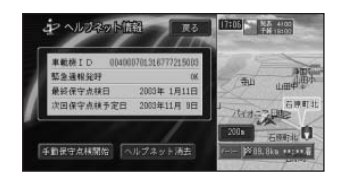

車載機ID

 $\mathsf{ID}$ 

 $\overline{O}$ K  $N G$ 

250P
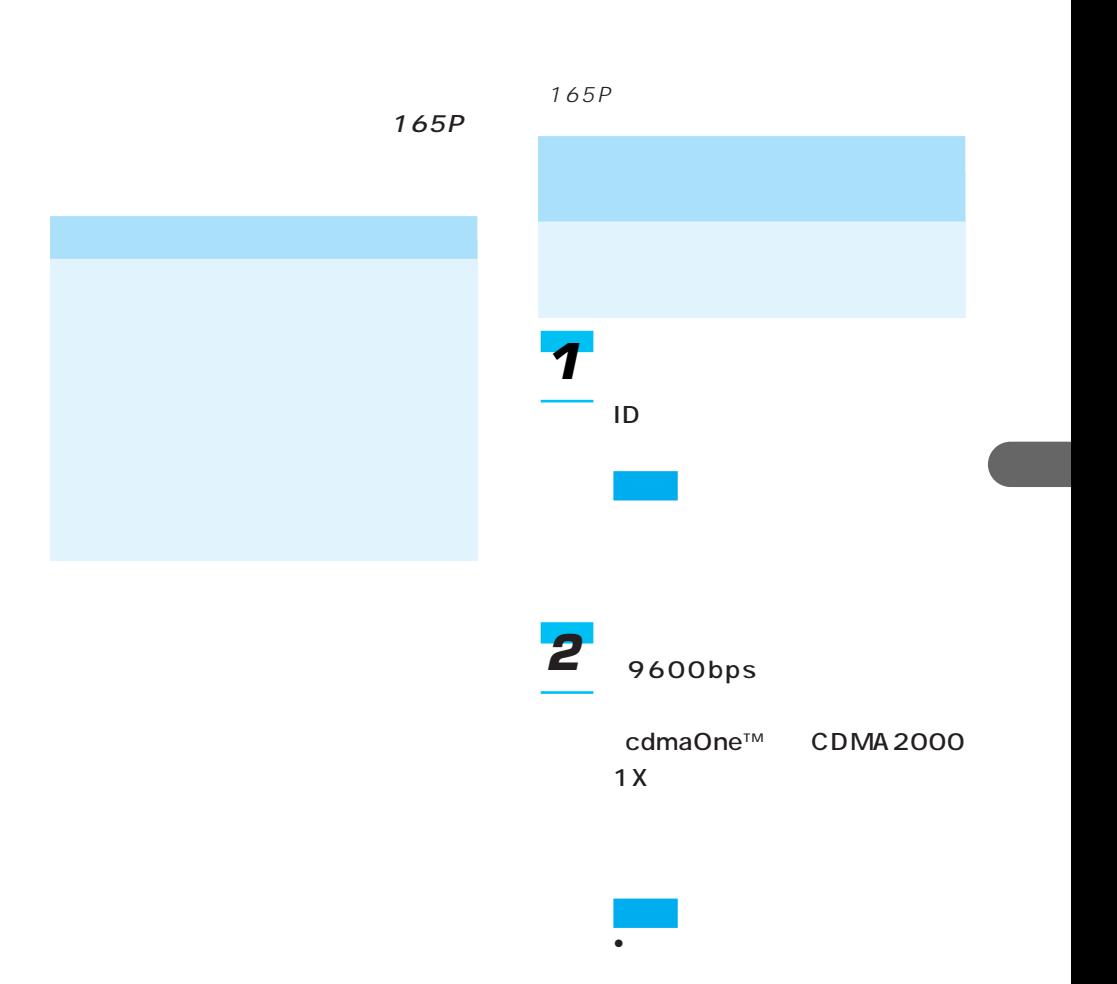

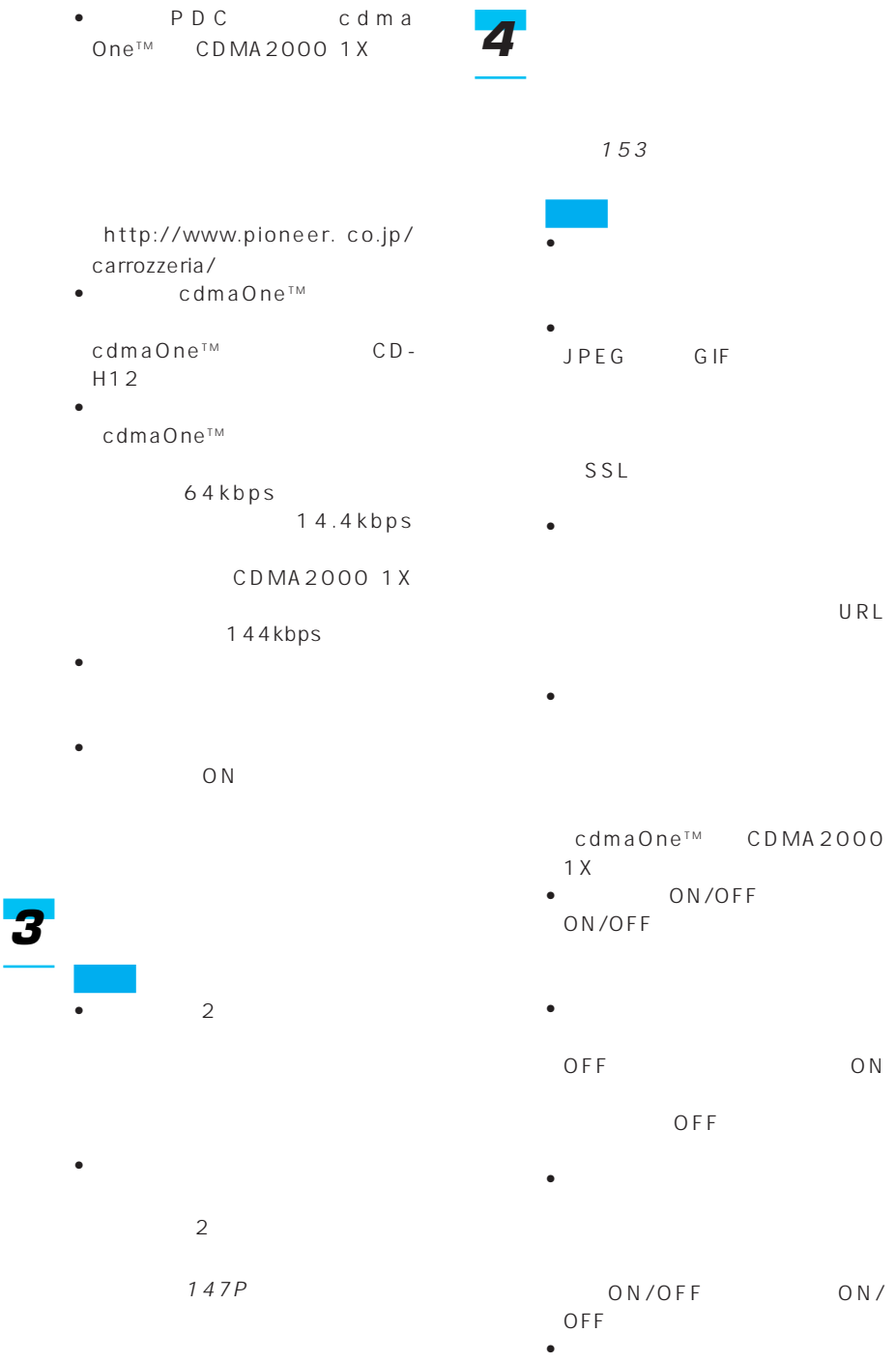

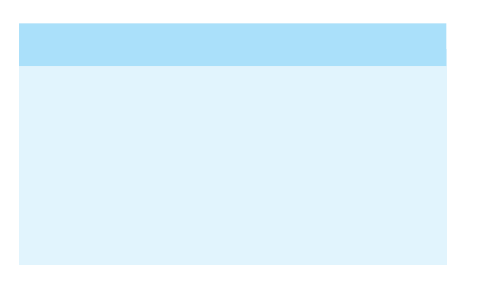

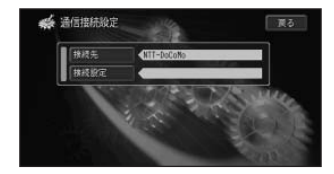

 $\overline{2}$ 

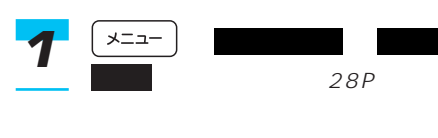

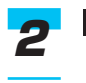

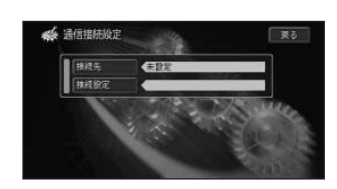

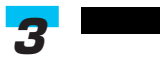

未設定

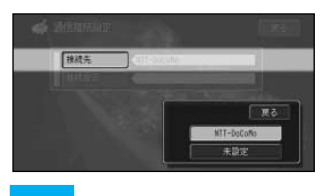

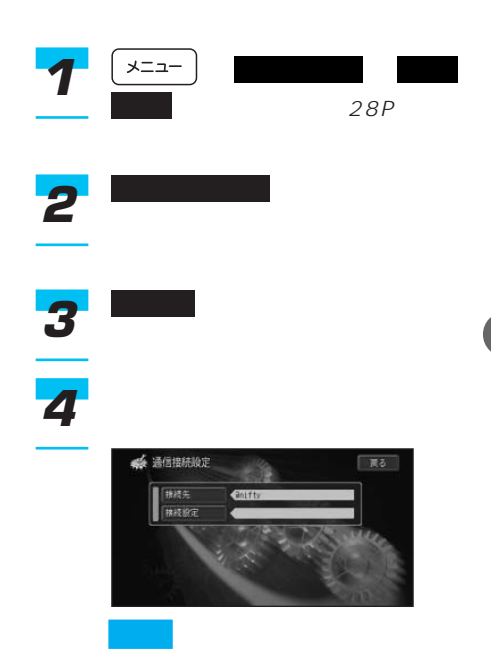

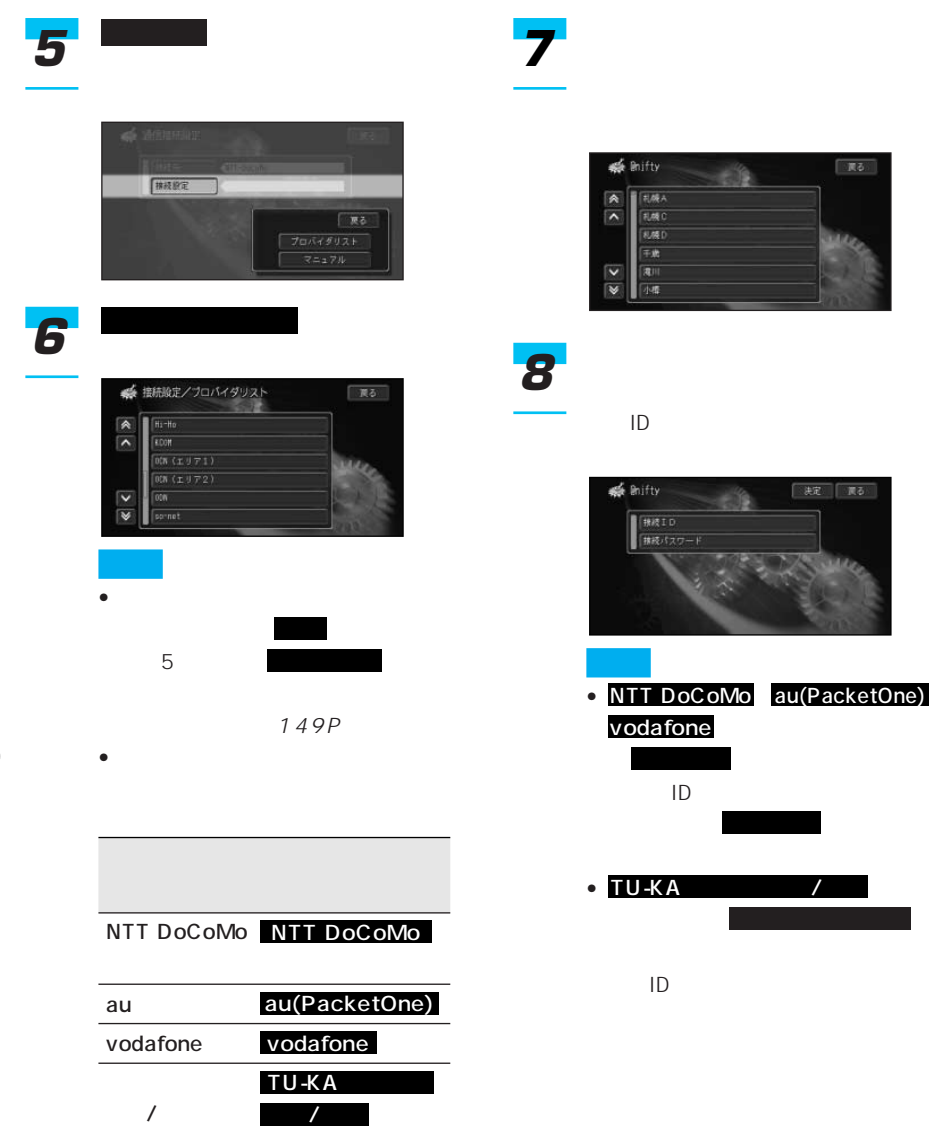

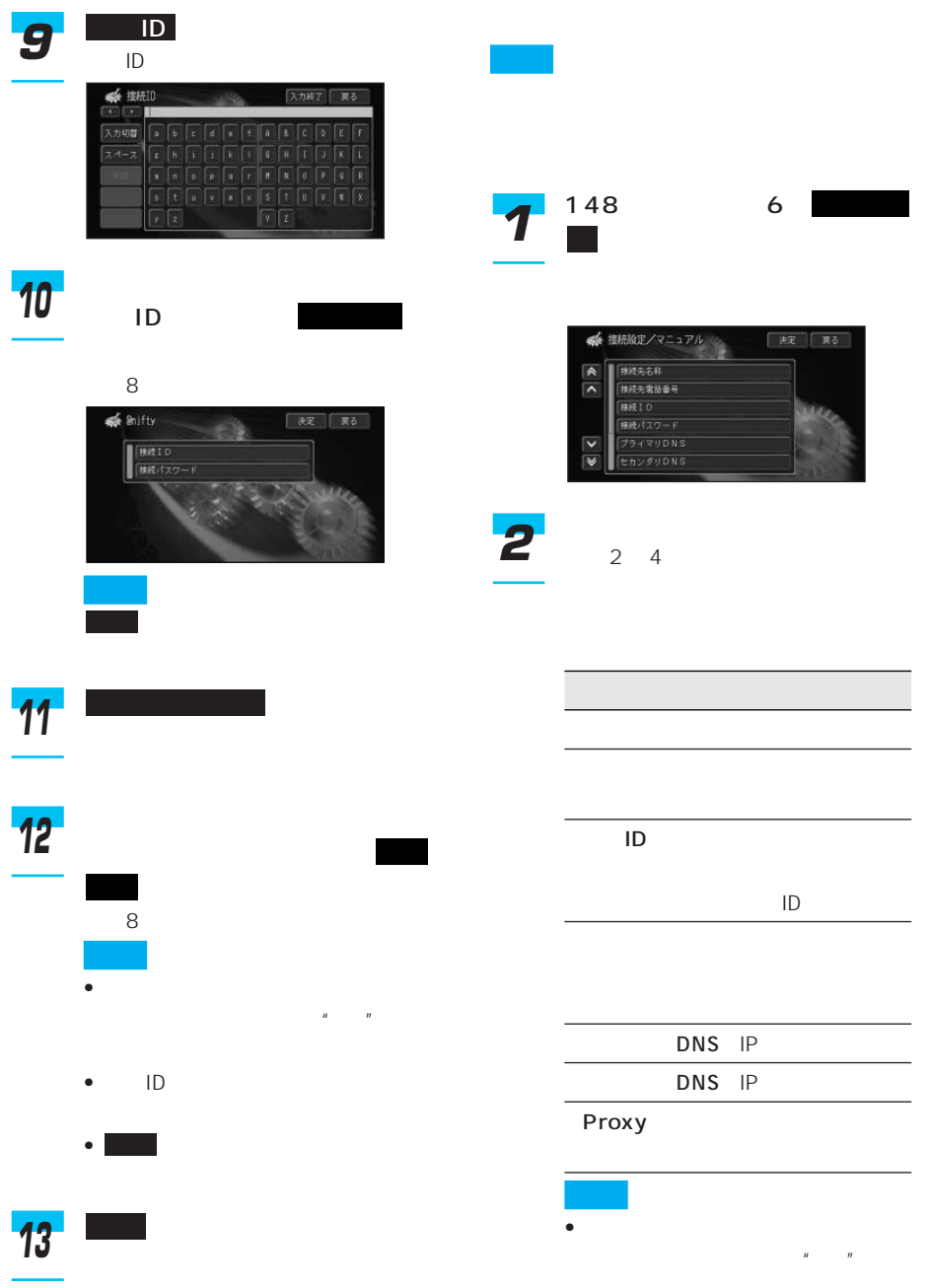

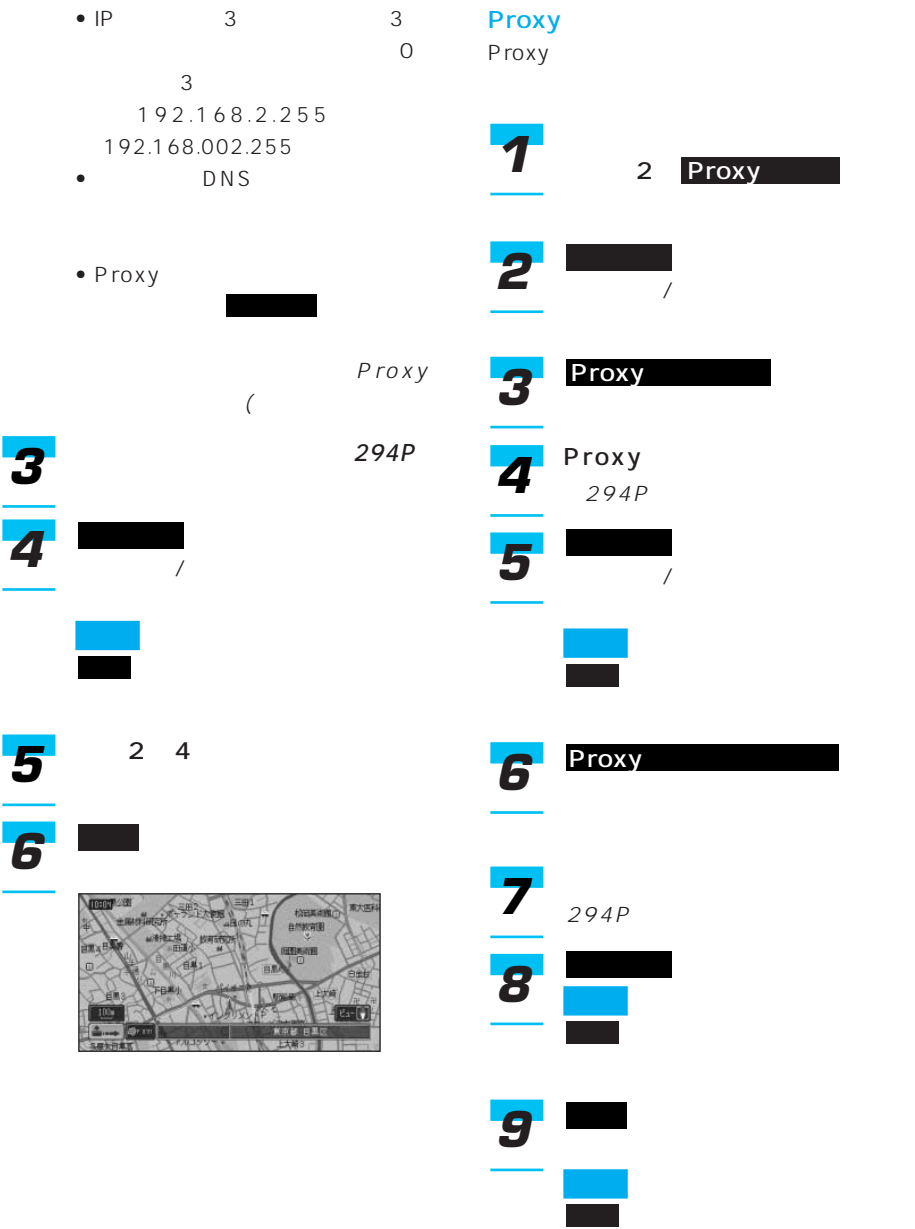

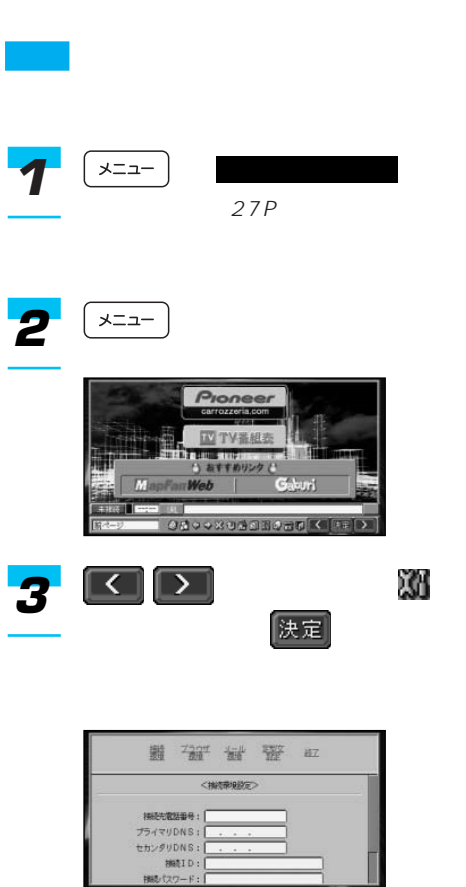

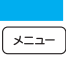

# *4*

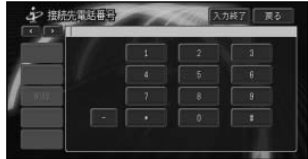

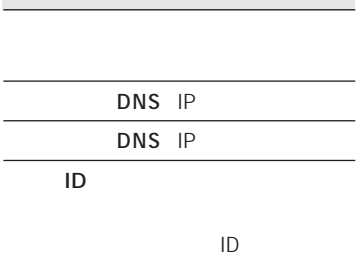

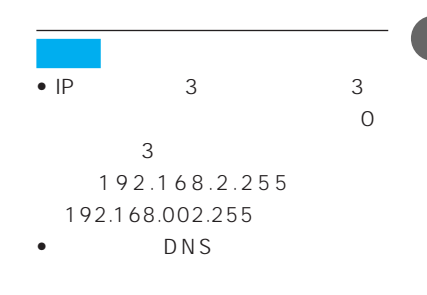

• <sub>199</sub> – 199 – 199 – 199 – 199 – 199 – 199 – 199 – 199 – 199 – 199 – 199 – 199 – 199 – 199 – 199 – 199 – 199 – 199 – 199 – 199 – 199 – 199 – 199 – 199 – 199 – 199 – 199 – 199 – 199 – 199 – 199 – 199 – 199 – 199 – 199 – 19 ー<br>おようには"\*"であります。<br>""で表現する""で表現する""で表現する""で表現する""

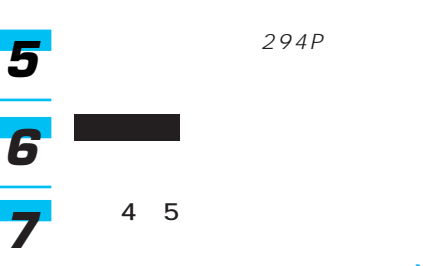

 $294P$ 

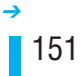

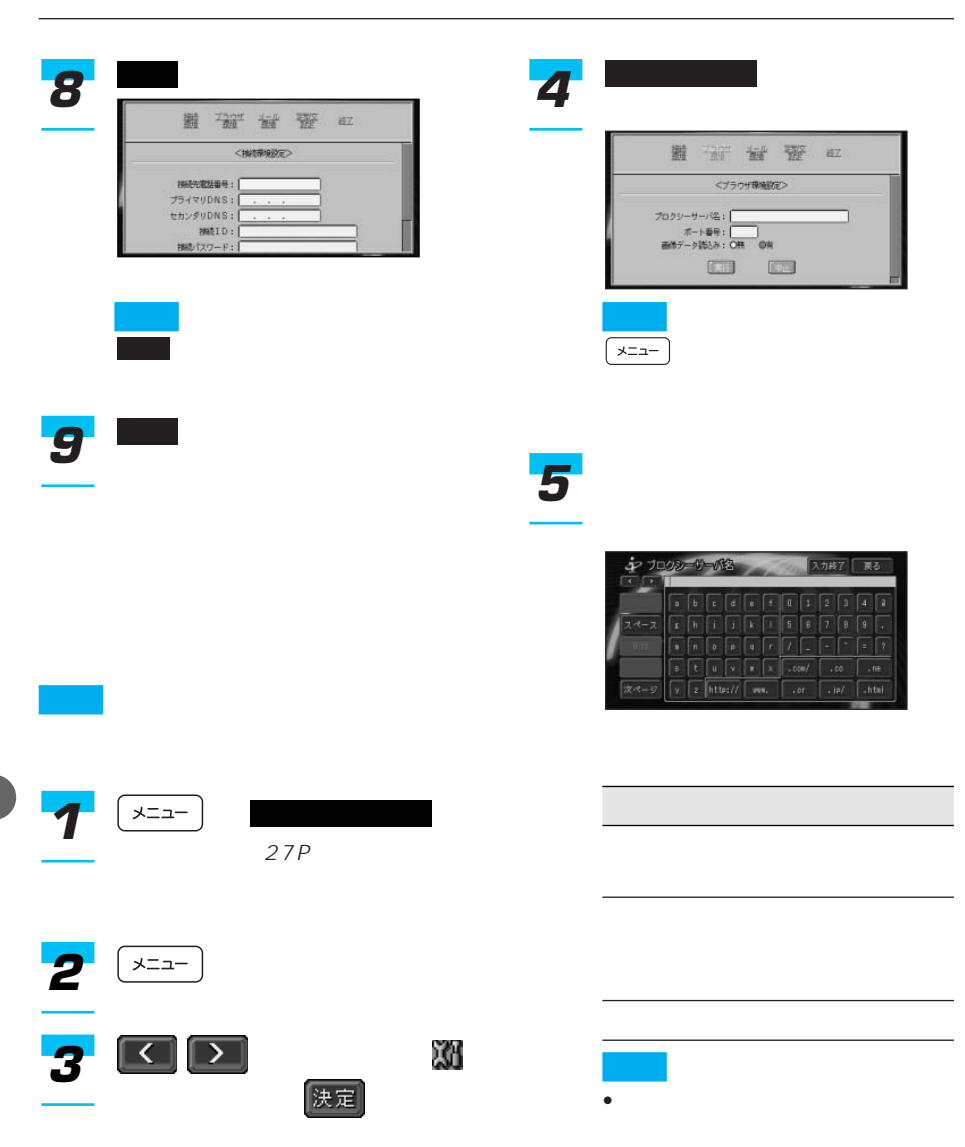

 $\bullet$  and  $\bullet$  and  $\bullet$  and  $\bullet$  and  $\bullet$  and  $\bullet$  and  $\bullet$  and  $\bullet$  and  $\bullet$ 

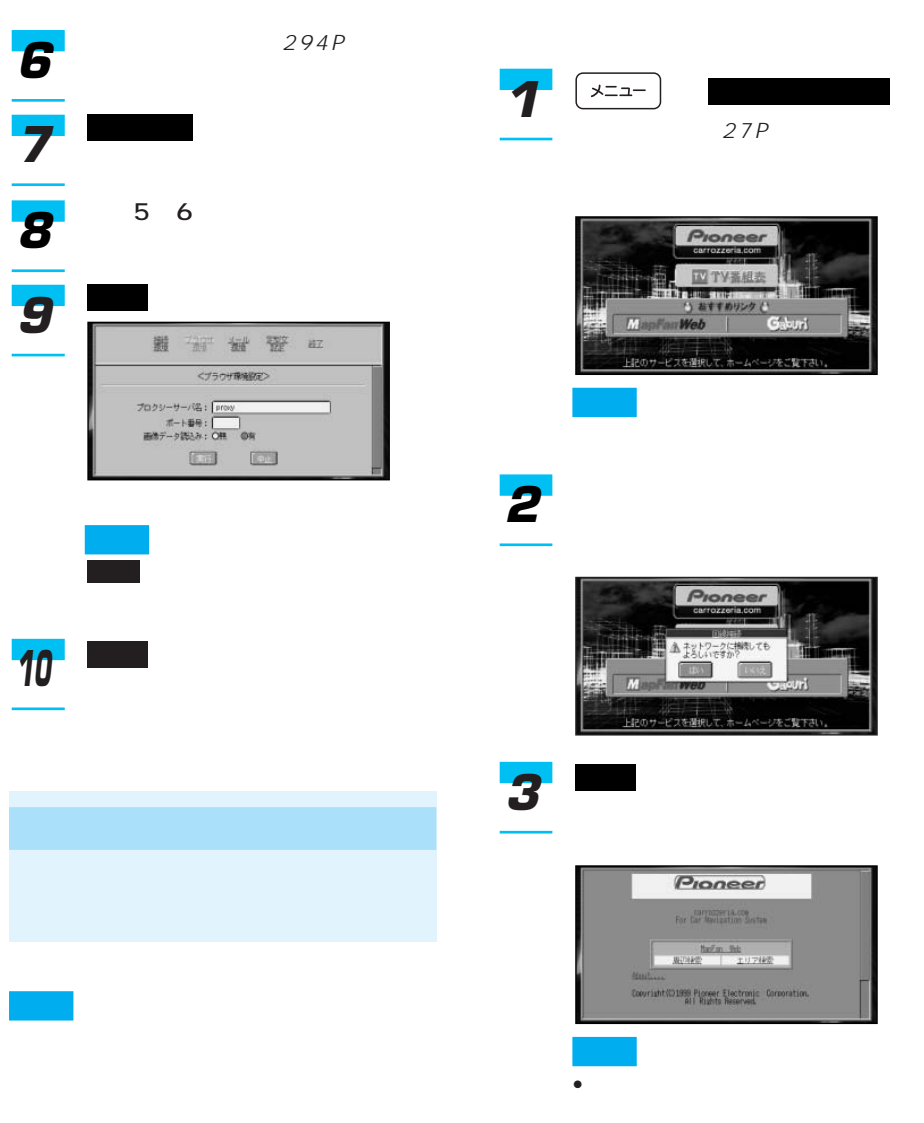

• 5

 $\mathbb{E}[\mathbf{z}^T]$ 

#### cdmaOne™

cdmaOne™

PDC

64kbps

CDMA2000 1X 144kbps

cdmaOne™

cdmaOne™

#### $CD-H12$

「TV番組表」について

OFF

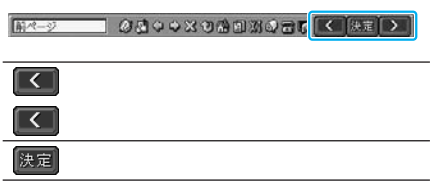

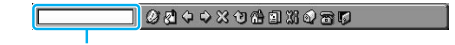

 $152P$ 

TV番組表リンクサーバーへアクセスするこ

TV番組表のページへ自動的にリンクさせる

 $\mathsf{T} \mathsf{V}$ 

ンターネットTVガイド」であり、本機専

•  $TV$ 

• リンク先のTV番組表は、東京ニュース通

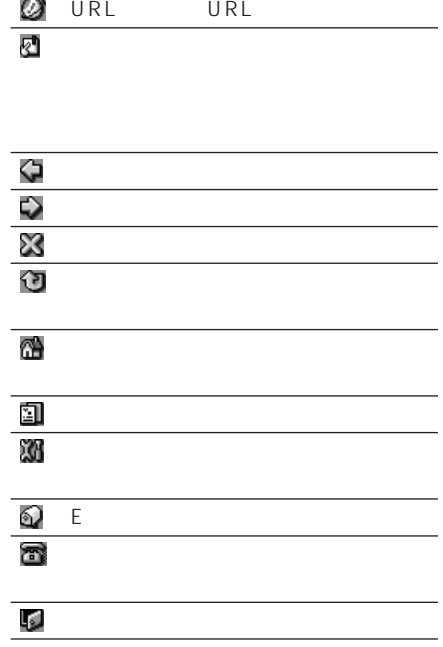

154

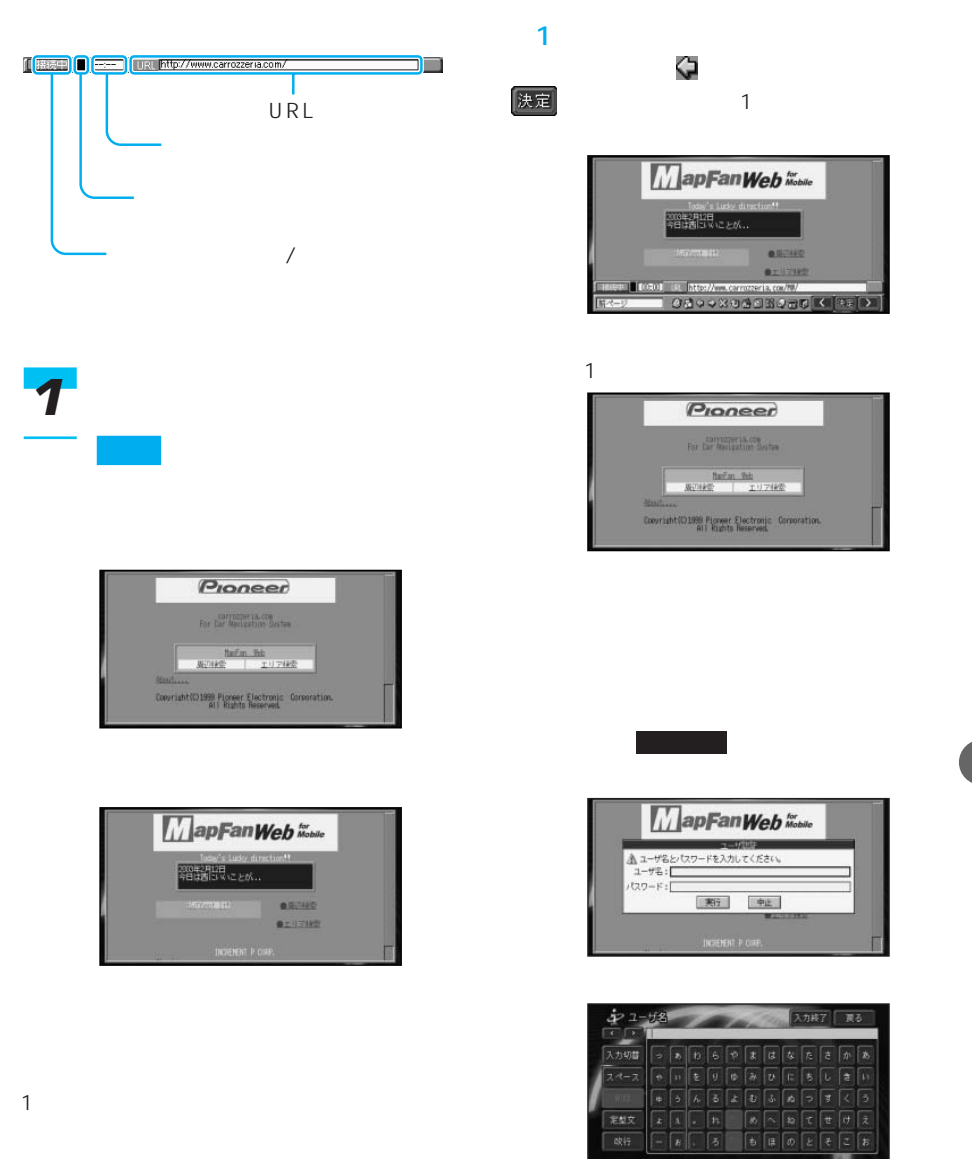

 $294P$ 

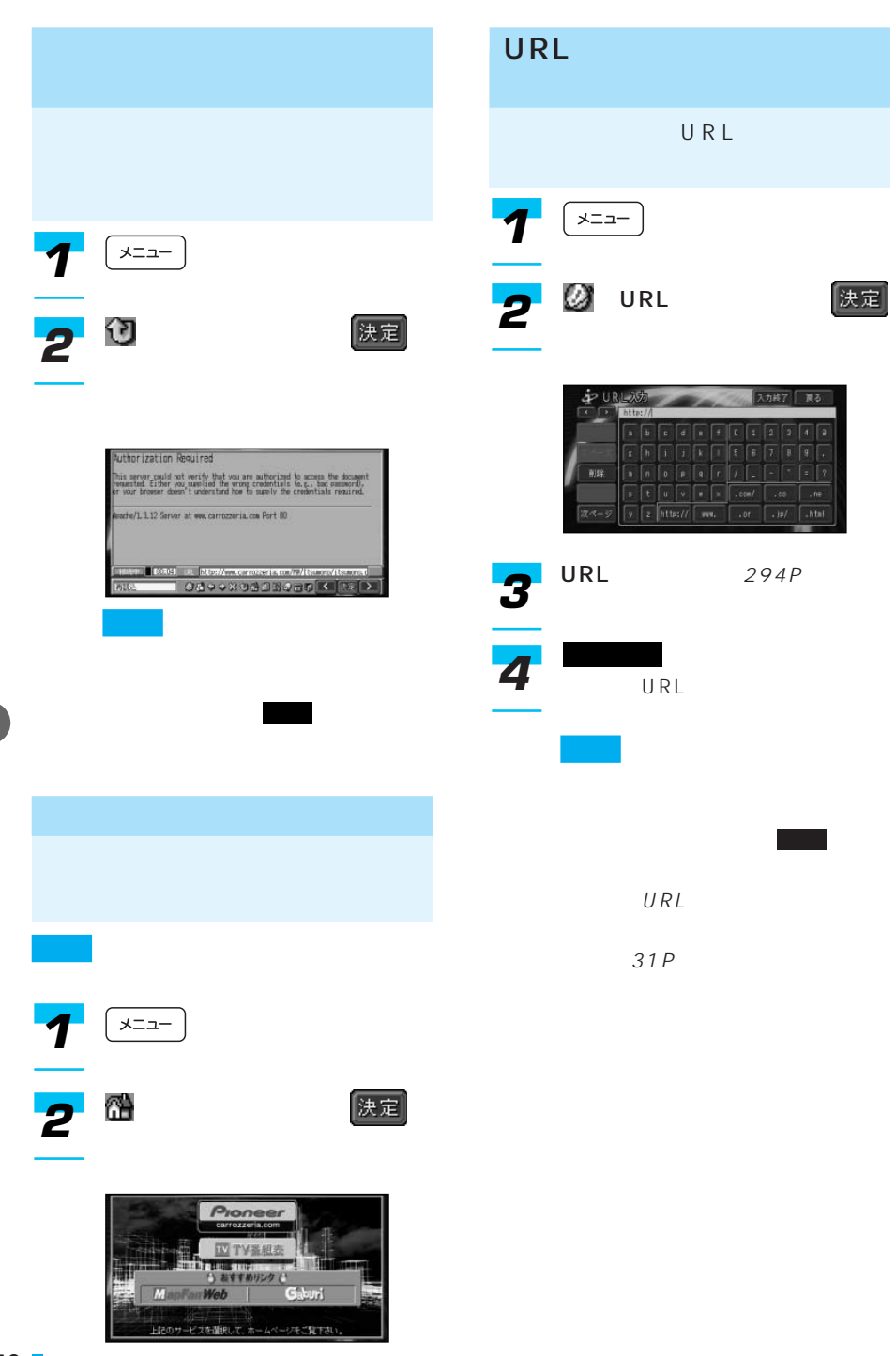

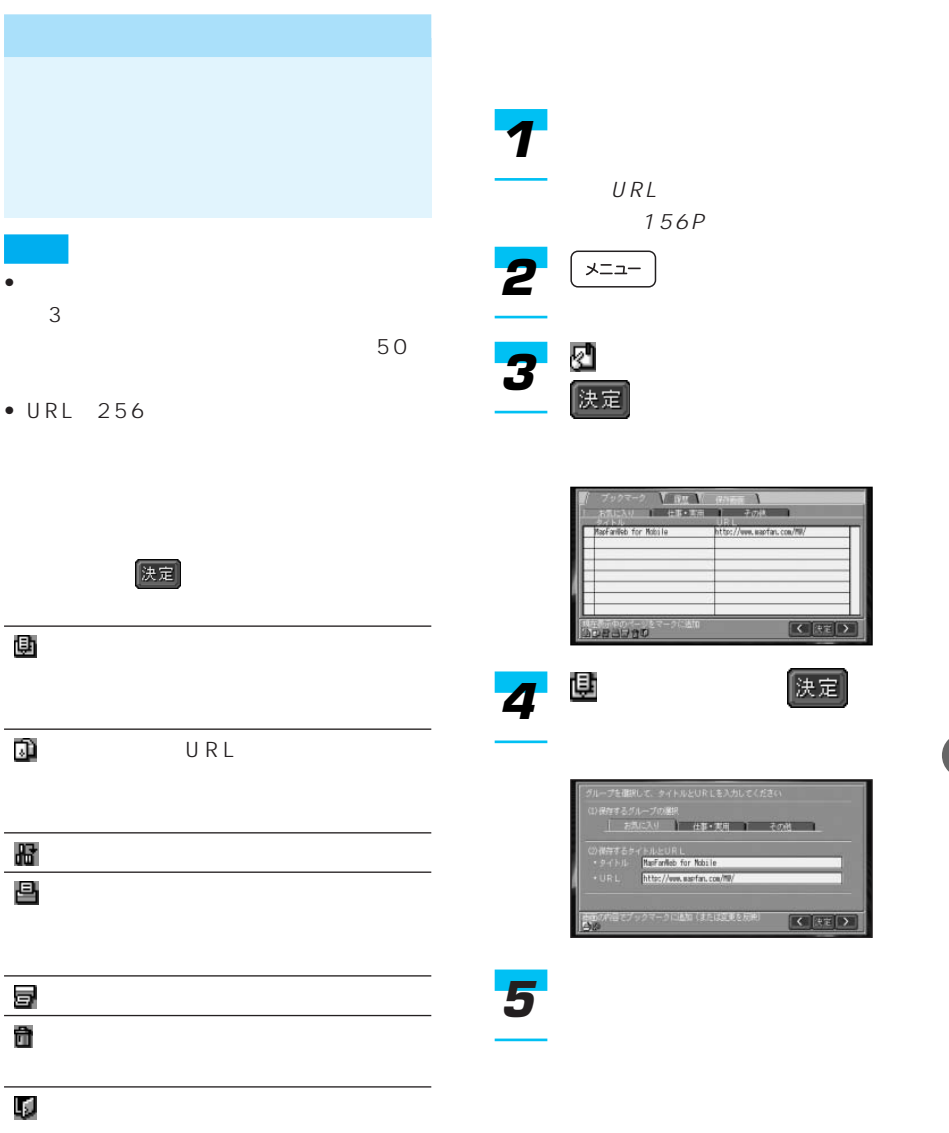

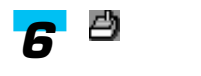

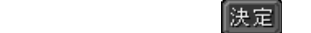

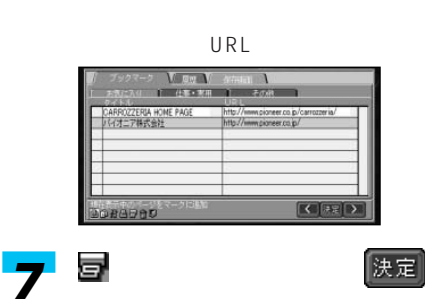

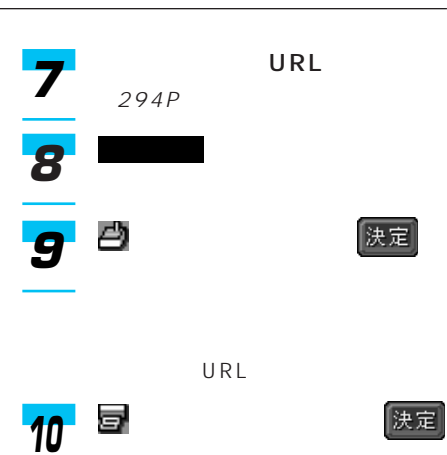

URL

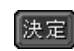

陕定

URL

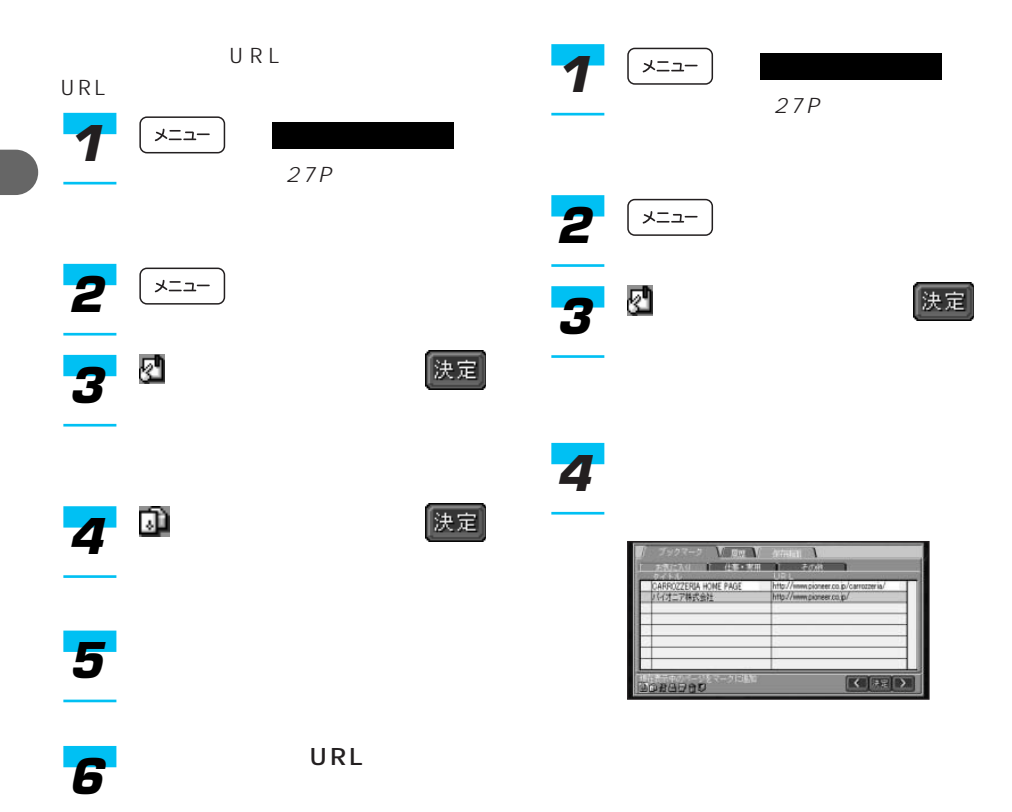

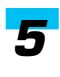

# *5*

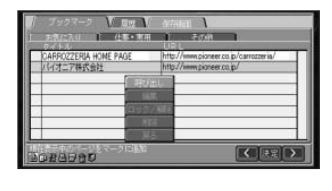

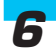

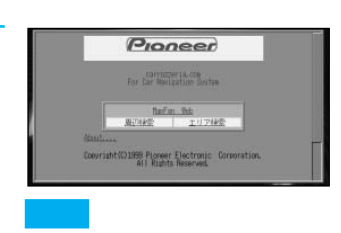

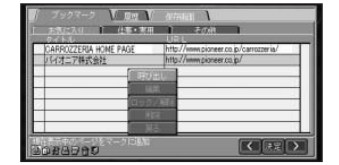

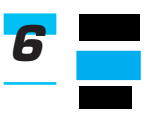

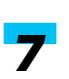

*8*

URL

→29P

URL

(決定)

URL

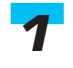

*4*

ー にっぽん しゅうしょう 27P **1**  $\left(\frac{1}{2} + \frac{1}{2}\right)$   $\left(\frac{1}{2} + \frac{1}{2}\right)$ 

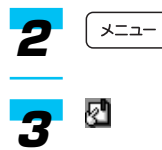

 $\mathcal{O}(\mathcal{O}(\mathcal{O}(\mathcal{O}(\mathcal{O}(\mathcal{O}(\mathcal{O}(\mathcal{O}))))))$ 

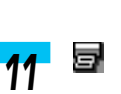

ッチする *10*

入力終了 *9*

URL

URL

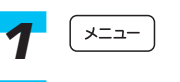

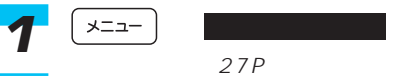

159

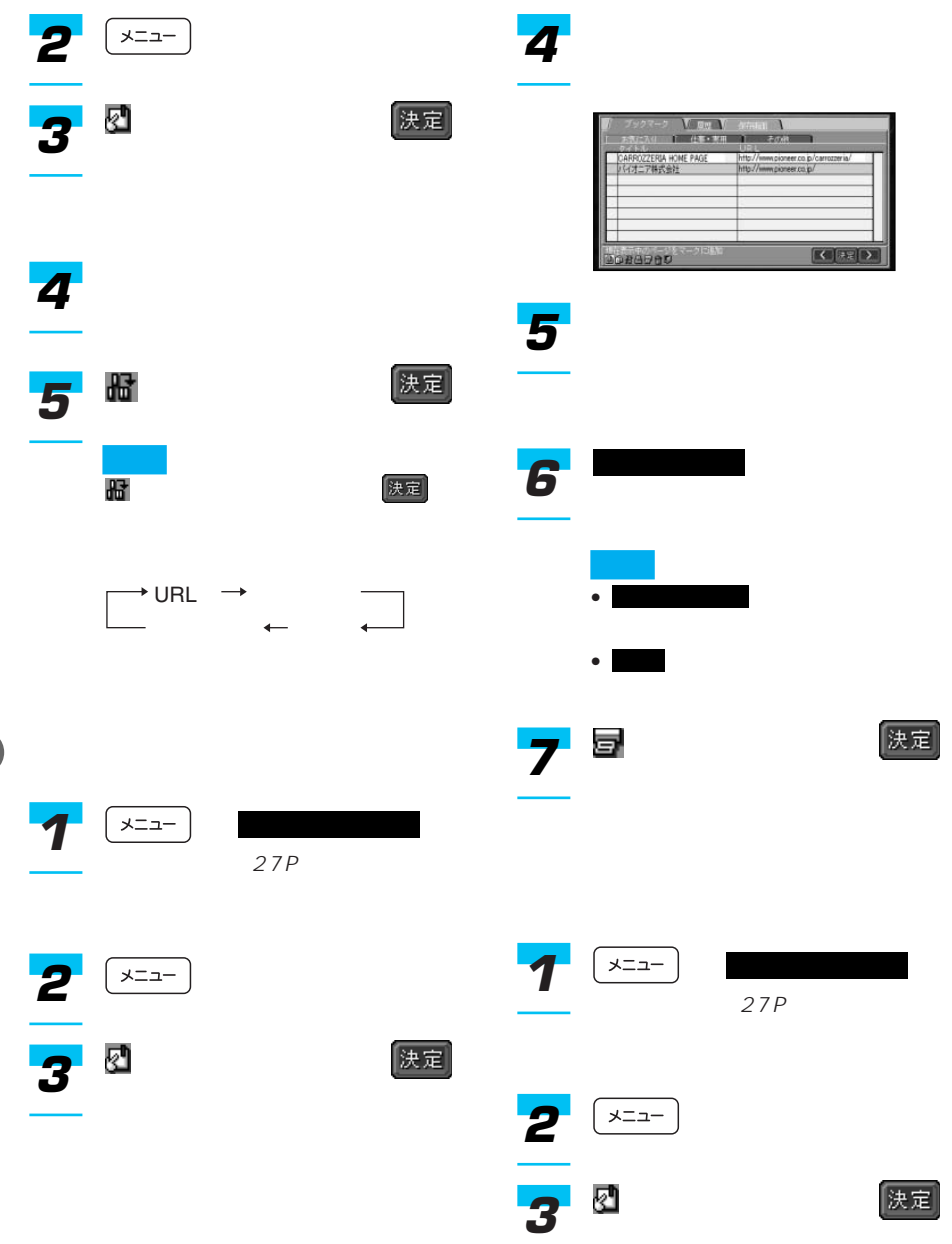

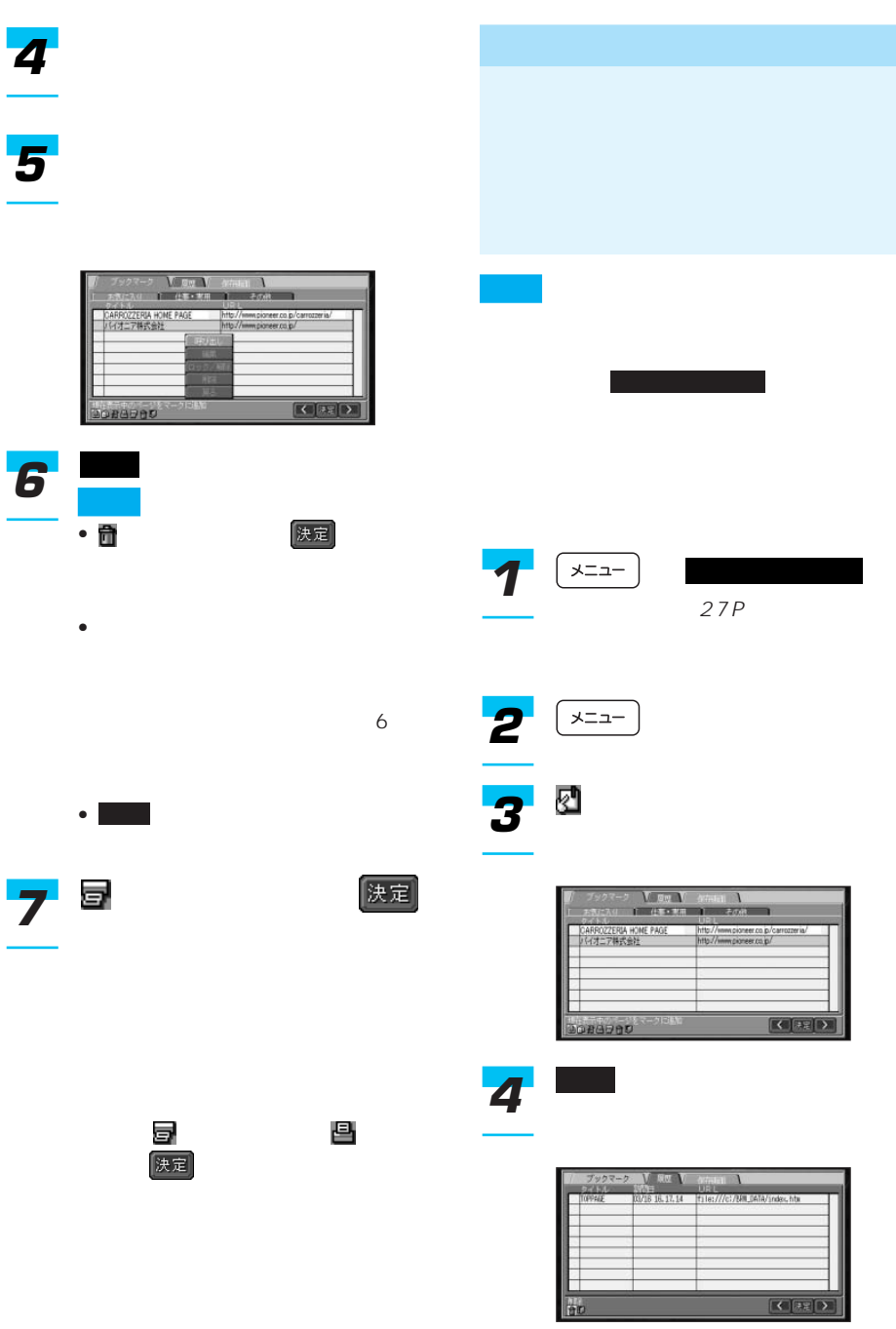

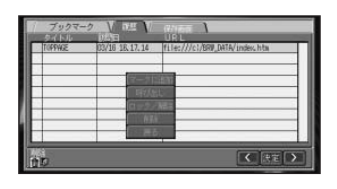

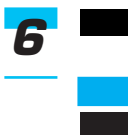

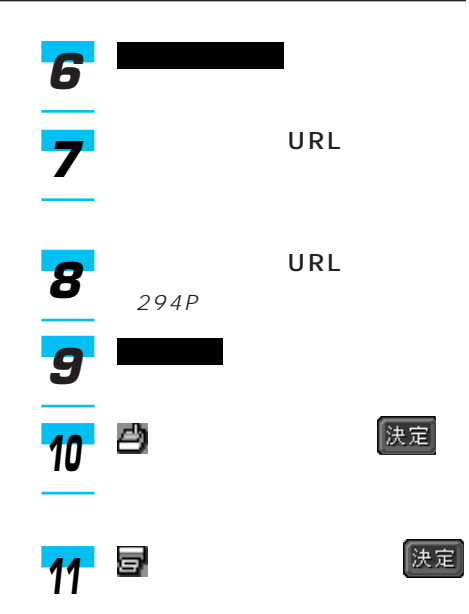

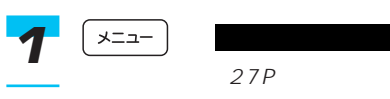

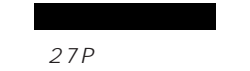

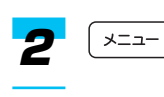

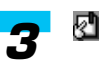

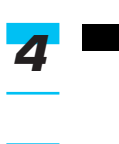

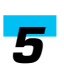

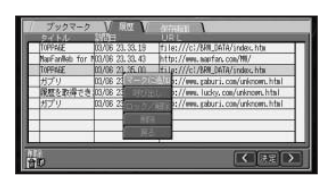

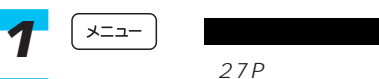

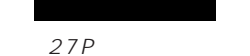

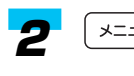

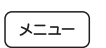

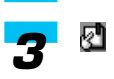

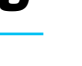

履歴

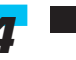

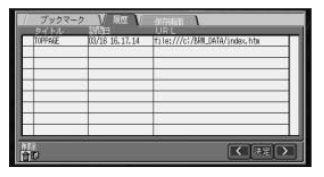

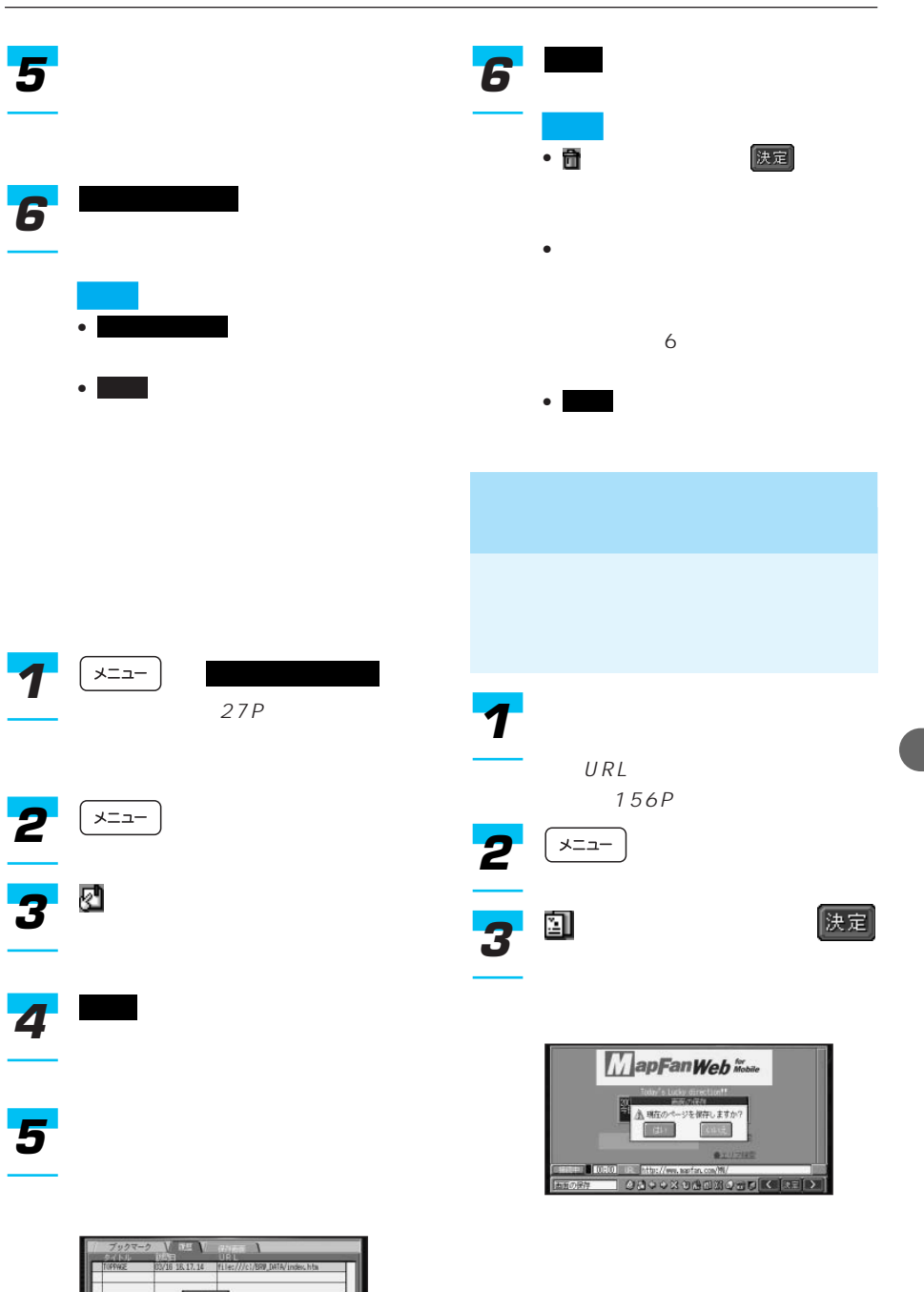

 $\begin{array}{|c|c|c|c|c|}\hline \textbf{c} & \textbf{c} & \textbf{c} \\ \hline \textbf{c} & \textbf{c} & \textbf{c} \\ \hline \end{array}$ 

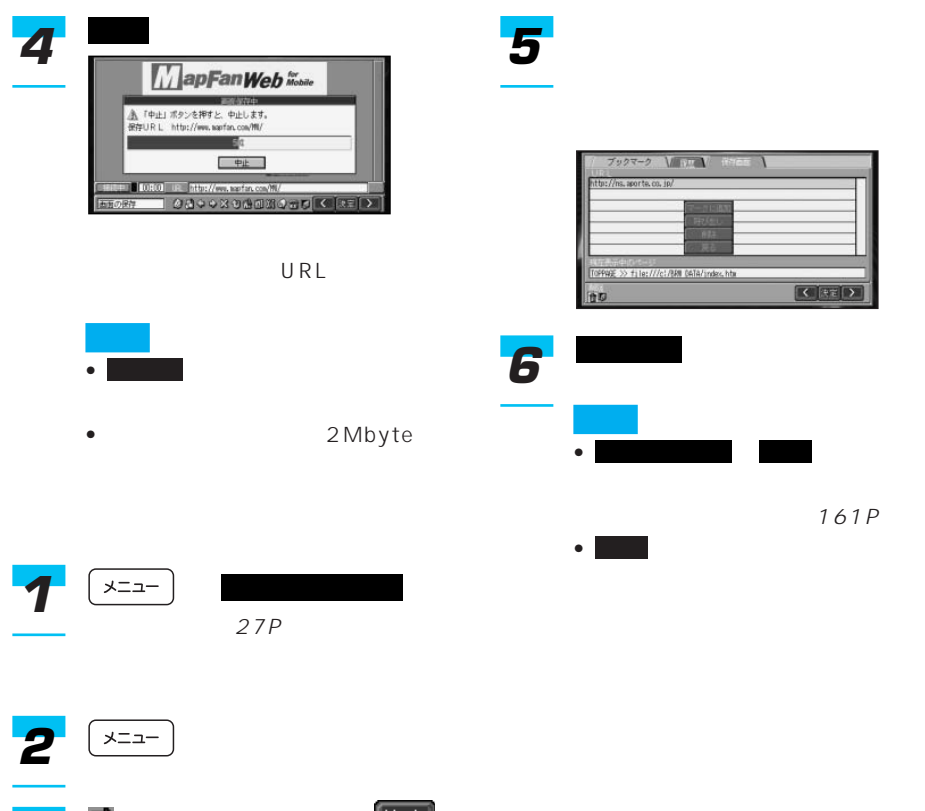

*3*

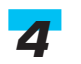

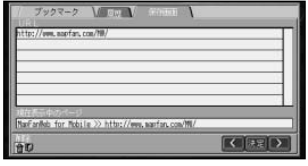

164

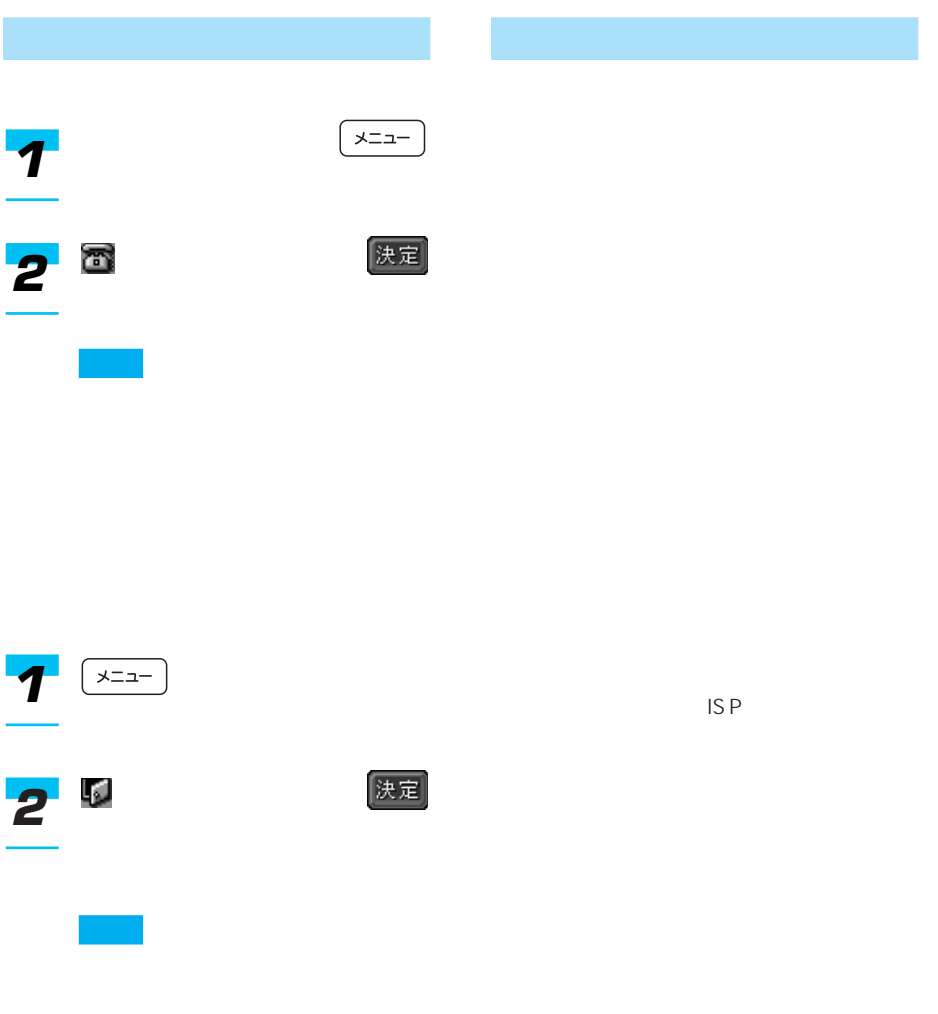

#### cdmaOne™ CDMA2000 1X

#### carrozzeria.com

URL http://www. carrozzeria.com/

http:// http

http://www.com/distance.com/distance.com/distance.com/distance.com/distance.com/

carrozzeria.com

URL STATE STATE STATE STATES

Hyper Text Transfer Protocol

Uniform Resource Locator

URL

 $CGI$ Common Gateway Interface

U R L http://www.pioneer.co.jp/

www

URL

World Wide Web

URL CONTROL CONTROL CONTROL CONTROL CONTROL CONTROL CONTROL CONTROL CONTROL CONTROL CONTROL CONTROL CONTROL CO

www

http://www.

pioneer.co.jp/

**SSL** Secure Socket Layer

 $SSL$ 

SSL ということになる しょうしょく

name@mail.abcd.ne.jp

m  $y_{-}$ 

**DNS**<br>
ain Name System
pain Name Domain Name System

DNS

### ■IPアドレスってなに?

インターネット上の通信規約であるIP

Internet Protocol

### **Proxy**

## $\mathsf{E}_{\mathbb{R}^n}$  and  $\mathsf{E}_{\mathbb{R}^n}$  and  $\mathsf{E}_{\mathbb{R}^n}$  and  $\mathsf{E}_{\mathbb{R}^n}$

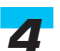

メール環境 *4*

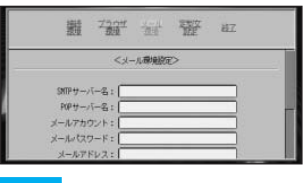

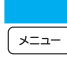

- メールアカウント
- $\lambda$
- POP3
- SMTP
- メールアドレス

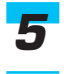

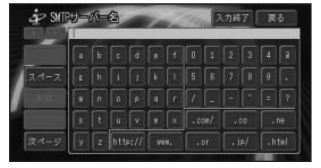

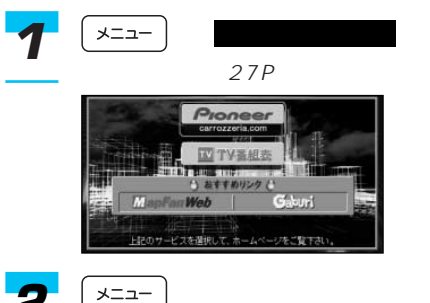

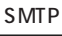

POP

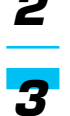

遡

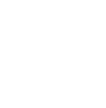

使定

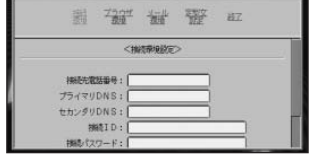

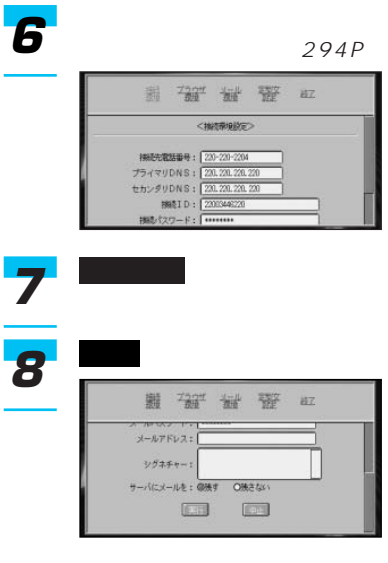

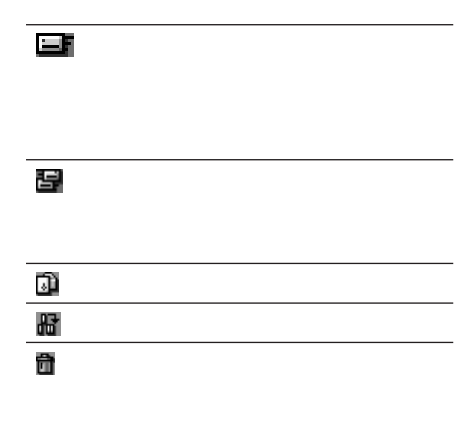

法定

LJ.

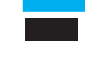

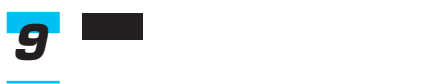

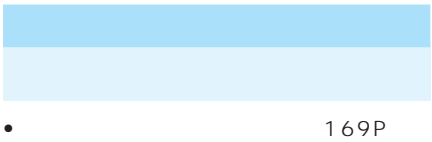

- 
- 171P
- 172P
- 172P

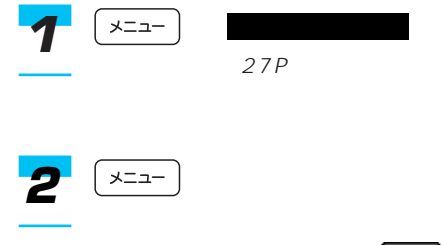

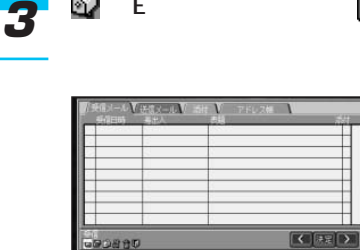

(EV) (EV) (EV)

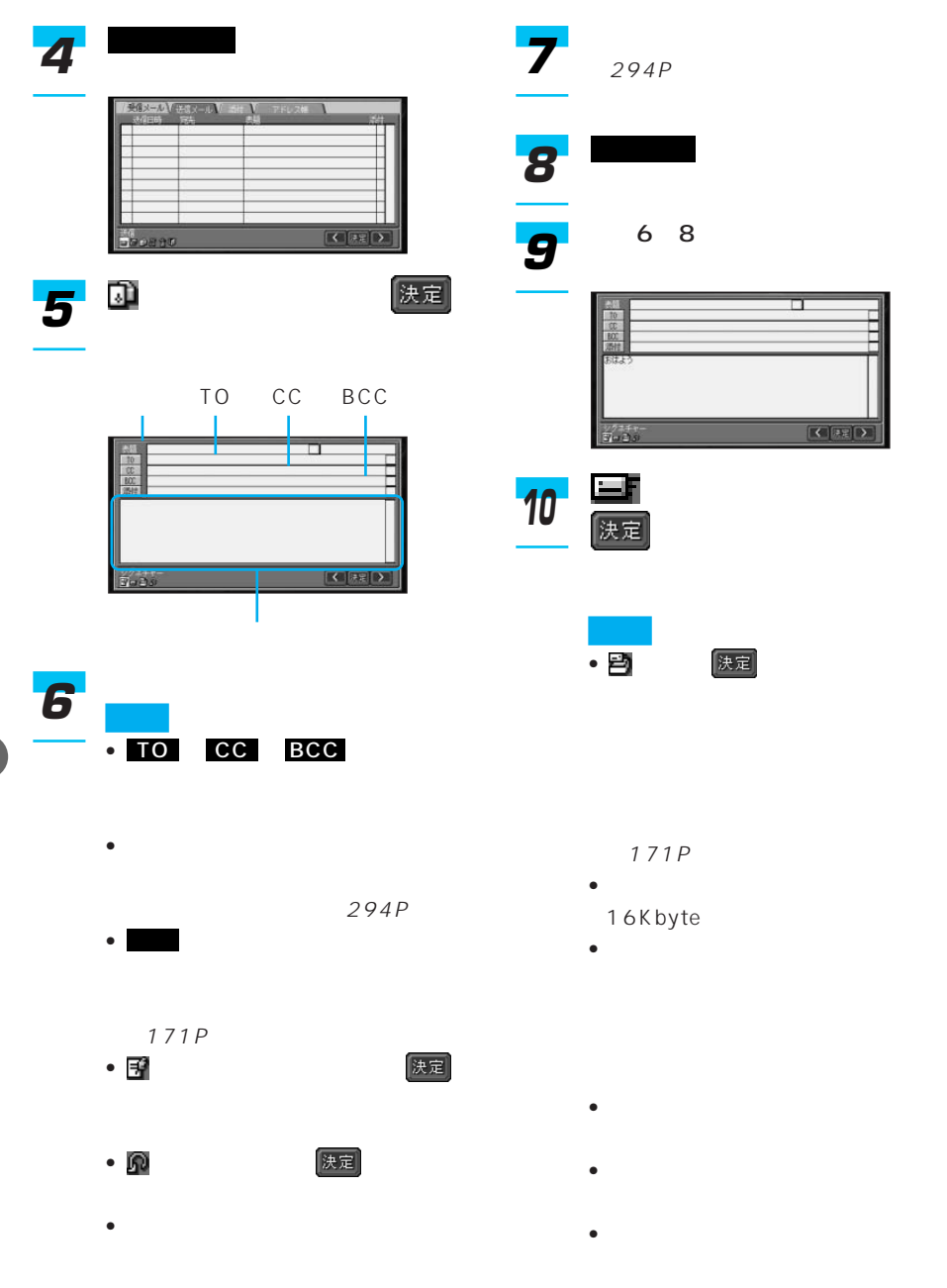

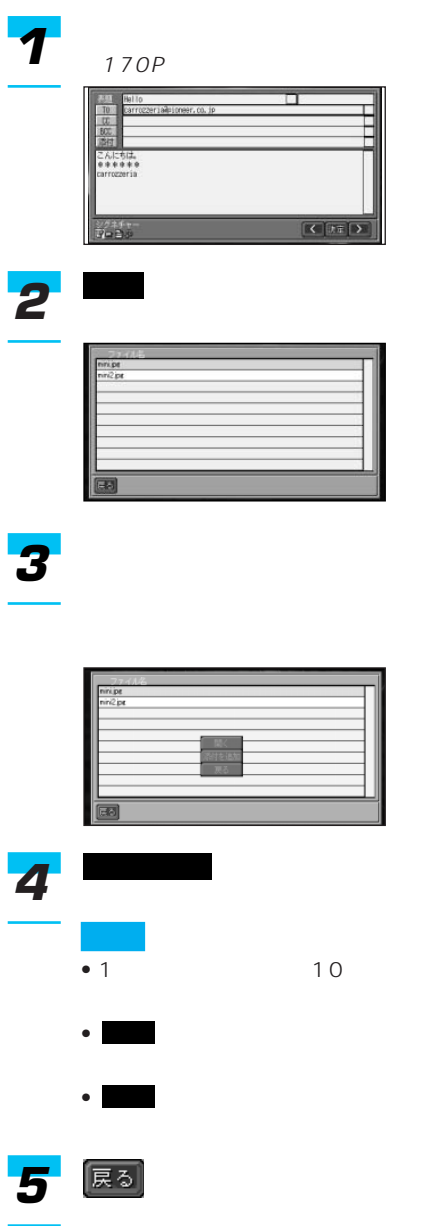

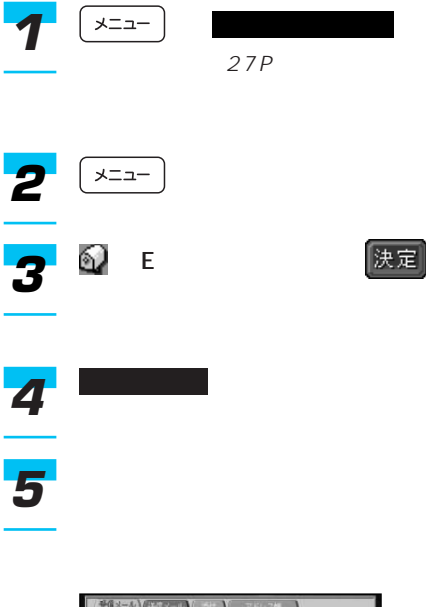

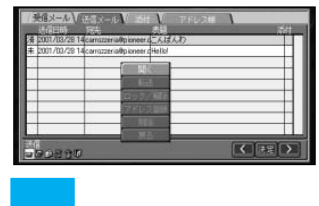

• 未送信メールには、送信日時の左

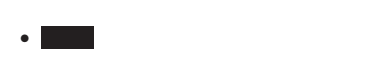

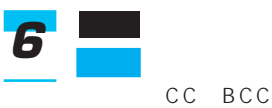

171

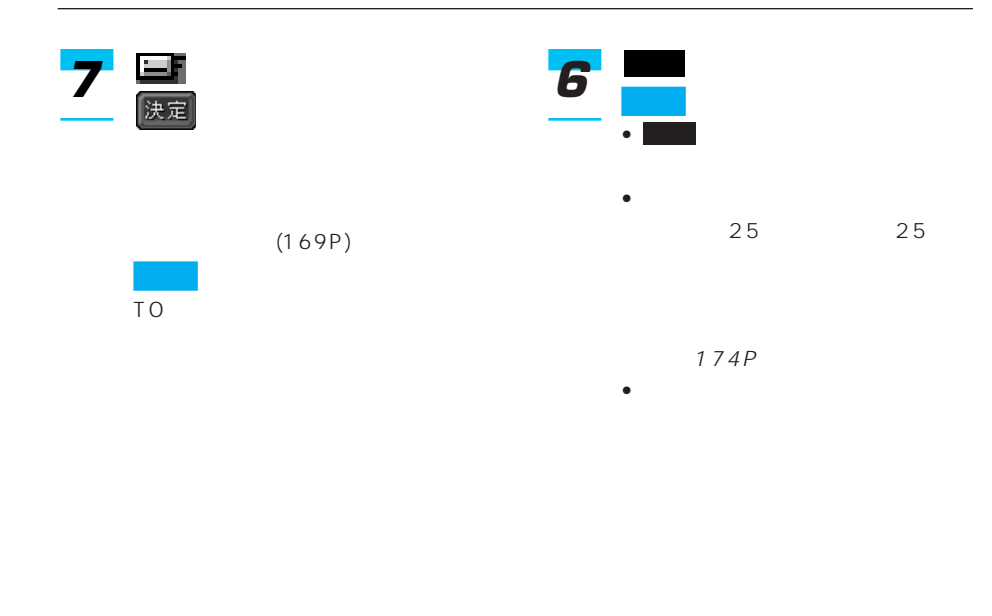

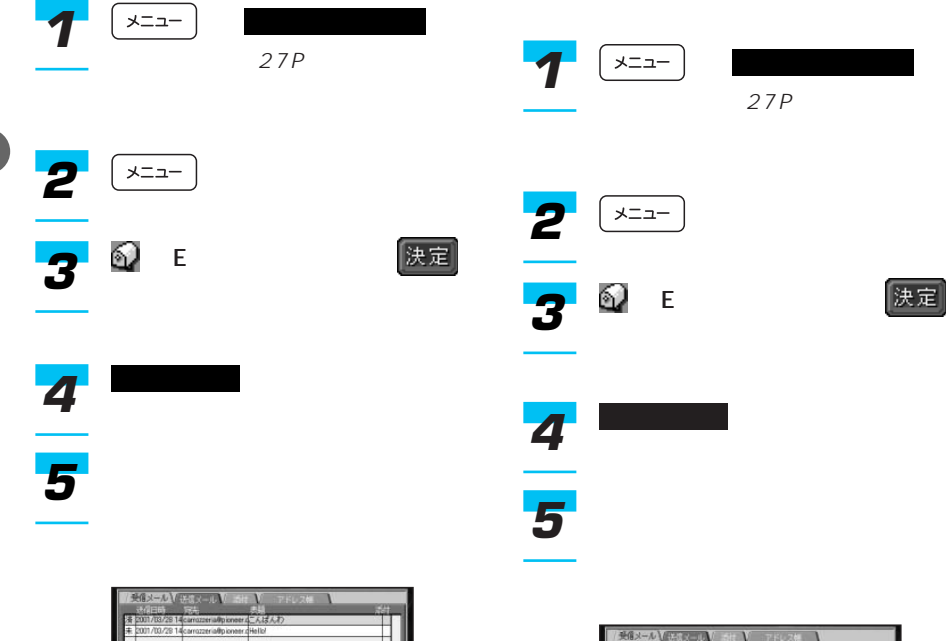

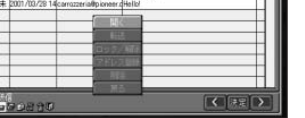

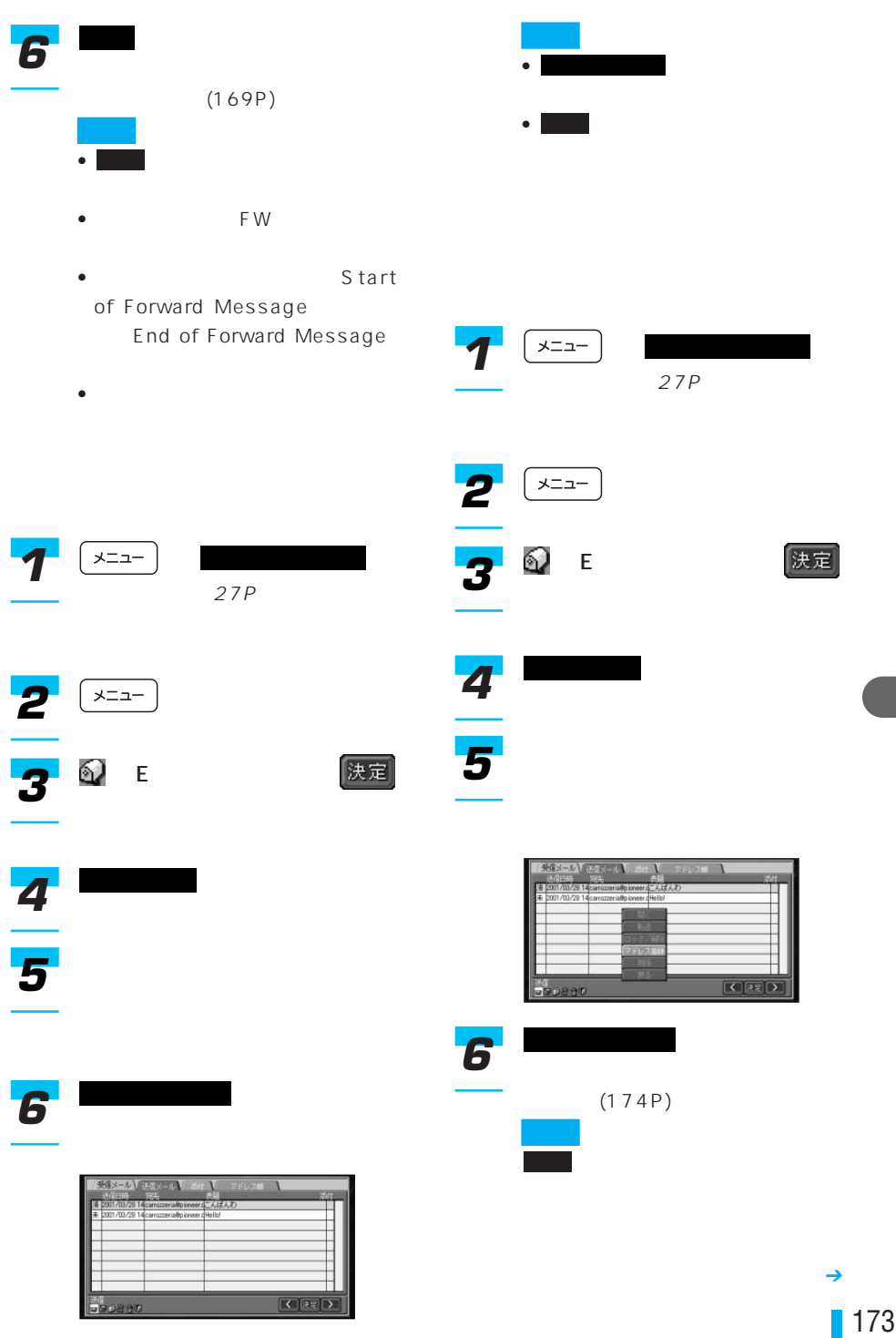

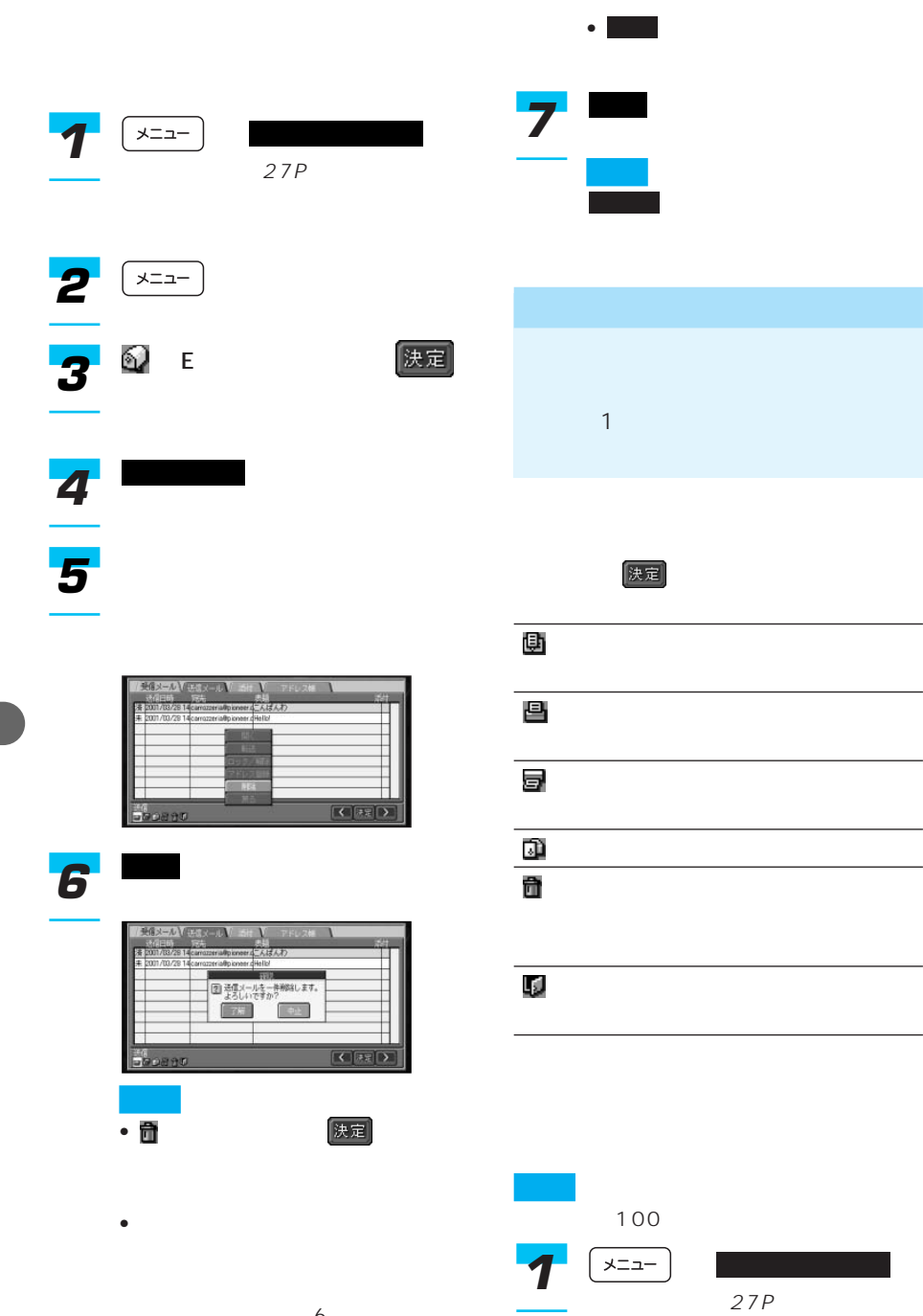

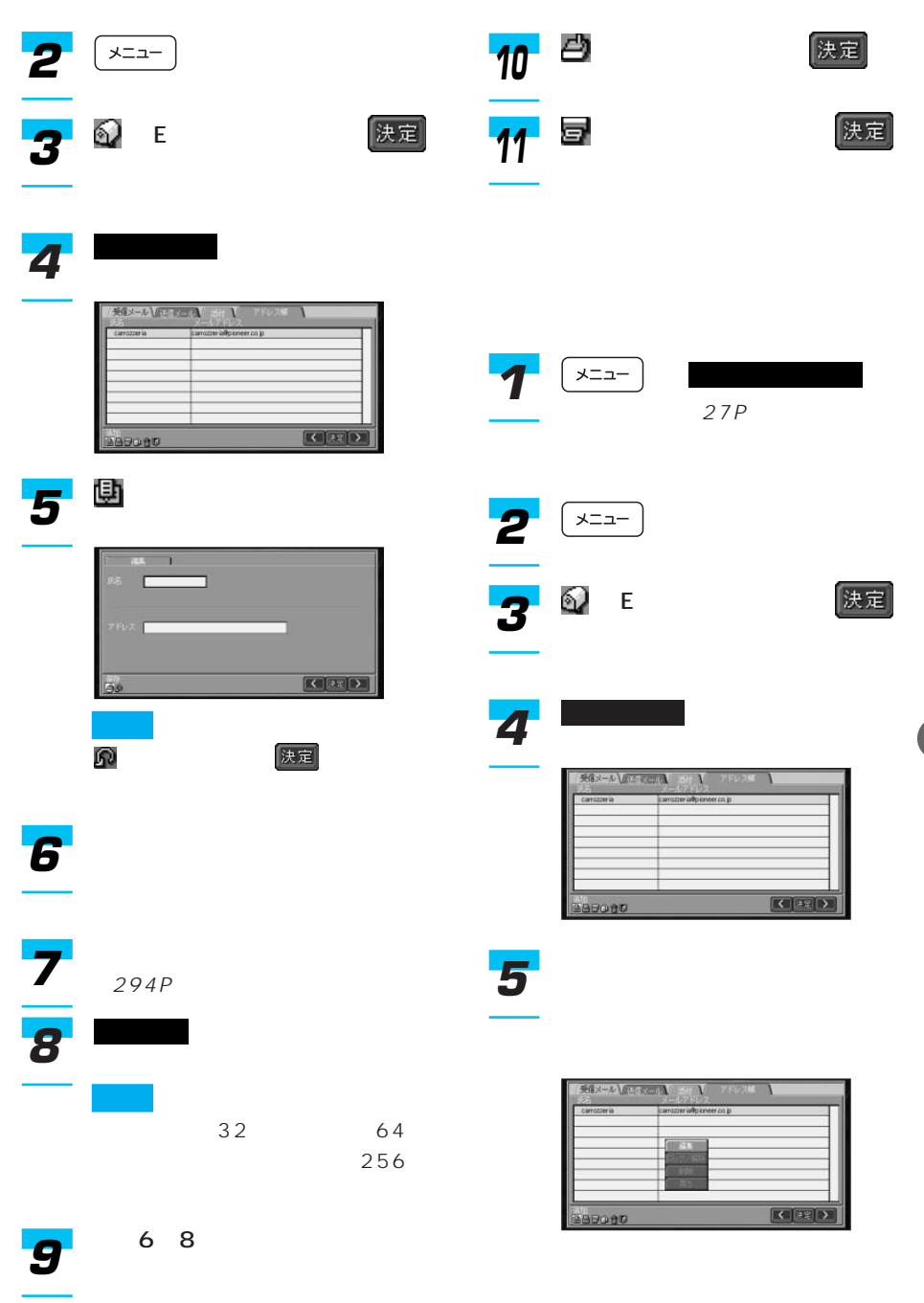

175

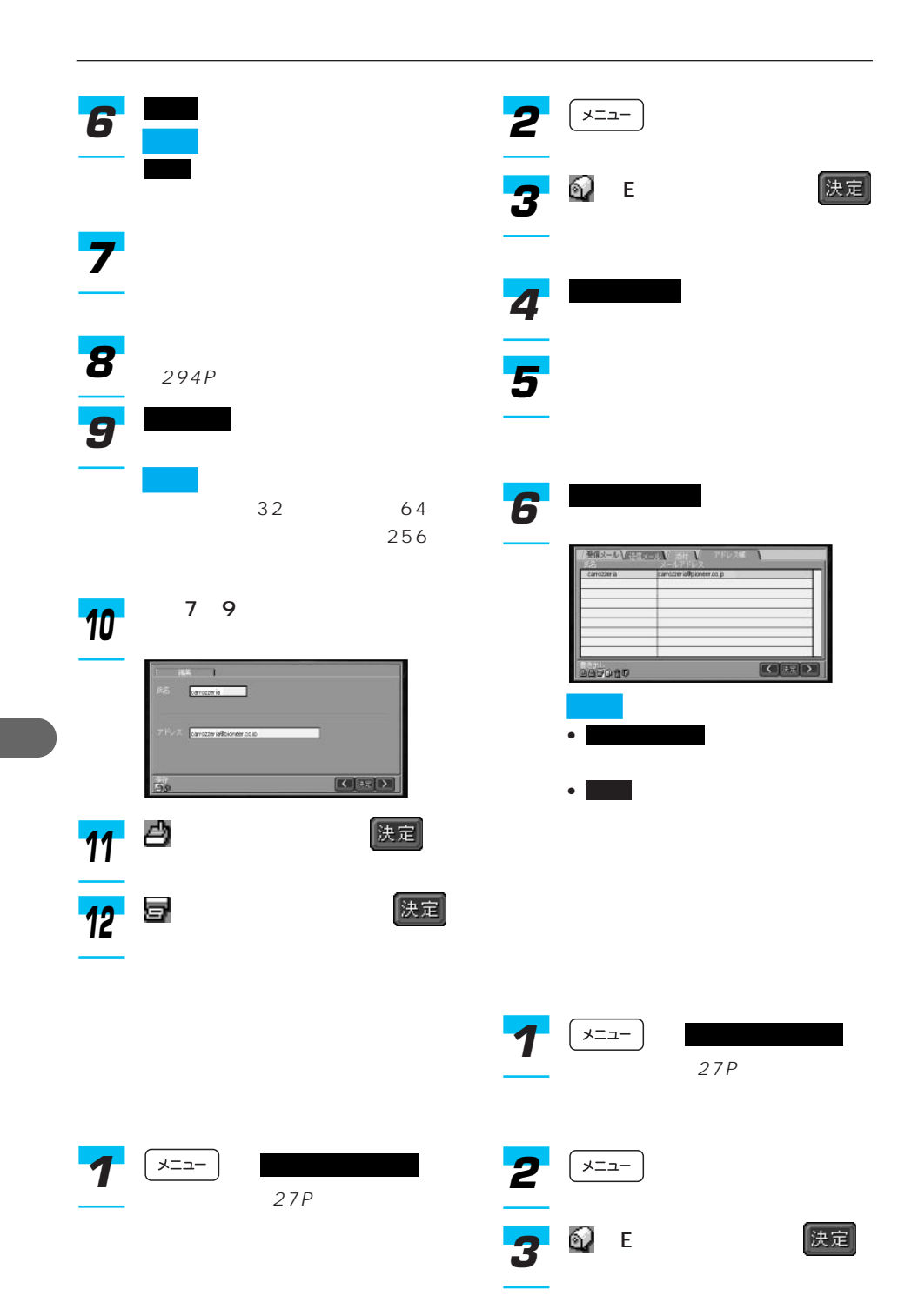

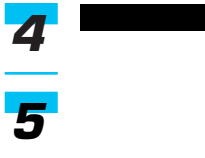

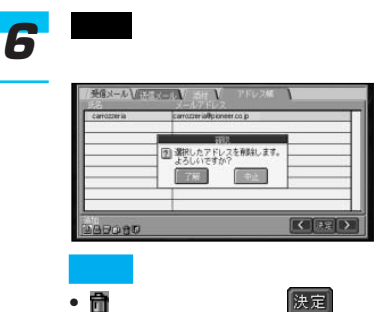

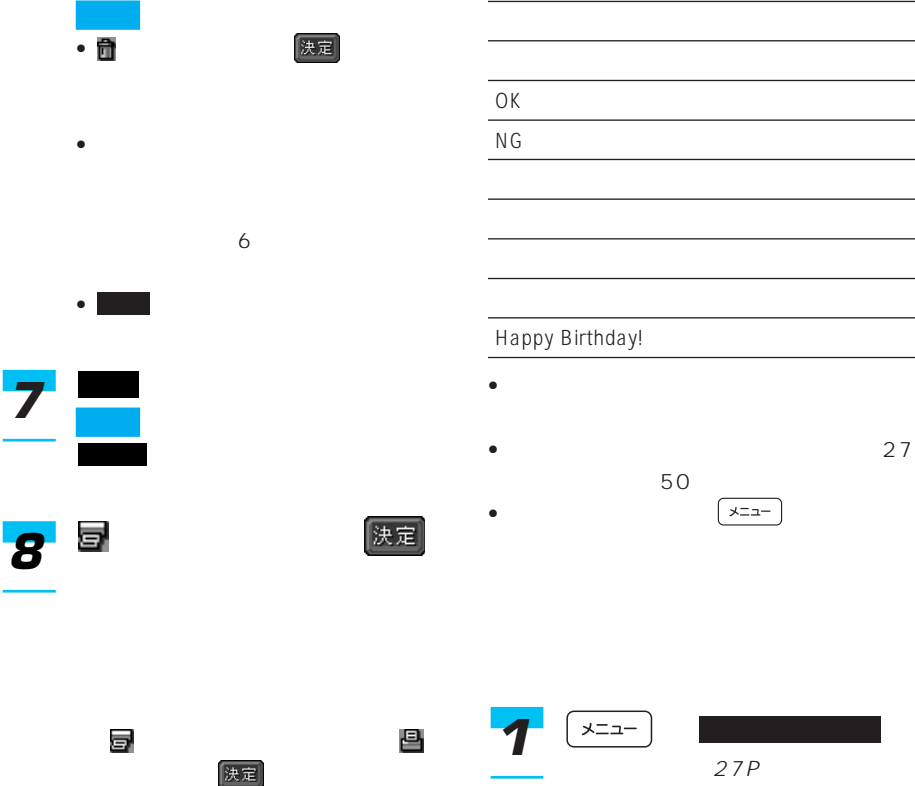

169P

 $\overline{\bullet}$  27

A Happy New Year!

Merry Christmas!

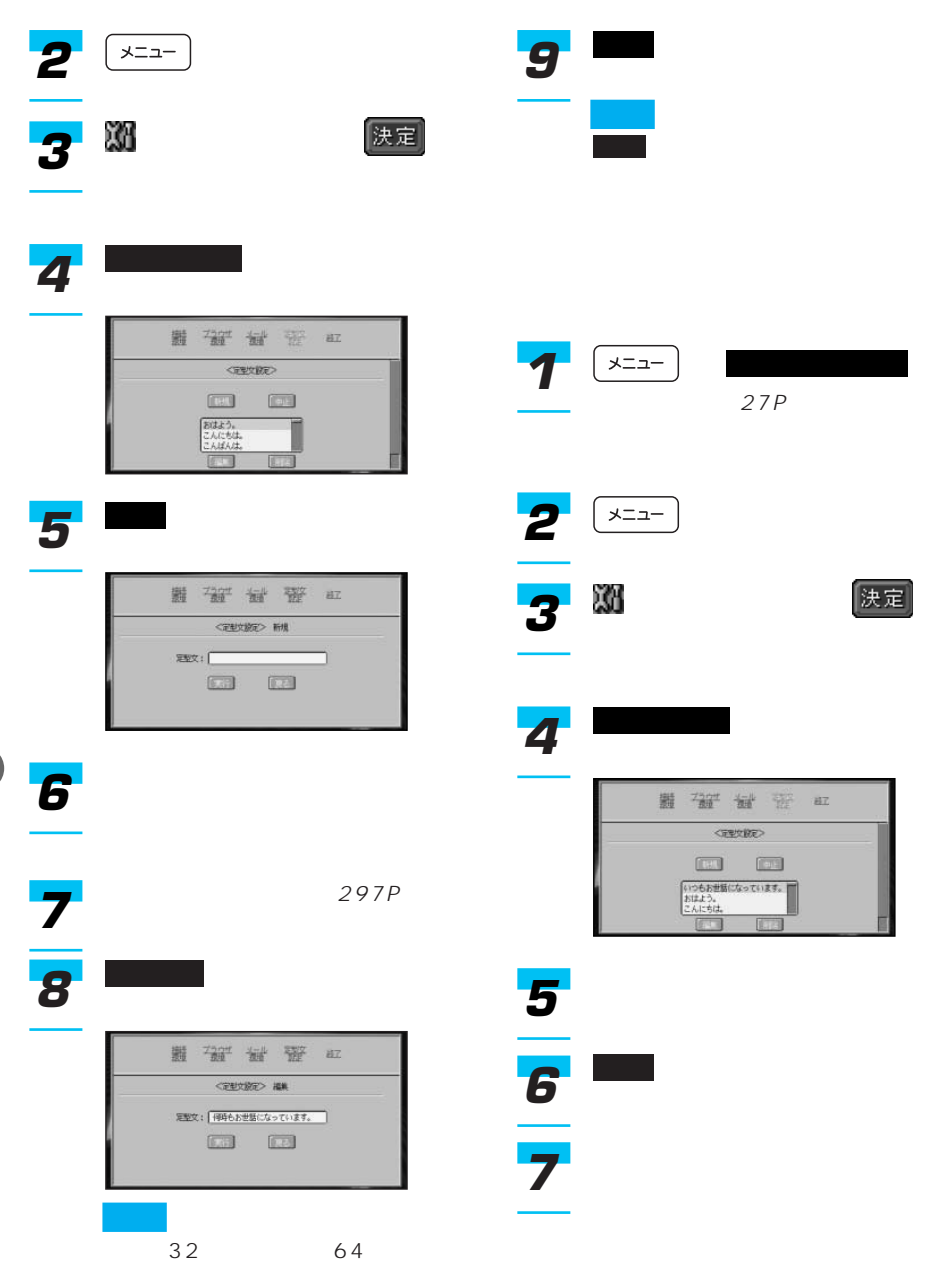

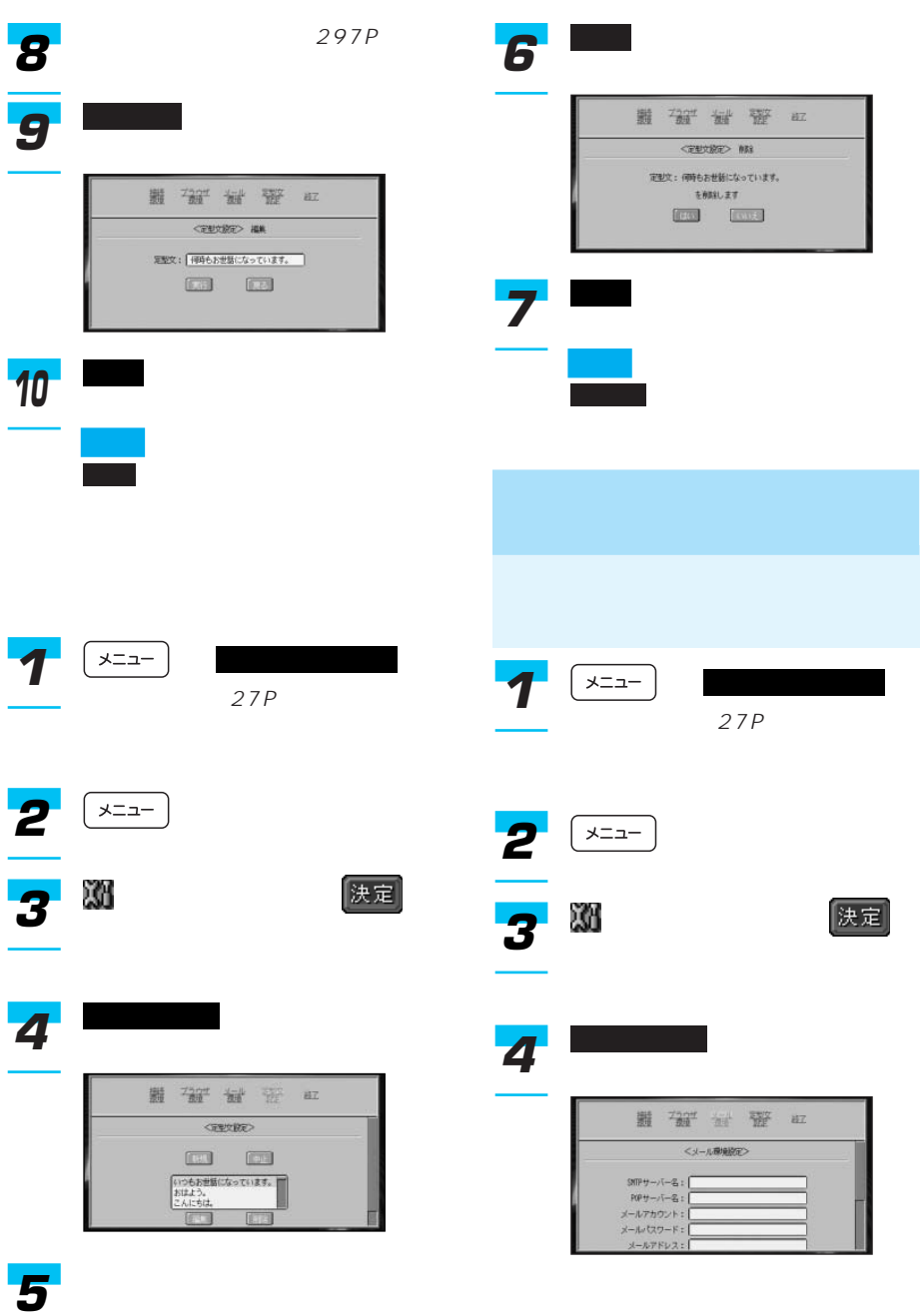

| 179

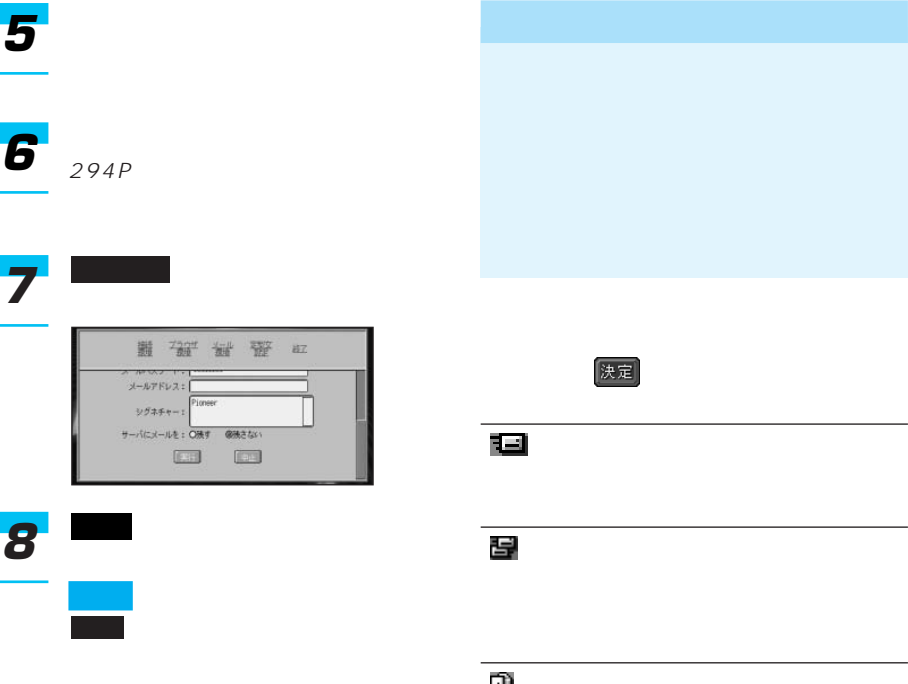

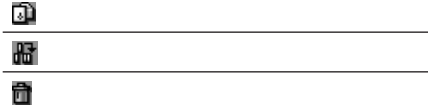

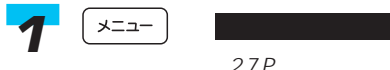

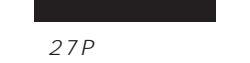

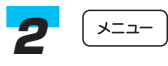
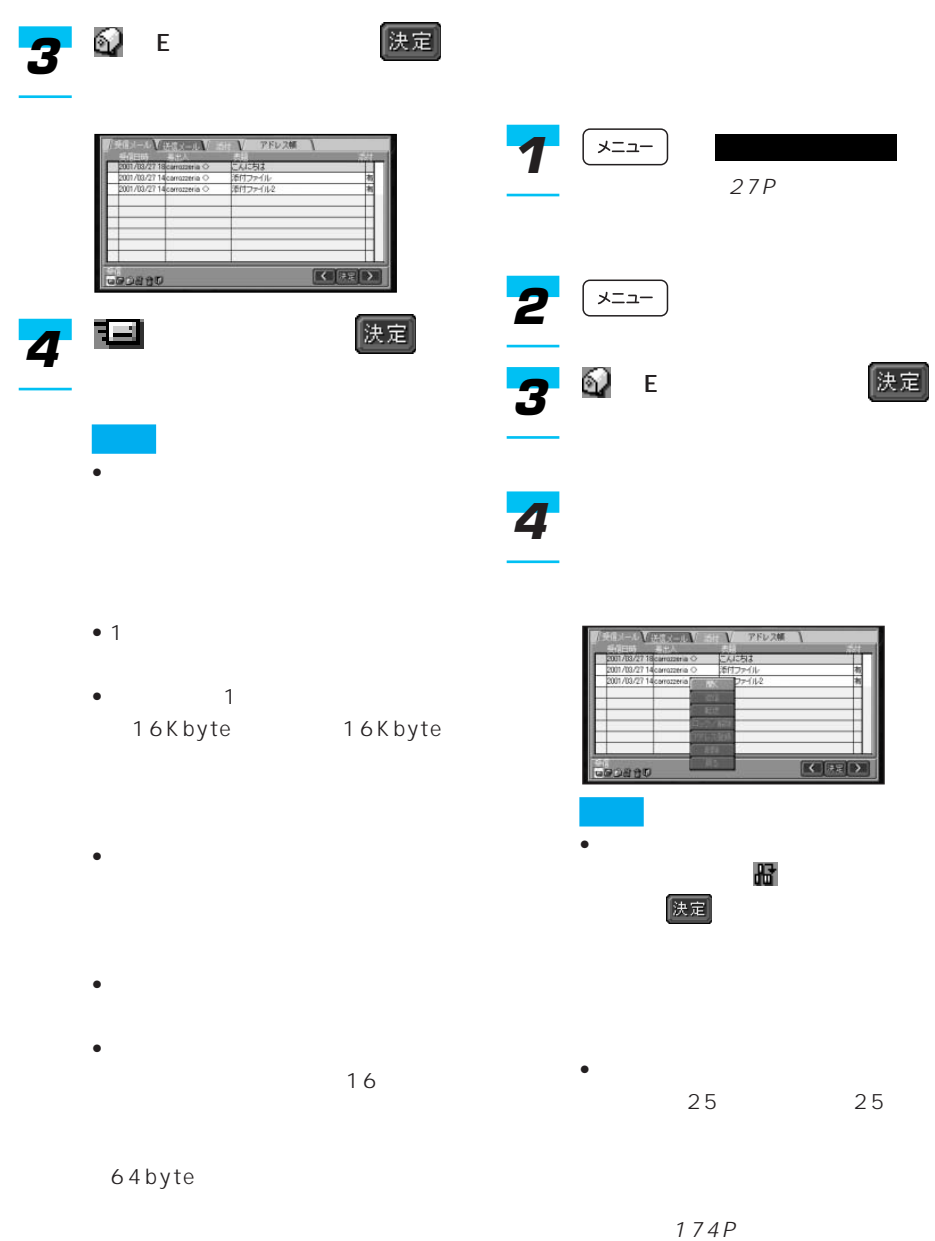

- 未読メールには、受信日時の左側
	- $\bullet$

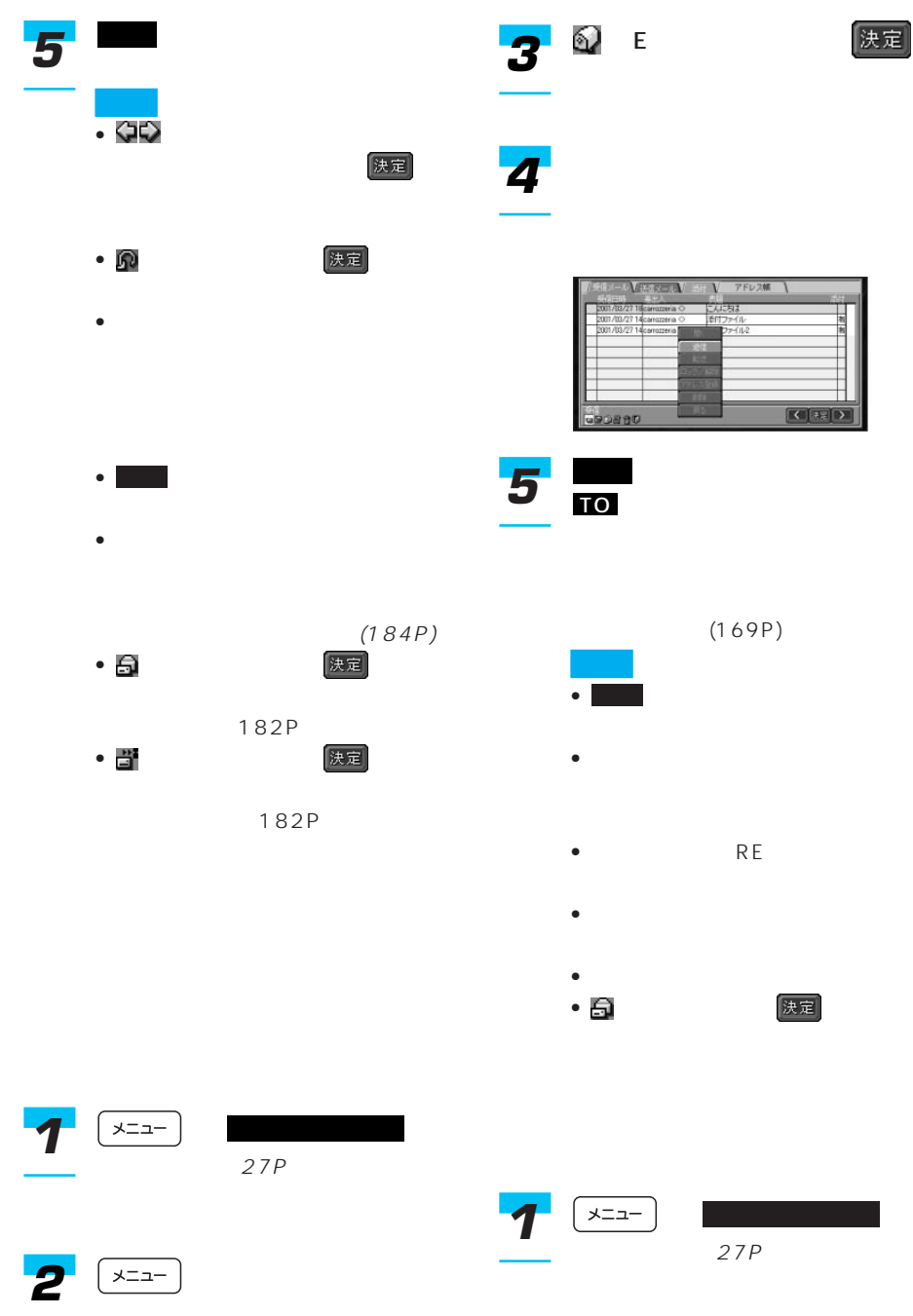

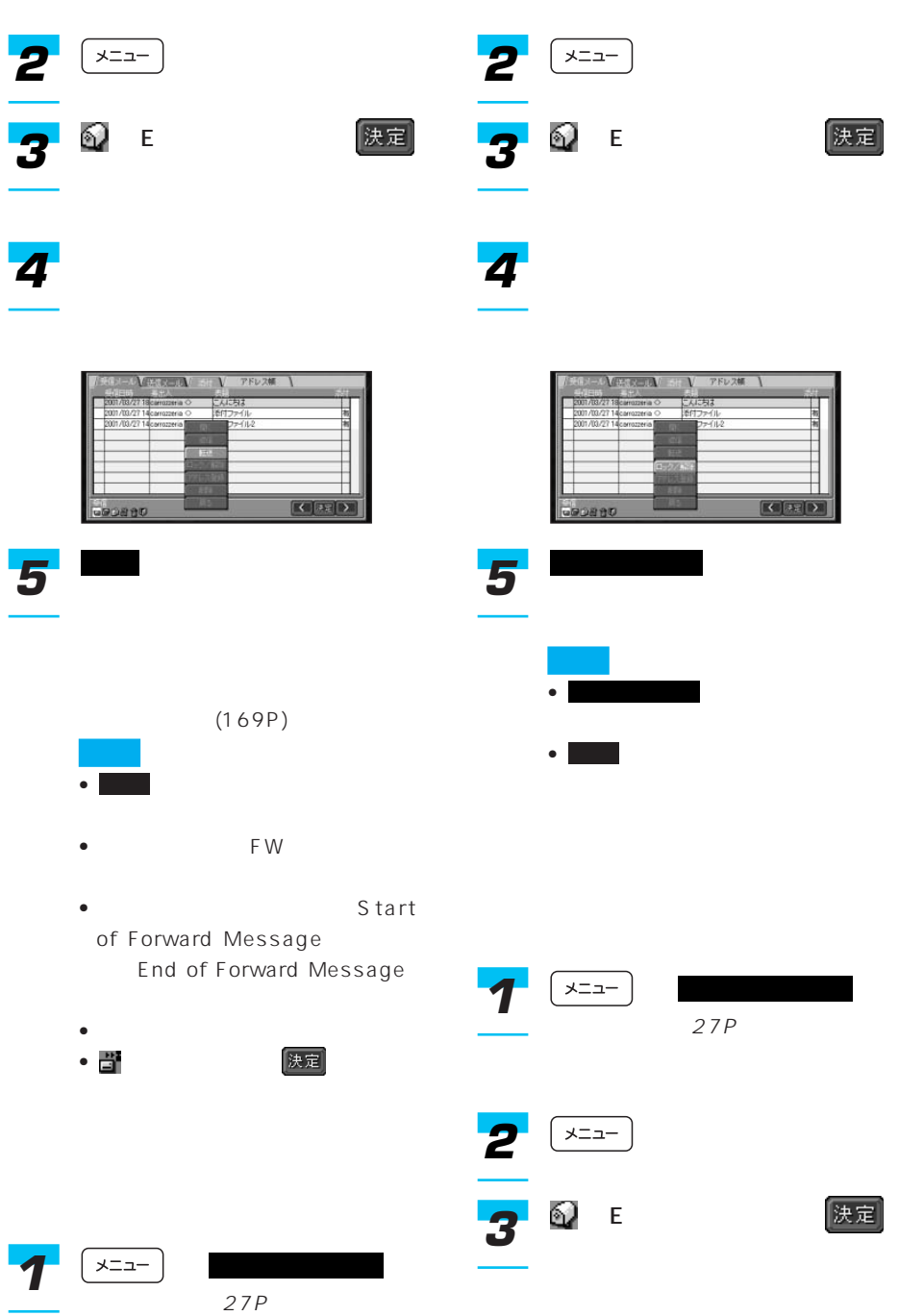

183

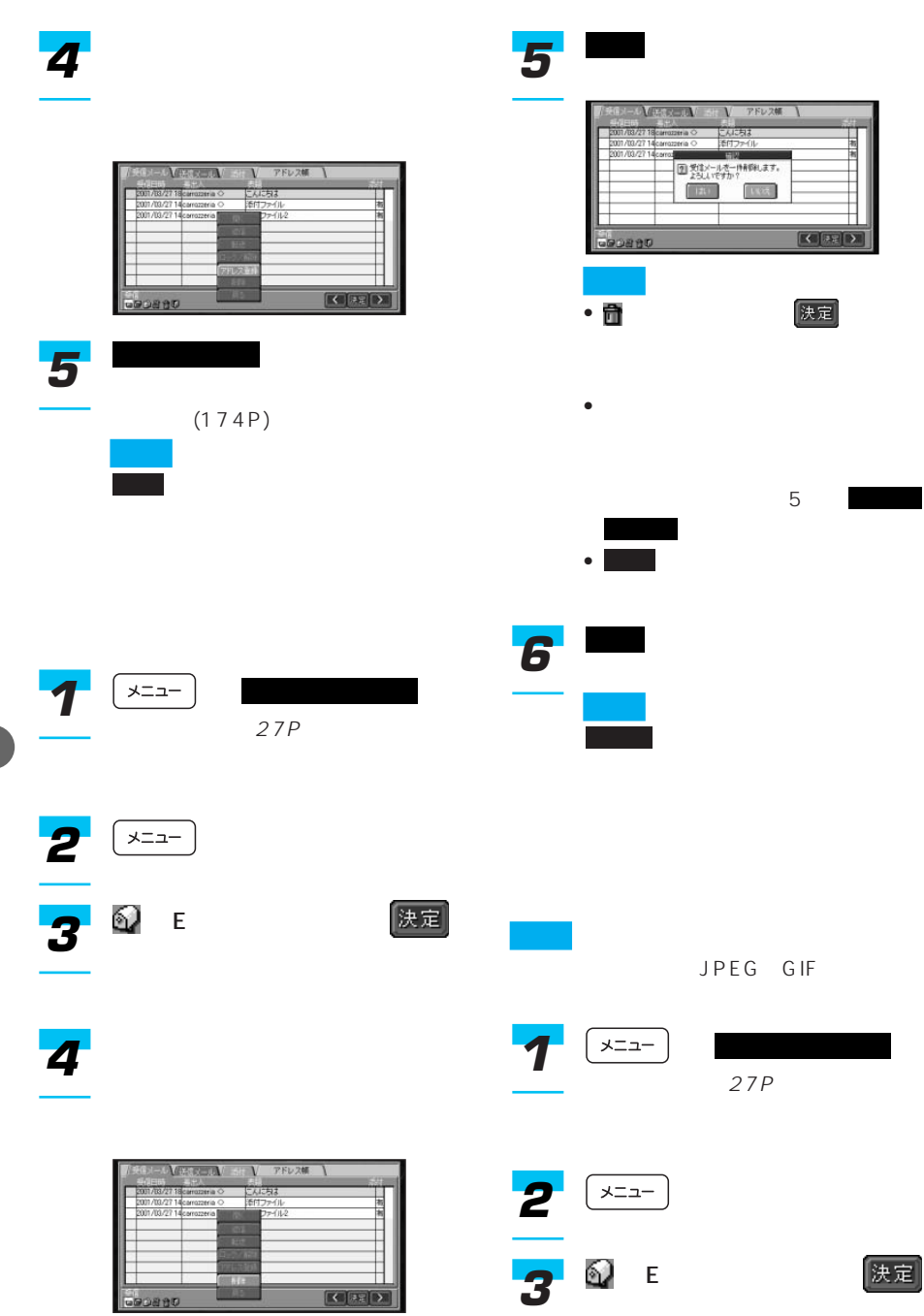

### 開く *5*

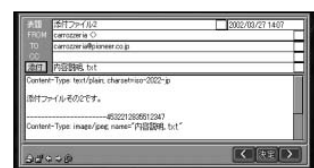

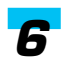

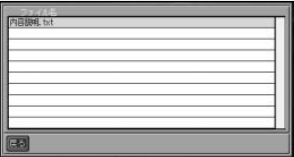

*7*

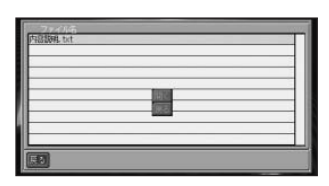

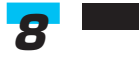

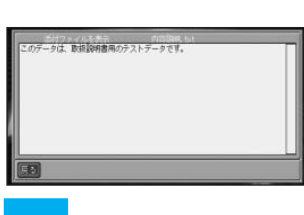

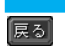

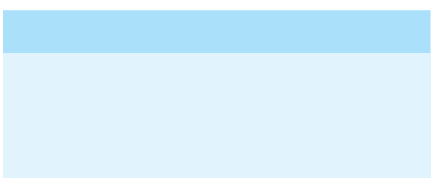

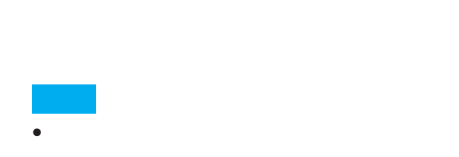

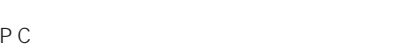

JPEG

- JPEG GIF
- 400Kbyte

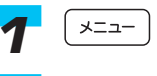

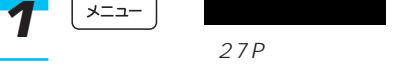

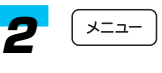

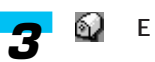

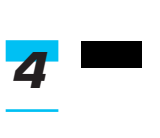

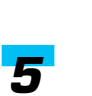

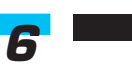

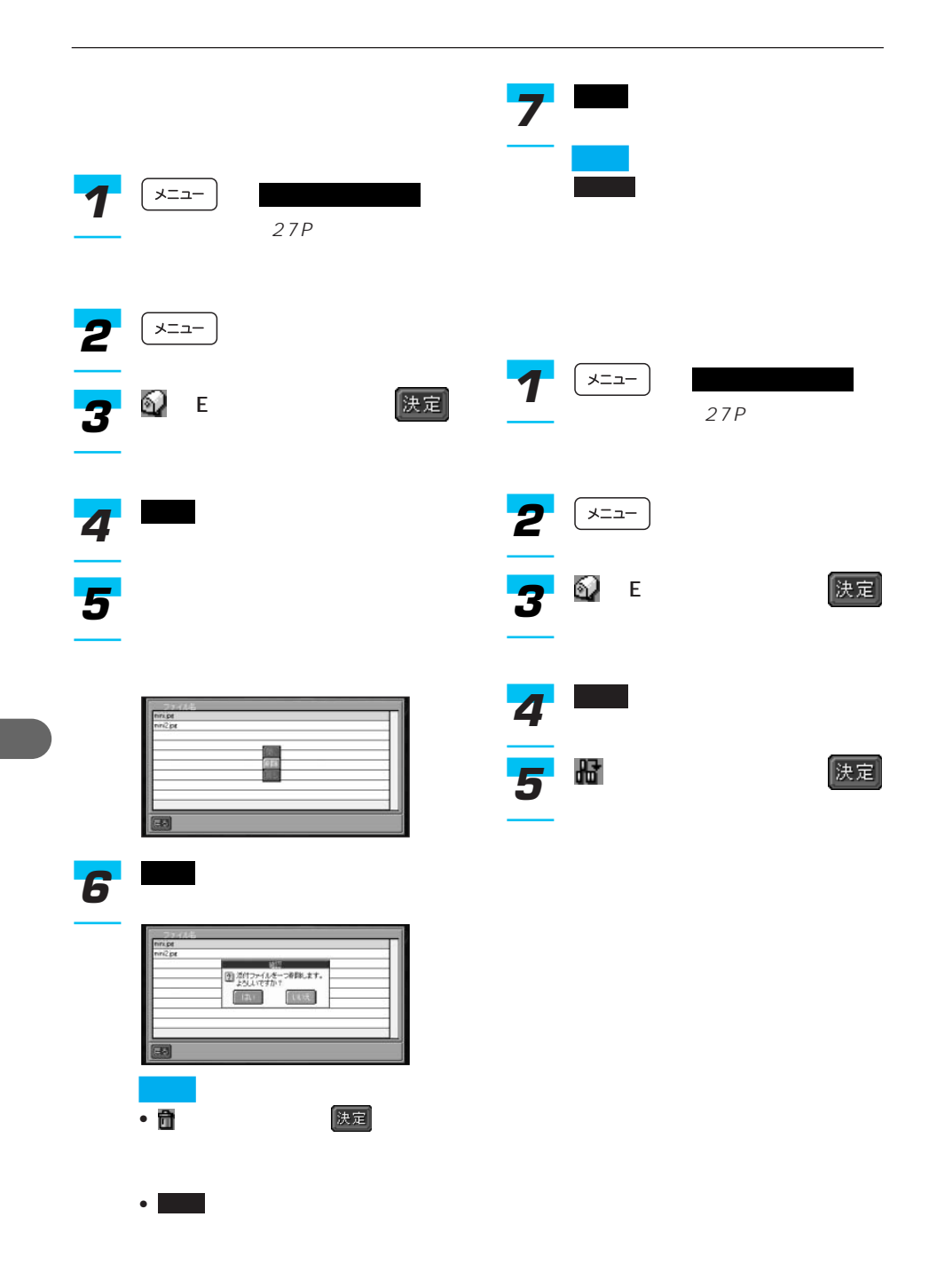

## • 本機のご使用によるポイントパーティー 2005 7 AVIC-T1

2005 7

• リーダー パーティー パーティー

• 本機のご使用によるポイントパーティー

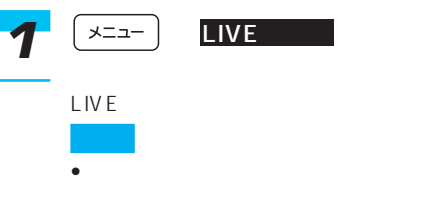

147P

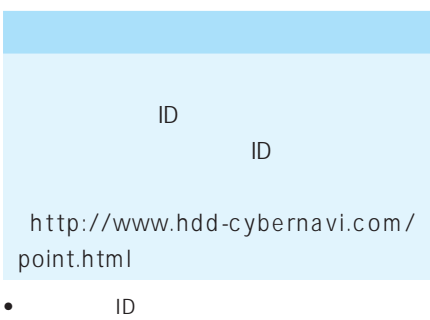

• ID

• リーダーがパーティーを作成中に圏外に出た

(http://www.hdd-cybernavi.com/

point.html

- $\bullet$  +  $\bullet$  +  $\bullet$
- カルト・カルト・カルト・カルト・カルト

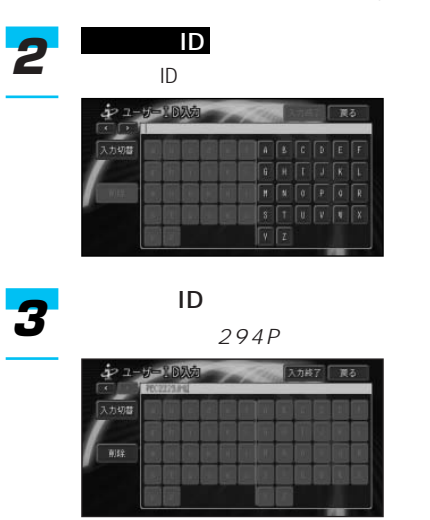

10

入力終了 *4*

つづく➔

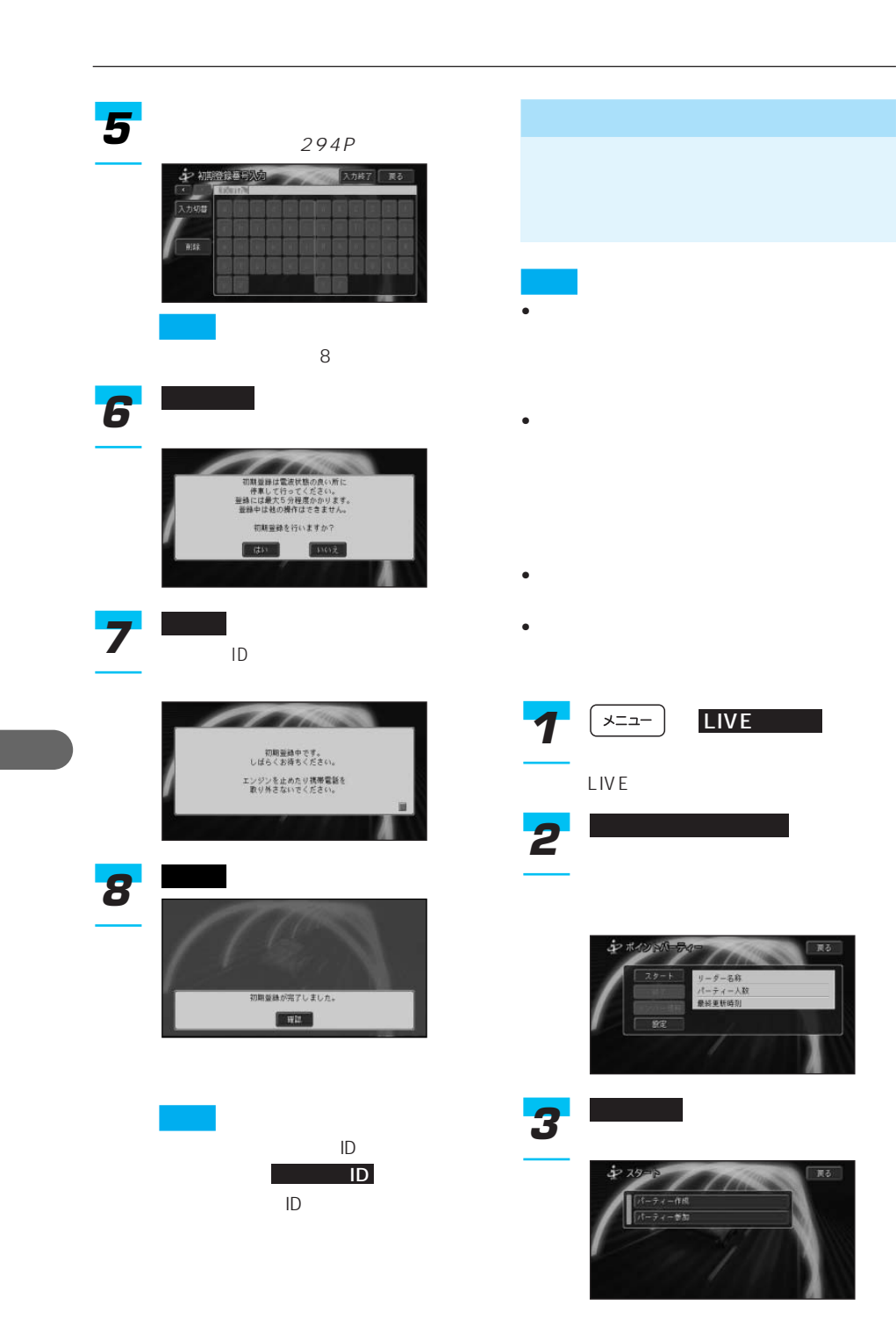

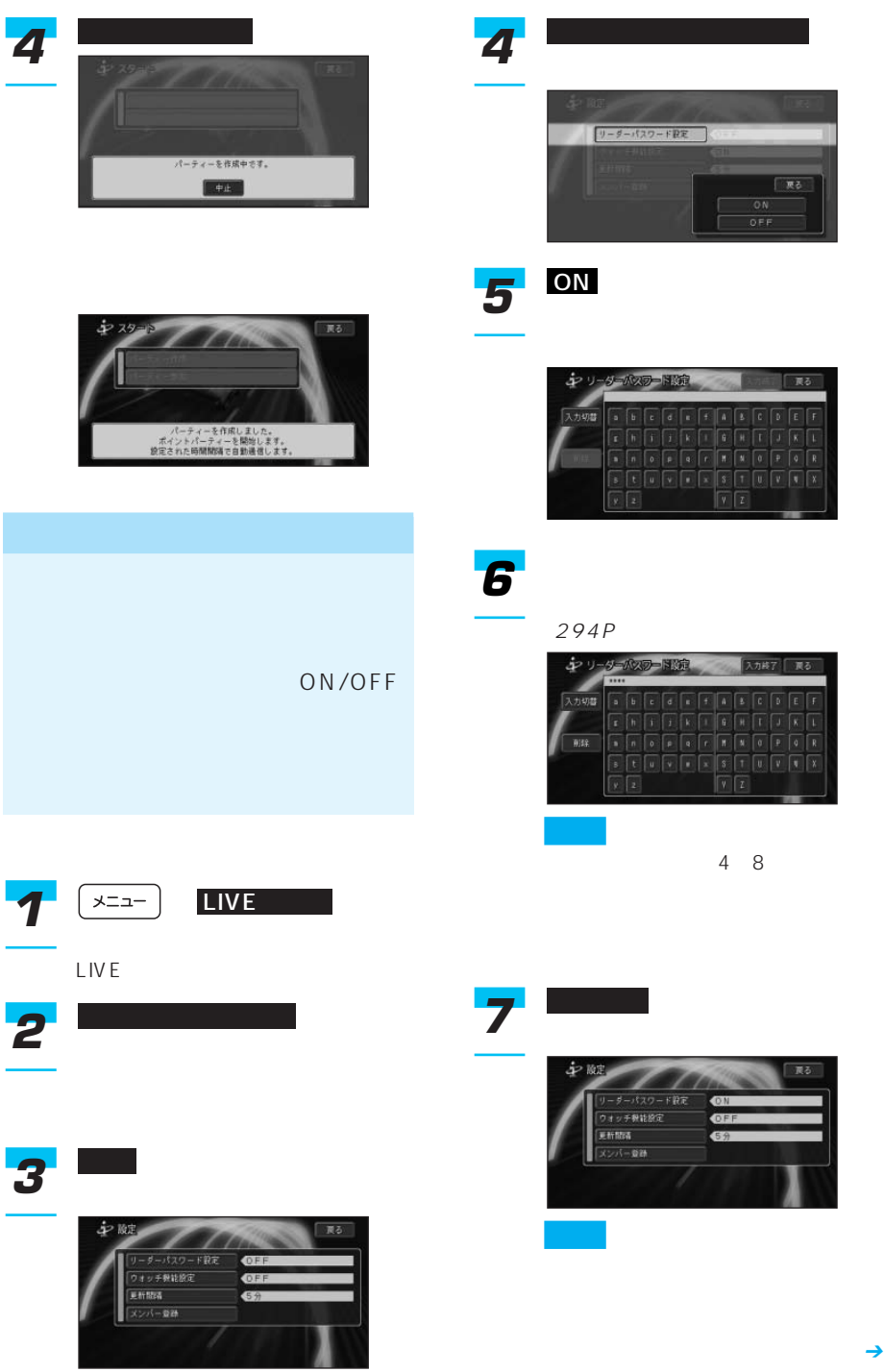

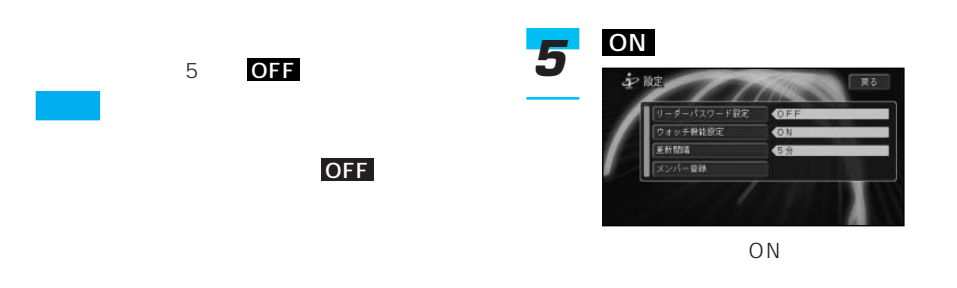

ON/OFF

 $ON$ 

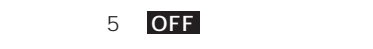

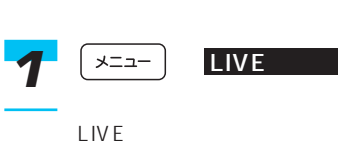

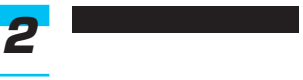

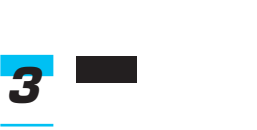

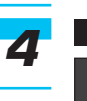

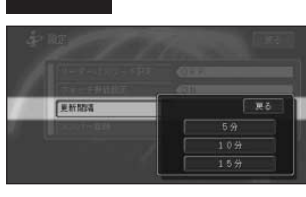

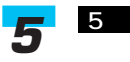

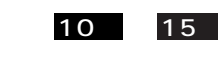

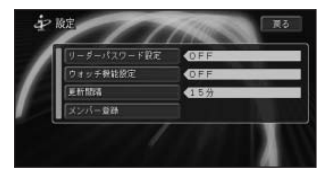

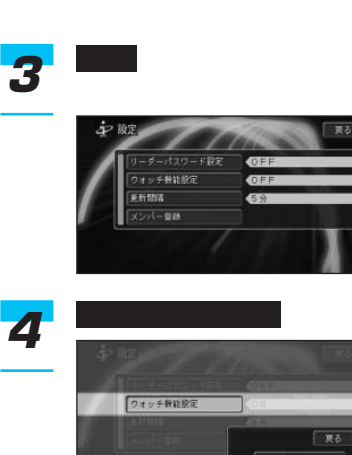

LIVE

**1 1** LIVE

ポイントパーティー *2*

190

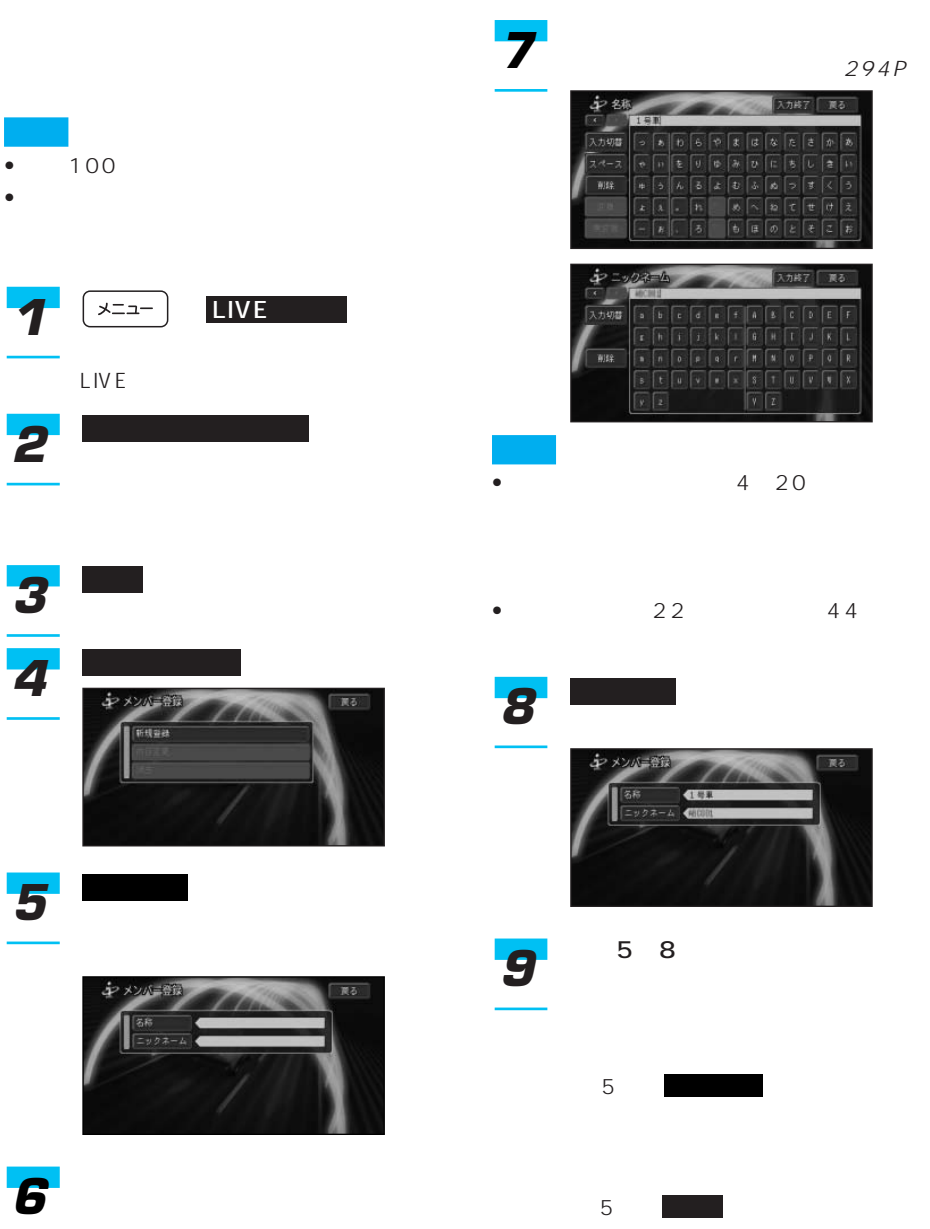

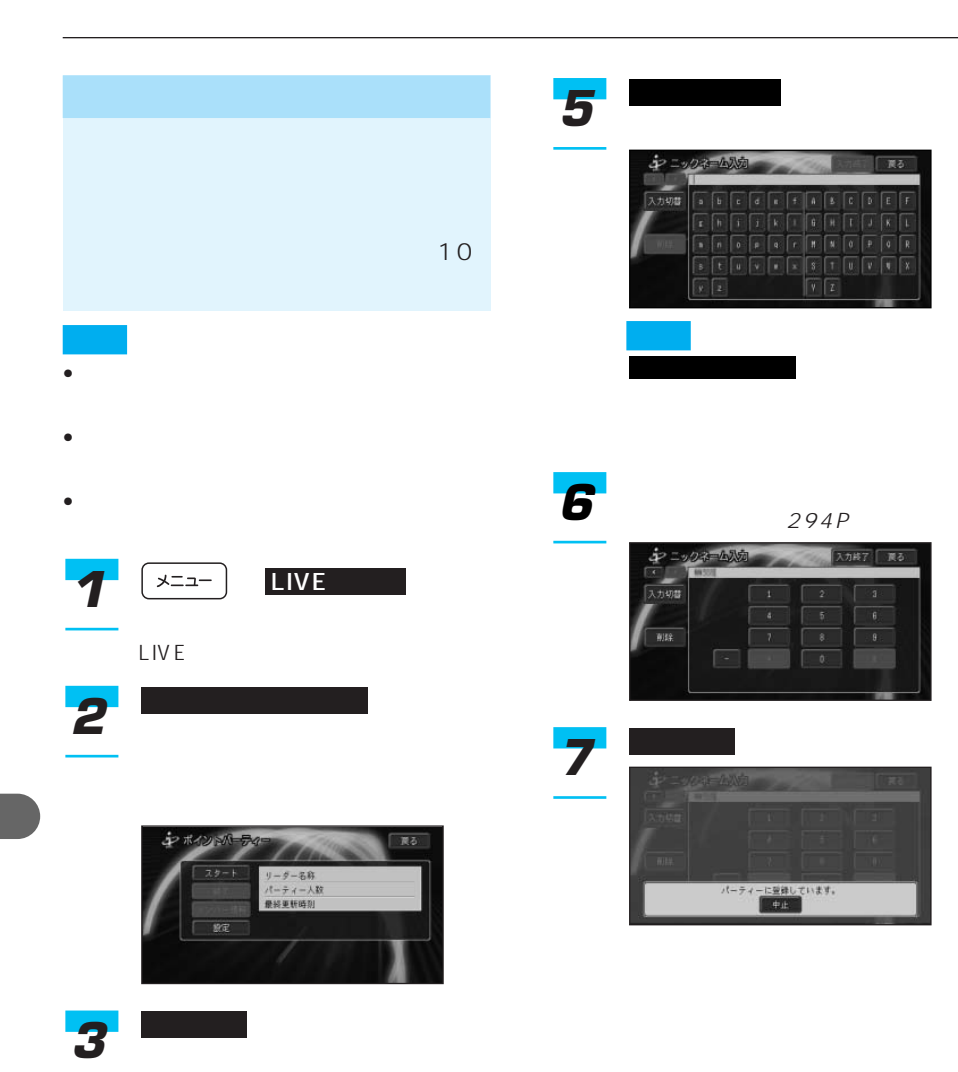

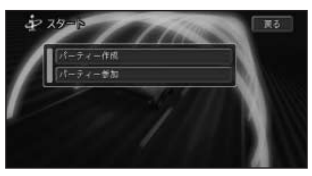

パーティー参加 *4*

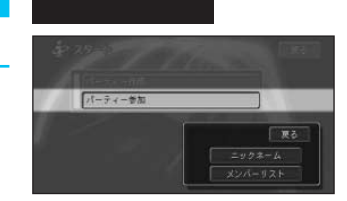

ģ 面ス 入力切器  $\overline{u}$ 7 パーティーに参加できました。<br>ポイントパーティーを開始します。<br>脱定された時間関係で自動通信します。

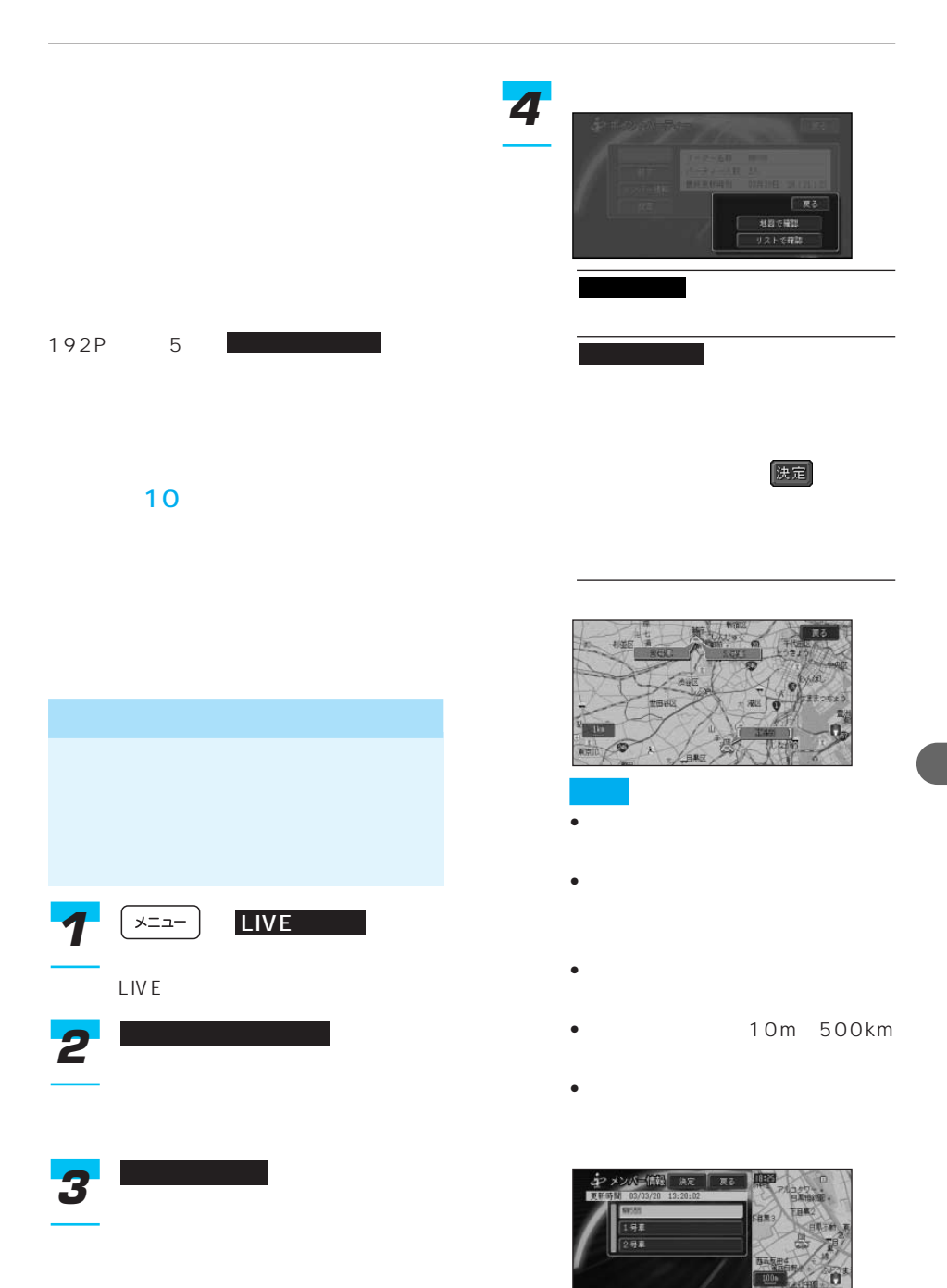

• <mark>決定</mark>

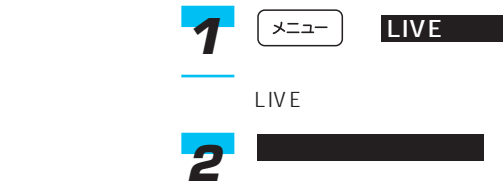

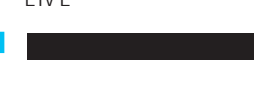

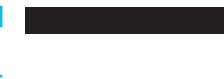

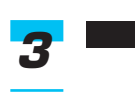

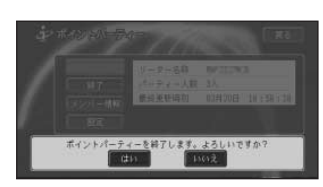

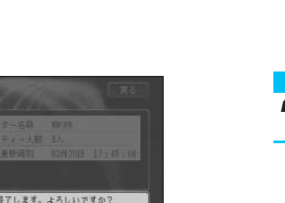

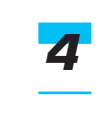

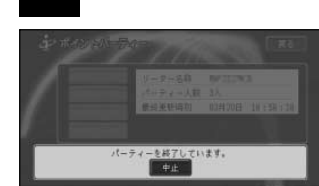

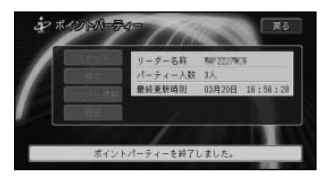

パーティーを終了します。 」と表示さ

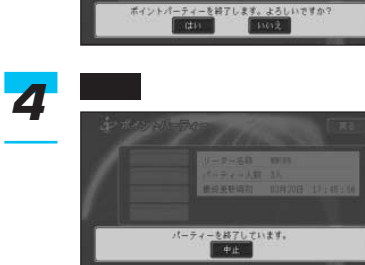

LIVE

**1**  $\left( \frac{1}{2} \right)$  LIVE

終了

ポイントパーティー

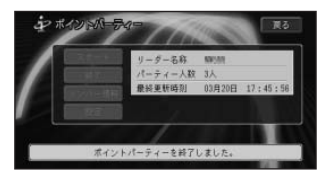

#### CDMA2000 1X

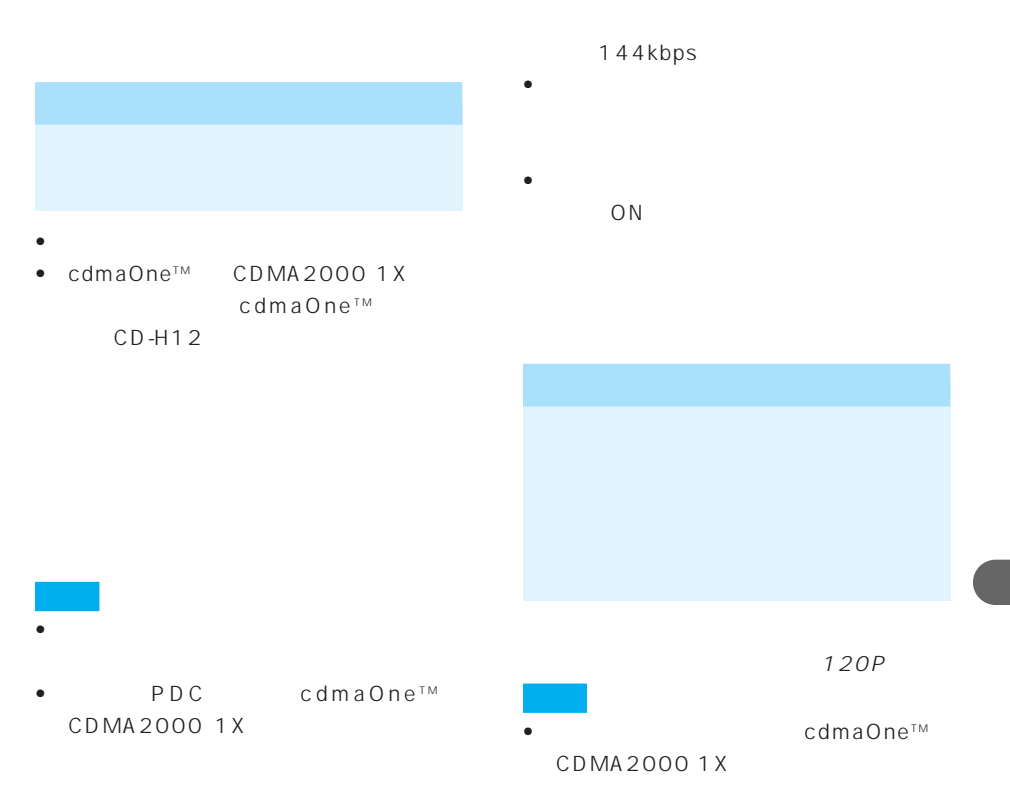

http://www. pioneer.co.jp/carrozzeria/

- <sub>200</sub>
- **Andre Manuel Andre Manuel Andre Manuel Andre Manuel Andre Manuel Andre Manuel Andre Manuel Andre Manuel Andre Manuel Andre Manuel Andre Manuel Andre Manuel Andre Manuel Andre Manuel Andre Manuel Andre Manuel Andre Man** cdmaOne™

 $64kbps$ 14.4kbps

- ON/OFF ON/OFF
- ナビゲーション本体に携帯電話を接続す
	- OFF ON
		- OFF

### • ナビゲーション本体に携帯電話を接続す

### ON/OFF ON/OFF

- ナビゲーション本体から携帯電話への充
- 本機は、キャッチホンおよび三者通話
- 
- 
- $\bullet$  +  $\bullet$  +  $\bullet$
- **\***  $\mathbf{r} = \mathbf{r} \cdot \mathbf{r} + \mathbf{r} \cdot \mathbf{r} + \mathbf{r} \cdot \mathbf{r} + \mathbf{r} \cdot \mathbf{r} + \mathbf{r} \cdot \mathbf{r} + \mathbf{r} \cdot \mathbf{r} + \mathbf{r} \cdot \mathbf{r} + \mathbf{r} \cdot \mathbf{r} + \mathbf{r} \cdot \mathbf{r} + \mathbf{r} \cdot \mathbf{r} + \mathbf{r} \cdot \mathbf{r} + \mathbf{r} \cdot \mathbf{r} + \mathbf{r} \cdot \mathbf{r} + \mathbf{r} \cdot \mathbf{r$

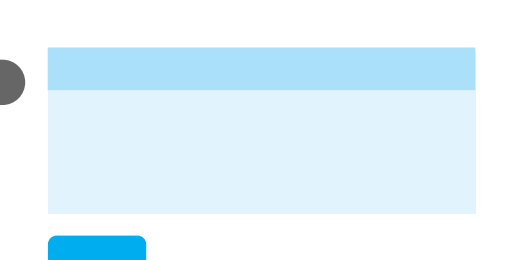

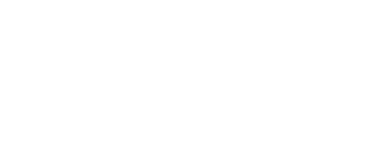

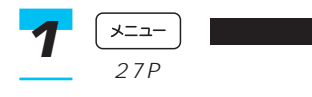

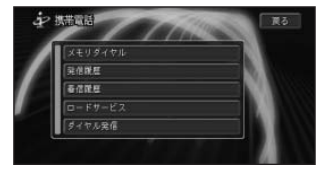

## ダイヤル発信 *2*

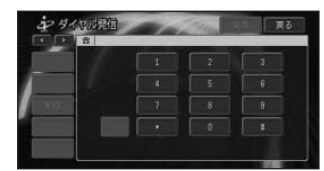

電話番号を入力し、 に

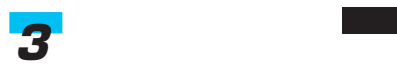

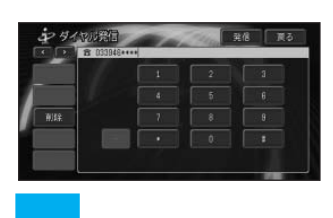

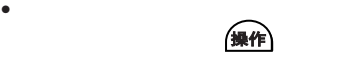

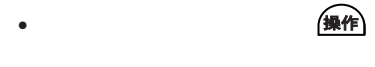

• <sub>State</sub> and  $\lambda$ 

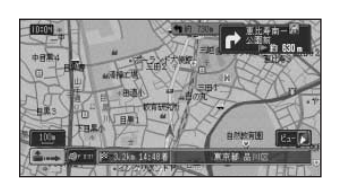

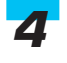

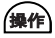

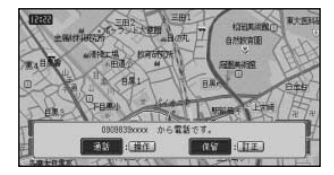

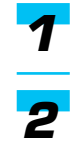

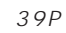

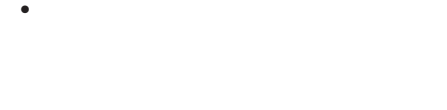

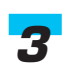

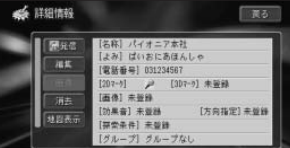

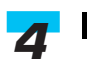

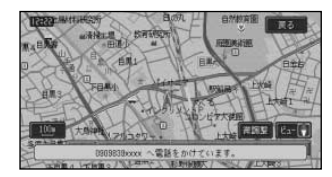

- 198P
- 
- 1 $\sim$  100  $\sim$  100  $\sim$  100  $\sim$  100  $\sim$  100  $\sim$  100  $\sim$
- 発信者番号通知サービスの利用状況に

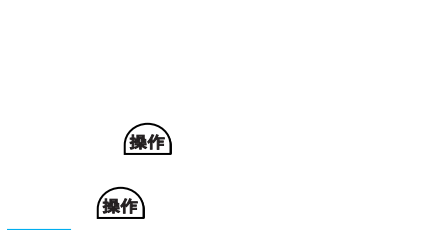

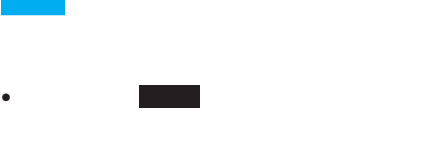

 $\bullet$   $\qquad$   $\qquad$ 

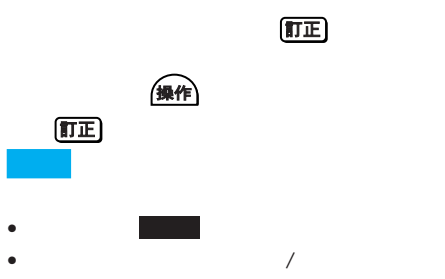

**3** 

メモリダイヤル *2*

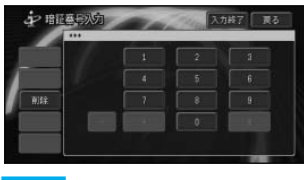

メモリダイヤル

上書きする場合は にタッチし

はい

 $R$ 

500

# • TEL 2006 PH 2007 PH 2007 PH 2007 PH 2007 PH 2007 PH 2007 PH 2007 PH 2007 PH 2007 PH 2007 PH 2007 PH 2007 PH 2007 PH 2007 PH 2007 PH 2007 PH 2007 PH 2007 PH 2007 PH 2007 PH 2007 PH 2007 PH 2007 PH 2007 PH 2007 PH 2007 PH

- <sub>Contr</sub>ology in the control control control control control control control control control control control control control control control control control control control control control control control control control
- メモリダイヤルは、編集することはでき

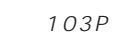

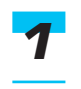

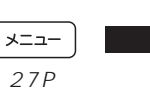

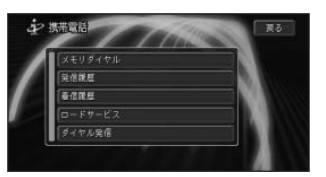

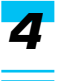

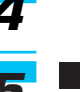

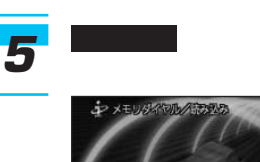

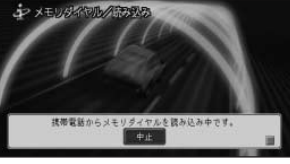

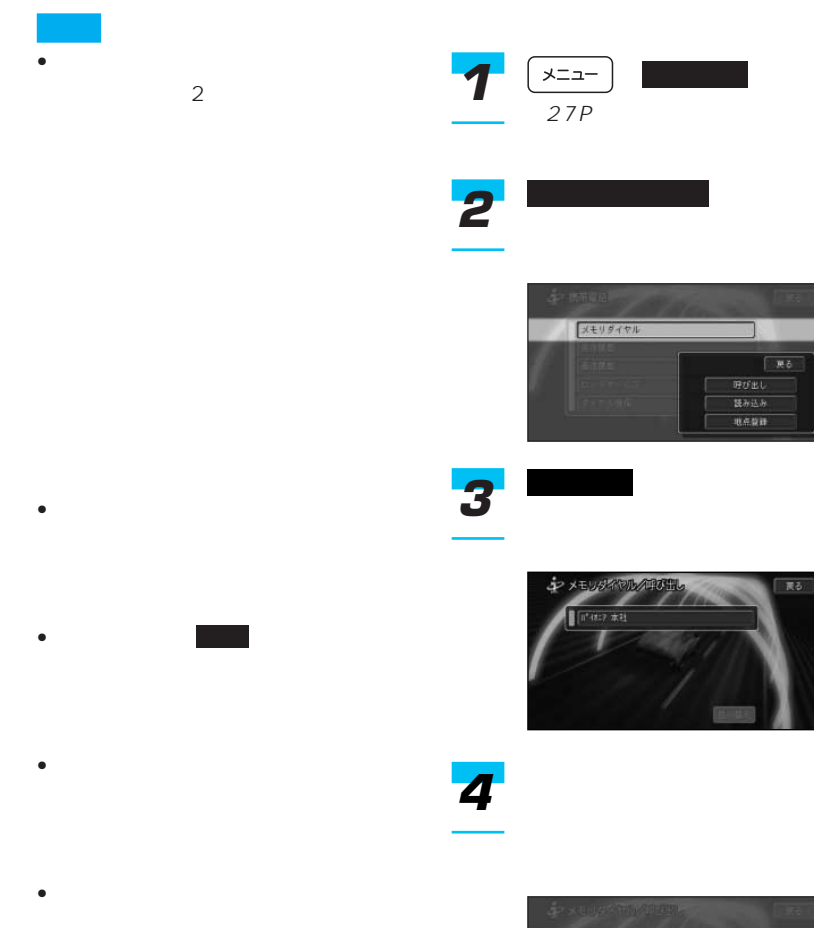

• 携帯電話のシークレット機能によ

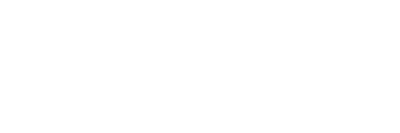

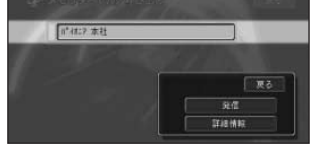

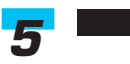

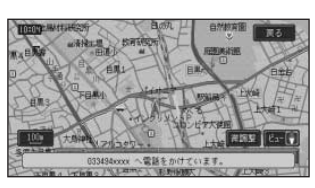

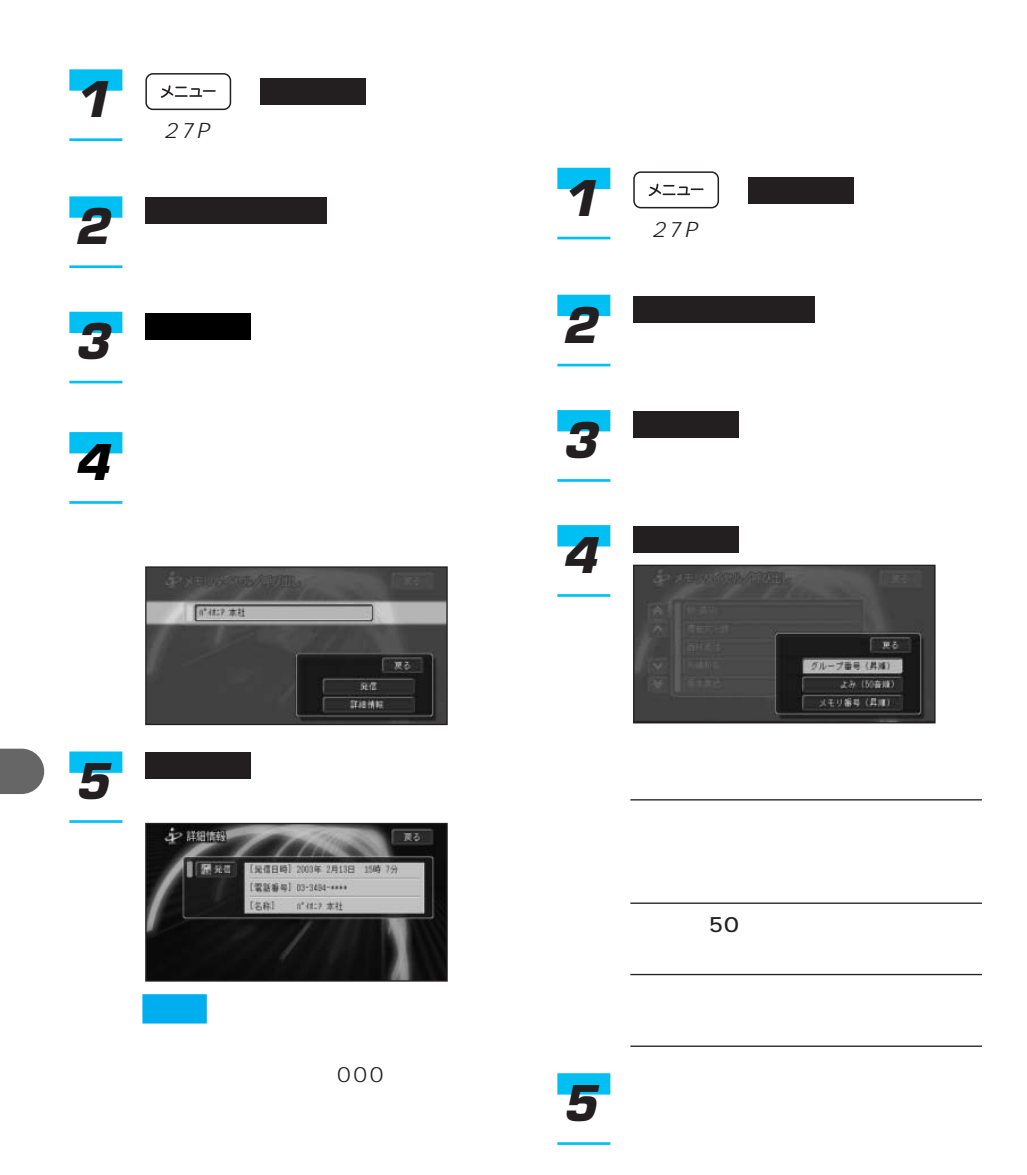

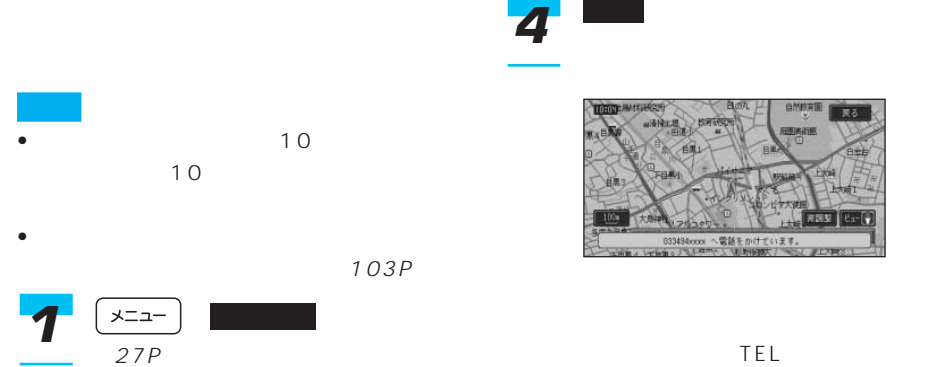

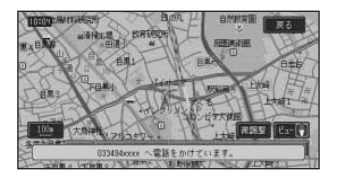

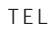

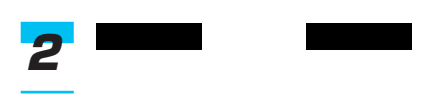

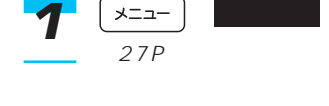

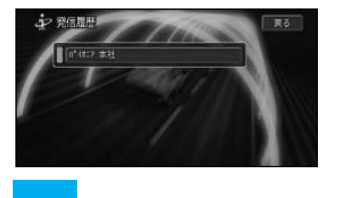

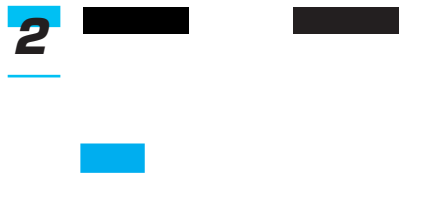

*3*

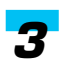

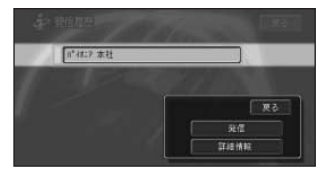

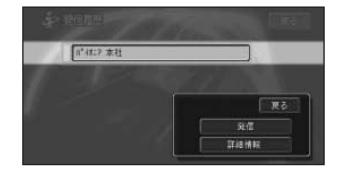

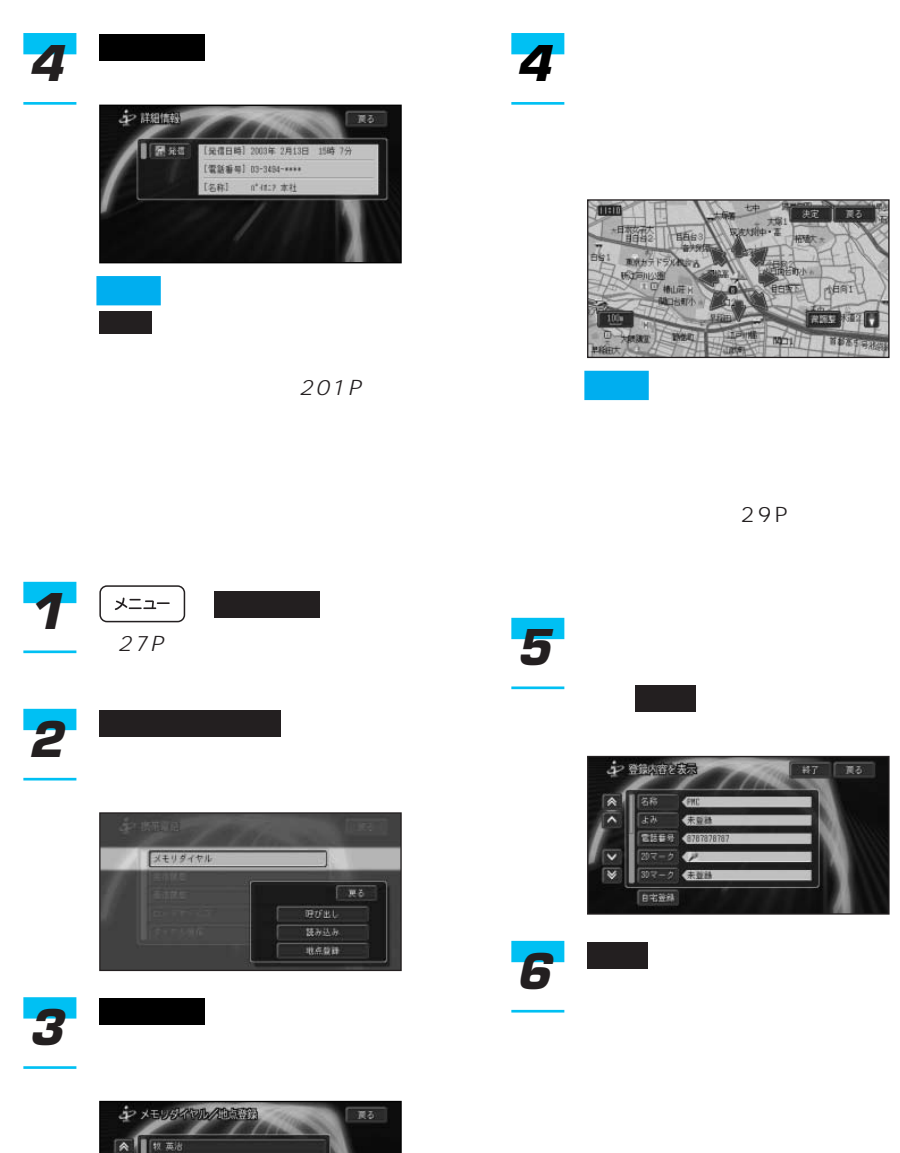

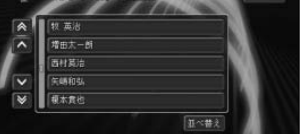

# 選択したロードサービスに電話がか 発信 *4*

 $JAF$ 

ュー70のロードサービスに電話をかけるこ

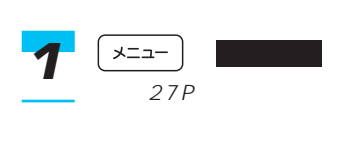

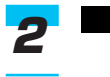

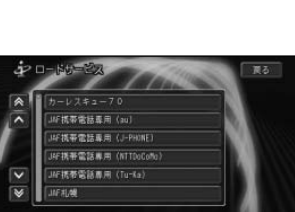

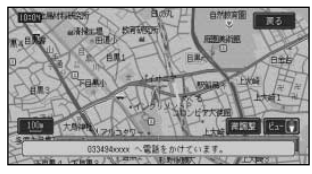

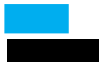

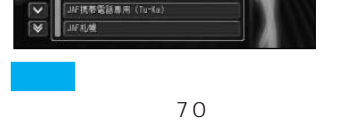

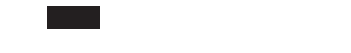

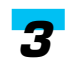

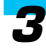

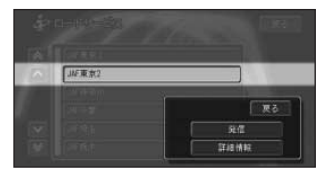

I

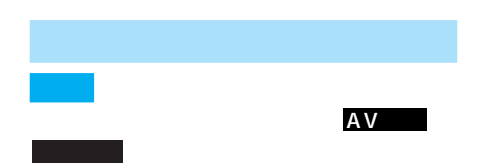

 $209P$ 

117P OFF

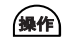

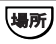

### $\overline{tE}$

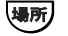

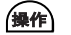

 $\mu$   $\mu$ 

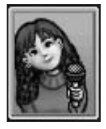

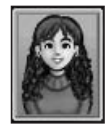

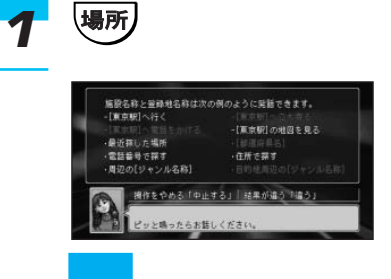

 $\mathbf{u} = \mathbf{u}$ 

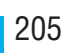

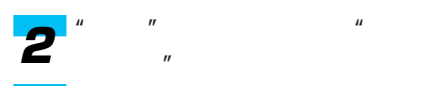

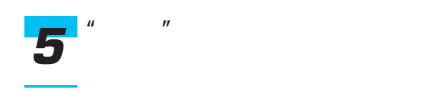

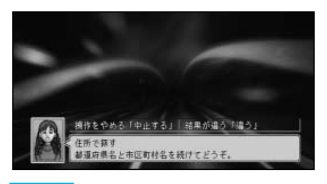

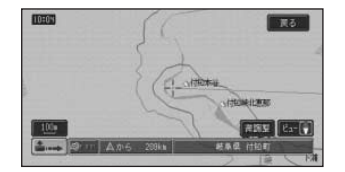

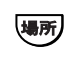

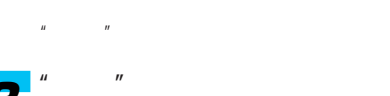

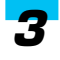

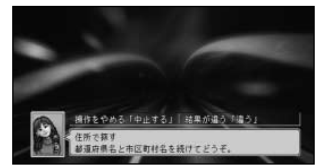

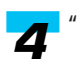

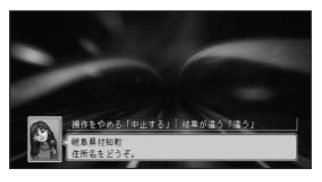

 $\mu$   $\eta$ 

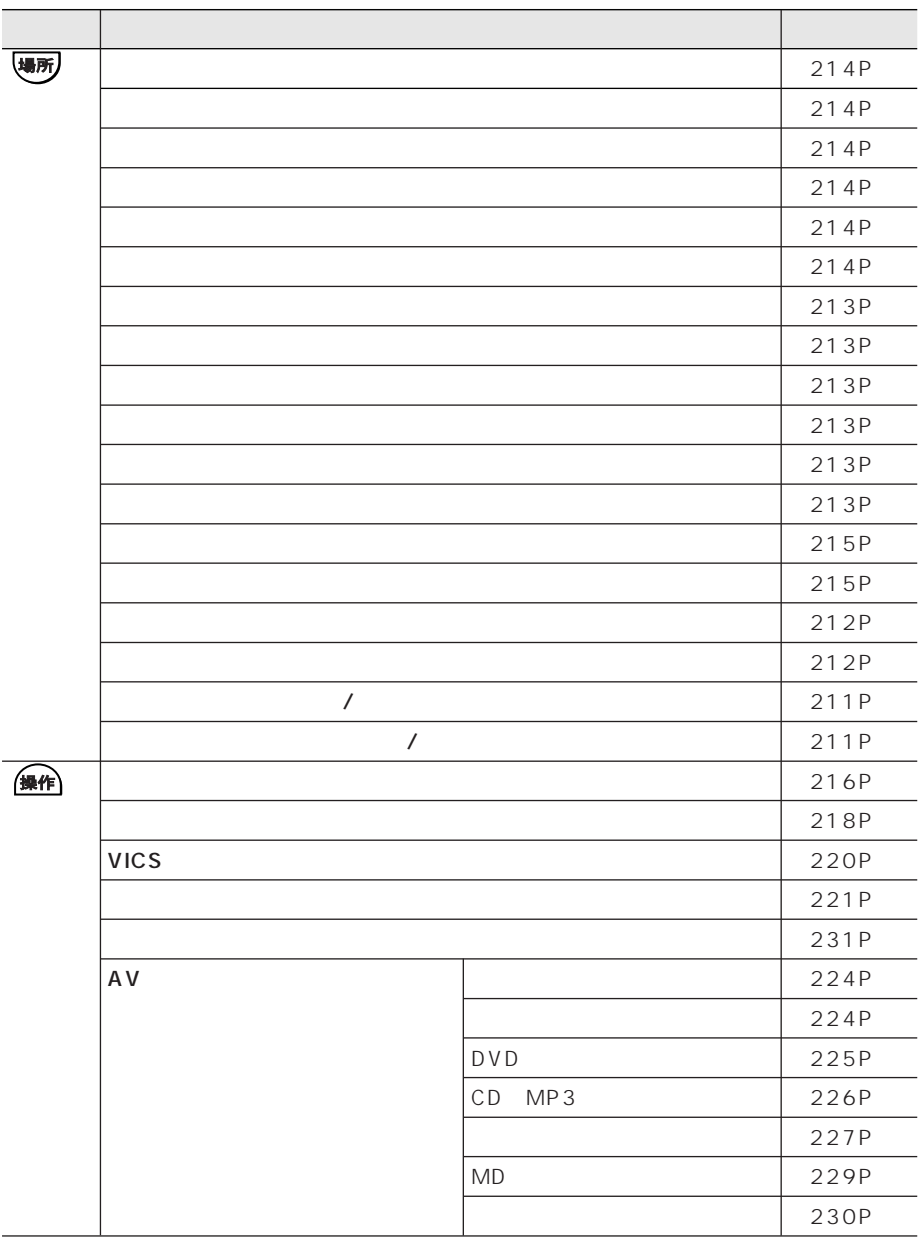

 $\sim$  1

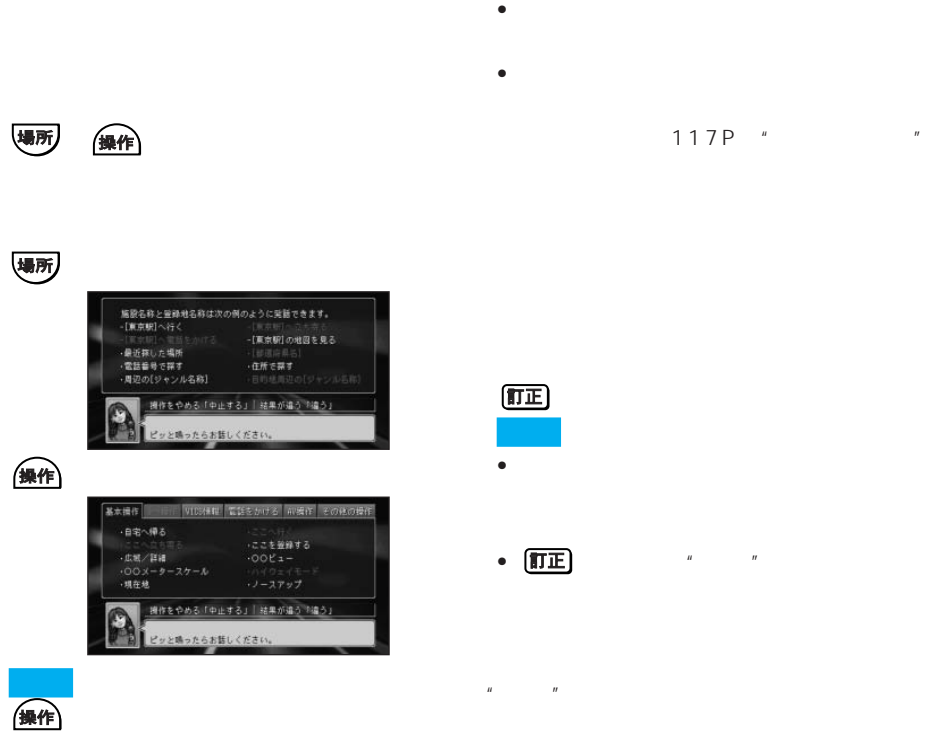

 $n =$ 

現在地

 $\overline{u}$ 

 $n = \frac{1}{\sqrt{2\pi}}$ 

### (正)

#### ETC

戻る

- ETC ND-ETC3 ETC
	- ETC ETC
	-

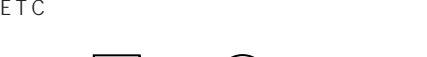

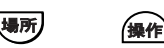

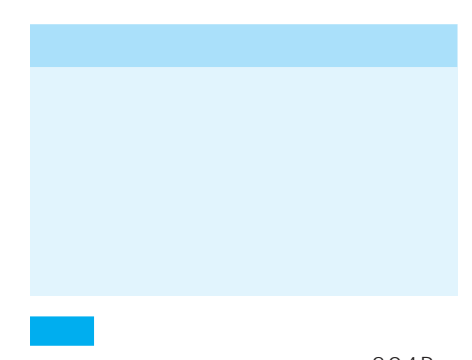

 $204P$  $\bullet$  and  $\bullet$  and  $\bullet$  and  $\bullet$  and  $\bullet$  and  $\bullet$  and  $\bullet$  and  $\bullet$  and  $\bullet$ 

 $117P$  OFF

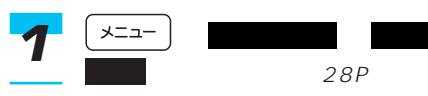

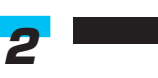

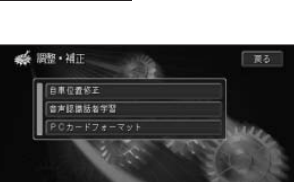

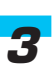

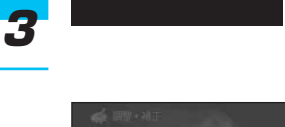

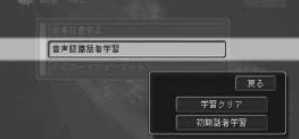

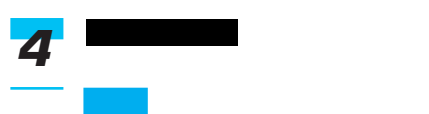

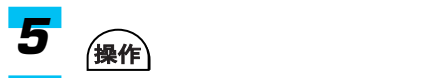

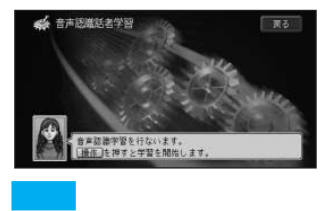

 $\mathbf{u} = \mathbf{u} - \mathbf{u}$ 

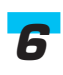

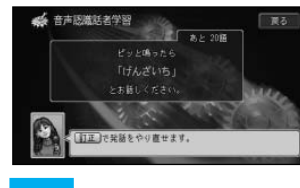

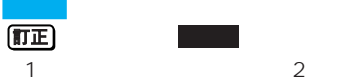

**ということ こうしょう** 

戻る

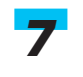

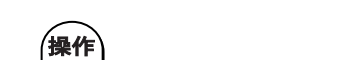

 $\frac{4}{4}$ 

学習クリア にタッチしてください。

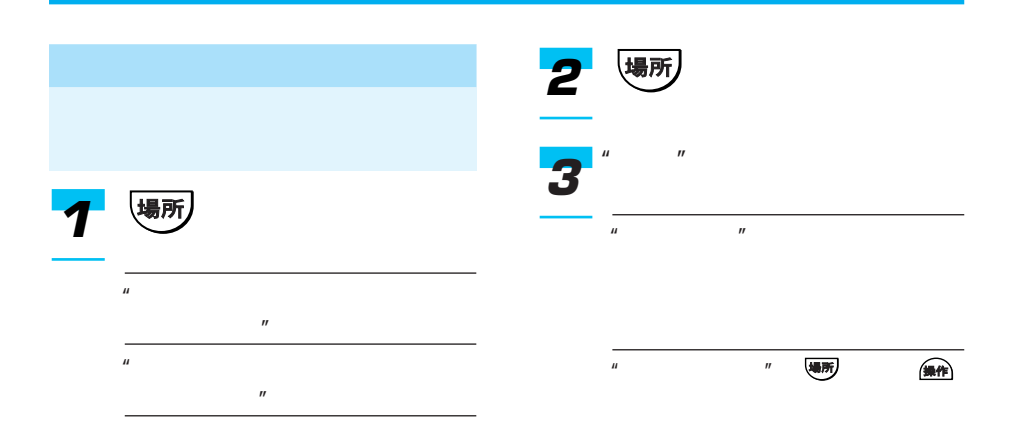

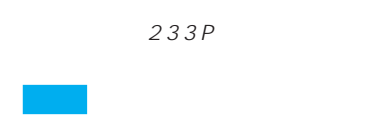

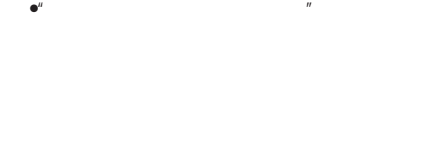

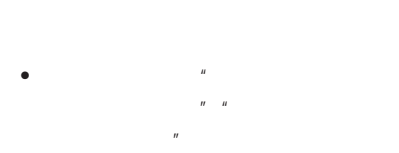

- $\bullet$ "  $\bullet$ "
- $\bullet$  ATM  $n_{\alpha}$

### $\mathsf{ATM}''$

•  $/$   $/$ 

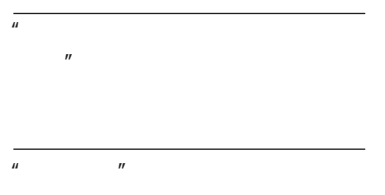

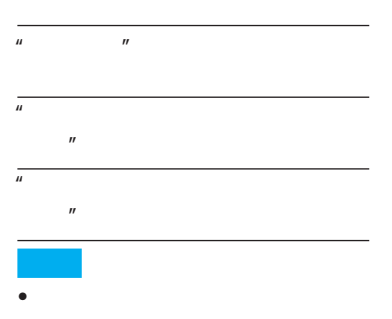

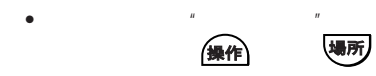

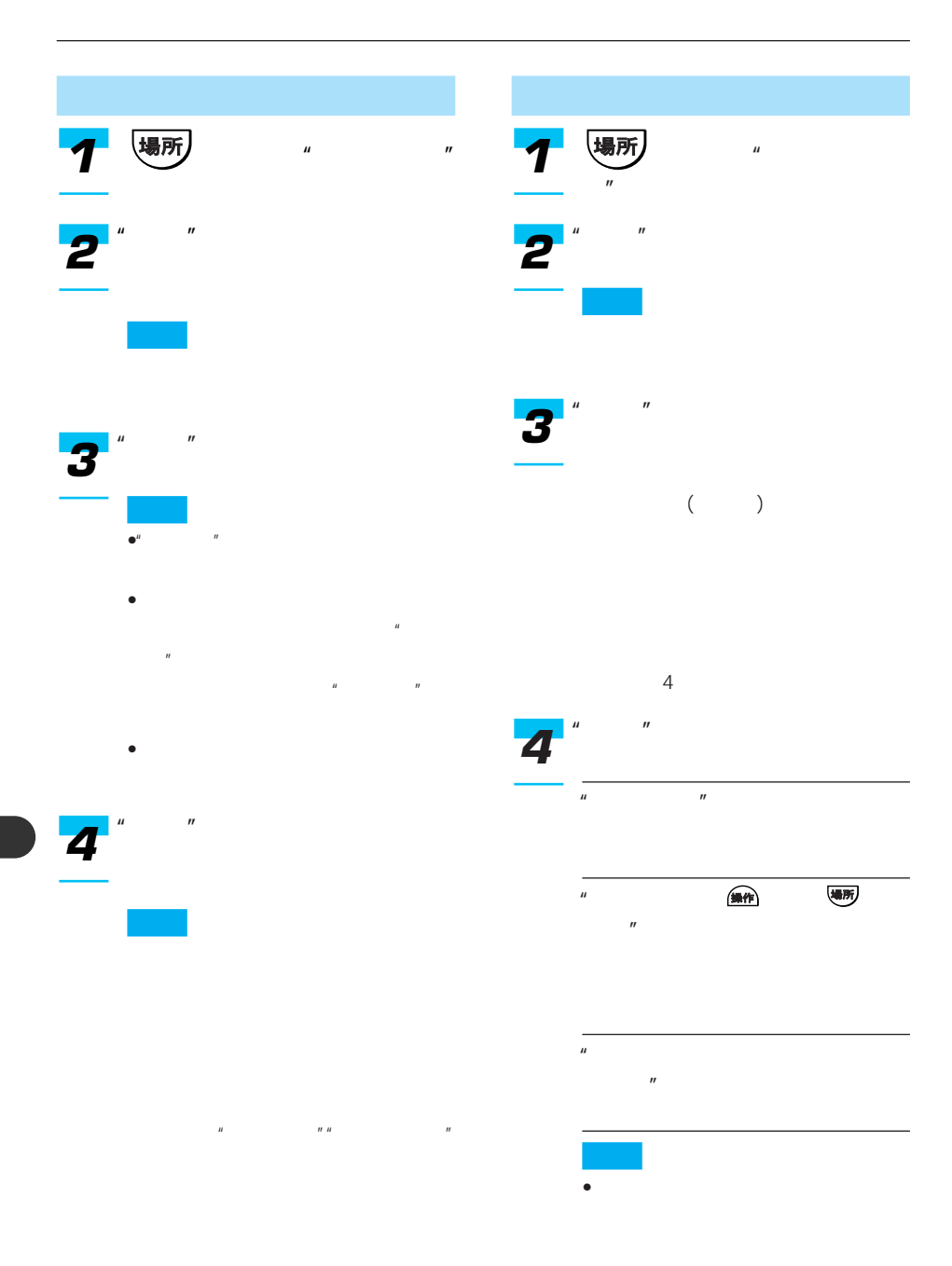

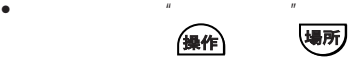

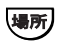

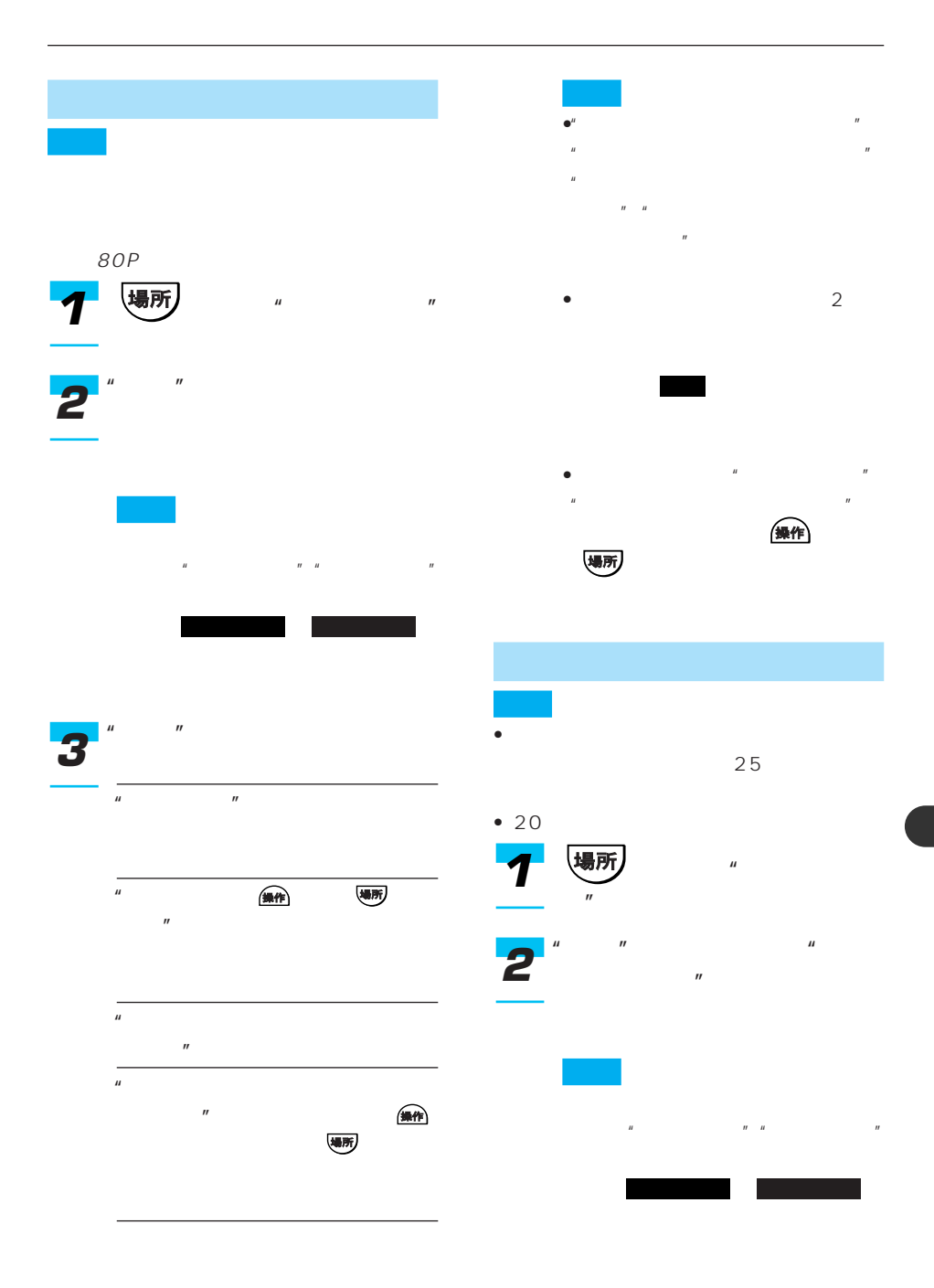

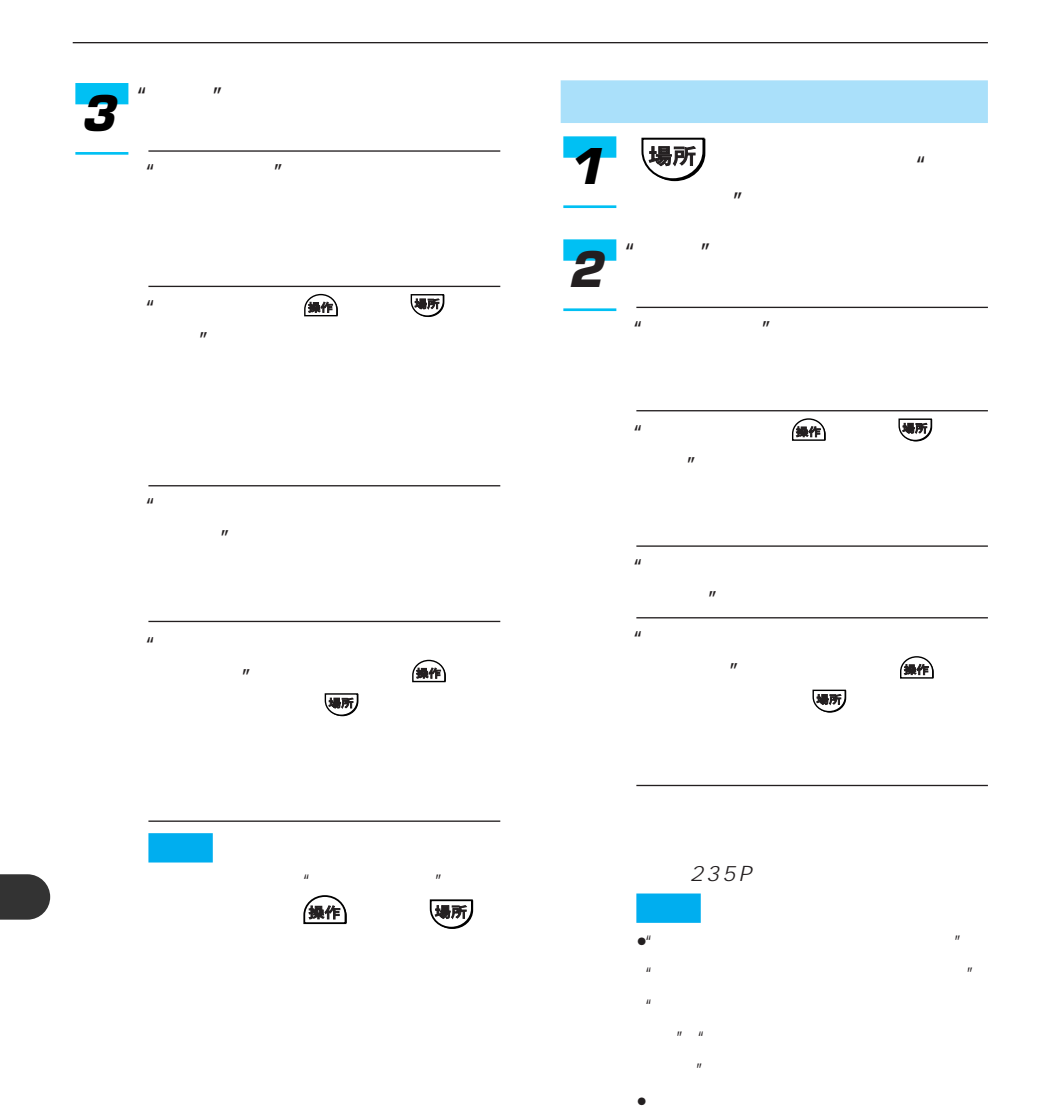

214

 $\mathbb{R}$ 価値

•  $2$ 

を選んで にタッチするか、選

決定

• ルート案内中に"ここへ行く"

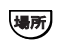

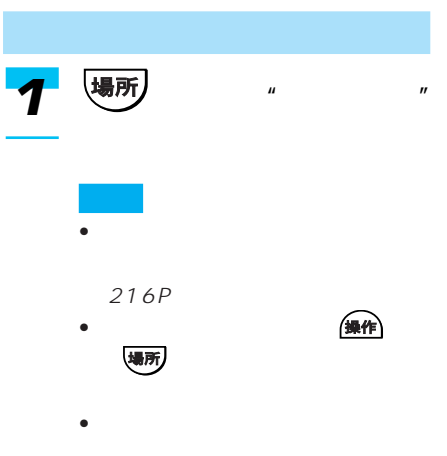

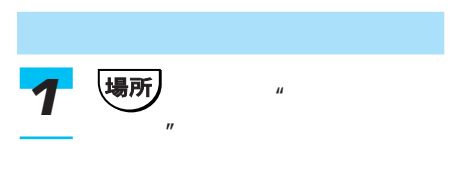

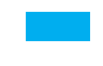

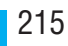

 $\mu$   $\eta$ 

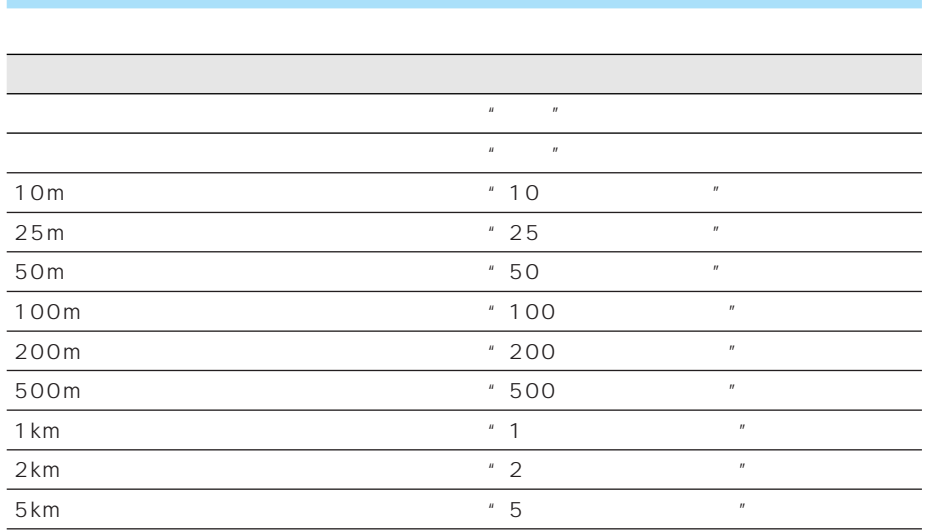

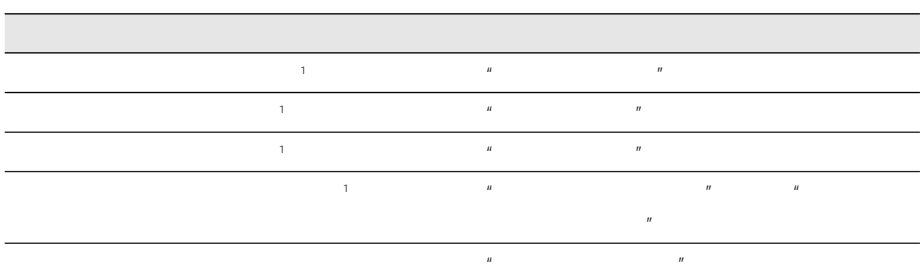

 $1$
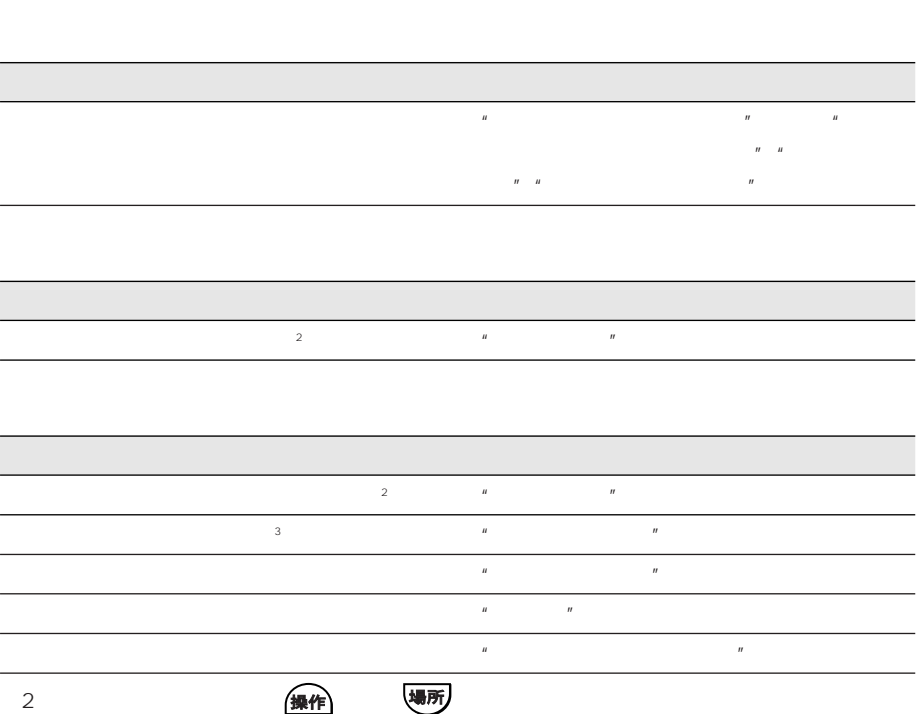

3 | 操作 | 場所

### ルートが設定されている。 それは「最近の事件」ということが、 アイディスク はんしょう アイディスク はんしょう アイディスク はんしょう はんしょう はんしょう はんしょう はんしょう はんしょう はんしょう

 $n$ 

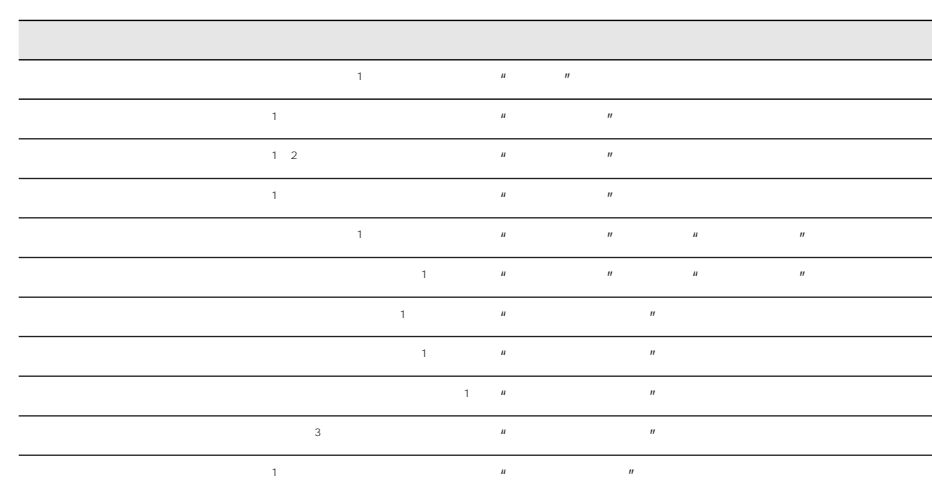

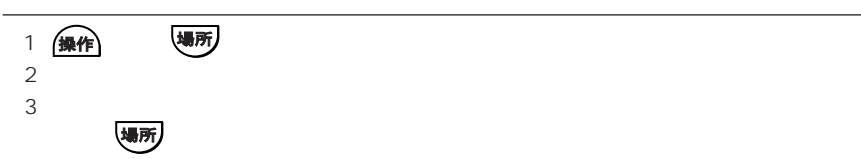

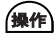

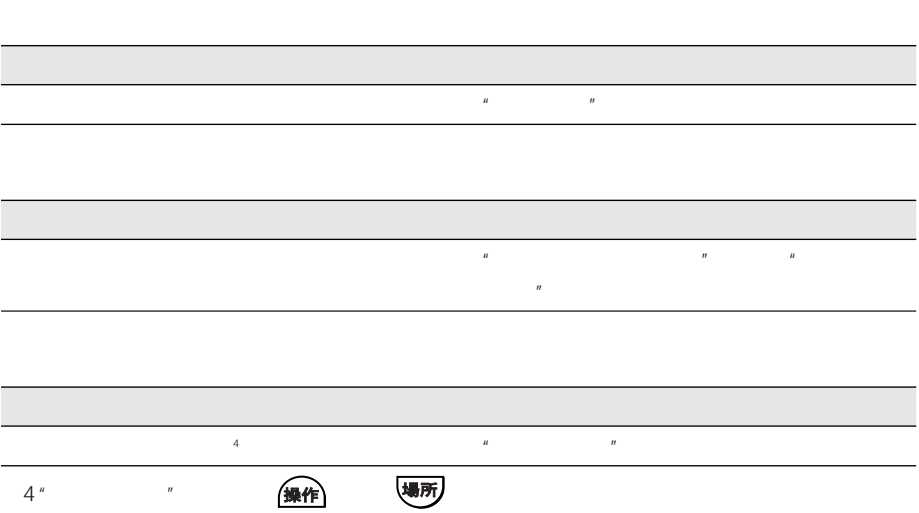

## **VICS**

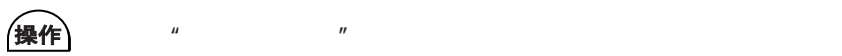

### **VICS**

- "ビックスエフエム図形情報"または"FMレベルツー""ビックスエフエム文字情報"または
- "FM
W
"
VICS
2020  $VICS$

### **VICS**

- $\mathbb{Z}$   $\mathbb{Z}$  and  $\mathbb{Z}$  victors  $\mathbb{Z}$  victors  $\mathbb{Z}$  victors  $\mathbb{Z}$  victors  $\mathbb{Z}$  victors  $\mathbb{Z}$  victors  $\mathbb{Z}$  victors  $\mathbb{Z}$  victors  $\mathbb{Z}$  victors  $\mathbb{Z}$  victors  $\mathbb{Z}$  victors  $\mathbb{Z}$  vic  $\mathbb{Z}$   $\mathbb{Z}$   $\mathbb{$
- $VICS$
- VICS  $\overline{\phantom{a}}$
- FM D-GPS FM

#### VICS

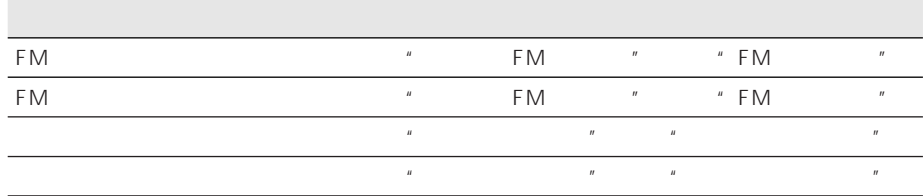

### VICS

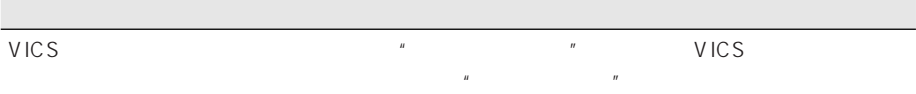

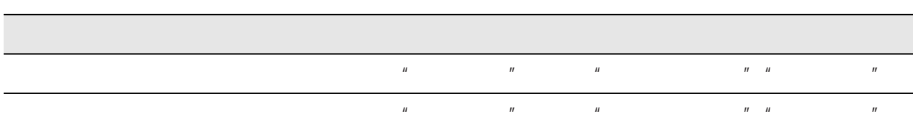

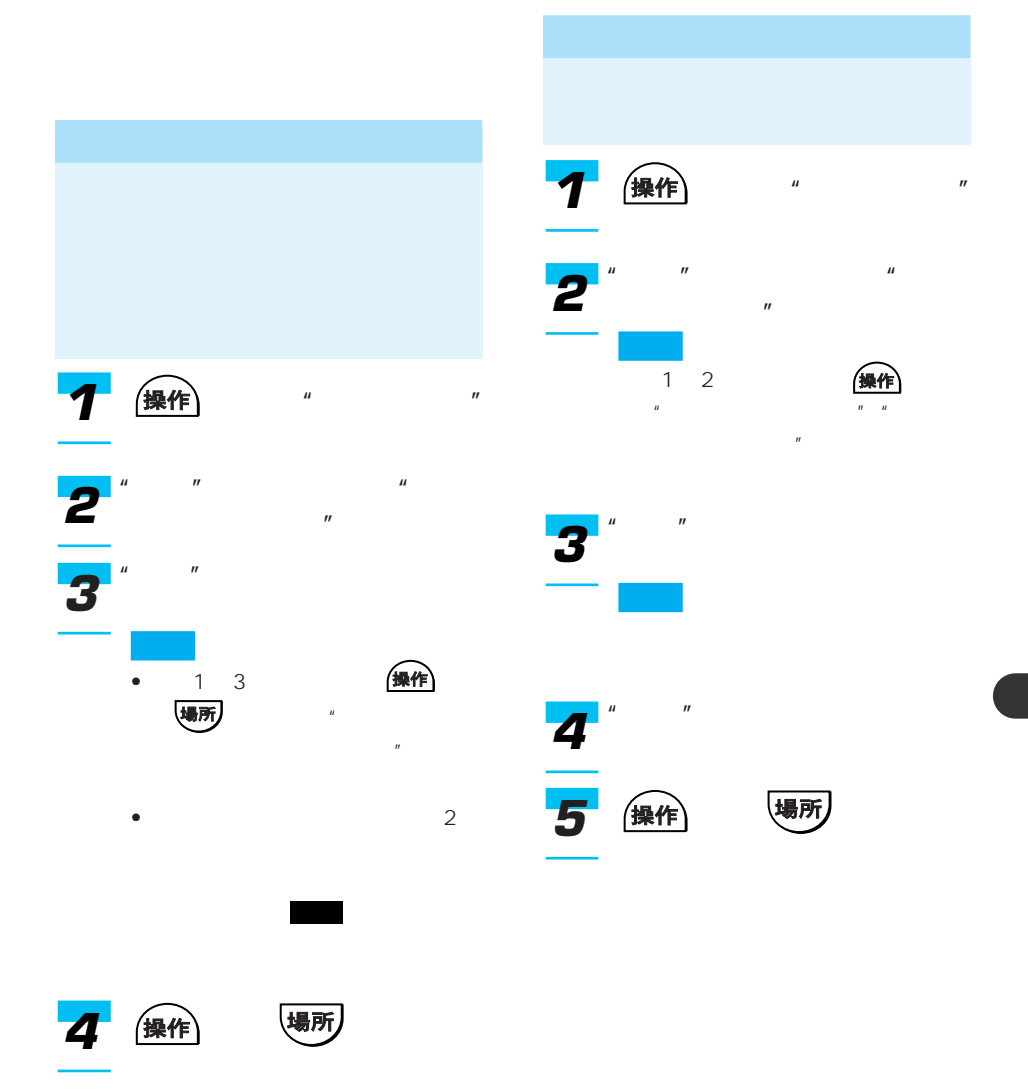

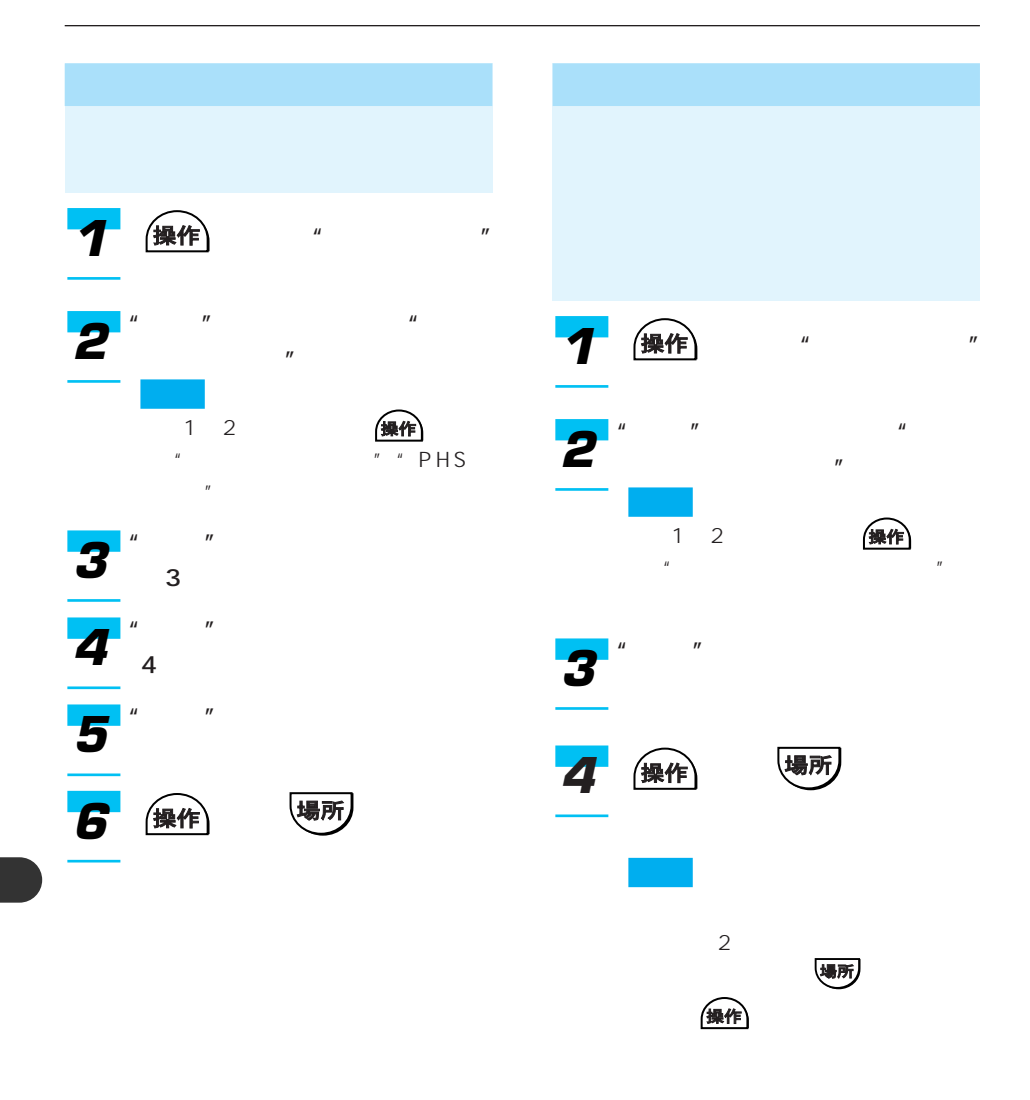

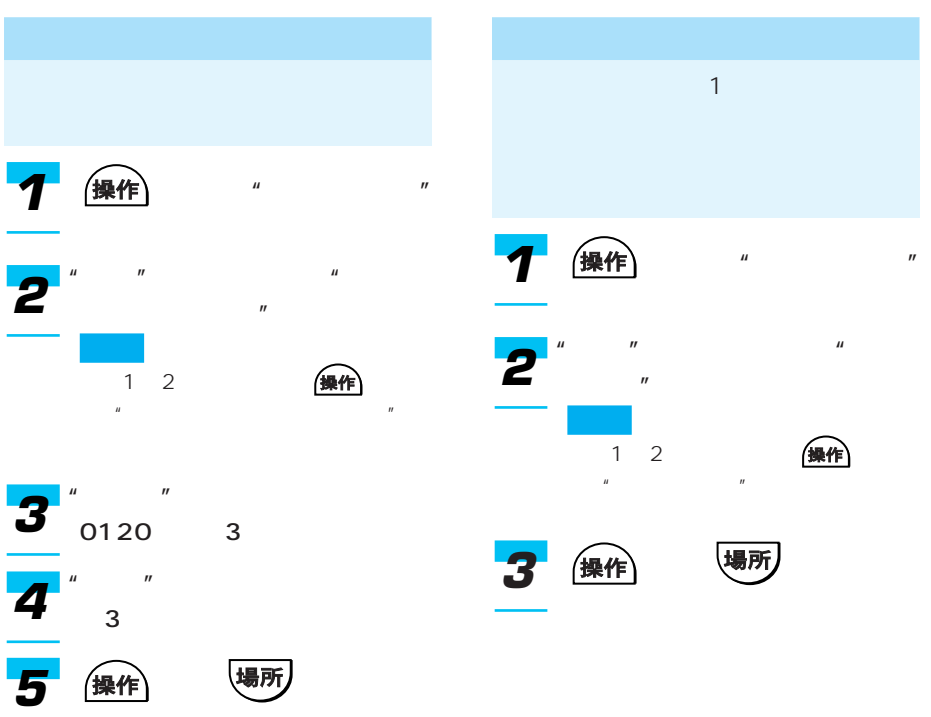

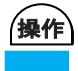

### $"AV"$

- 本機のソースが"テレビ"になっていないときは、選局操作はできません。"テレビにする"
- テレビ局名またはチャンネル番号を指定して選局できるのは、チャンネルリストに表示され
- Contractor extension in the contractor extension in the contractor of the contractor of the contractor of the contractor of the contractor of the contractor of the contractor of the contractor of the contractor of the co
- 

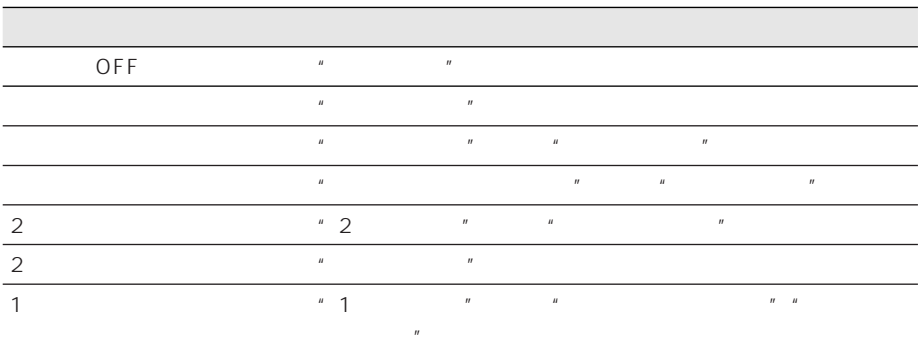

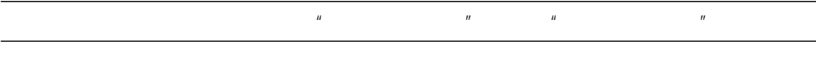

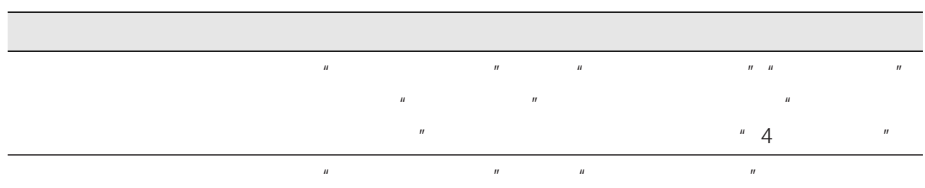

# DVD

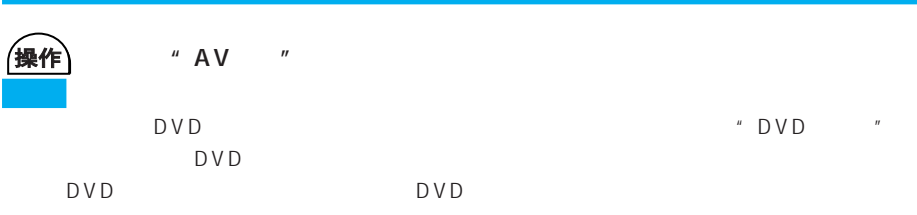

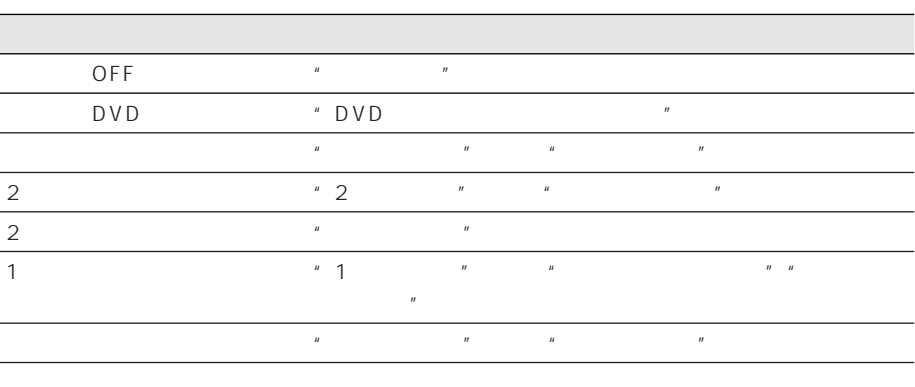

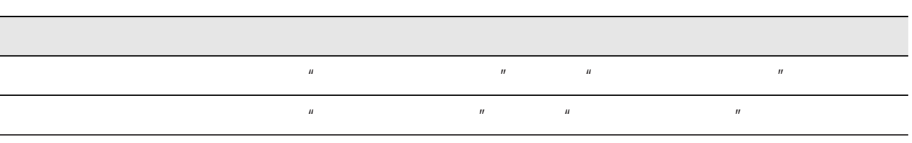

 $\overline{B}$ 

 $\overline{\phantom{a}}$ 

I

## CD MP3

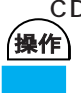

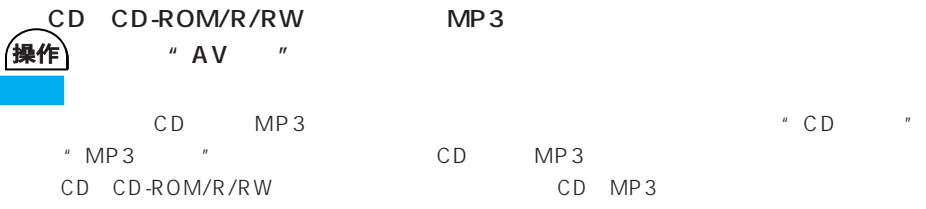

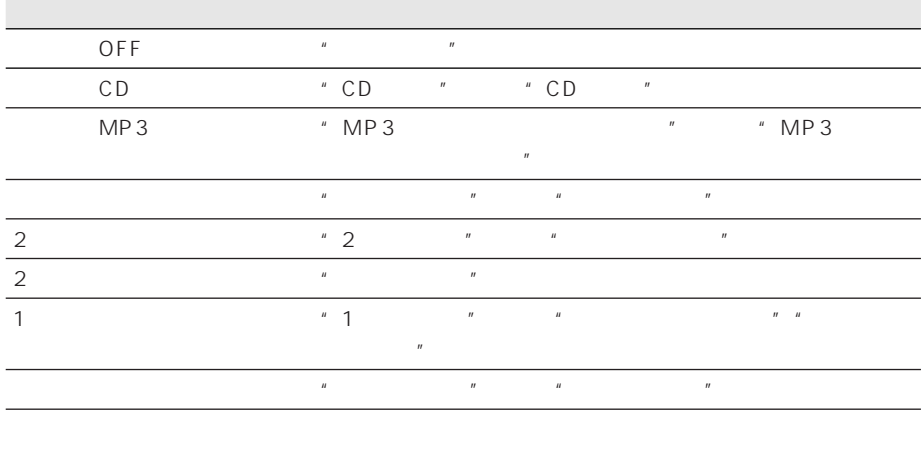

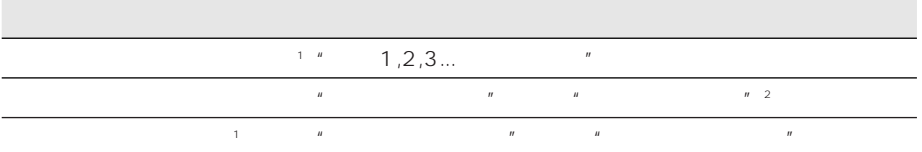

1 MP3

 $2<sup>n</sup>$ 

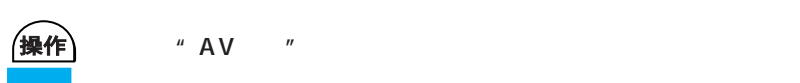

### $"AV"$

- $\bullet$  . The set of the set of the set of the set of the set of the set of the set of the set of the set of the set of the set of the set of the set of the set of the set of the set of the set of the set of the set of the s
- $\overline{n}$
- $CD$
- "プレイリストを探す"または"曲を探す"と発話すると、"プレイリスト名をどうぞ"または
- $n$

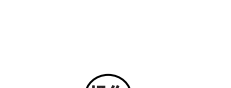

- $(\frac{1}{2})$ 大学化のない。
- PC  $MP3$  $\bullet$  - and the contract term in the contract term in the contract term in the contract term in the contract term in

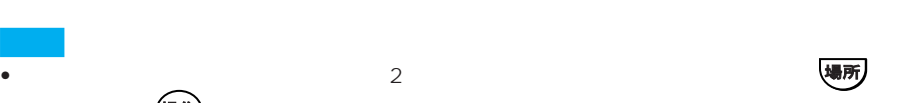

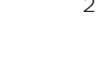

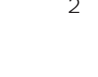

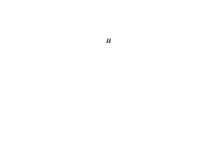

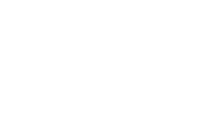

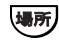

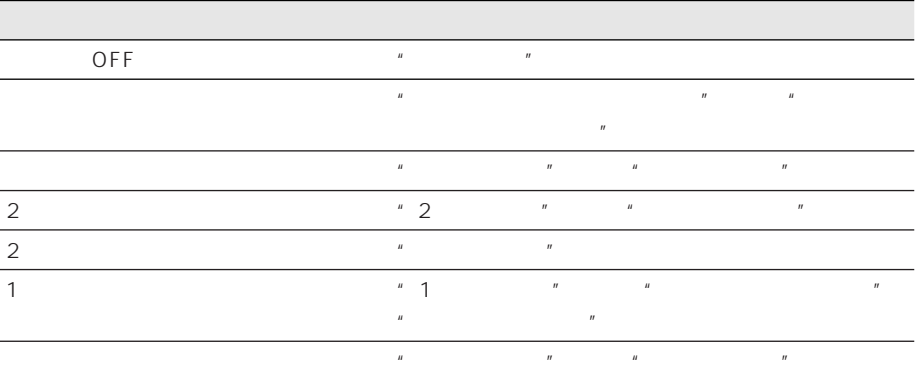

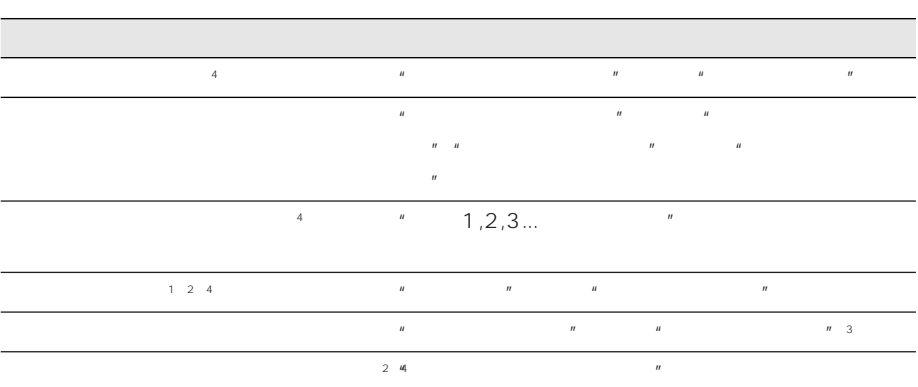

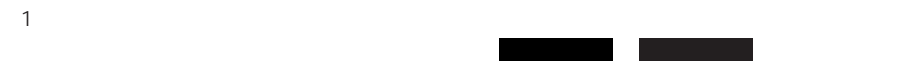

- $2$
- $3"$   $"$
- $4"$

# **MD**

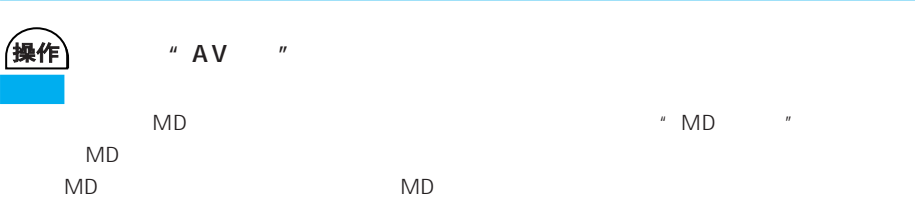

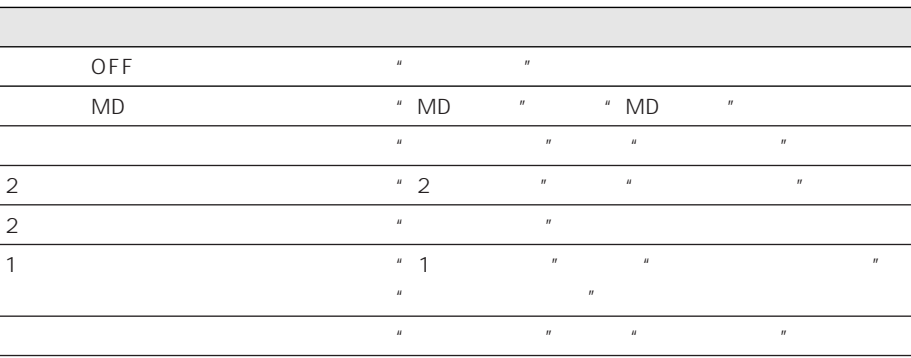

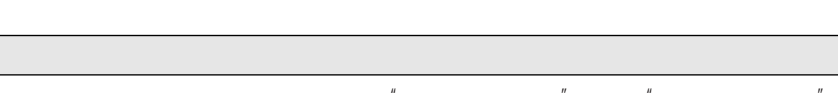

 $n = \frac{1}{2}$ 

# 操作

 $"AV"$ 

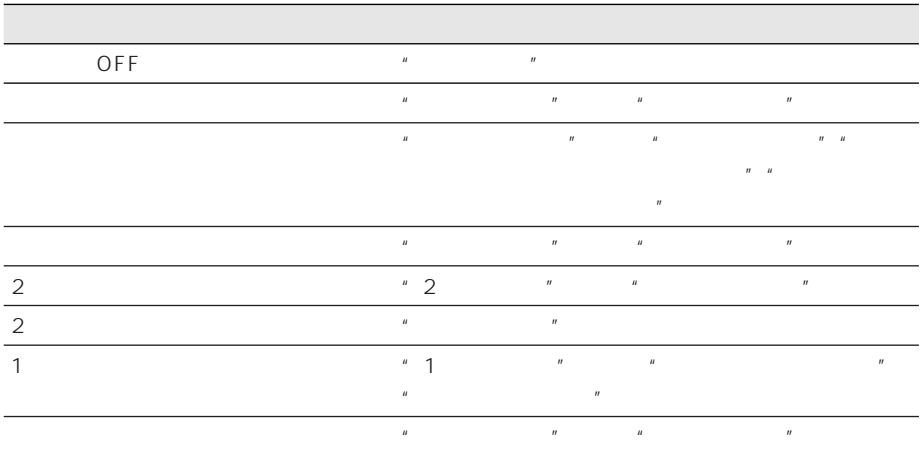

 $\mu$ 

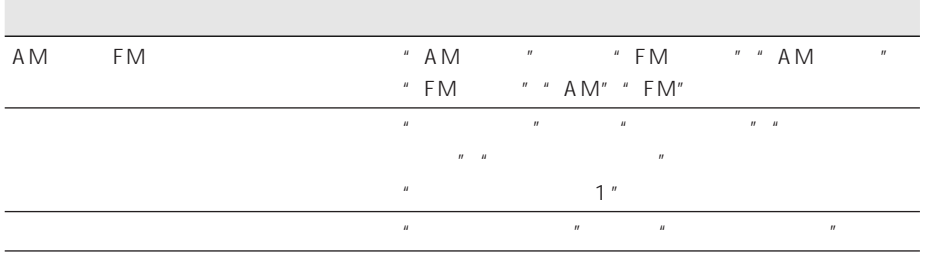

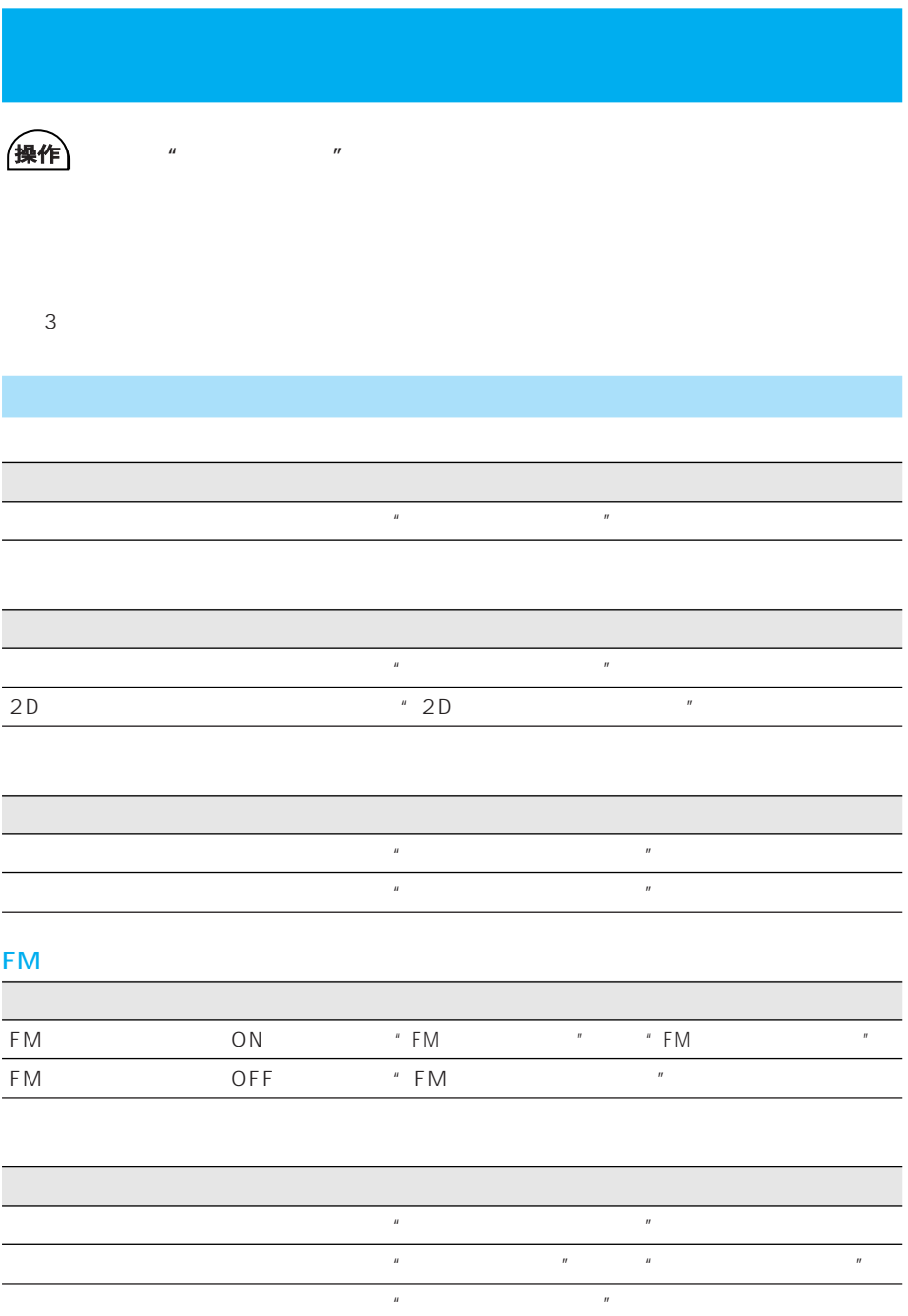

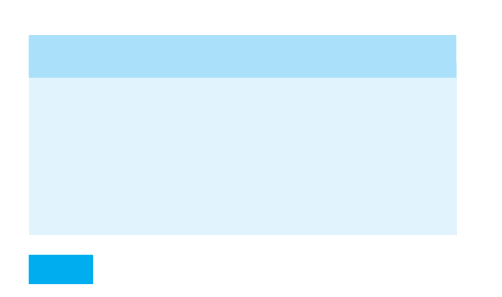

#### 109P

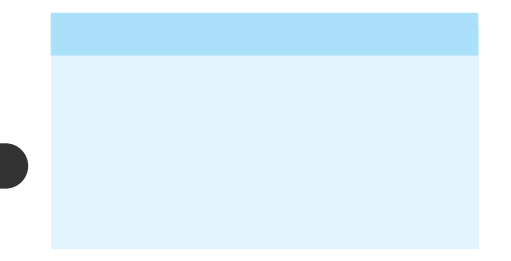

### 209P

### 117P OFF

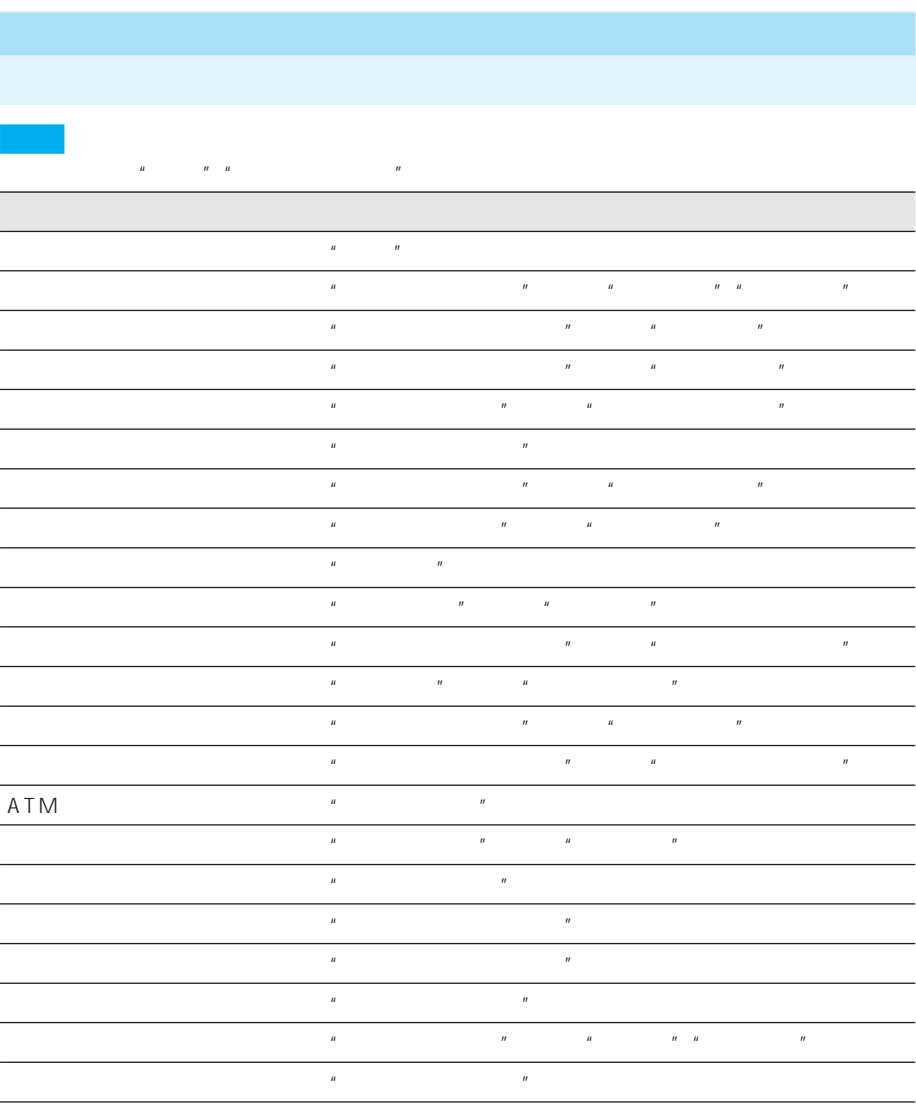

 $\mathsf{ATM}$  and  $\mathsf{ATM}$  are  $\mathsf{ATM}$  and  $\mathsf{ATM}$  are  $\mathsf{ATM}$  and  $\mathsf{ATM}$  are  $\mathsf{ATM}$  and  $\mathsf{ATM}$  are  $\mathsf{ATM}$  and  $\mathsf{ATM}$  are  $\mathsf{ATM}$  and  $\mathsf{ATM}$  are  $\mathsf{ATM}$  and  $\mathsf{ATM}$  are  $\mathsf{ATM}$  and  $\mathsf{ATM}$  a

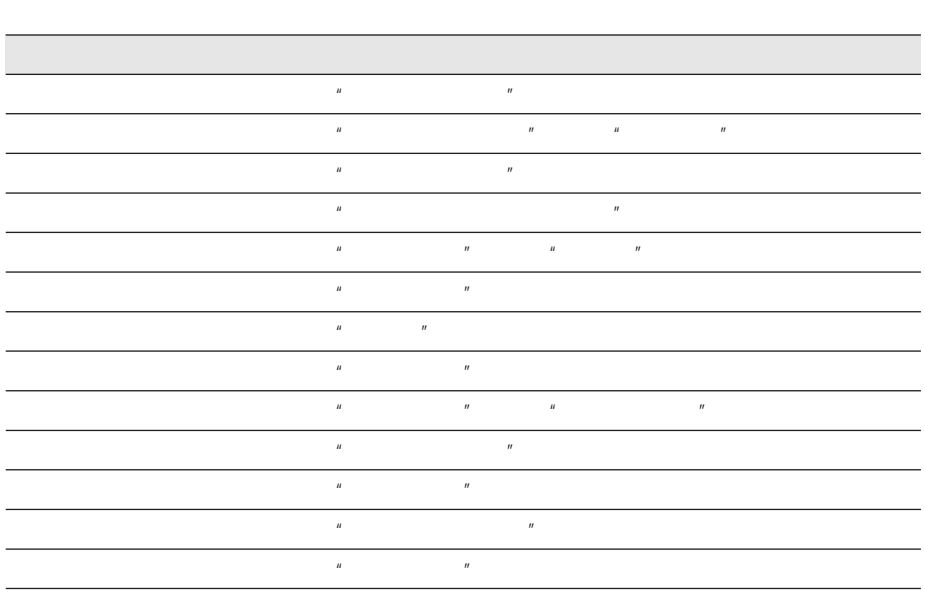

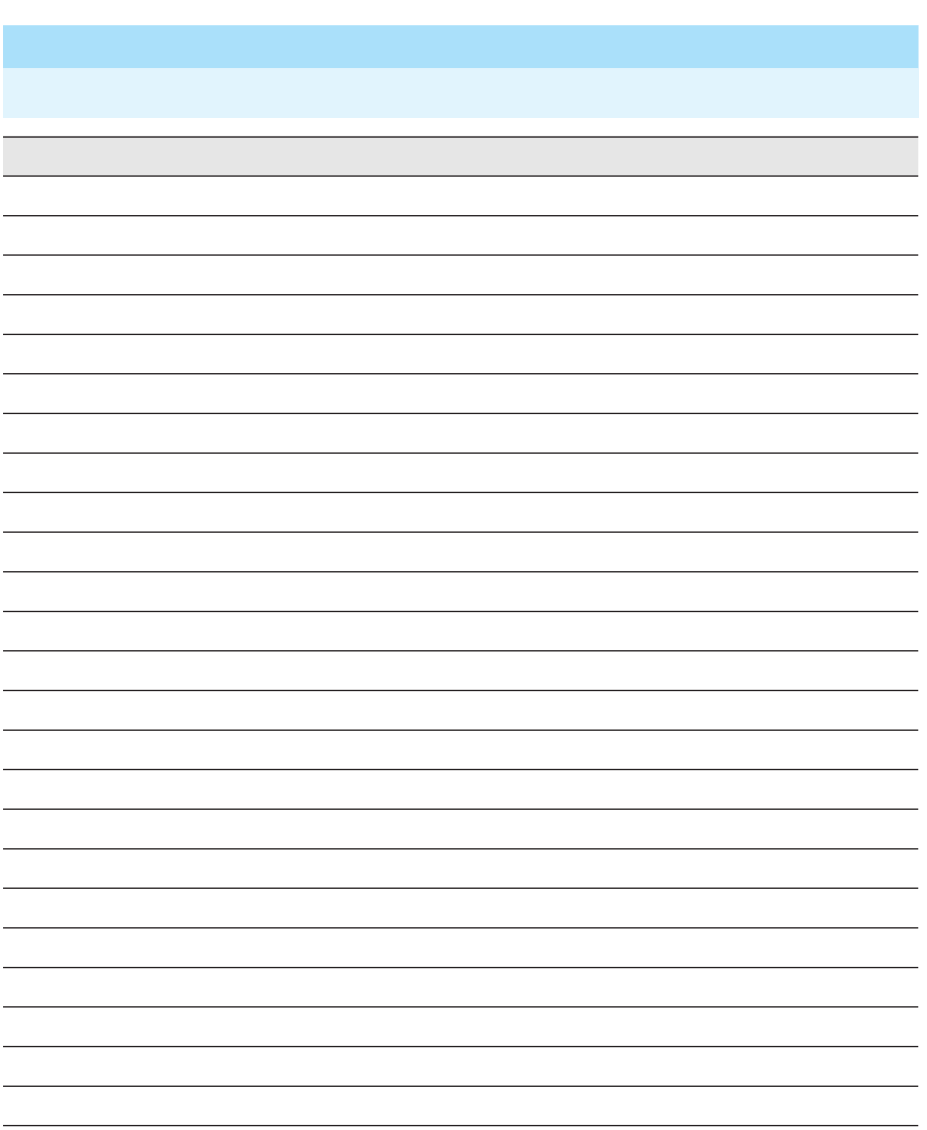

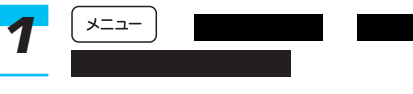

→28P

• **\***  $\mathbb{R}^n$  $\bullet$  DVD/CD/MP3

• ルート設定 • 周辺施設検索

- $\bullet$
- TV
- $\bullet$  FM/AM
- $MD$
- **\mathcal{L}(\mathcal{L}(\mathcal{L}**

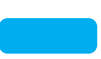

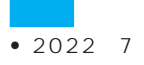

 $\bullet$  100

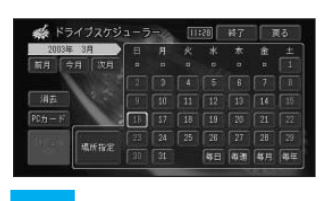

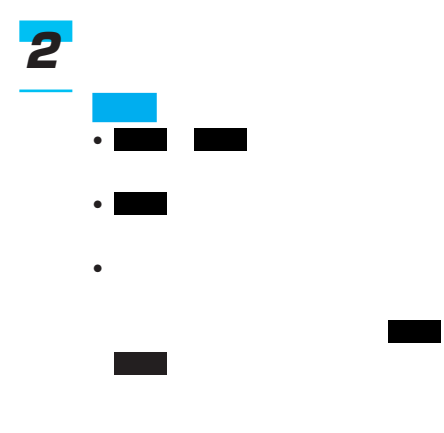

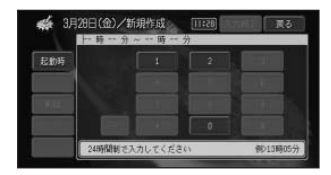

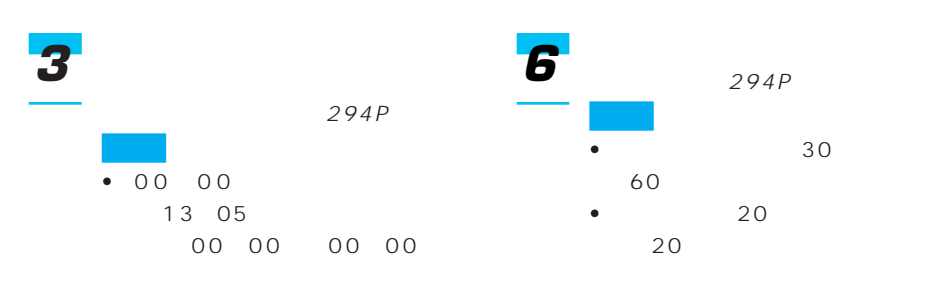

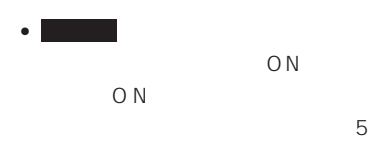

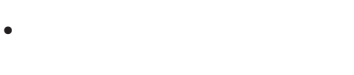

O<sub>N</sub>

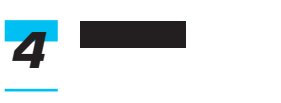

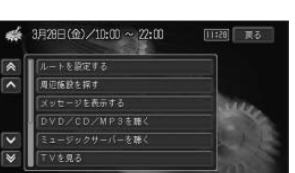

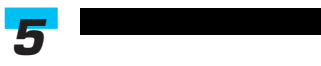

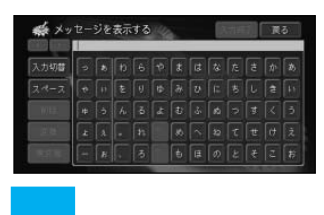

ときは、 にっぽん にっぽん

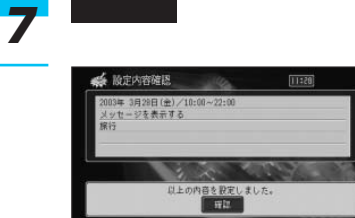

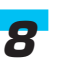

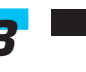

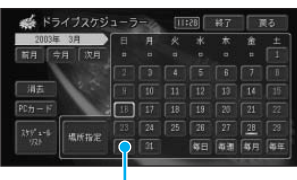

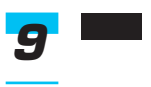

つづく➔

「DVD/CD/ MP3  $5<sub>°</sub>$ (42P) (36P) 「TVを見る」チャンネルを指定す FM AM MD ※1が表示されます。  $2\frac{1}{2}$  $1$  $2 \angle$  $236P$ 順2で、 、 、 、 のい 毎年 毎月 毎週 毎日 毎日 毎週 毎月 毎年

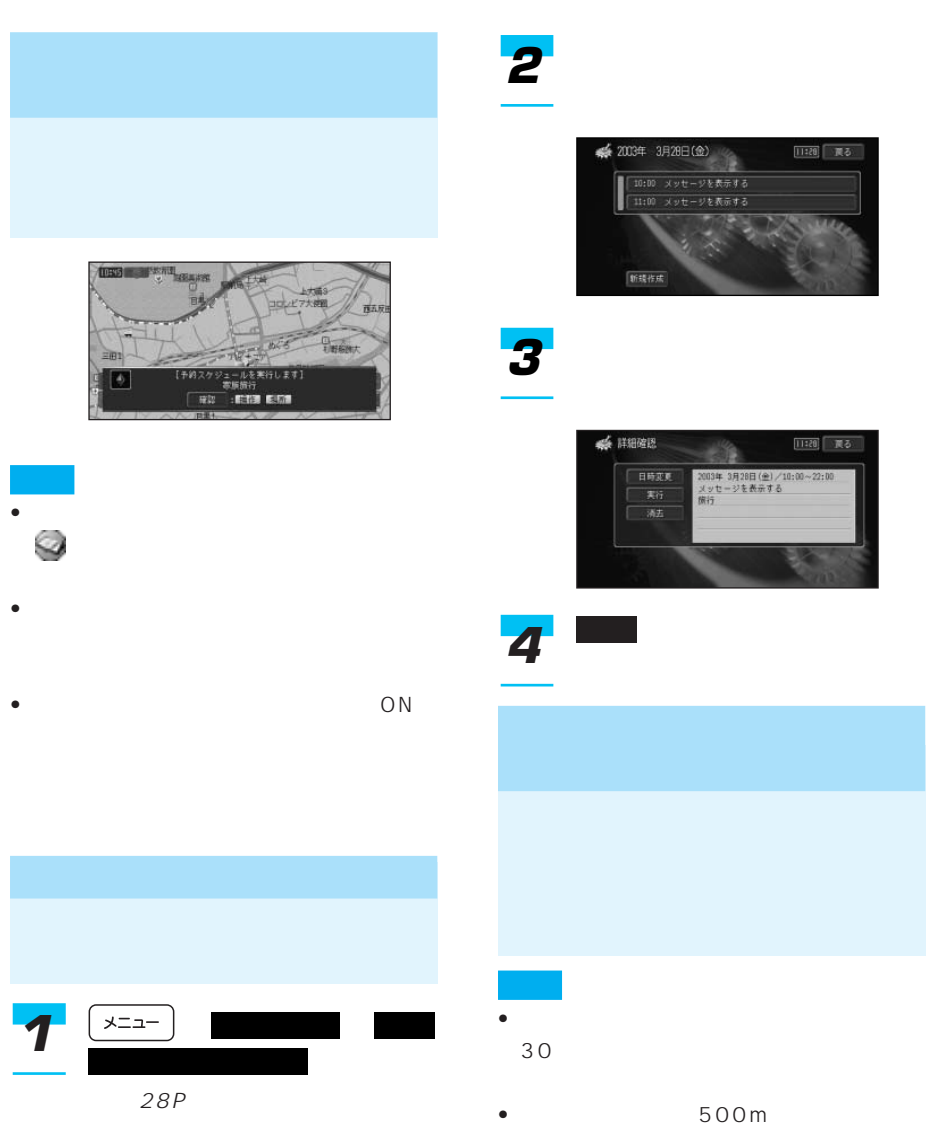

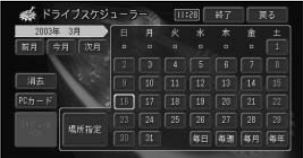

• トラックスケジュールは、業界の

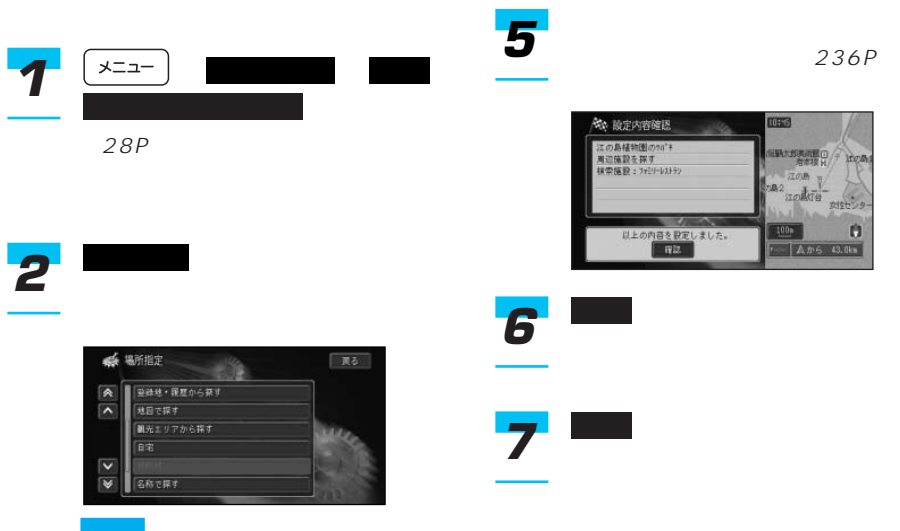

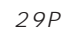

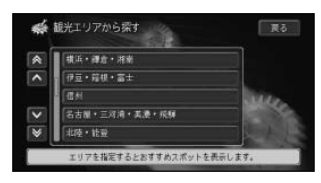

トがある。 にほんしゃ にゅうしょう

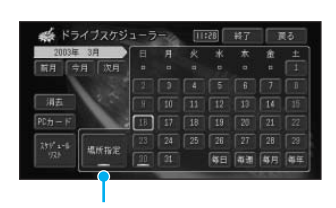

→28P

ー ー ー ー ー

<u>イズューラー トラッシュ</u>

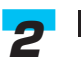

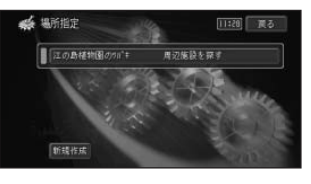

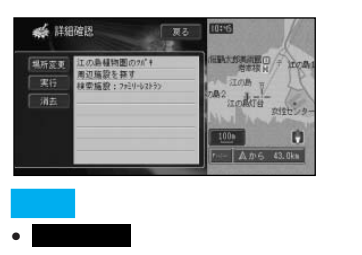

• Latin variable variable variable variable variable variable variable variable variable variable variable vari

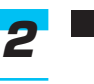

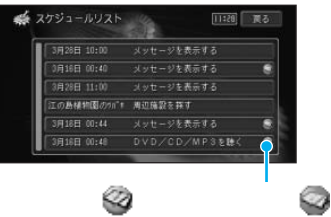

*3*

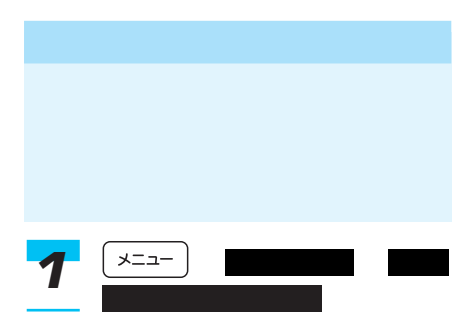

→28P

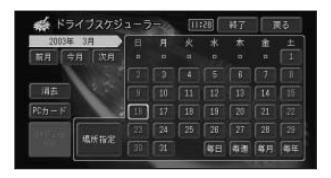

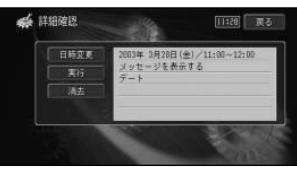

• Lating the control of the control of the control of the control of the control of the control of the control of the control of the control of the control of the control of the control of the control of the control of the

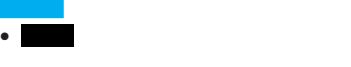

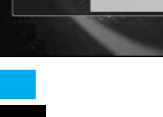

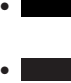

I

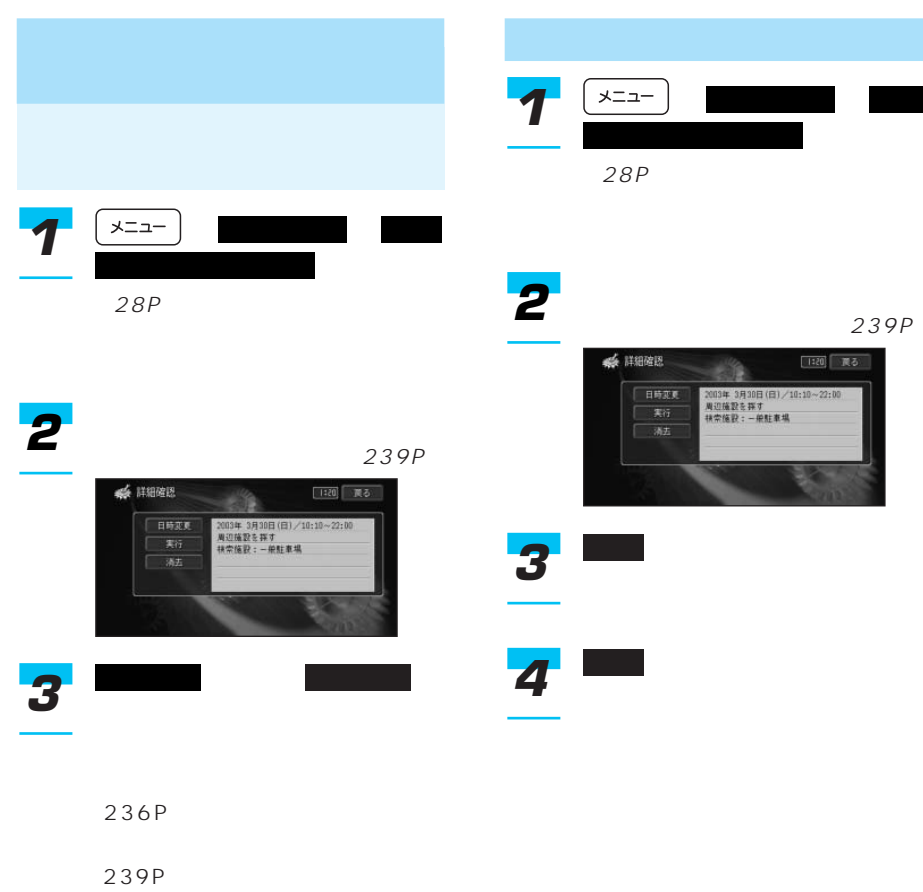

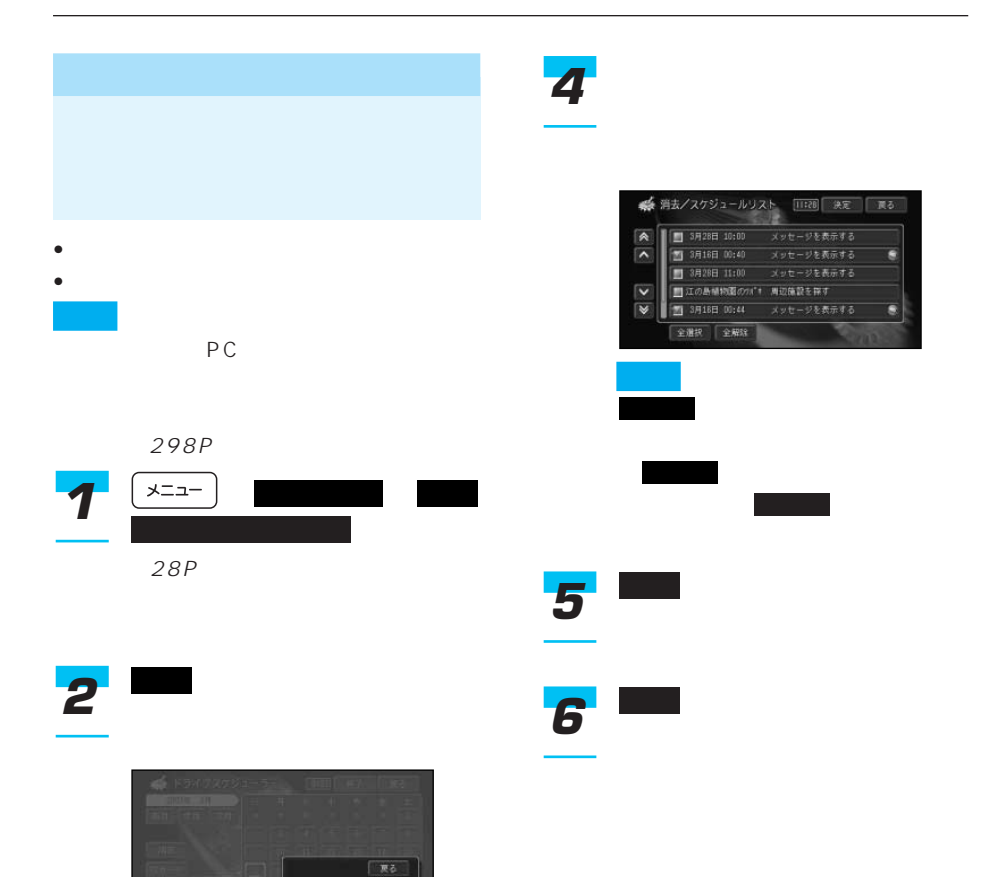

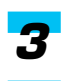

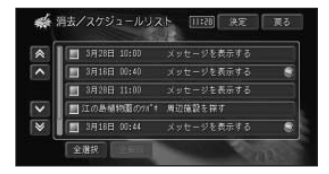

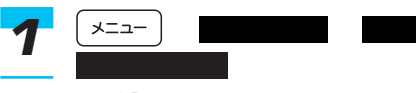

→28P

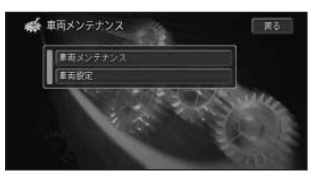

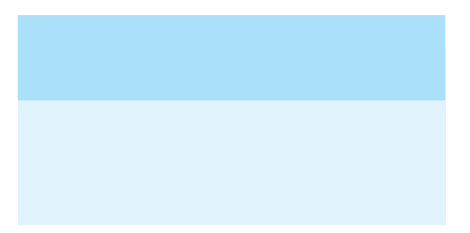

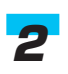

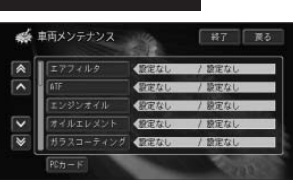

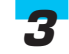

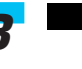

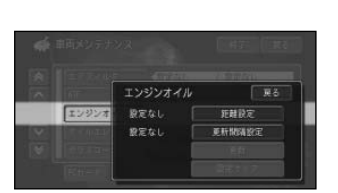

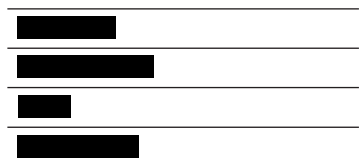

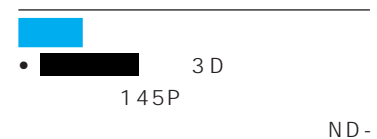

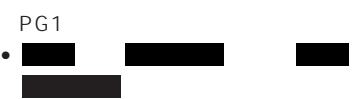

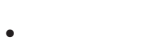

- ATF
- エンジンオイル
- 
- オイルエレメント
- ガラスコーティング
- $\bullet$
- $\mathbf{z}$
- $\bullet$   $\bullet$   $\bullet$   $\bullet$   $\bullet$   $\bullet$
- $\bullet$
- ブレーキパッド
- 
- ブレーキフルード
- ボディコーティング
- マニュアルミッションオイル
- $\bullet$  /LLC
- <sub>Pro</sub> <sub>De</sub>
- $\bullet$
- $\bullet$
- $\bullet$

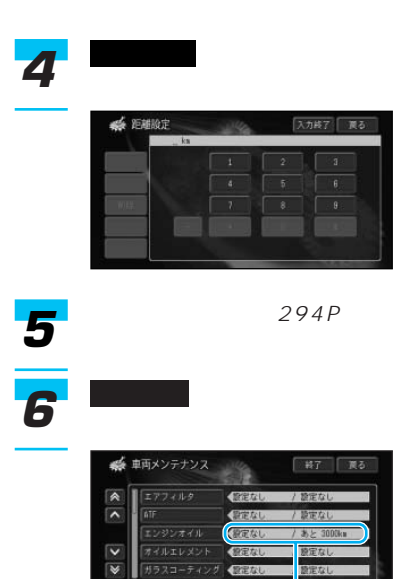

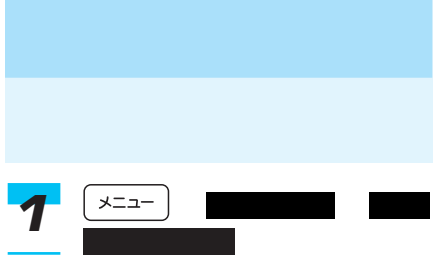

→28P

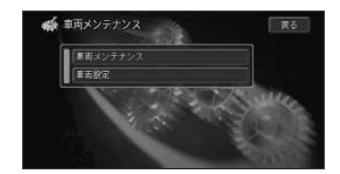

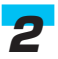

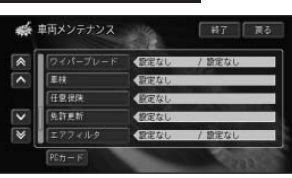

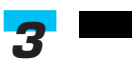

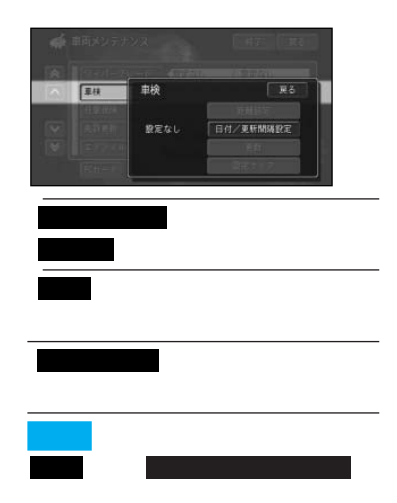

 $\rightarrow$ 

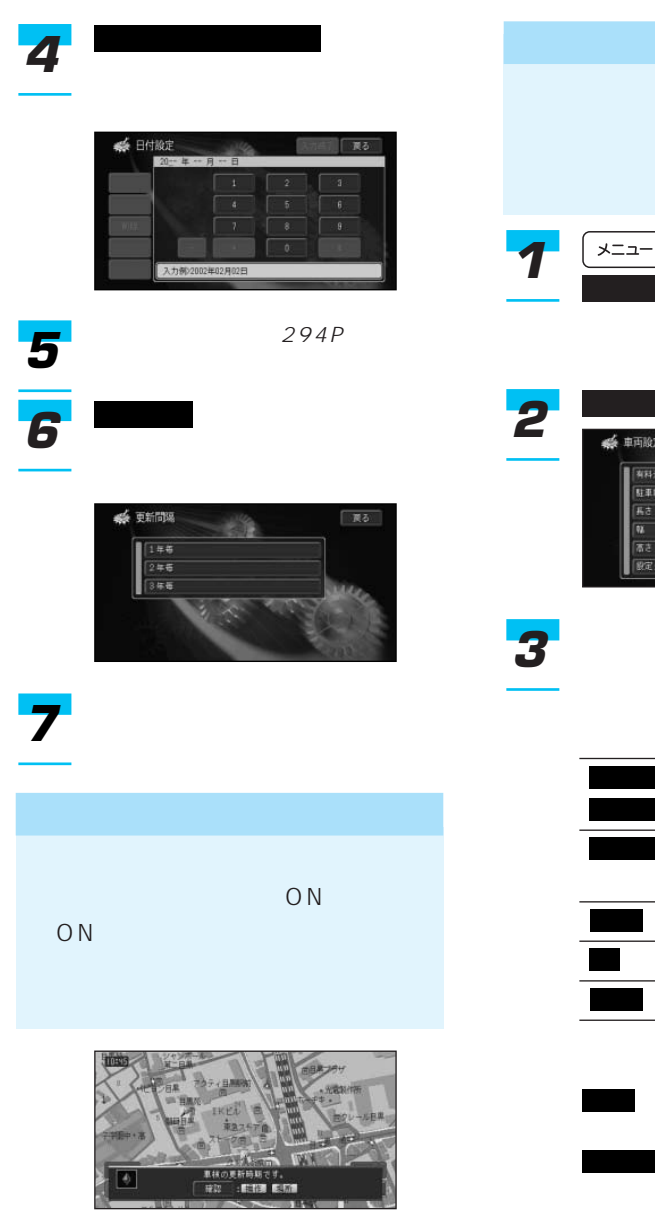

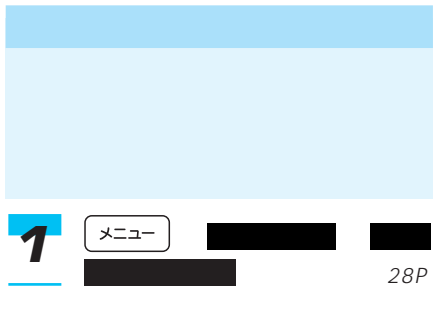

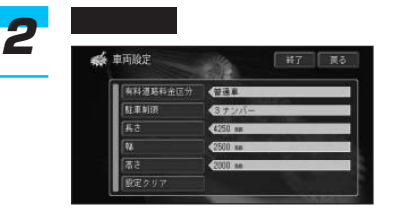

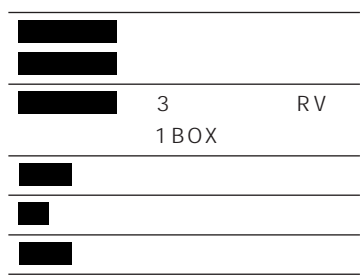

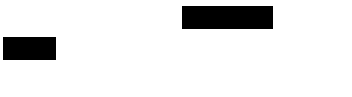

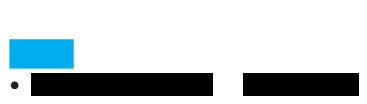

• **Extending the Second Contract of the Second Contract of the Second** 

246

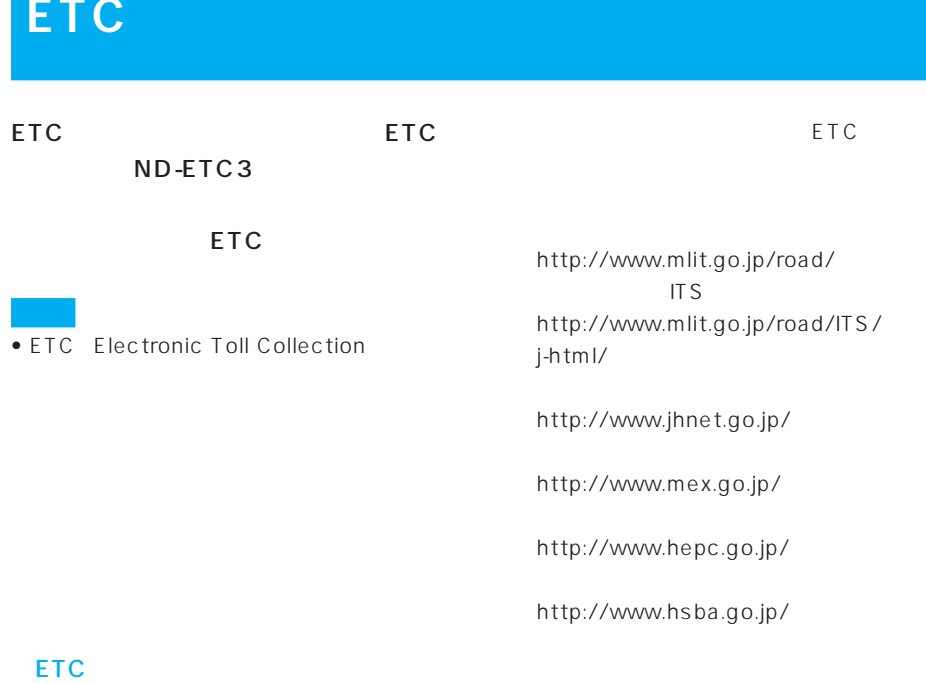

ETCの概念、計画、または提供される情報

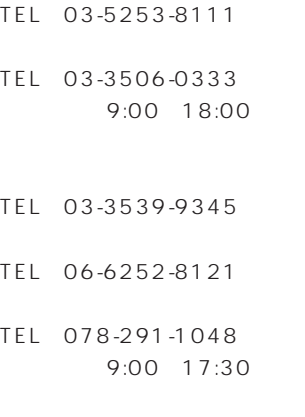

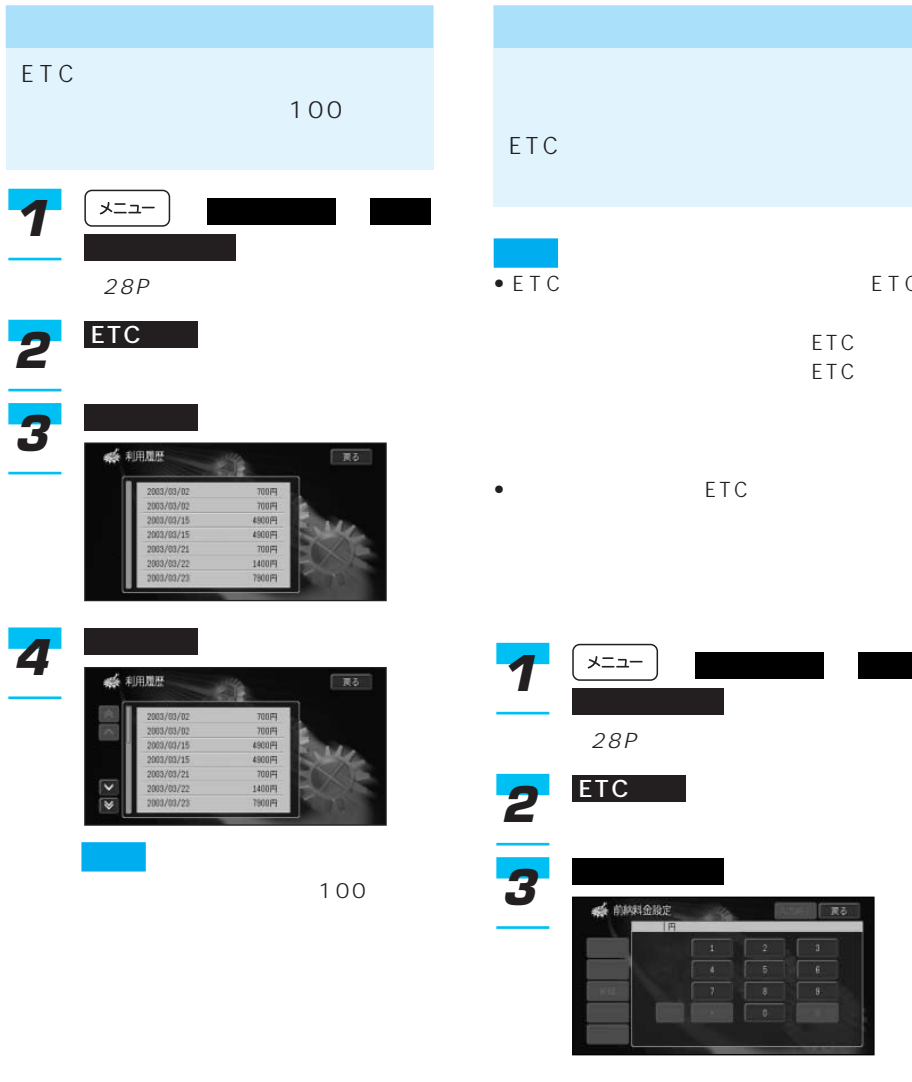

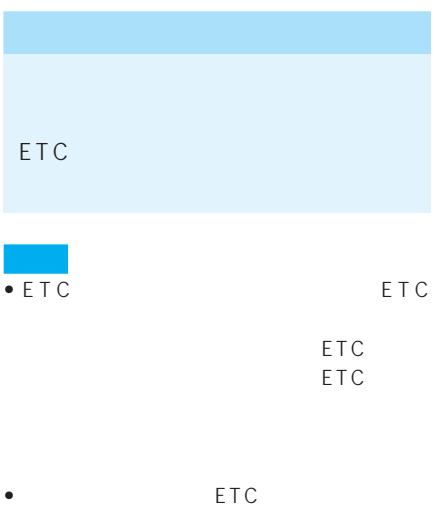

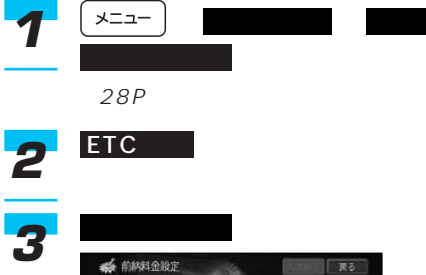

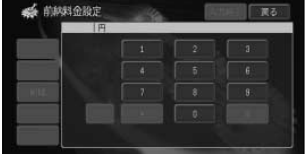

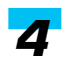

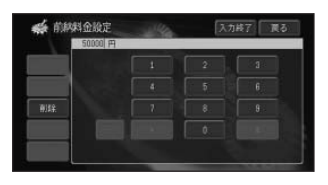

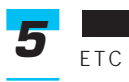

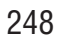

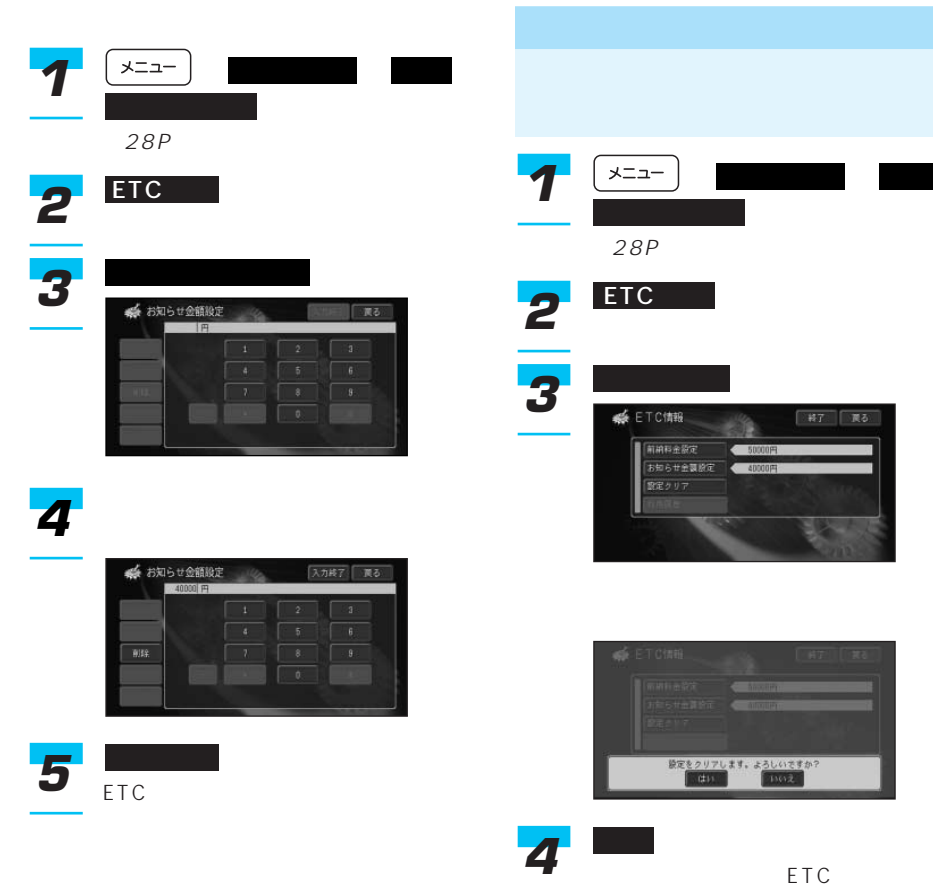

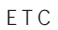

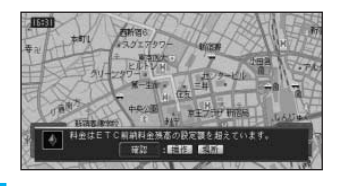

### HELPNET CNAD-HELP1

cdmaOne™

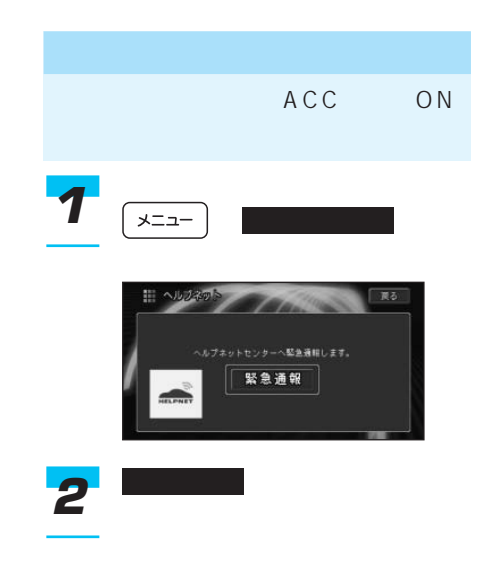

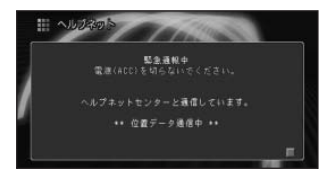

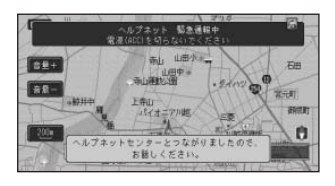

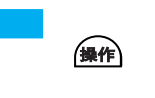

*1*

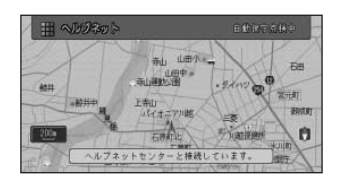

 $10$ 

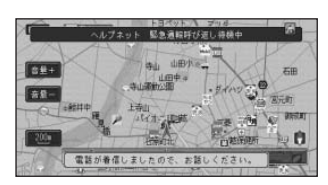

10

- 
- **Links and the second state**
- オペレーターや救援機関との通話
- $\bullet$  and  $\bullet$  and  $\bullet$  and  $\bullet$  and  $\bullet$  and  $\bullet$  and  $\bullet$  and  $\bullet$
- 
- 
- <sub>Published</sub> + <sub>Published + Published + Published + Published + Published + Published + Published + Published + Published + Published + Published + Published + Published + Published + Published + Published + Published + P</sub>

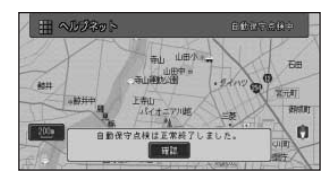

- $\bullet$
- $\bullet$  and  $\bullet$  and  $\bullet$  and  $\bullet$  and  $\bullet$  and  $\bullet$  and  $\bullet$  and  $\bullet$  and  $\bullet$
- **Links and the complete state of the complete state of the complete state of the complete state of the complete** 
	- 10

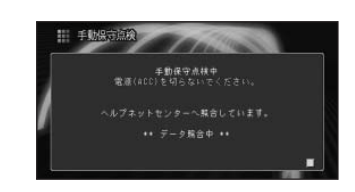

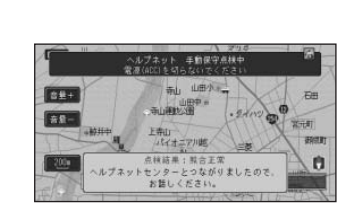

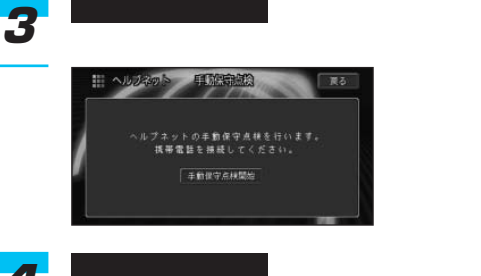

しょうしょう しょうしょう

 $757$ **寺山 山田小学** 

全中国和文献<br>中国

227.00 0000

**上帝山** 

 $\frac{1}{2}$  $\mathbf{A}$ ň

 $27P$ 

西 **GTERED** 

**VA** 

**1**  $\left| \frac{1}{2} \right|$   $\left| \frac{1}{2} \right|$ 

**NOCK** 

国保守点林予定日 2003年 5月26日

手動保守点検関始 ヘルプネット消去

**ROBOTALISTIZING** 

2003年 2月25日

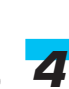

OK / NG

ヘルプネット情報 *2*

結合議論の詳

最終保守点検日

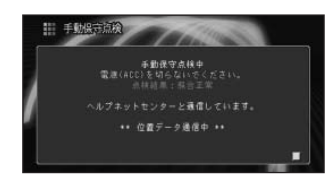

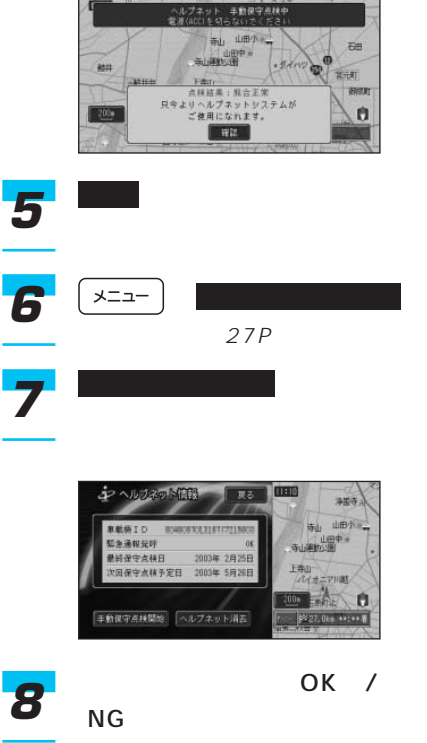
# $\mathsf{OK}$

 $N$  G

- 手動保守点検を行う際の電話料金は、お
- **Formulation**
- 手動保守点検を開始するときに、通常の
- HELPNET CNAD-HELP1 NG OK
- しょうしょう しょうしょう 27P はい *4* ヘルプネット消去 *3* ヘルプネット情報 *2 1* ハードウェア情報

HELPNET CNAD-HELP1

手動保守点検または車載機IDの契約

 $\rightarrow$ 

- <sub>200</sub> × 200 × 200 × 200 × 200 × 200 × 200 × 200 × 200 × 200 × 200 × 200 × 200 × 200 × 200 × 200 × 200 × 200 × 200 × 200 × 200 × 200 × 200 × 200 × 200 × 200 × 200 × 200 × 200 × 200 × 200 × 200 × 200 × 200 × 200 × 200 × 20
- 
- <sub>Contra</sub> extensive distribution of the set of the set of the set of the set of the set of the set of the set of the set of the set of the set of the set of the set of the set of the set of the set of the set of the set o
- •「近くの施設を探すには」を実行したと

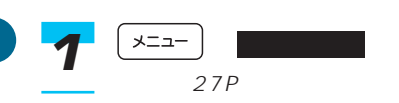

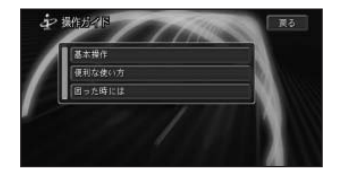

*3* 基本操作 *2*

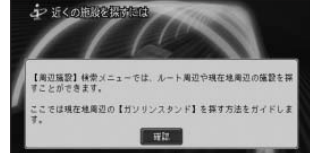

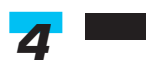

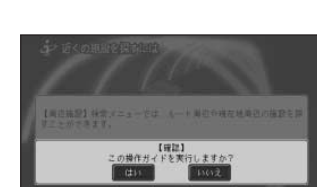

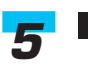

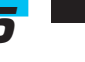

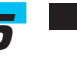

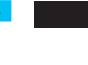

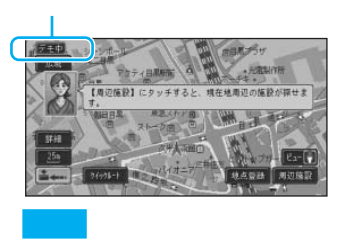

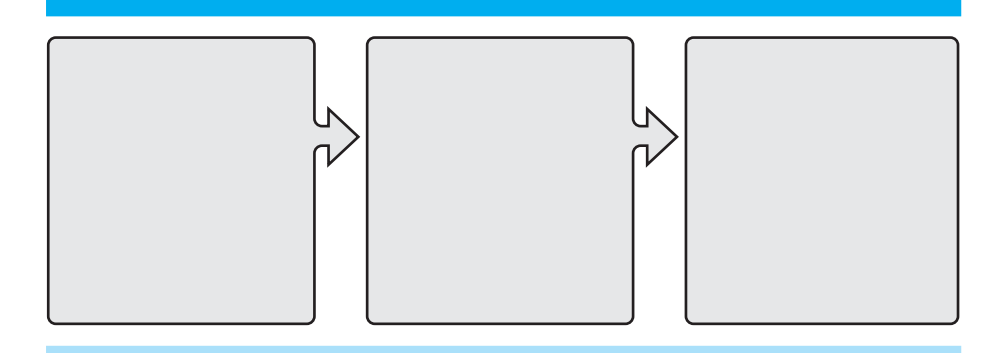

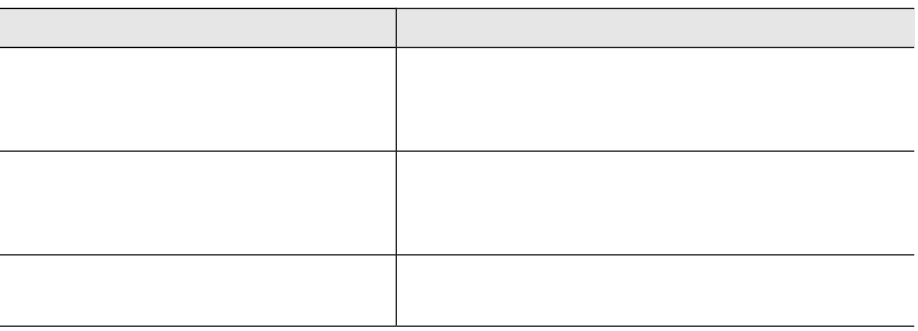

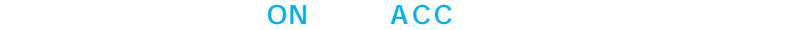

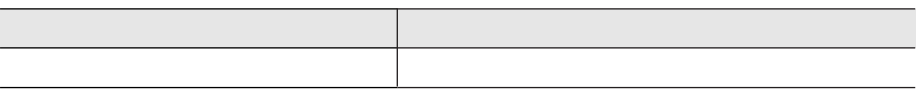

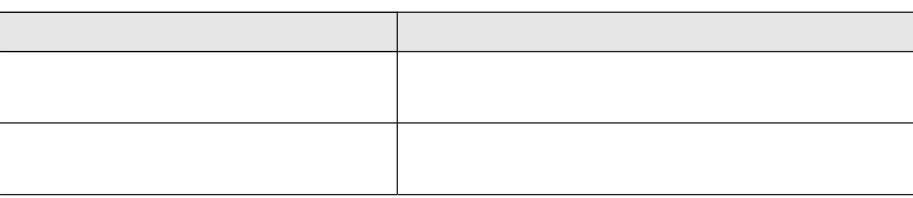

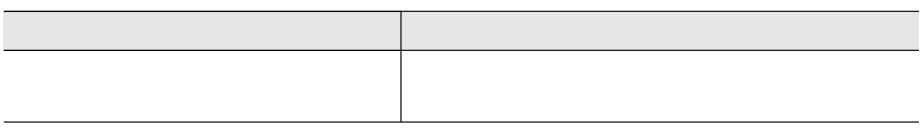

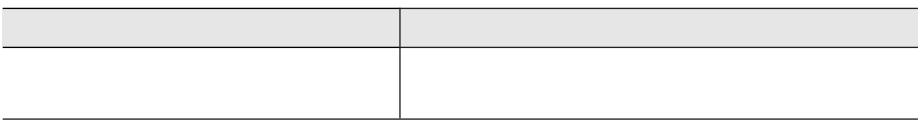

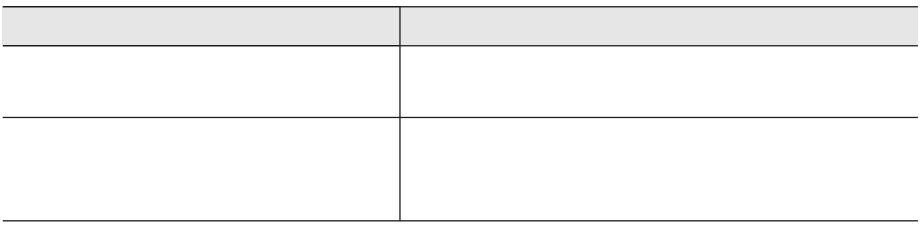

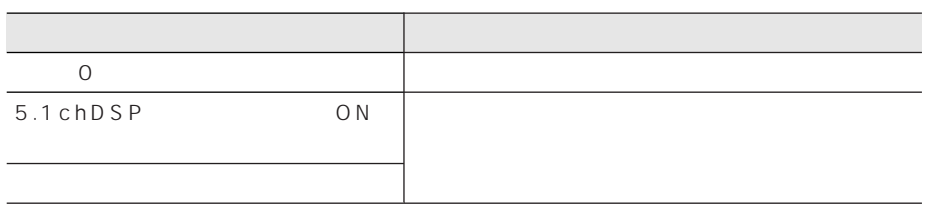

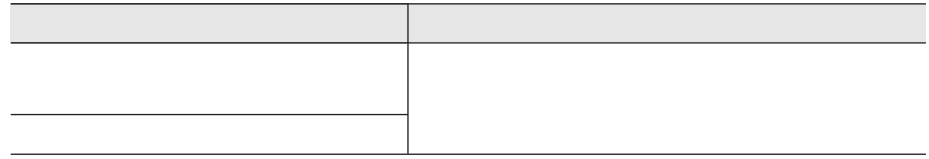

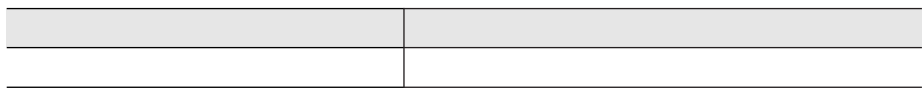

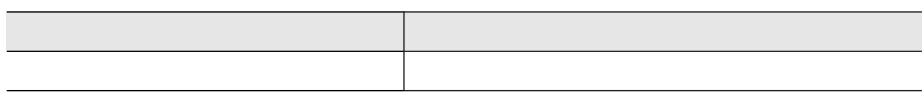

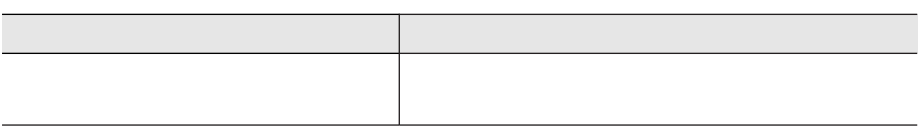

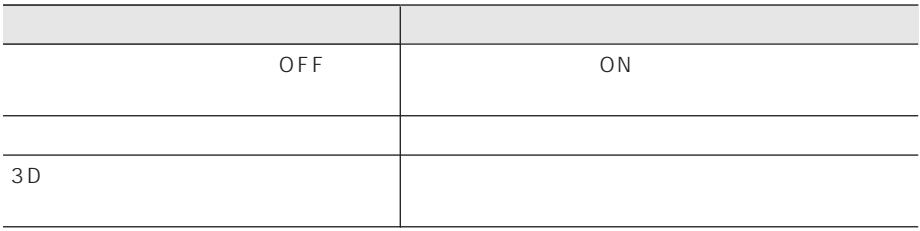

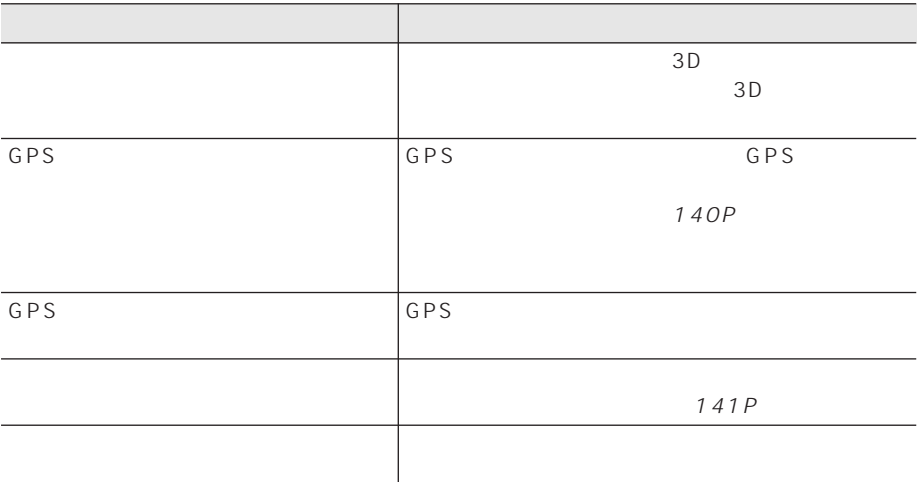

### $ON$

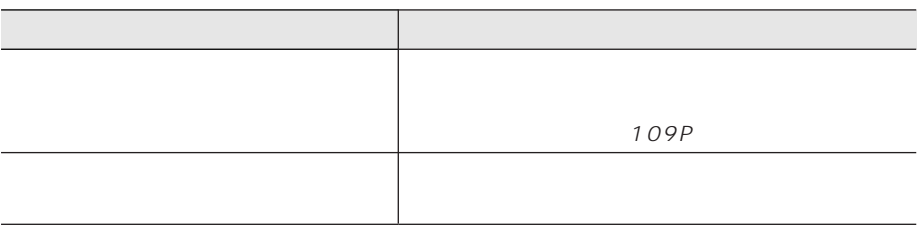

I

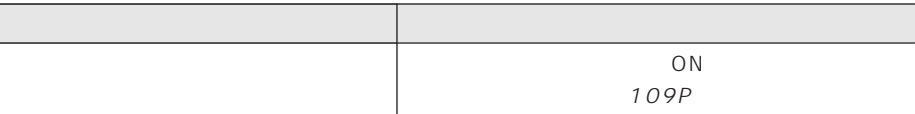

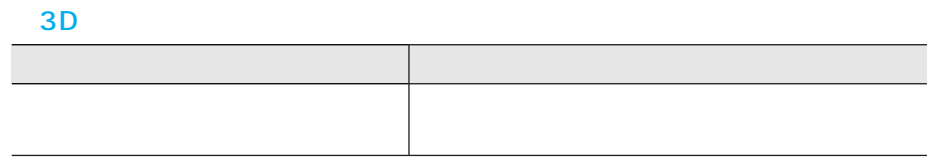

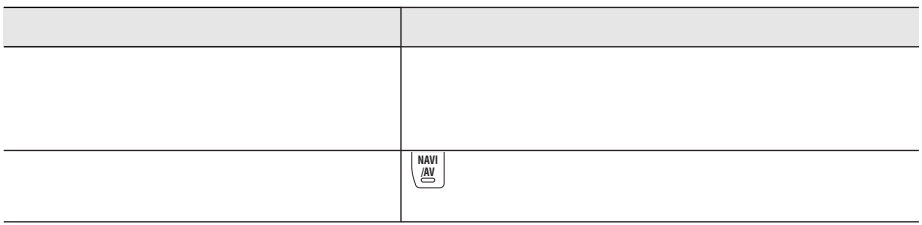

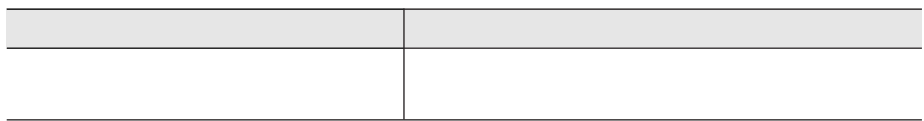

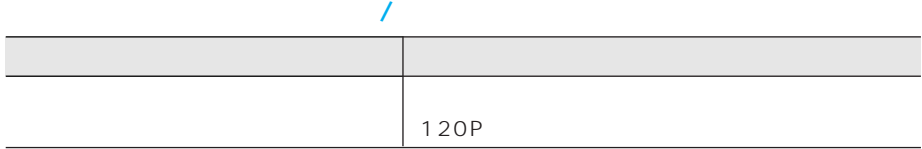

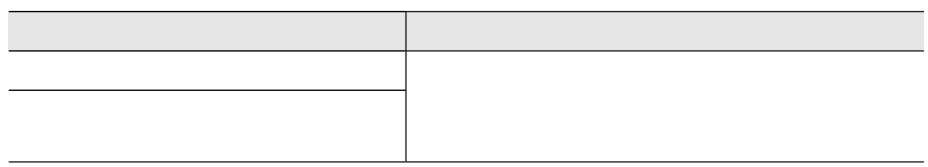

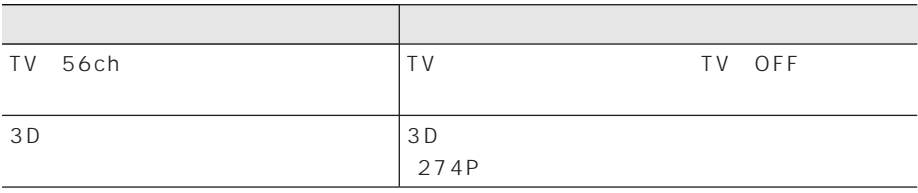

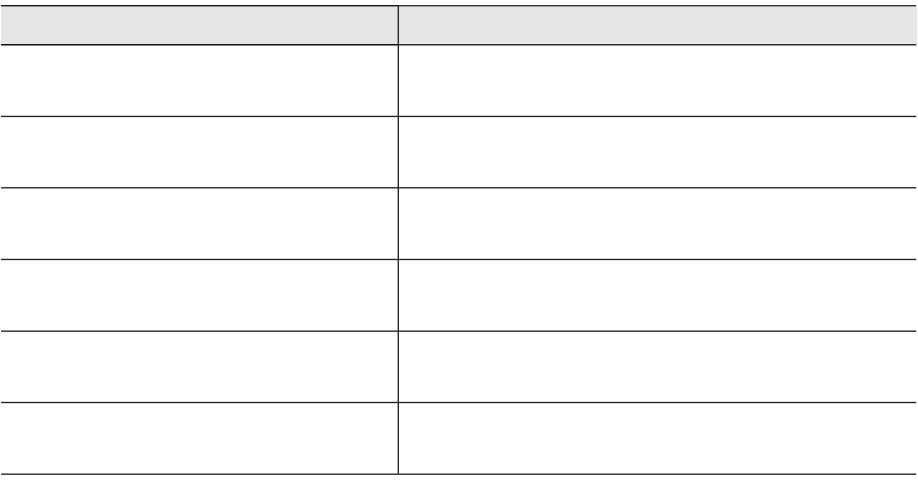

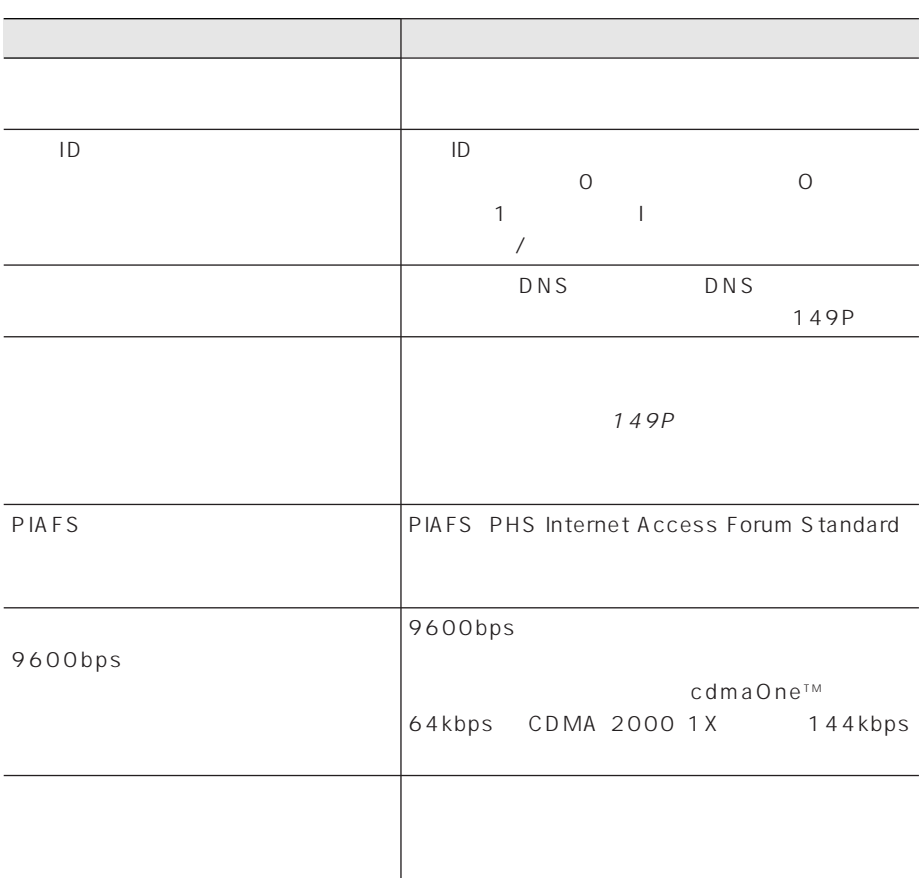

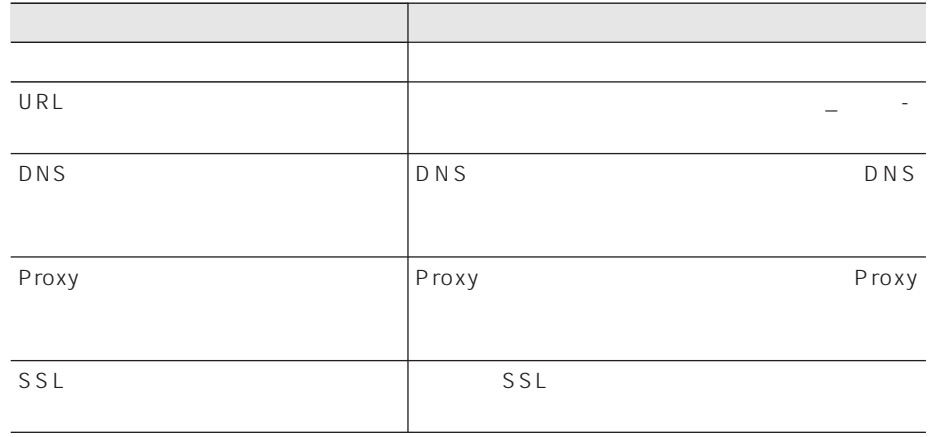

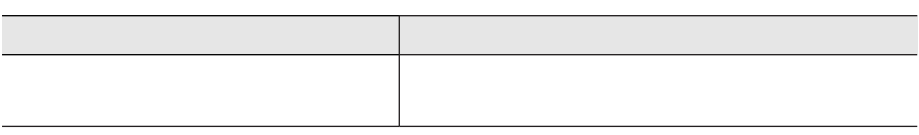

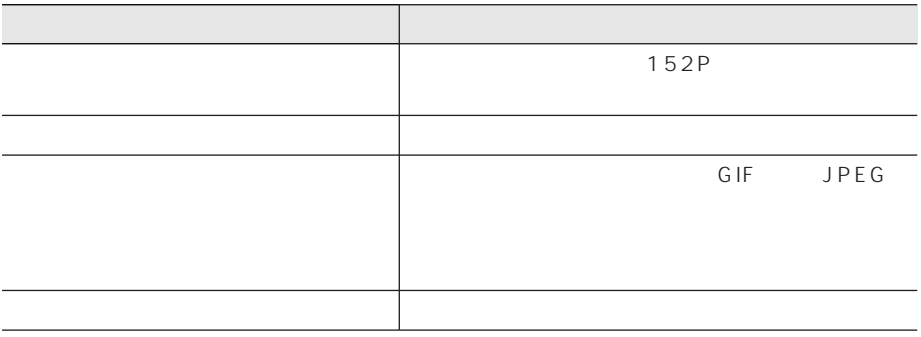

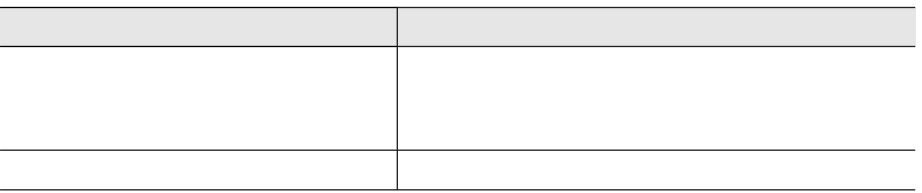

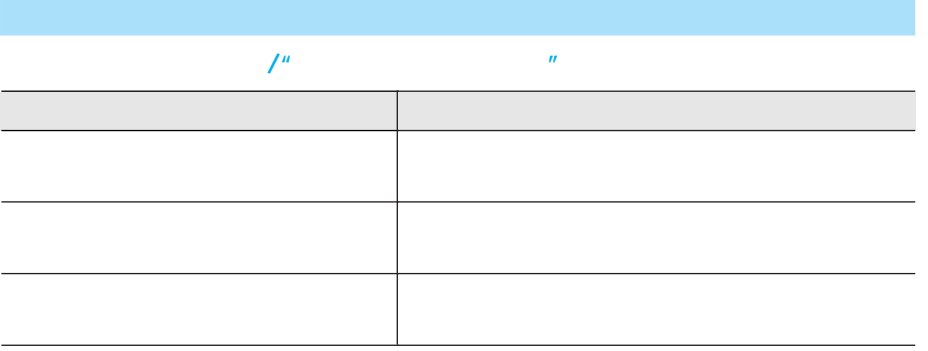

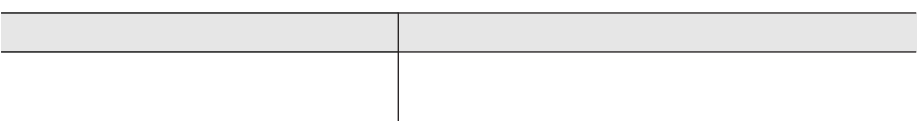

## DVD

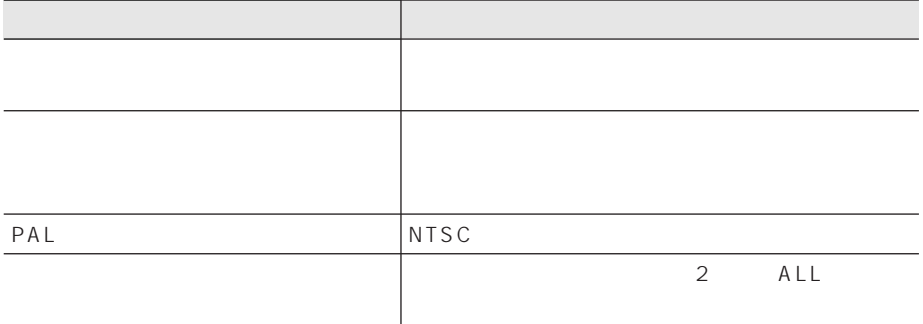

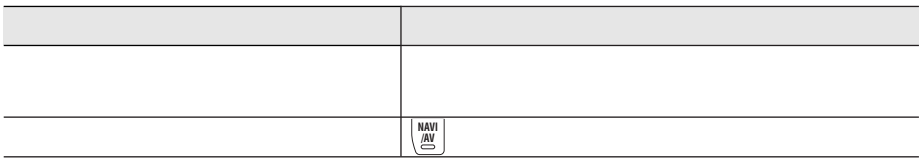

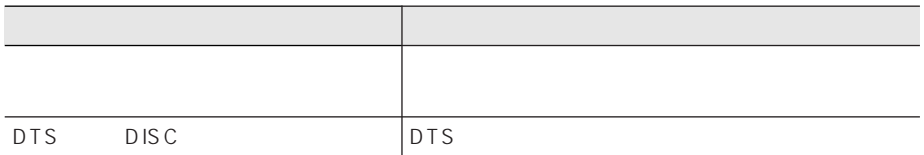

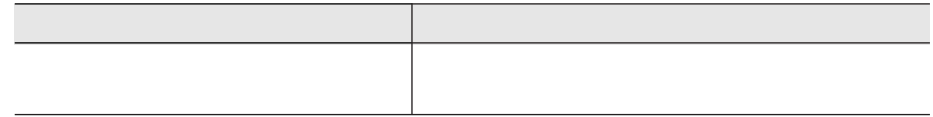

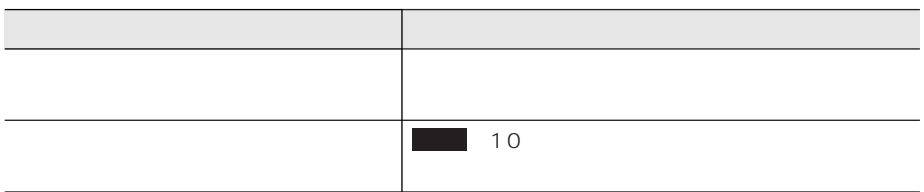

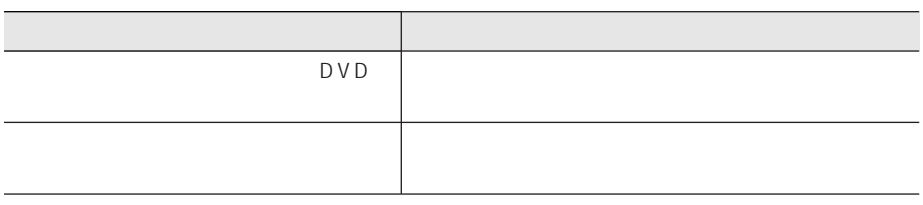

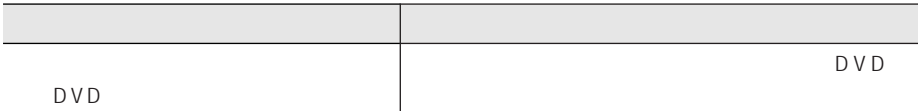

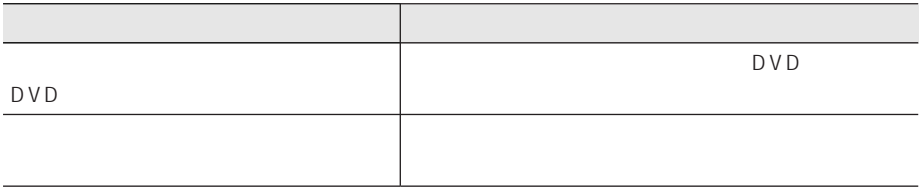

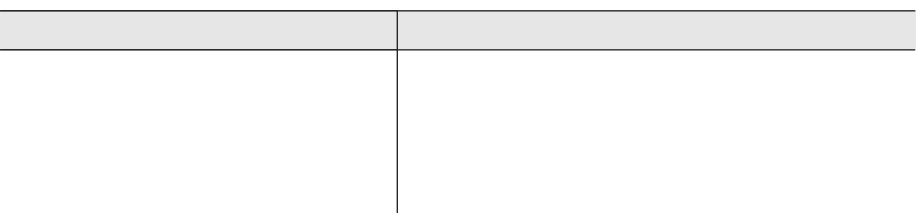

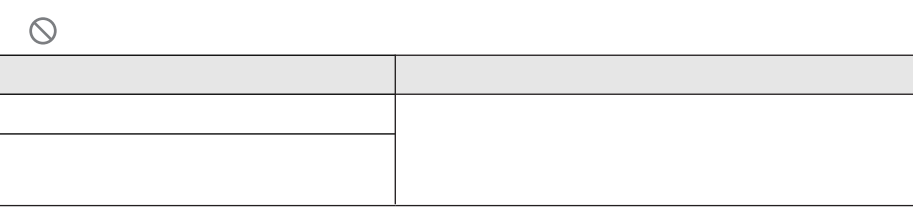

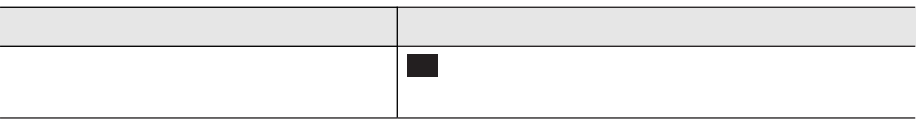

I

## CD MP3

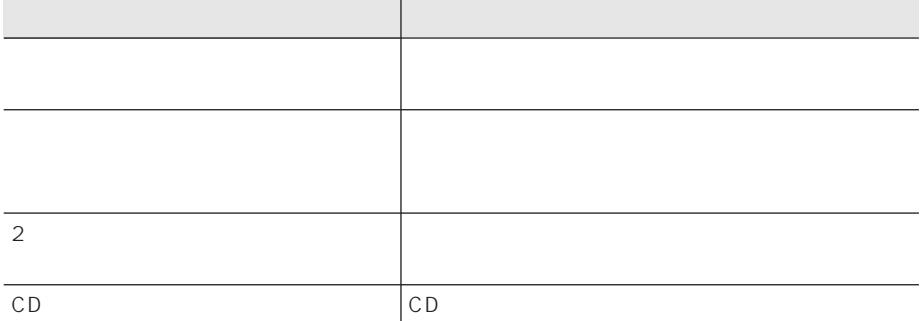

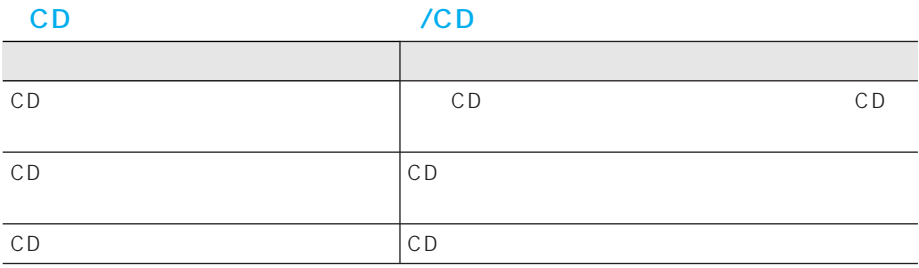

## $MP3$

## CD-R CD-RW CD-ROM

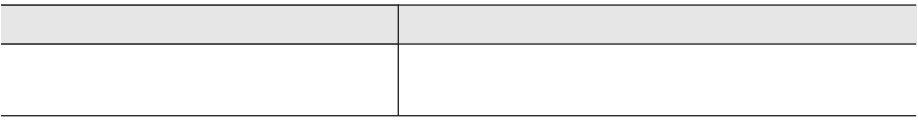

## $MP3$

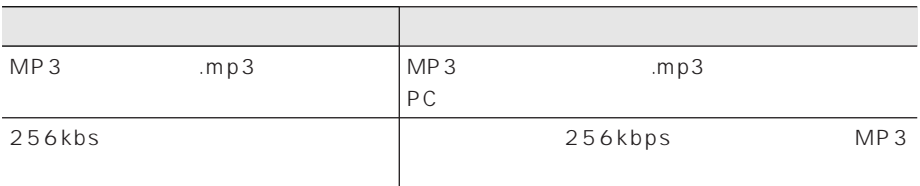

## $MP3$  /MP3

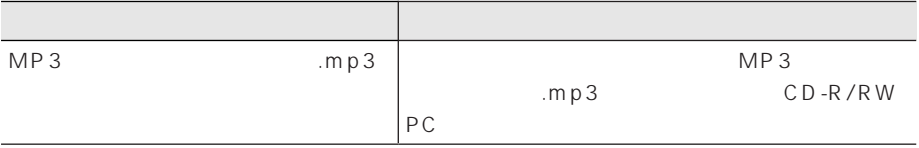

## MP3

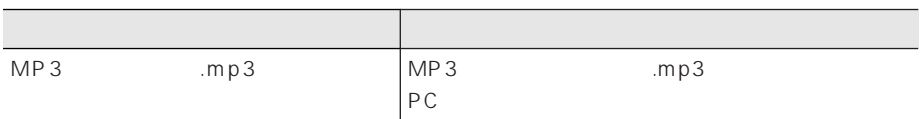

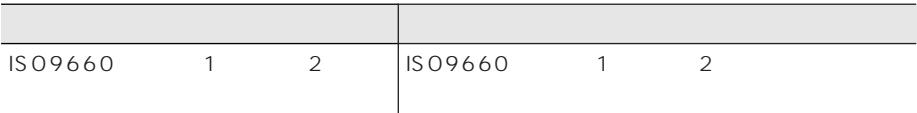

## MP3

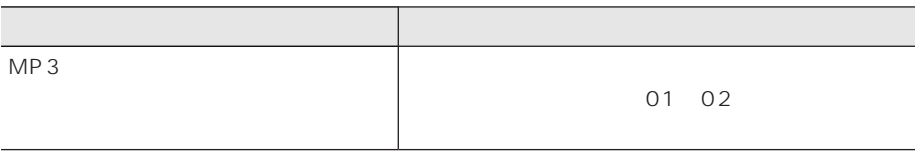

ı

## MD MD

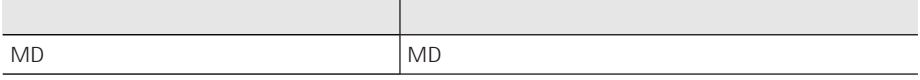

## ■MD再生中に大きな雑音が出る/MDの再生が途中で止まる/MDが自動的に

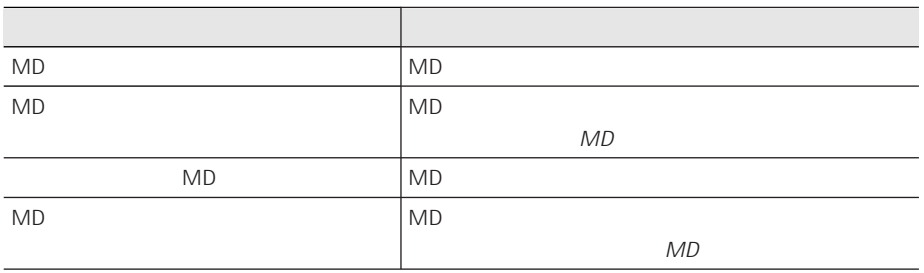

# $\overline{O}N$ OFF

## ■CDが録音されていない

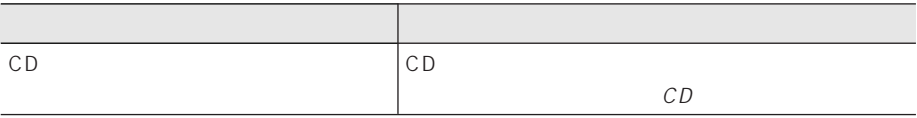

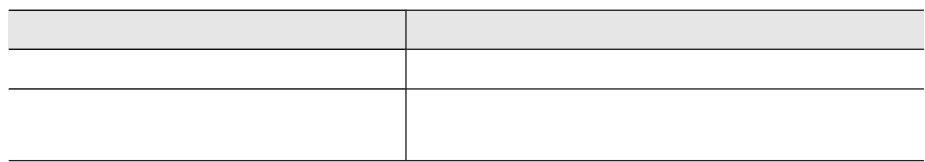

# Error-5 Error-6

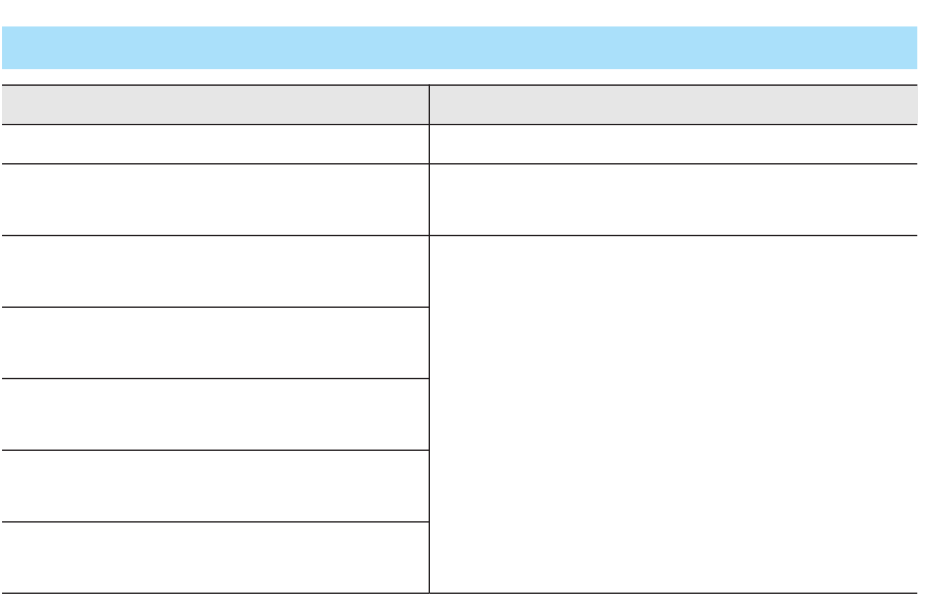

I

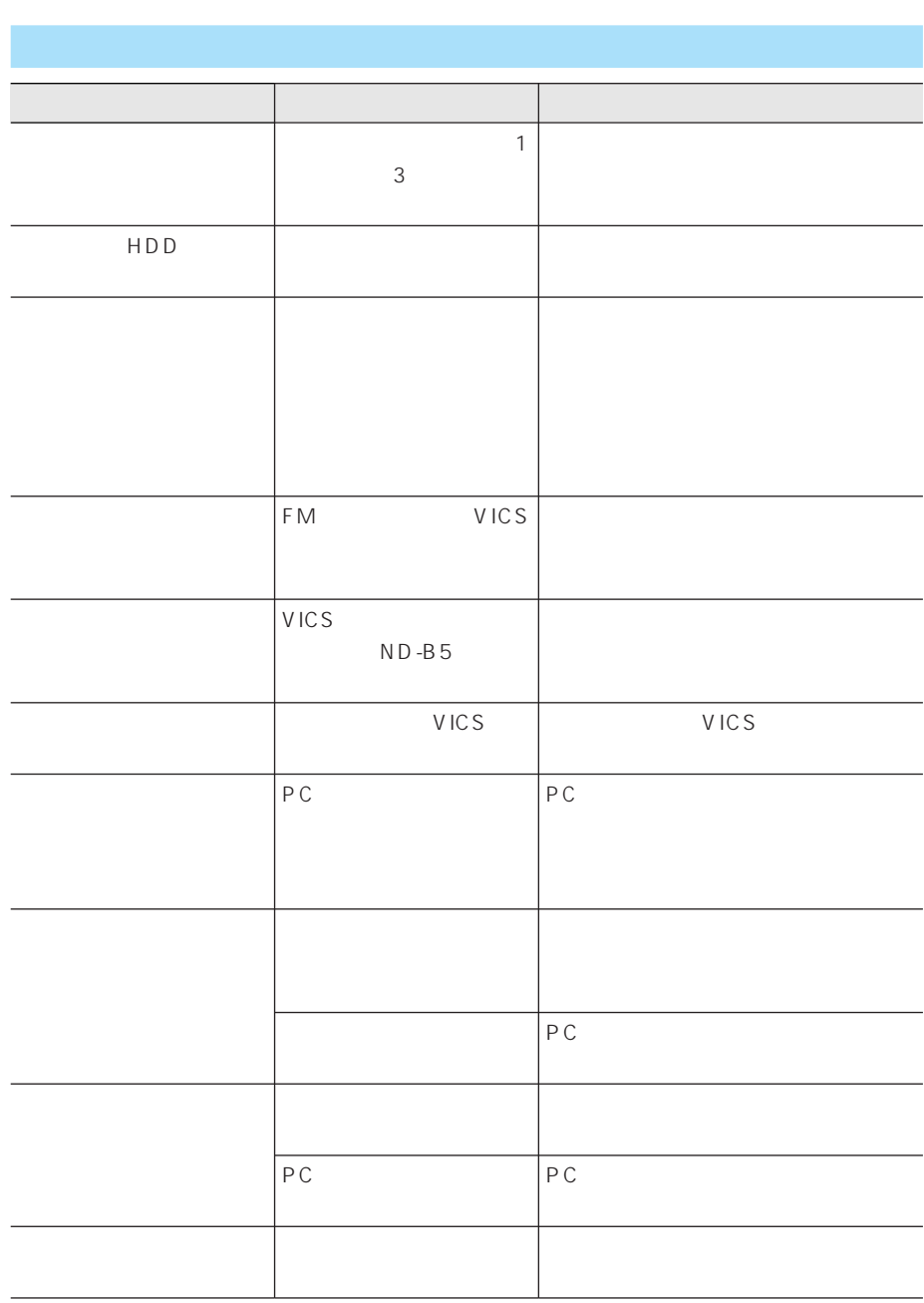

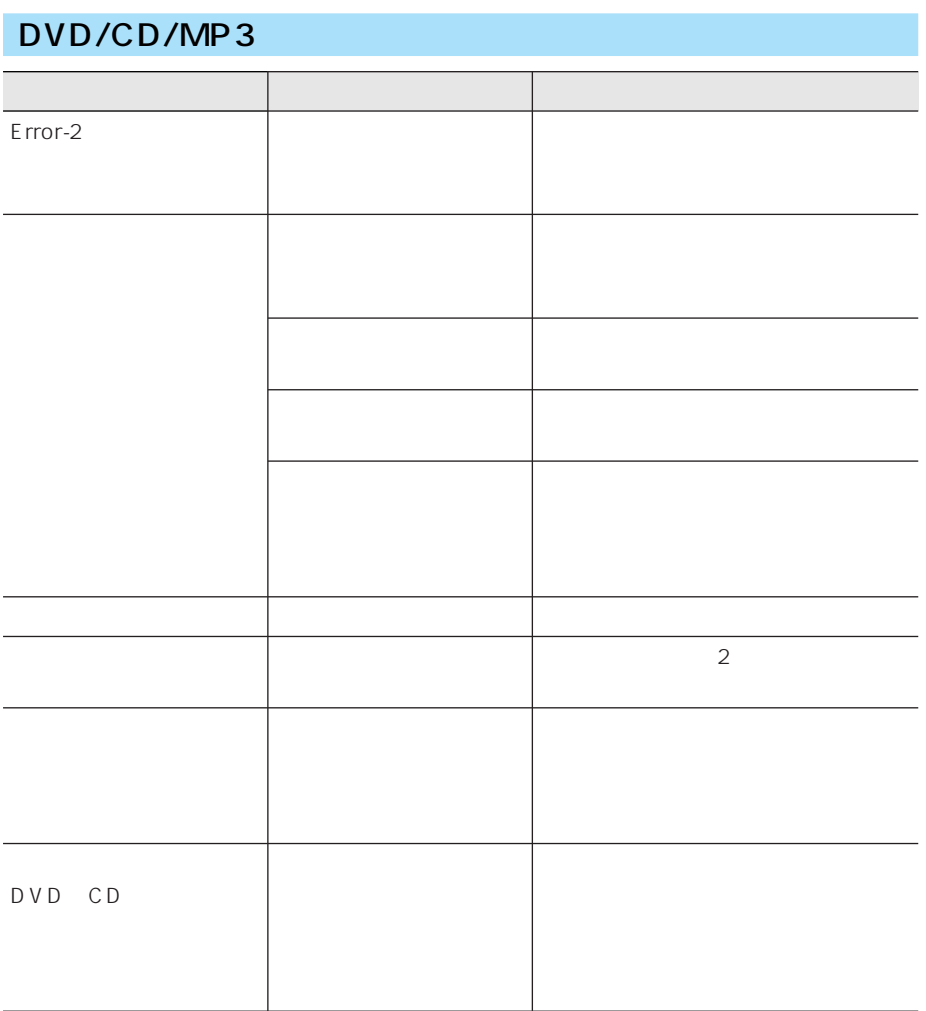

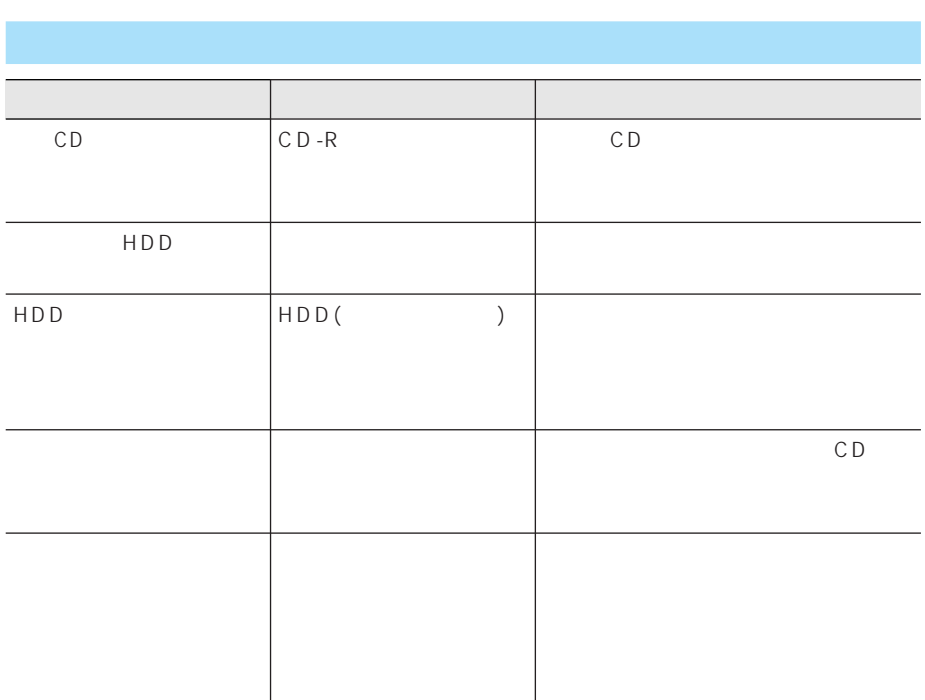

**ETC** 

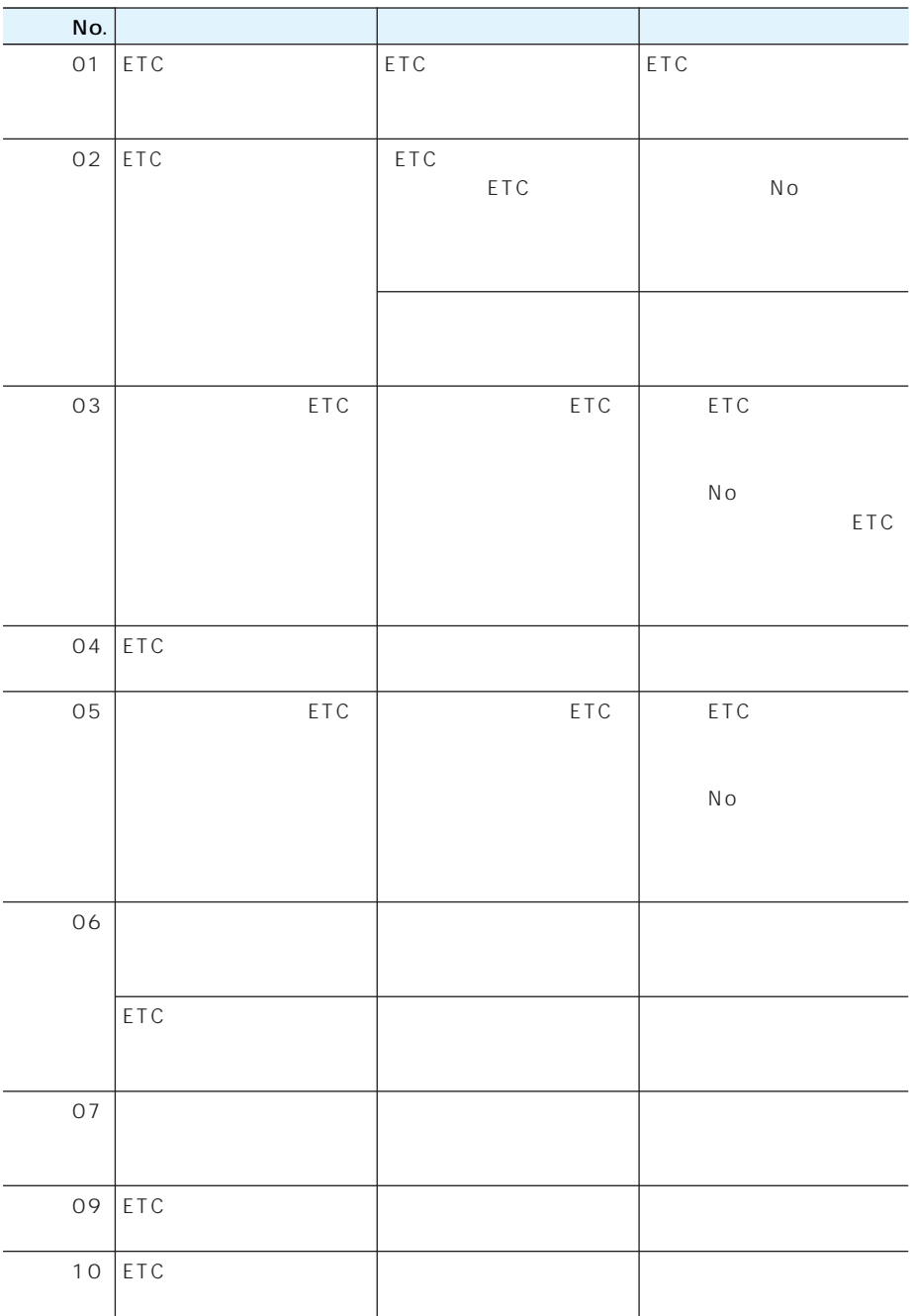

I

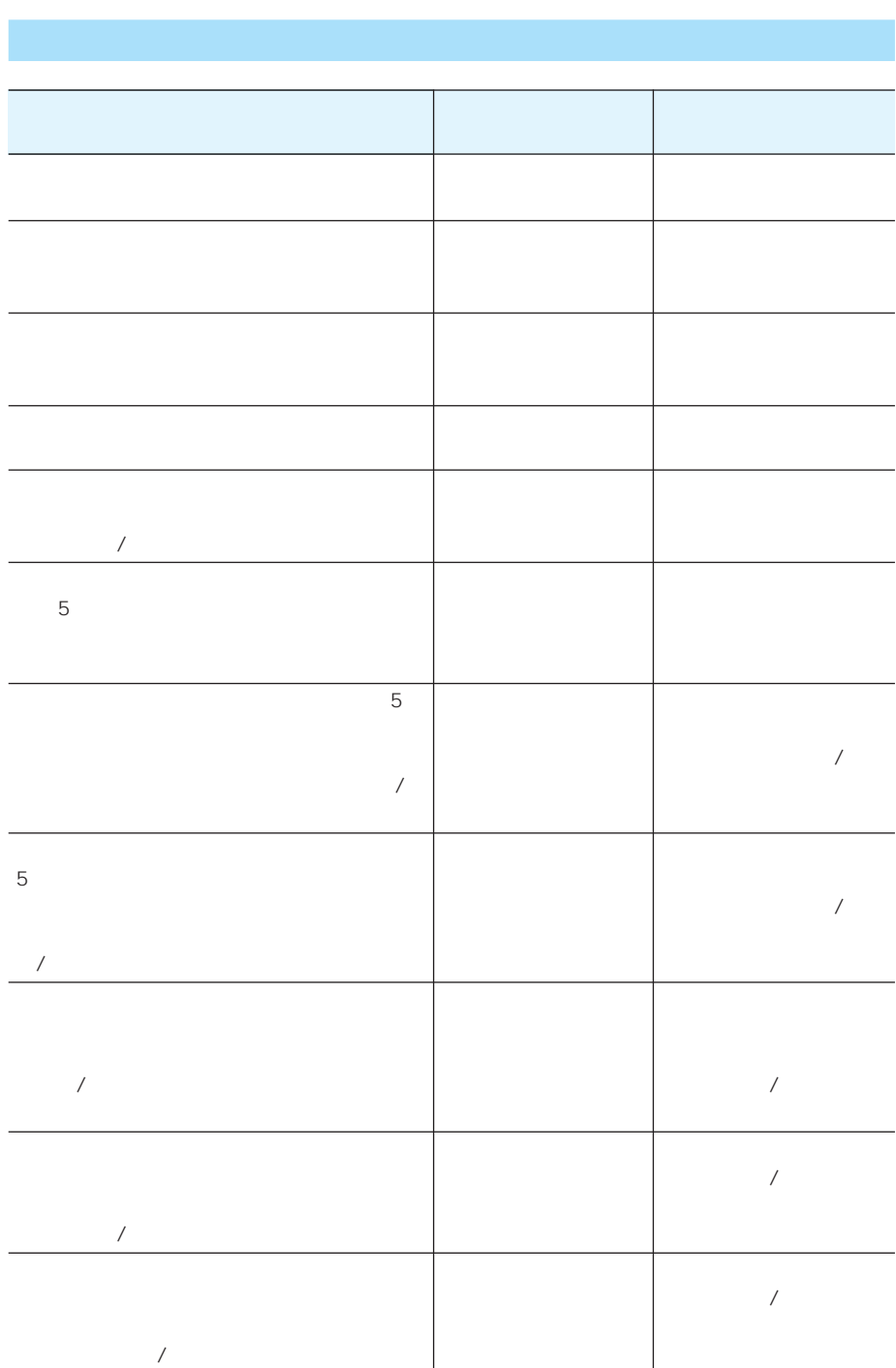

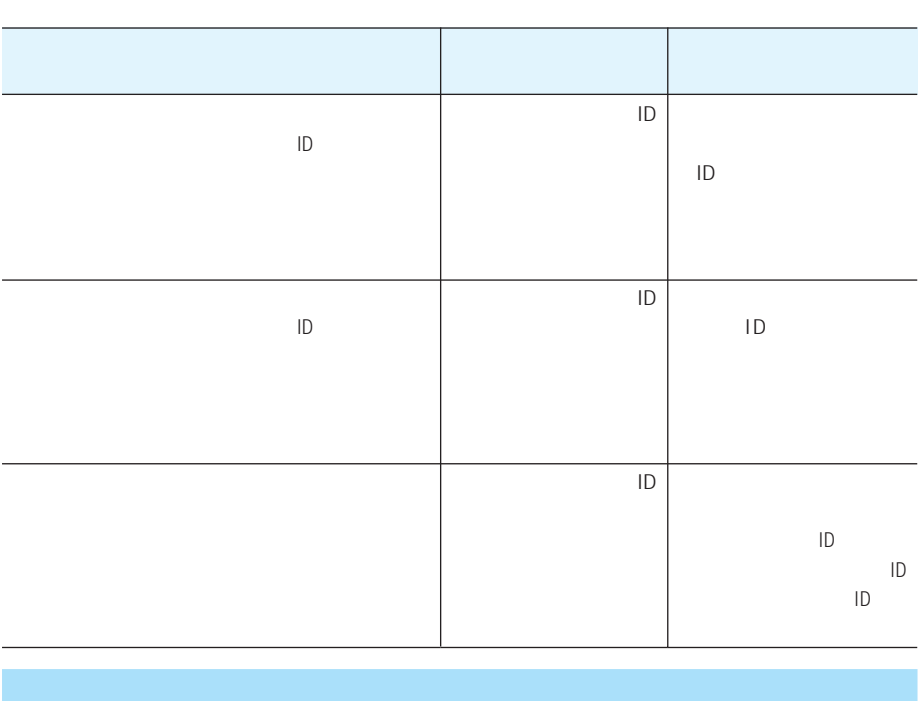

 $\bullet$  . The contract is the contract in the contract in the contract in the contract in the contract in the contract in the contract in the contract in the contract in the contract in the contract in the contract in the co

ACC OFF

エンジンをかけて本機の電源が入りオープニング画面が表示されている間、音声認識コント 無作

 $\overline{A}V$ 

## •  $ND-PG1$

• しゅうしょう しゅうしょう

- 
- 
- $\bullet$  and  $\bullet$  and  $\bullet$  and  $\bullet$  and  $\bullet$  and  $\bullet$  and  $\bullet$ • タイヤを交換した後、しばらく経っても
- 測位の誤差が大きくなった場合
- $ND-PG1$

## (140P)

*2*

*1*

 $3D$  $/ / / 3D$ 

 $1$  2 2  $1$  2

141P  $\bullet$ 

- 141P • **• Product the United States of the United States of the United States of the United States** 
	- 112P OFF

# GPS

## GPS

GPS ()

- GPS Global Positioning System
- GPS 21,000 km 3 GPS
- GPS 3 2  $\overline{2}$

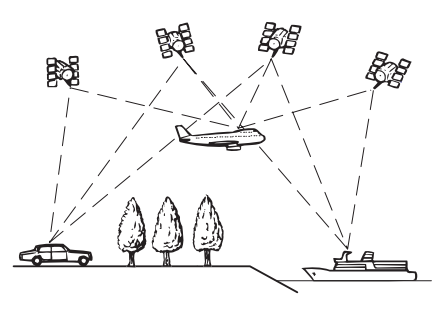

 $\overline{\textbf{3}}$  GPS

$$
3\overline{3}
$$

$$
2 \qquad \qquad \text{GPS}
$$

$$
\overline{\mathbf{c}}
$$

 $\sim$  3

 $3D$ 

 $G$ 

## **GPS**

- GPS  $\blacksquare$
- $GPS$
- **Production in the second state of the second state of the second state of the second** 
	- GPS GPS GPS

275

## $\frac{3D}{3D}$  $3D$  $\overline{3D}$ **3D**  $3D$ 3D ND-PG1  $3D$ • ワインディングロードや坂道で生じる距  $3D$ •  $\bullet$  $3D$ GPS

 $ND-PG1$ 

 $G$ 3D GPS GPS とがあります。このようなときは、GPS受

GPS for  $1$ 

 $3D$  $\bullet$ 

 $3D$ 

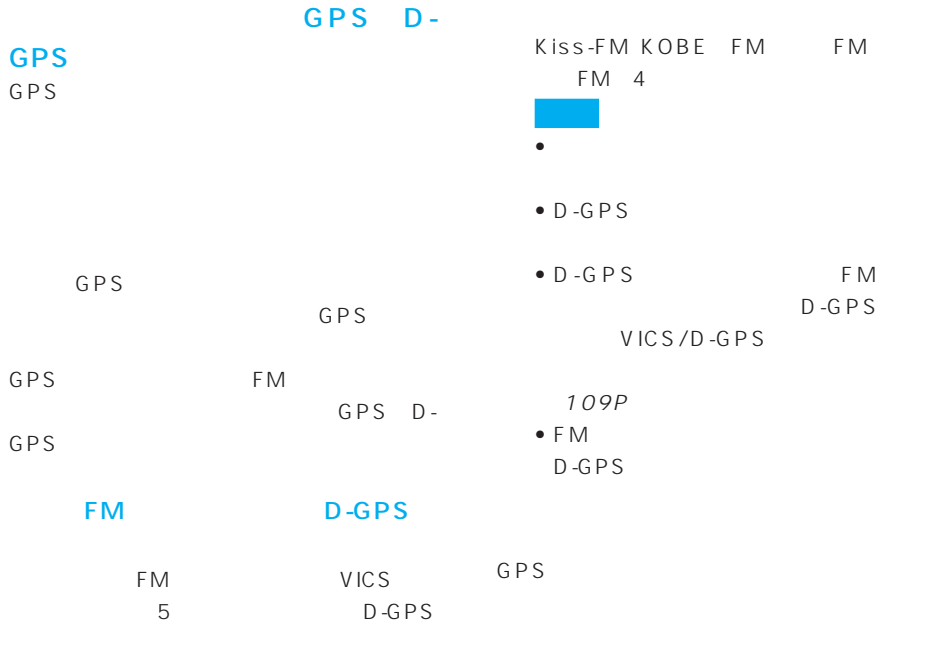

GPS

## do JFN

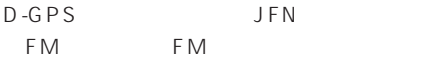

D-GPS 2004 4 JFN FM FM FM FM FM FM FM FM FM TOKYO FM FM FM FM FM FM FM FM FM AICHI、FM三重、FM滋賀、fm osaka FM FM FM FM FM FM FM FM FM長崎、FM中九州、FM大分、FM宮 FM FM 37

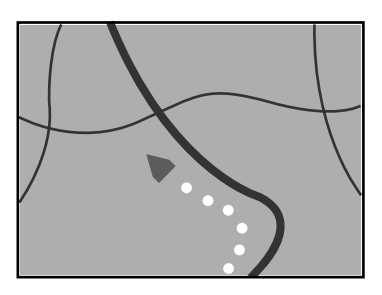

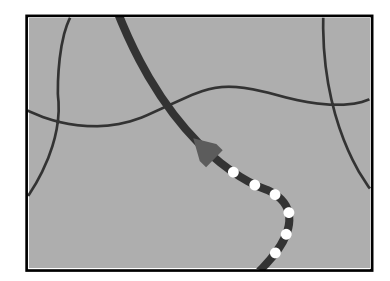

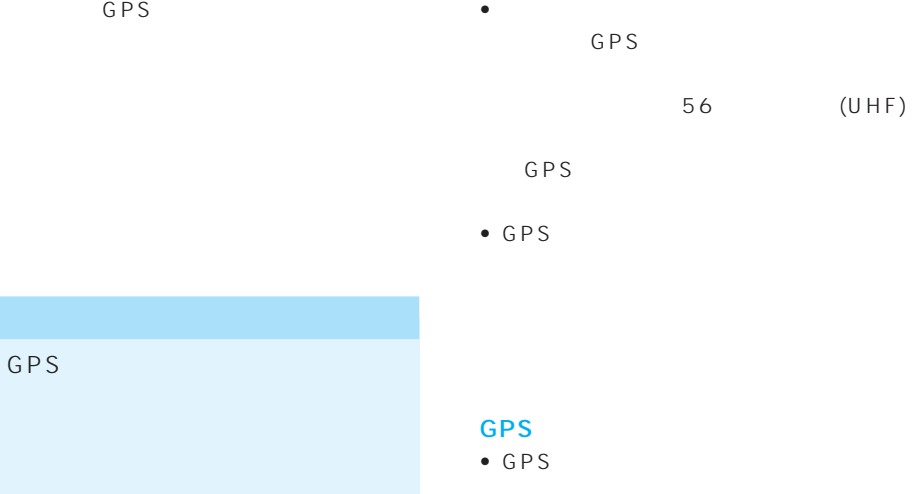

## GPS

 $\bullet$  2 GPS GPS

GPS

• CPS

GPS にほんしゃ しょうがいしゃ

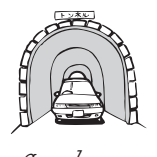

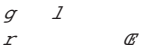

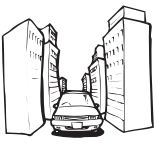

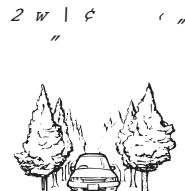

 $\mathcal{S}$   $\mathcal{W}$  &  $W \rightharpoondown Q$   $Q \rightharpoondown Q$ 

• 3 10m 100m  $\overline{2}$  $3<sub>3</sub>$ 

 $56$  (UHF)

•  $GPS$ 

GPS

•  $GPS$ 

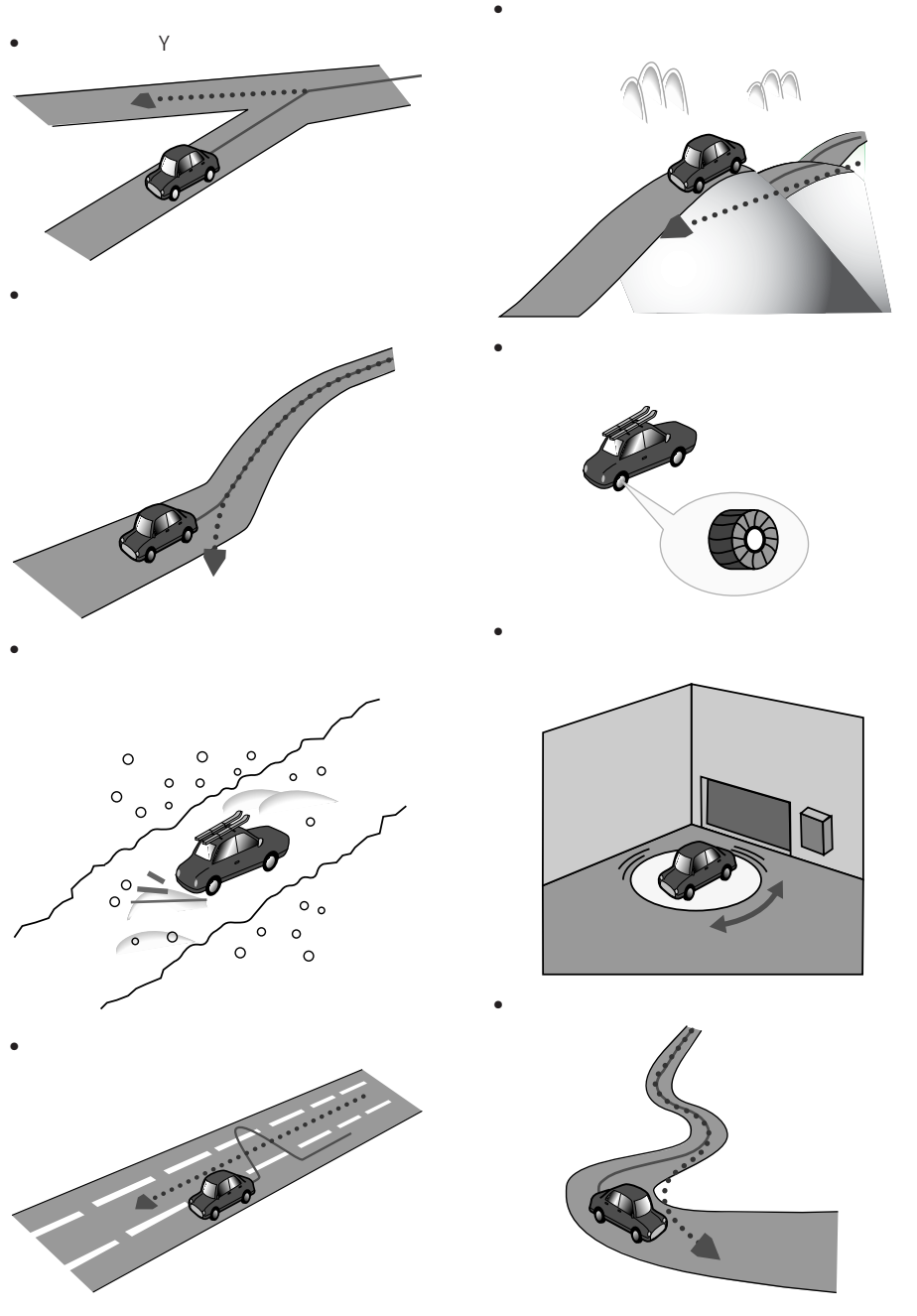

• <sub>Contra</sub>

**AS** 

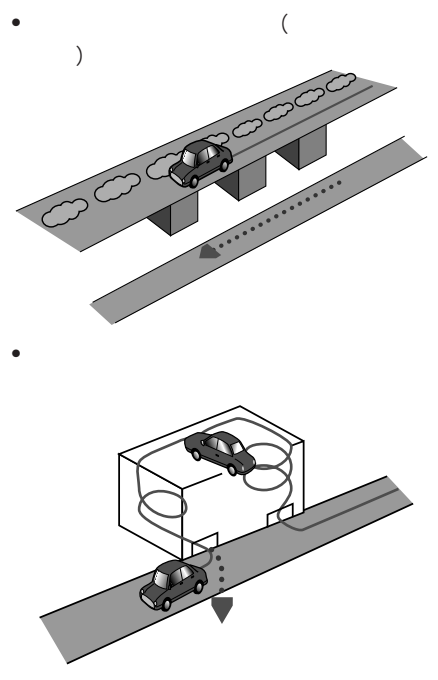

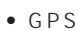

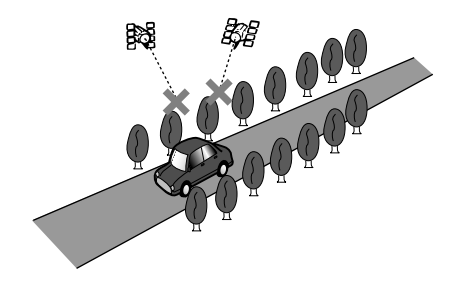

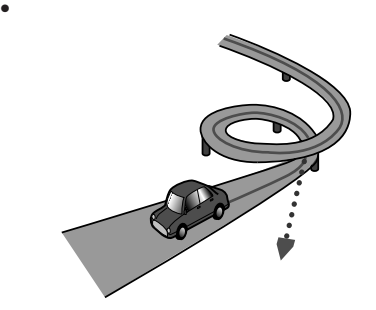

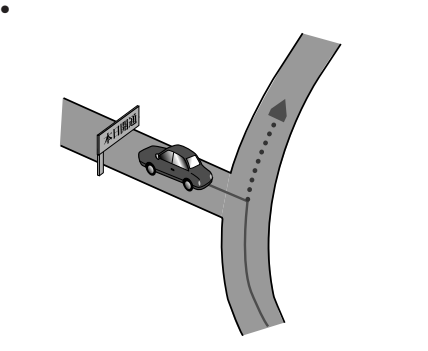

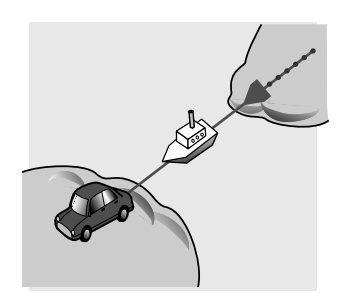

 $\bullet$  -  $\bullet$  -  $\bullet$ 

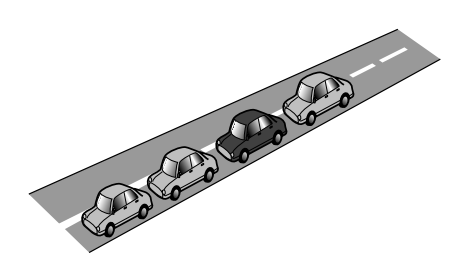

• 渋滞などで、低速で発進や停止を繰り返

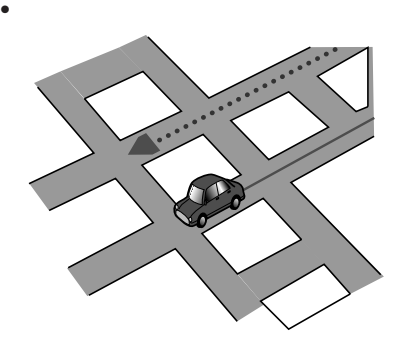

- **The complete extension in the complete**
- $\bullet$  The state of the state of the state of the state of the state of the state of the state of the state of
- $\bullet$
- - シックス シックス しゅうしょう
- $3D$ 
	- $U$ km extensive km
		-
		-
- $km$ • **•**
- km
- ND-PG1
- システム しゅうしょう しゅうしょう

• **•** 

- 
- 
- 
- 

## • NTT

- 
- 正確な位置に表示されない場所を目的地
- $\bullet$   $\bullet$   $\bullet$
- 
- 実際の農園と離れた場所が表示されるこ
- 
- 
- 1100 宅(個人宅)の約3900万件のデータが
- от советство то советство то советство то советство то советство то советство то со
- $\mathbb{Z}_2$  +  $\mathbb{Z}_3$  +  $\mathbb{Z}_4$  +  $\mathbb{Z}_5$  +  $\mathbb{Z}_6$  +  $\mathbb{Z}_7$  +  $\mathbb{Z}_8$  +  $\mathbb{Z}_7$  +  $\mathbb{Z}_8$  +  $\mathbb{Z}_7$  +  $\mathbb{Z}_8$  +  $\mathbb{Z}_7$  +  $\mathbb{Z}_8$  +  $\mathbb{Z}_7$  +  $\mathbb{Z}_8$  +  $\mathbb{Z}_7$  +  $\mathbb{Z}_8$  +  $\mathbb{Z}_7$

• 電話番号検索のデータとして、「タウン

- $ATM$ 
	- am/pm ソン、サークルK、セイコーマート、セー
- $2003 1 1 20$
- 2003 1 1  $\bullet$  is the state  $\bullet$  in the state  $\bullet$  in the state  $\bullet$  $\overline{O}$  $\overline{0}$
- $24$  24

## $\overline{R}$ • 冬期通行止めなどにより通行できない道

## 2003 4

• 探索されたルートは道路種別や交通規制

• ルート <sub>機能</sub> 100m

100m

•  $\bullet$  and  $\bullet$  and  $\bullet$  and  $\bullet$  and  $\bullet$  and  $\bullet$  and  $\bullet$  and  $\bullet$  and  $\bullet$ 

- $\bullet$   $\bullet$   $\bullet$
- フェリー・フェリー・フェリー・フェリー

• **\***  $\mathbf{r} = \mathbf{r} \cdot \mathbf{r} + \mathbf{r} \cdot \mathbf{r} + \mathbf{r} \cdot \mathbf{r} + \mathbf{r} \cdot \mathbf{r} + \mathbf{r} \cdot \mathbf{r} + \mathbf{r} \cdot \mathbf{r} + \mathbf{r} \cdot \mathbf{r} + \mathbf{r} \cdot \mathbf{r} + \mathbf{r} \cdot \mathbf{r} + \mathbf{r} \cdot \mathbf{r} + \mathbf{r} \cdot \mathbf{r} + \mathbf{r} \cdot \mathbf{r} + \mathbf{r} \cdot \mathbf{r} + \mathbf{r} \cdot \mathbf{r$ 

- $\bullet$  and  $\bullet$  defined by the distribution of  $\bullet$  $\sim$  1 $\sim$  $\sim$  2  $\sim$  1
- $\bullet$  and the set of the set of the set of the set of the set of the set of the set of the set of the set of the set of the set of the set of the set of the set of the set of the set of the set of the set of the set of the  $\sim$  2
- <sub>200</sub>0 to the state of the state of the state of the state of the state of the state of the state of the state of the state of the state of the state of the state of the state of the state of the state of the state of th
- <sub>1</sub>
- コリアを受けることを受けることを受けることを受けることを受けることを受けることを受けることを受けることを受けることを受けることを受けることを受けることを受けること。
- <sub>ະ</sub>
- $\bullet$  6
- $\bullet$  IC
- $\mathbf 1$
- $\bullet$  5,000km
- $\bullet$  is the distribution of the distribution of the distribution of the distribution of the distribution of the distribution of the distribution of the distribution of the distribution of the distribution of the distribut
- 100m
- 幹線道路などの幅の広い道路や上下線分
- $\bullet$  is the distribution of the distribution  $\bullet$
- 
- オートリルートの場合、元のルートに復
- 有料道路のインターチェンジ出口を目的
- 
- 2 $\sim$ 150m
- 
- $\blacksquare$
- <sub>The st</sub>ephendical state and state and state and state and state and state and state and state and state and state and state and state and state and state and state and state and state and state and state and state and s
- 特殊な料金体系の有料道路では、正しい
	- $\bullet$  and  $\bullet$  and  $\bullet$  and  $\bullet$  and  $\bullet$  and  $\bullet$  and  $\bullet$ 
		- **•** The distribution of the distribution of the distribution of the distribution of the distribution of the distribution of the distribution of the distribution of the distribution of the distribution of the distribution
		-
	-
	-
	- コンピュータ ショー・エンジン
	-
	- **The distribution of the distribution**
	- **•**  $\mathbf{r} = \mathbf{r} \cdot \mathbf{r} + \mathbf{r} \cdot \mathbf{r} + \mathbf{r} \cdot \mathbf{r} + \mathbf{r} \cdot \mathbf{r} + \mathbf{r} \cdot \mathbf{r} + \mathbf{r} \cdot \mathbf{r} + \mathbf{r} \cdot \mathbf{r} + \mathbf{r} \cdot \mathbf{r} + \mathbf{r} \cdot \mathbf{r} + \mathbf{r} \cdot \mathbf{r} + \mathbf{r} \cdot \mathbf{r} + \mathbf{r} \cdot \mathbf{r} + \mathbf{r} \cdot \mathbf{r} + \mathbf{r} \cdot \mathbf{r$  $\overline{O}$ 
		-
	-
	- <sub>Contra</sub> extensive state of the state of the state of the state of the state of the state of the state of the state of the state of the state of the state of the state of the state of the state of the state of the state
	-

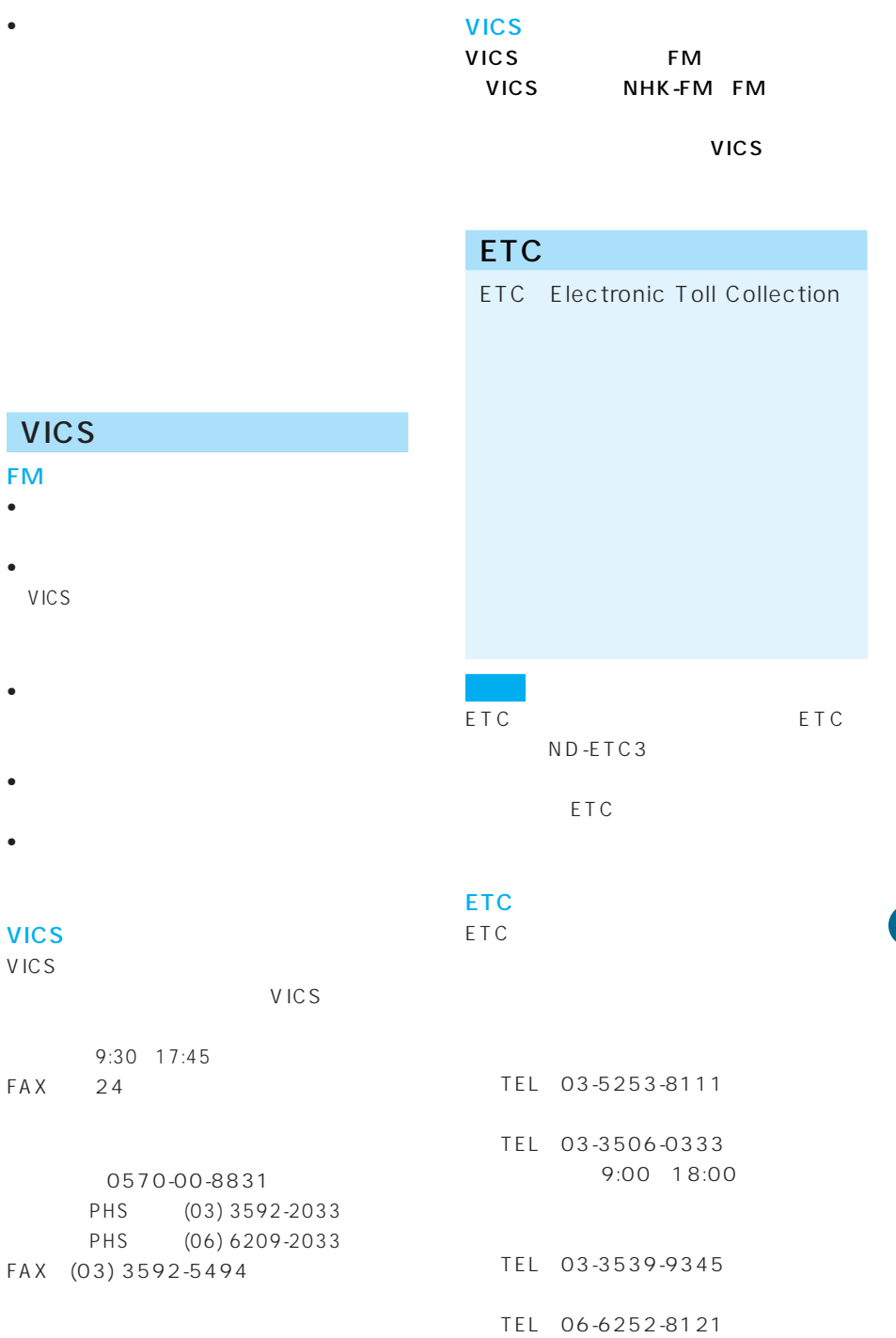

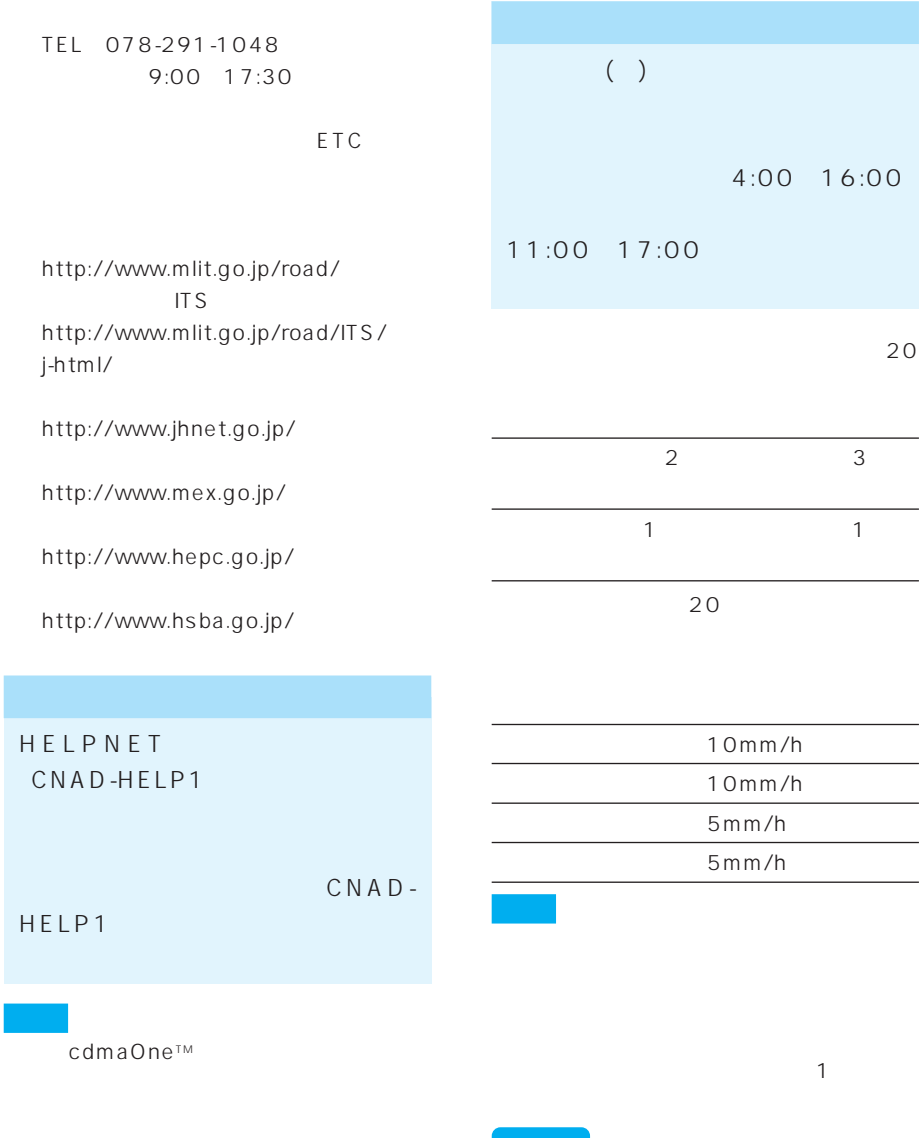

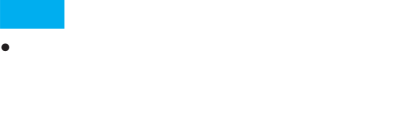

- <sub>197</sub>7 / <sub>1977</sub> / 1978 / 1979 / 1979 / 1979 / 1979 / 1979 / 1979 / 1979 / 1979 / 1979 / 1979 / 1979 / 1979 / 1979 / 1979 / 1979 / 1979 / 1979 / 1979 / 1979 / 1979 / 1979 / 1979 / 1979 / 1979 / 1979 / 1979 / 1979 / 1979 /
- 
- 
- 
- -
- 
- 

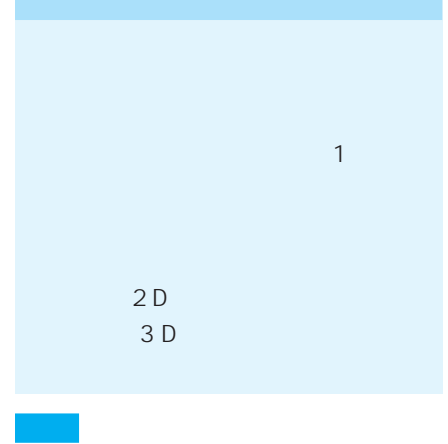

20km 10km

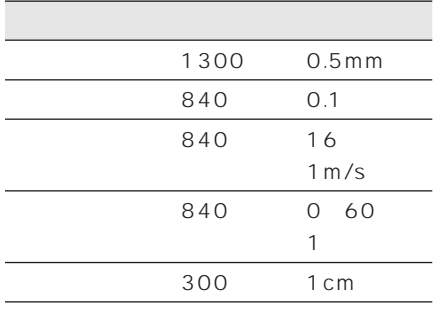

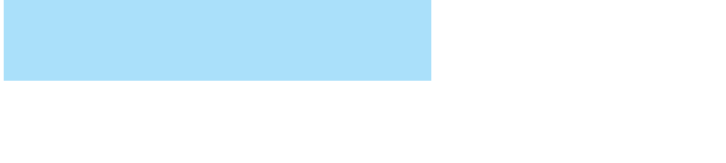

## 95% 337

## 80% 31

## 50% 93
50% 954

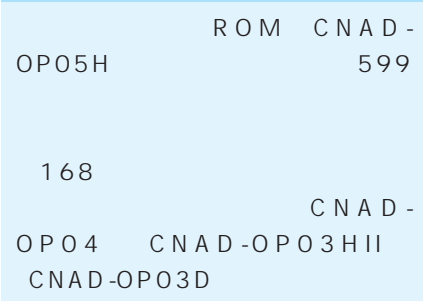

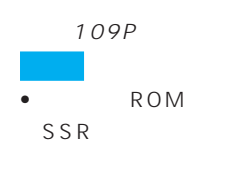

 $\bullet$  119P

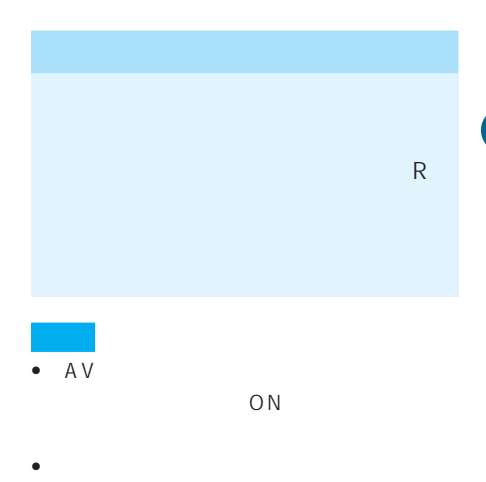

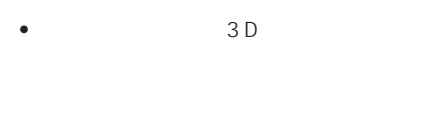

- <sub>(1)</sub>
- <sub>The st</sub>ephender experiment of the state of the state of the state of the state of the state of the state of the state of the state of the state of the state of the state of the state of the state of the state of the sta
- 画質調整画面表示中にバックカメラの映
- <sub>(1)</sub>
- 

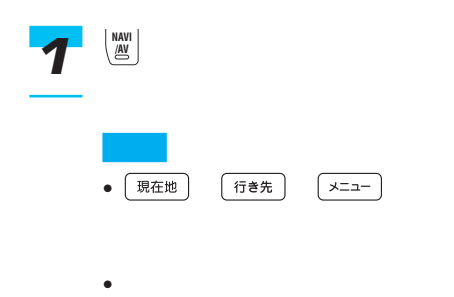

 $R$ してから、「R」に入れ直してくだ

- ナビゲーションの2画面表示  $2$
- $\mathcal{A} = \{ \mathcal{A} \mid \mathcal{A} \in \mathcal{A} \}$  $\sim$  1 and 1 and 1 and 1 and 1 and 1 and 1 and 1 and 1 and 1 and 1 and 1 and 1 and 1 and 1 and 1 and 1 and 1 and 1
	- $\bullet$
	- <sub>(</sub>
- サイヤードに切っている。
- 
- AV 117P

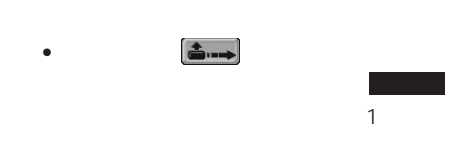

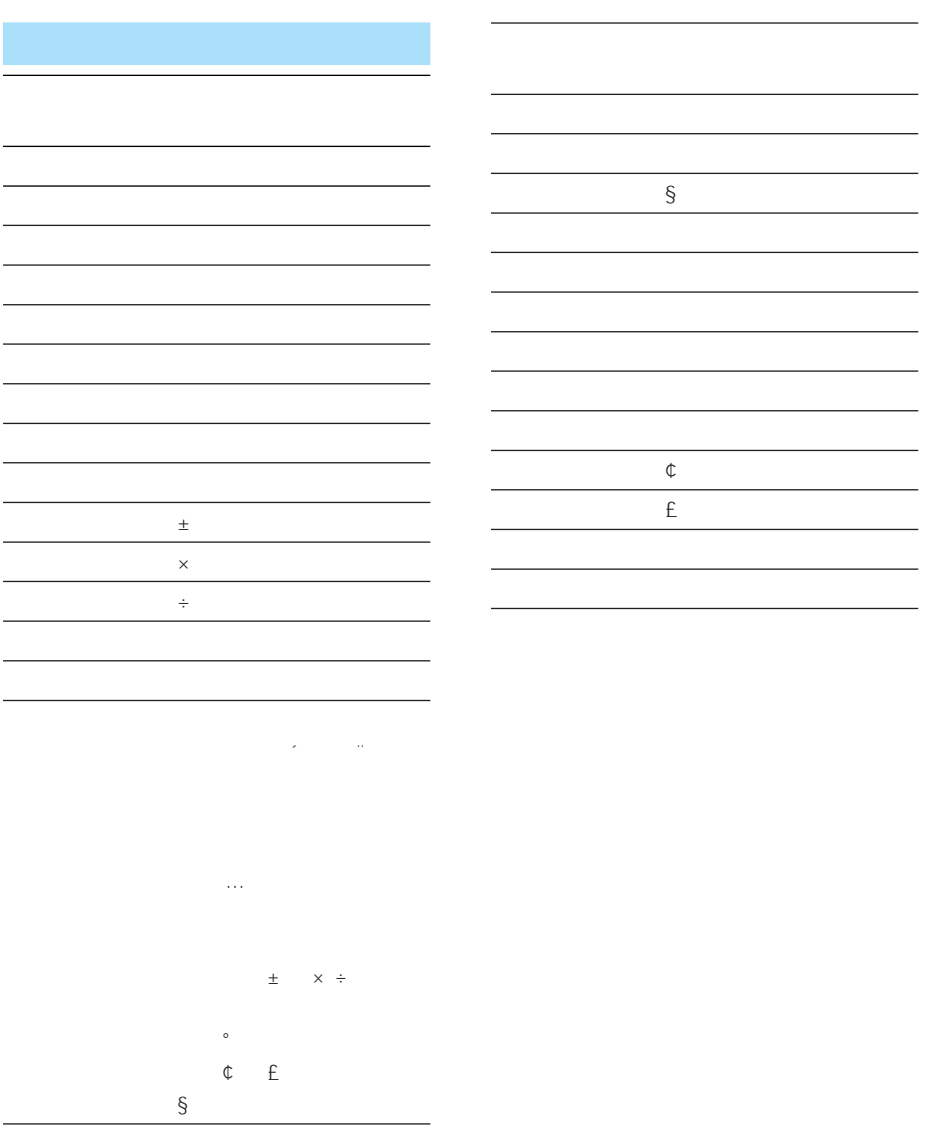

## 入力切替

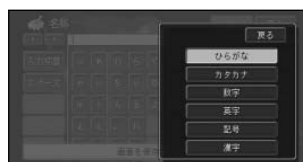

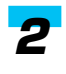

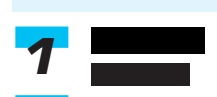

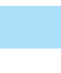

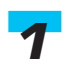

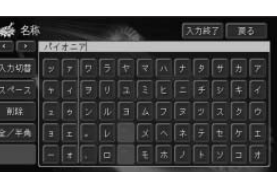

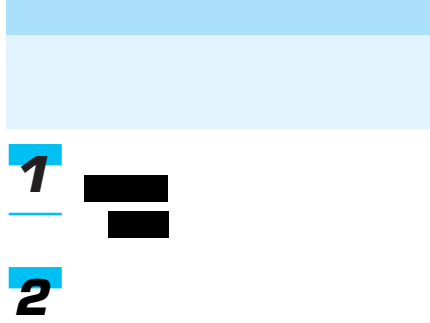

JIS第二水準の漢字の一覧表から漢

*1*

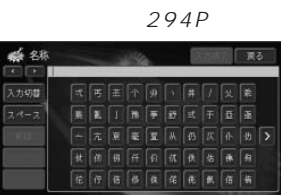

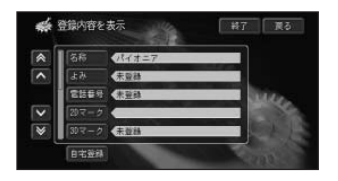

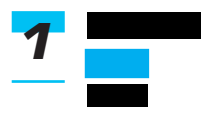

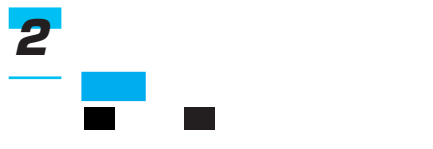

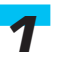

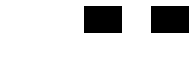

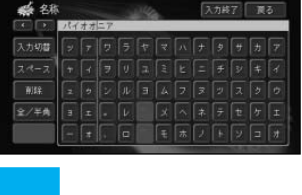

よみの場合は、 ・ でカーソル

 $\rightarrow$ 

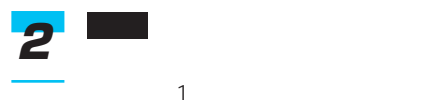

● 88 スカ終了 夏る フレイオーテ スカ切替  $\frac{1}{2}$ 金/半角 y

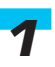

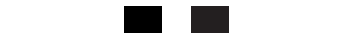

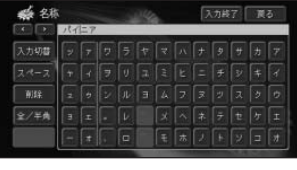

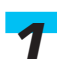

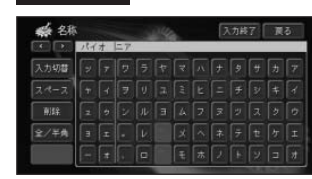

スペース *1*

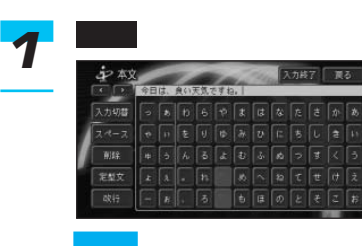

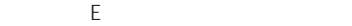

### 177P

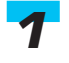

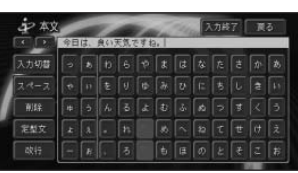

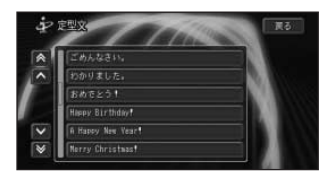

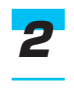

定型文は、Eメールを作成したり、定

I

# PC

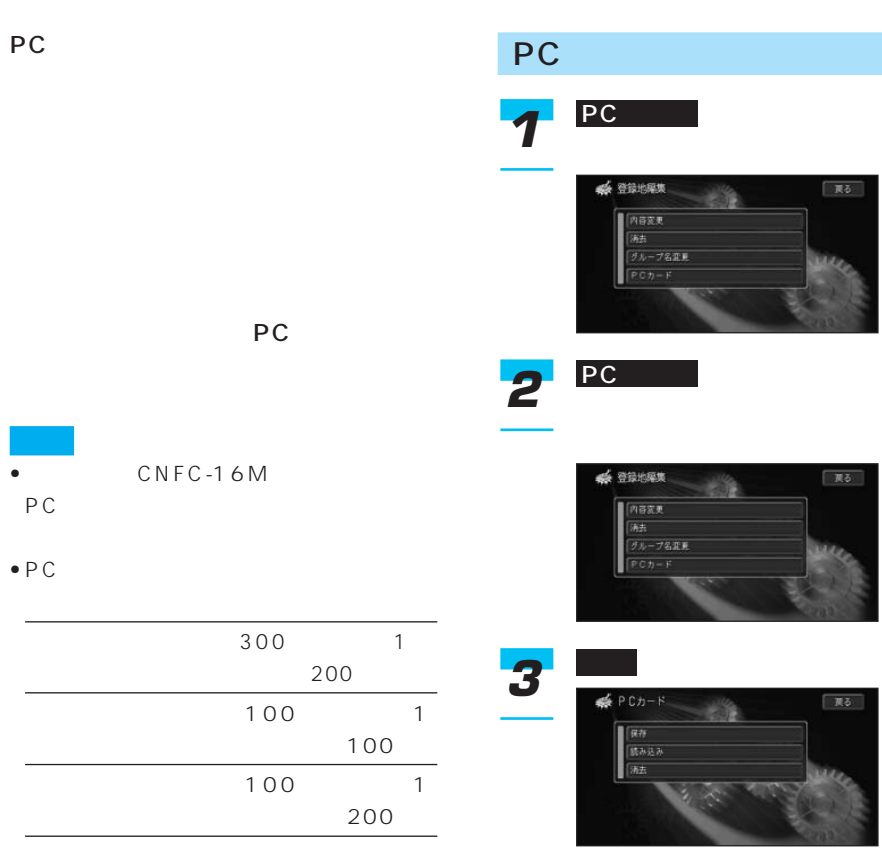

 $\overline{\overline{\mathsf{P}\, \mathsf{C}}}$ 

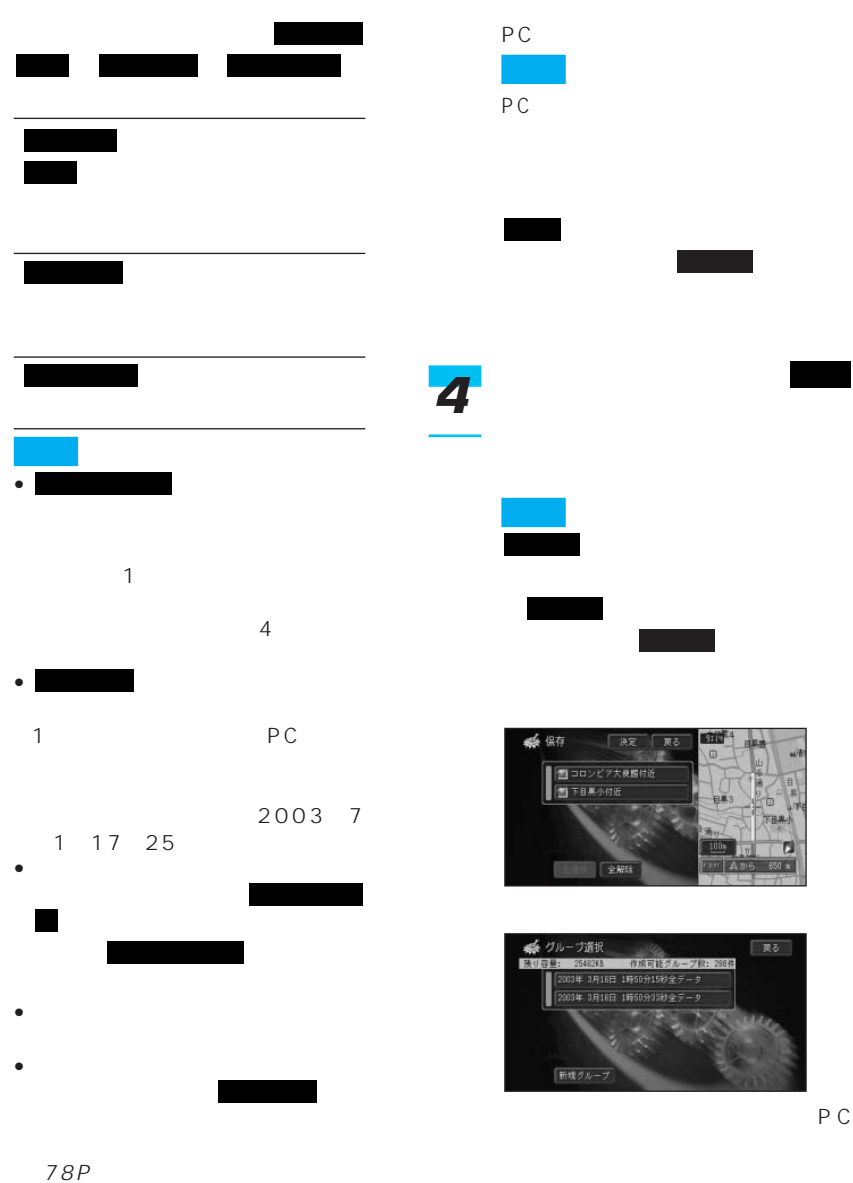

 $\rightarrow$ 

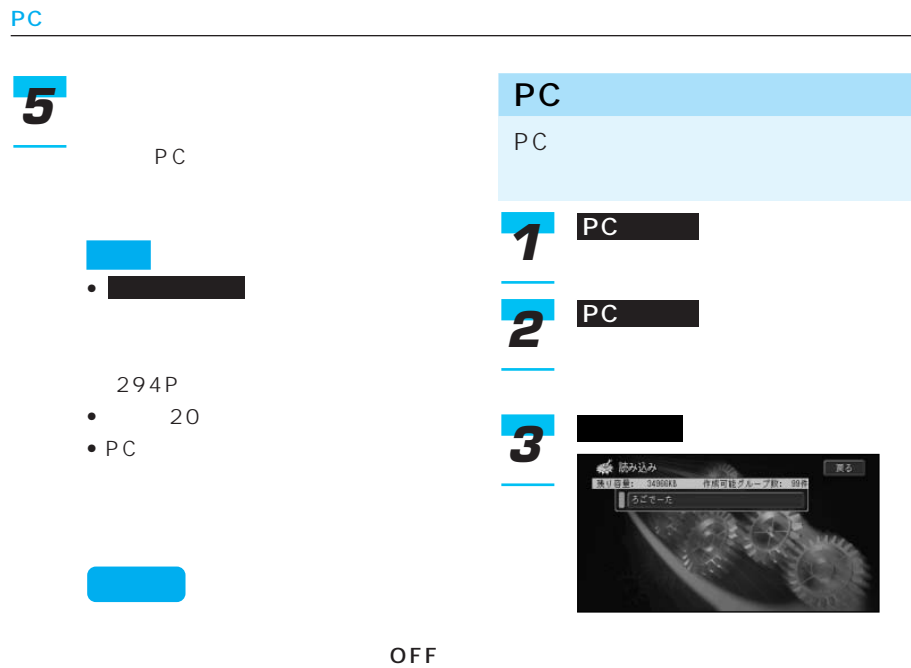

またま にっぽん こうしょう いい アンド

はい

OFF

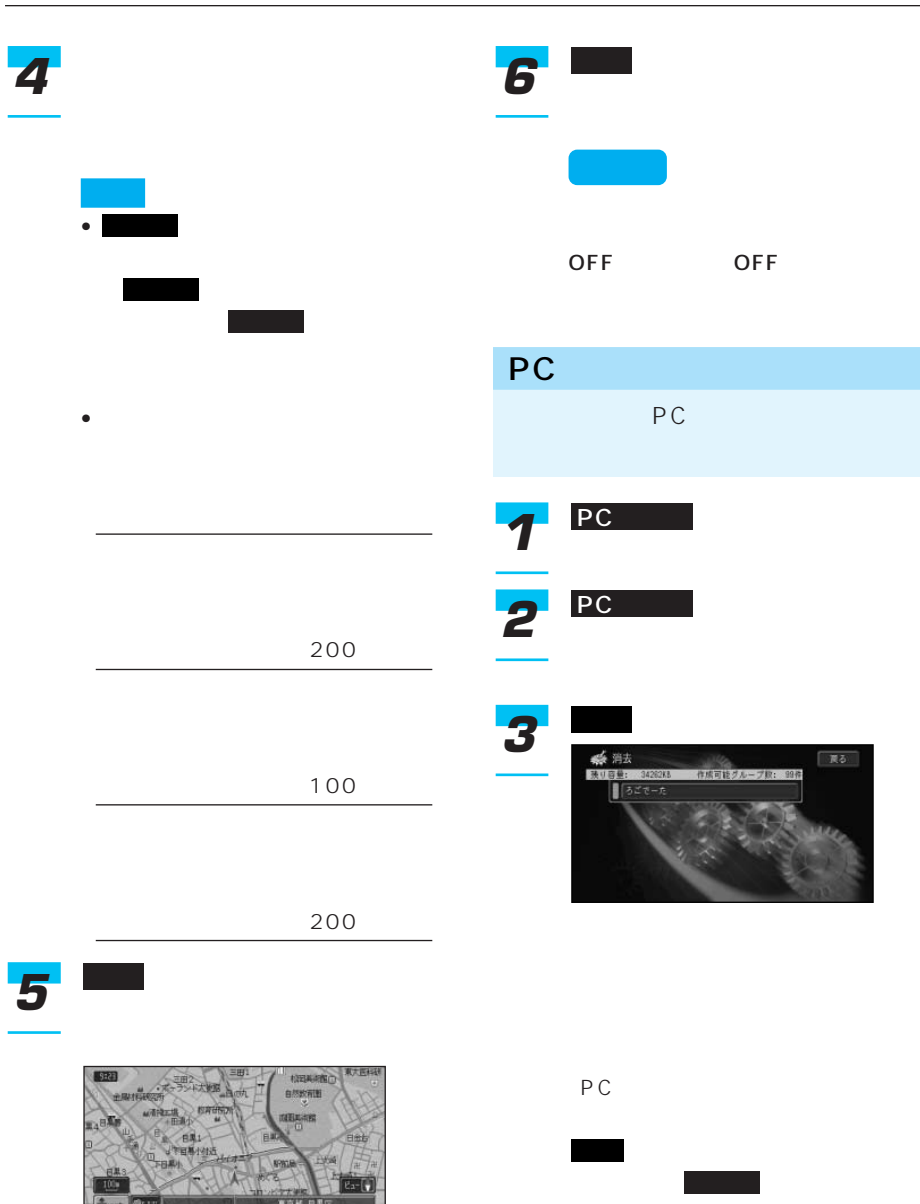

つづく➔

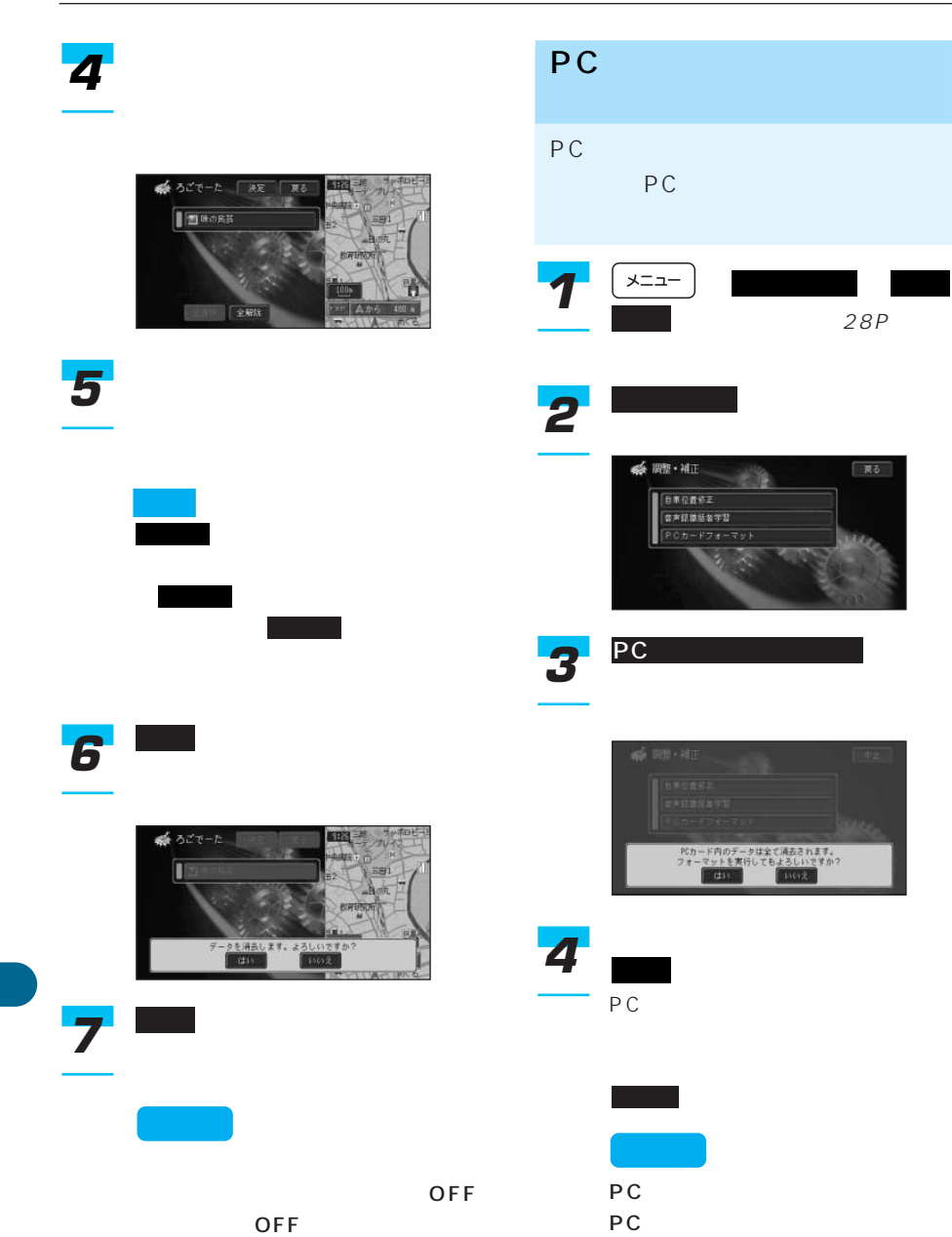

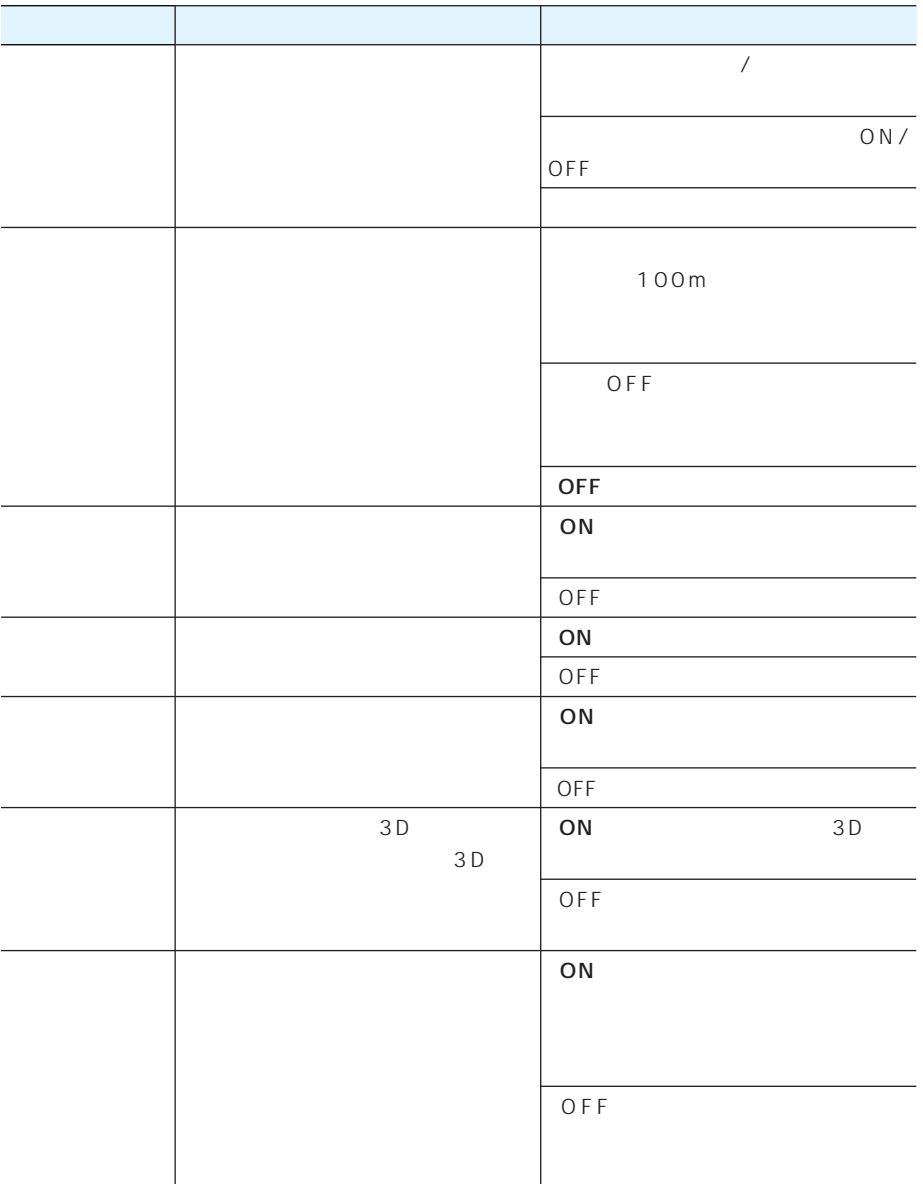

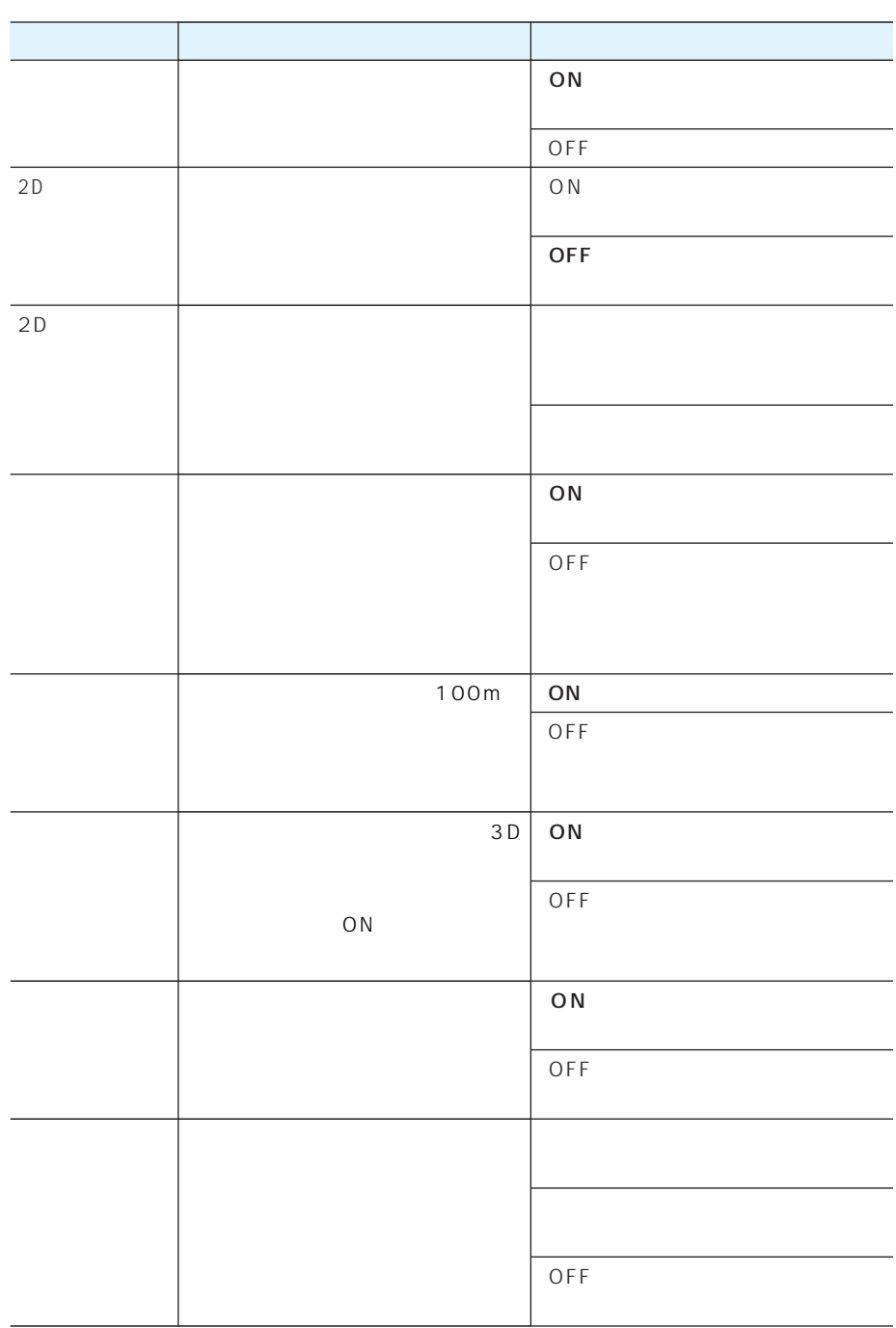

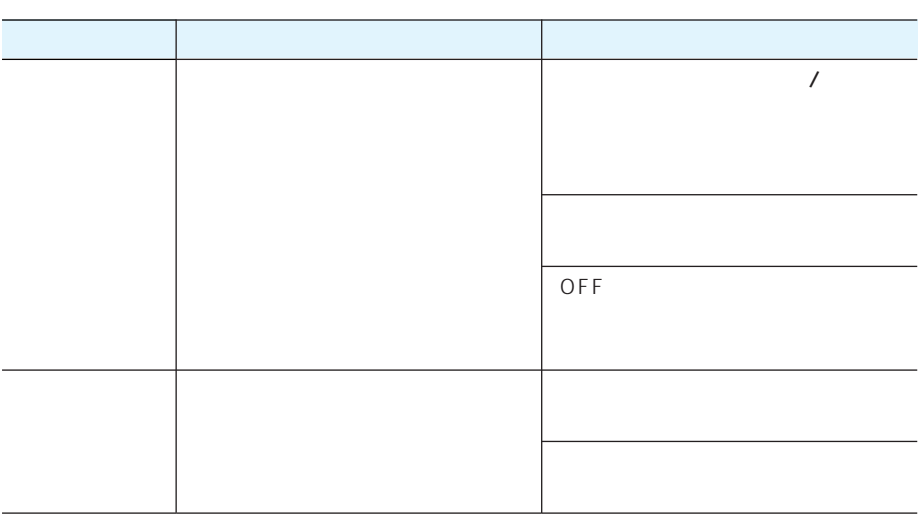

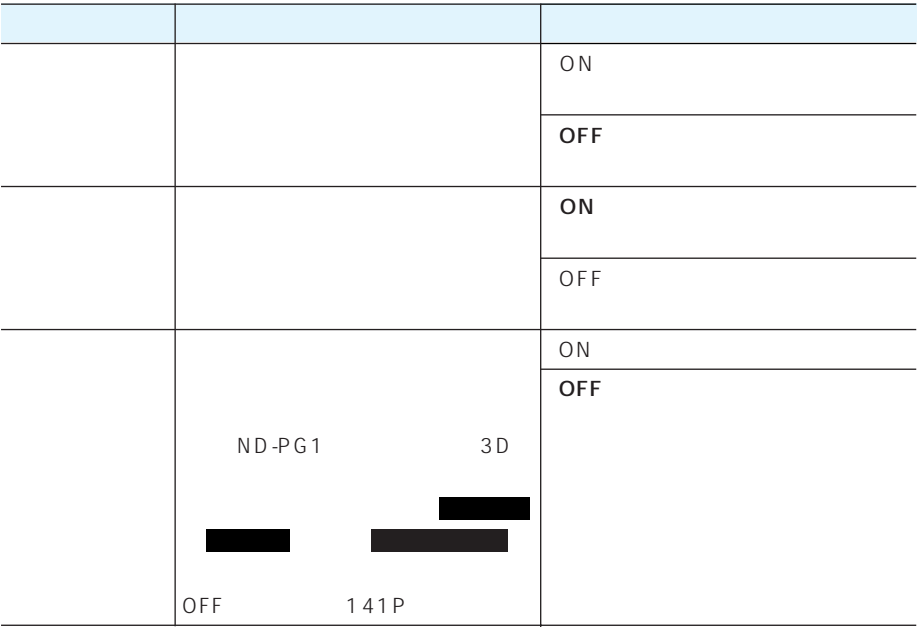

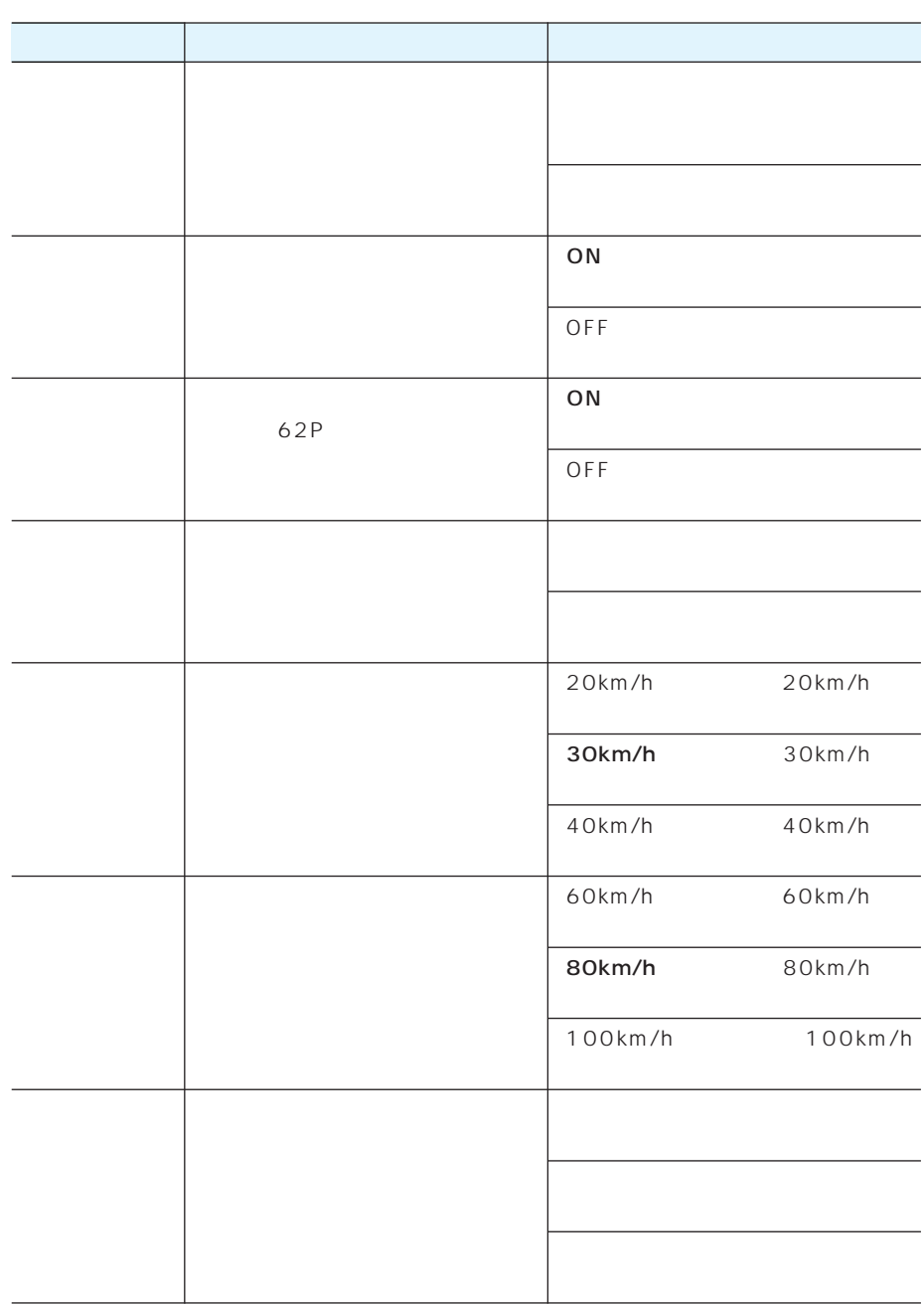

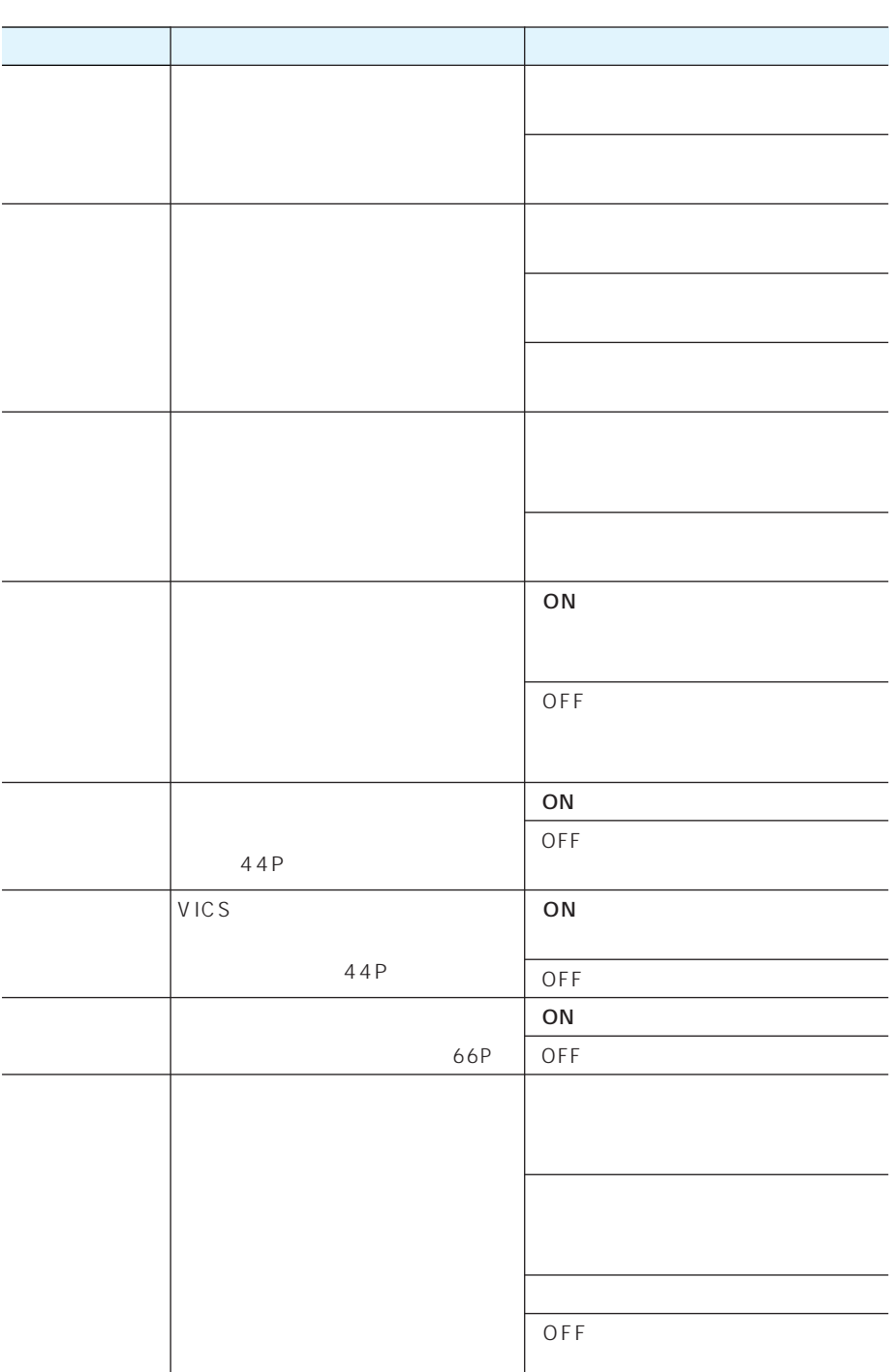

1

## VICS FM

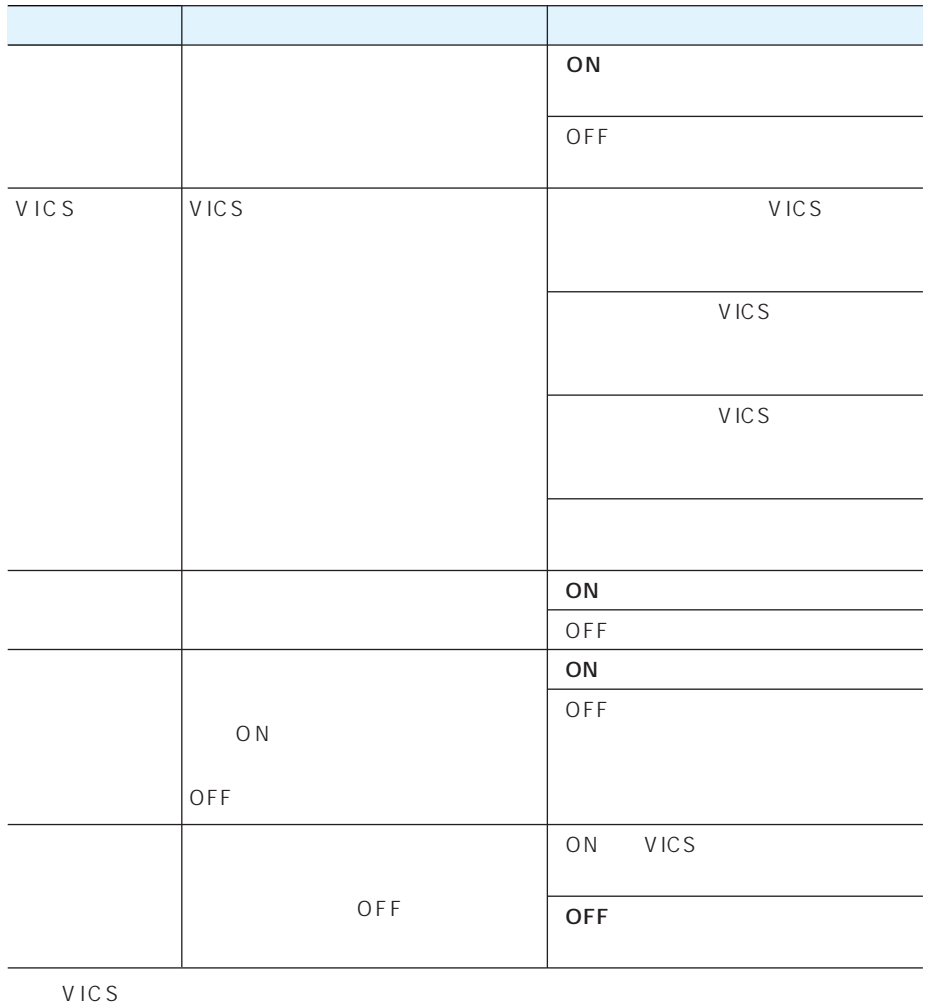

 $ON$ 

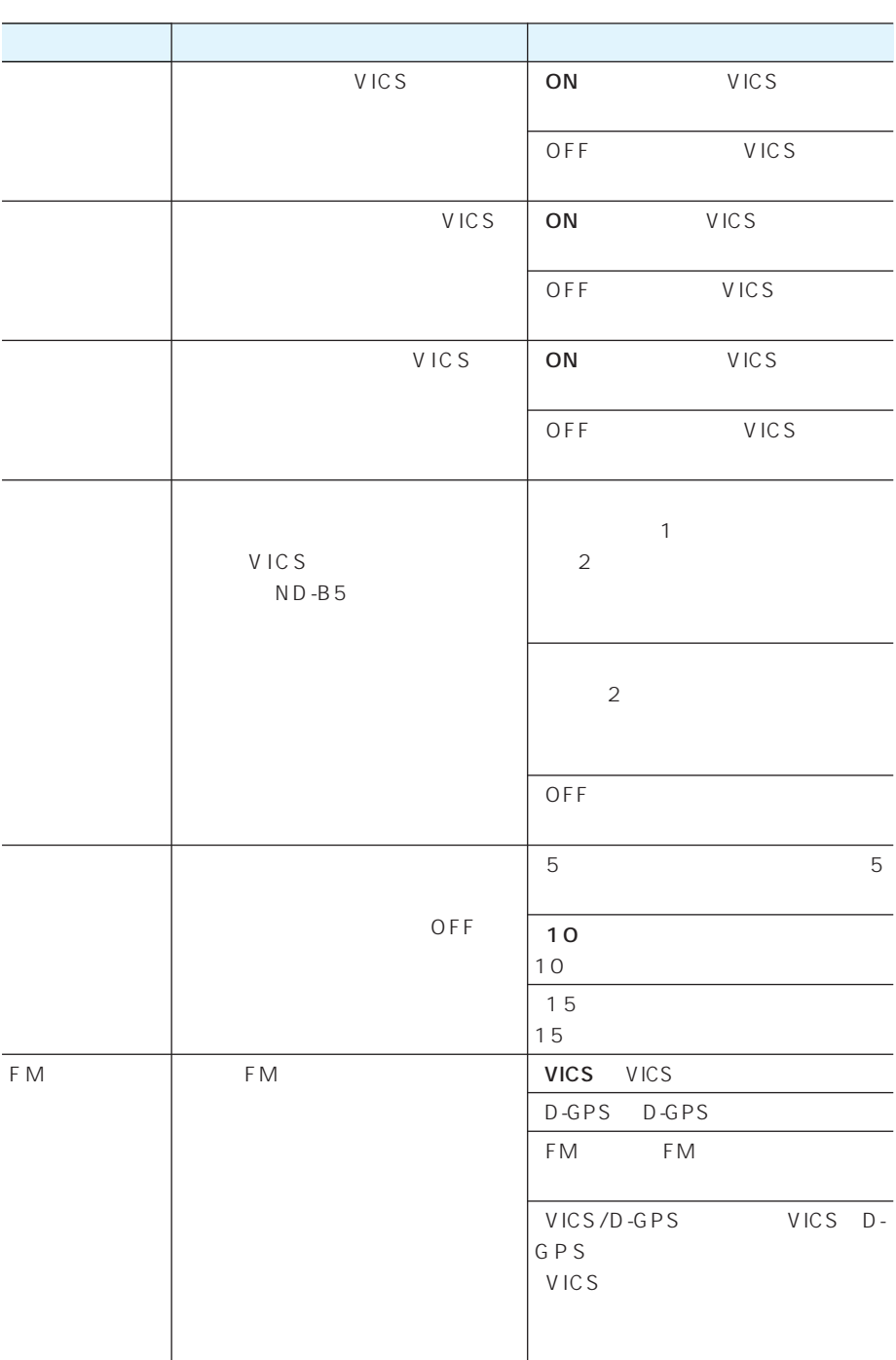

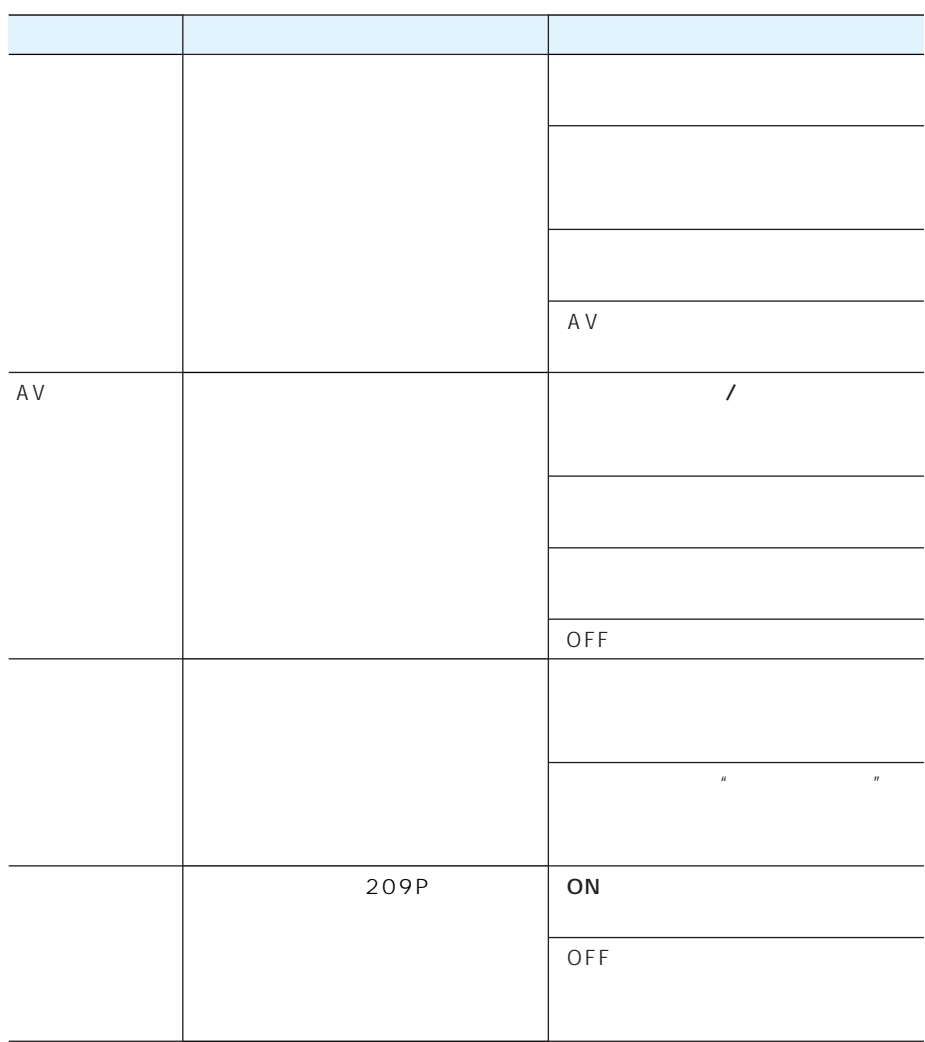

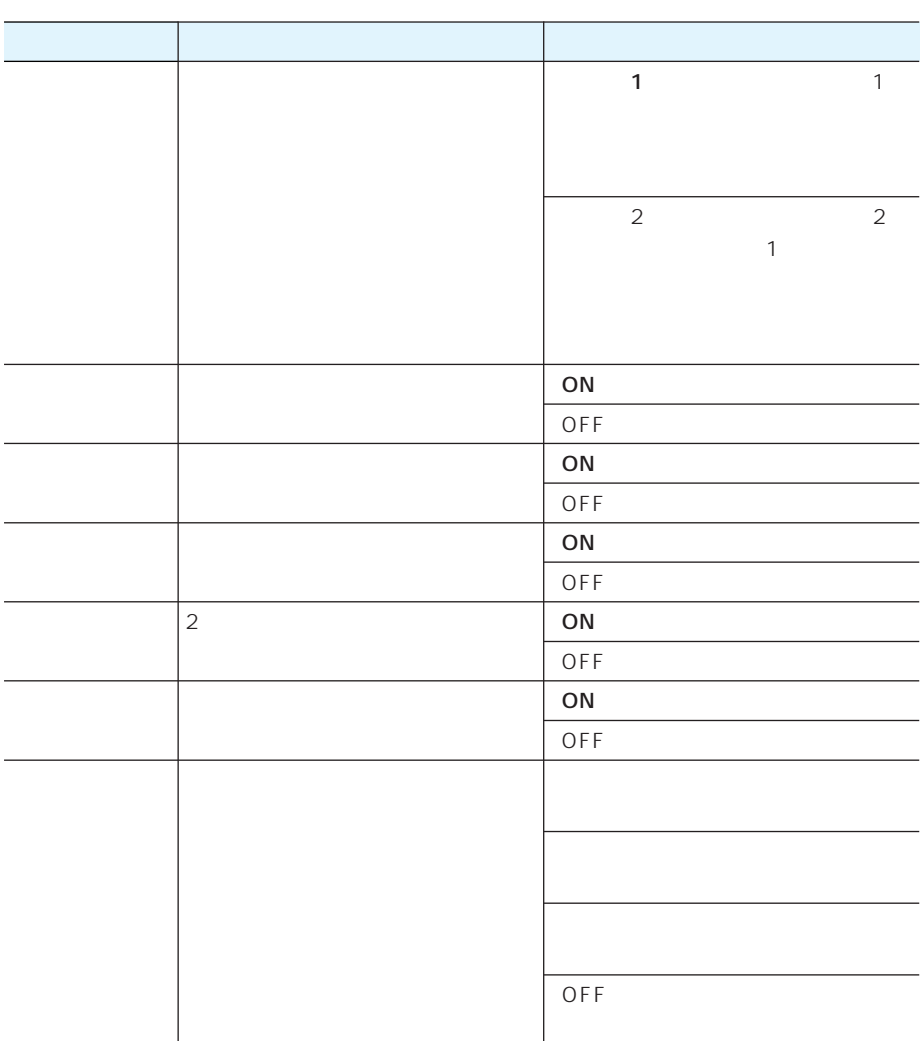

ROM CNAD-OP04

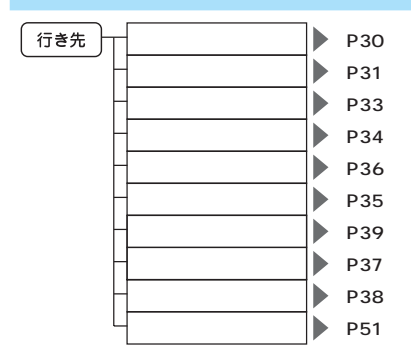

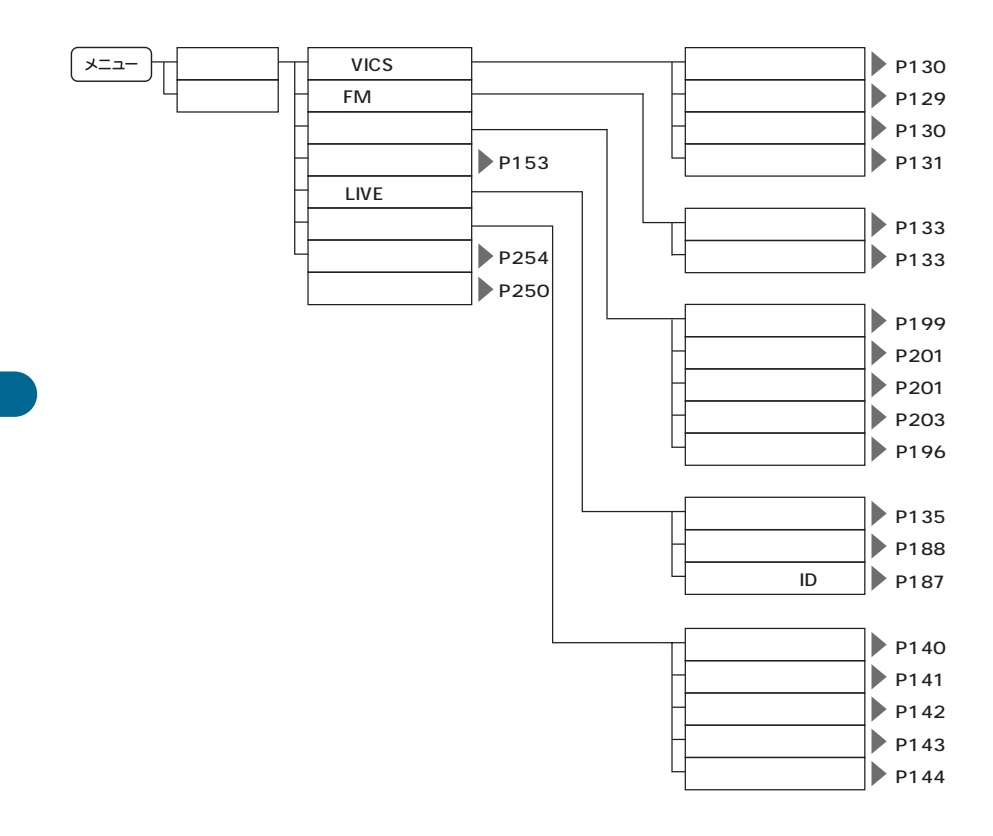

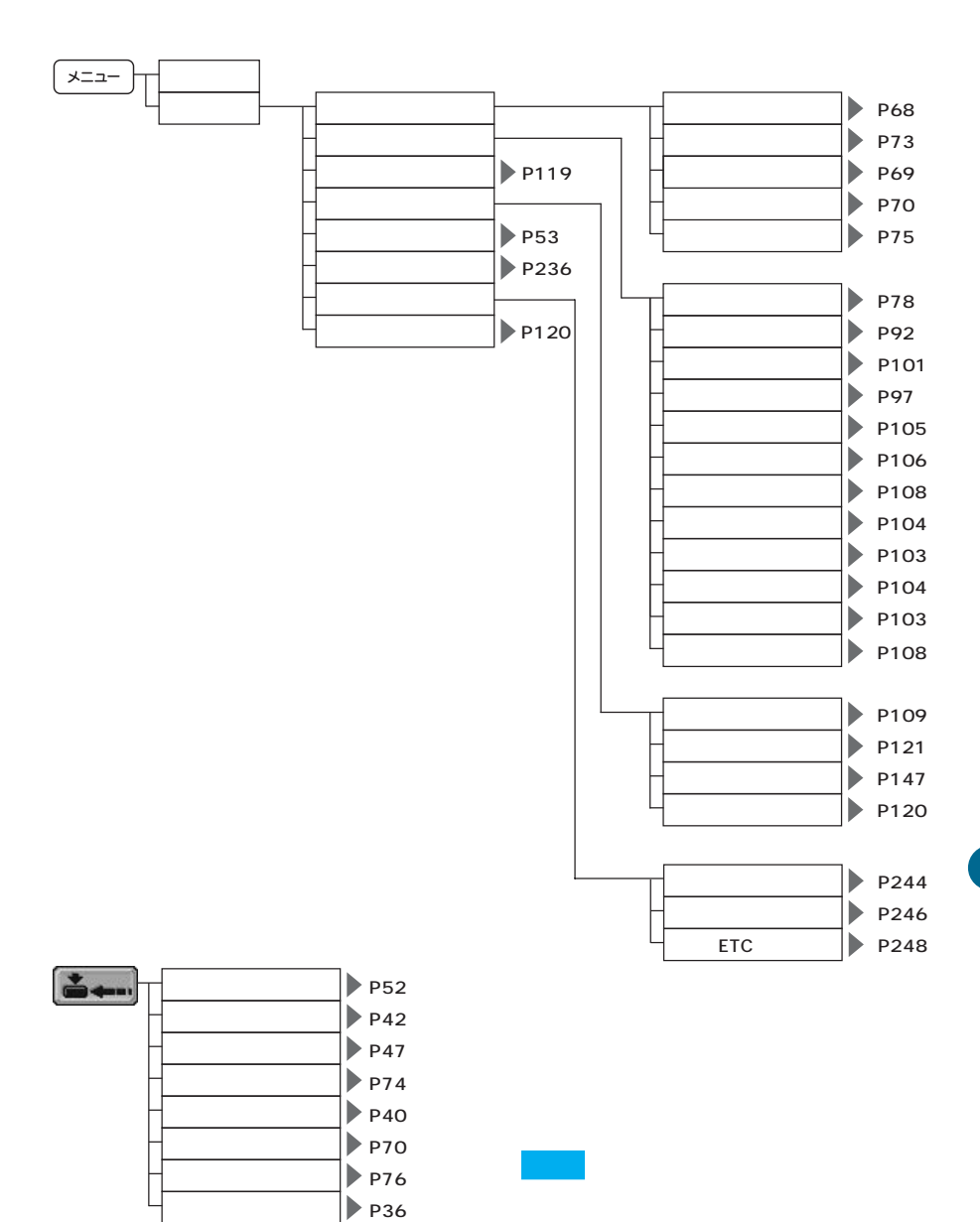

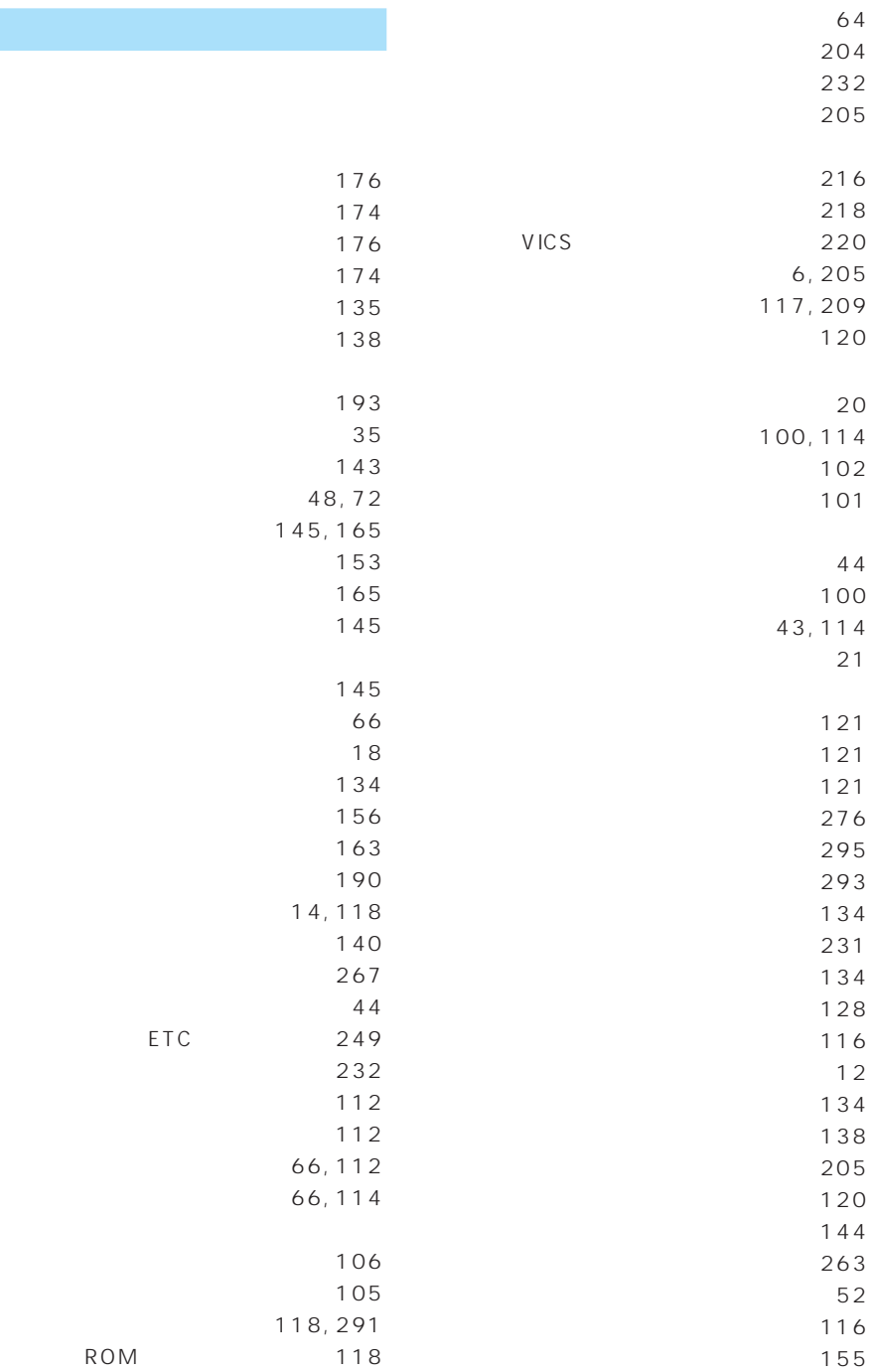

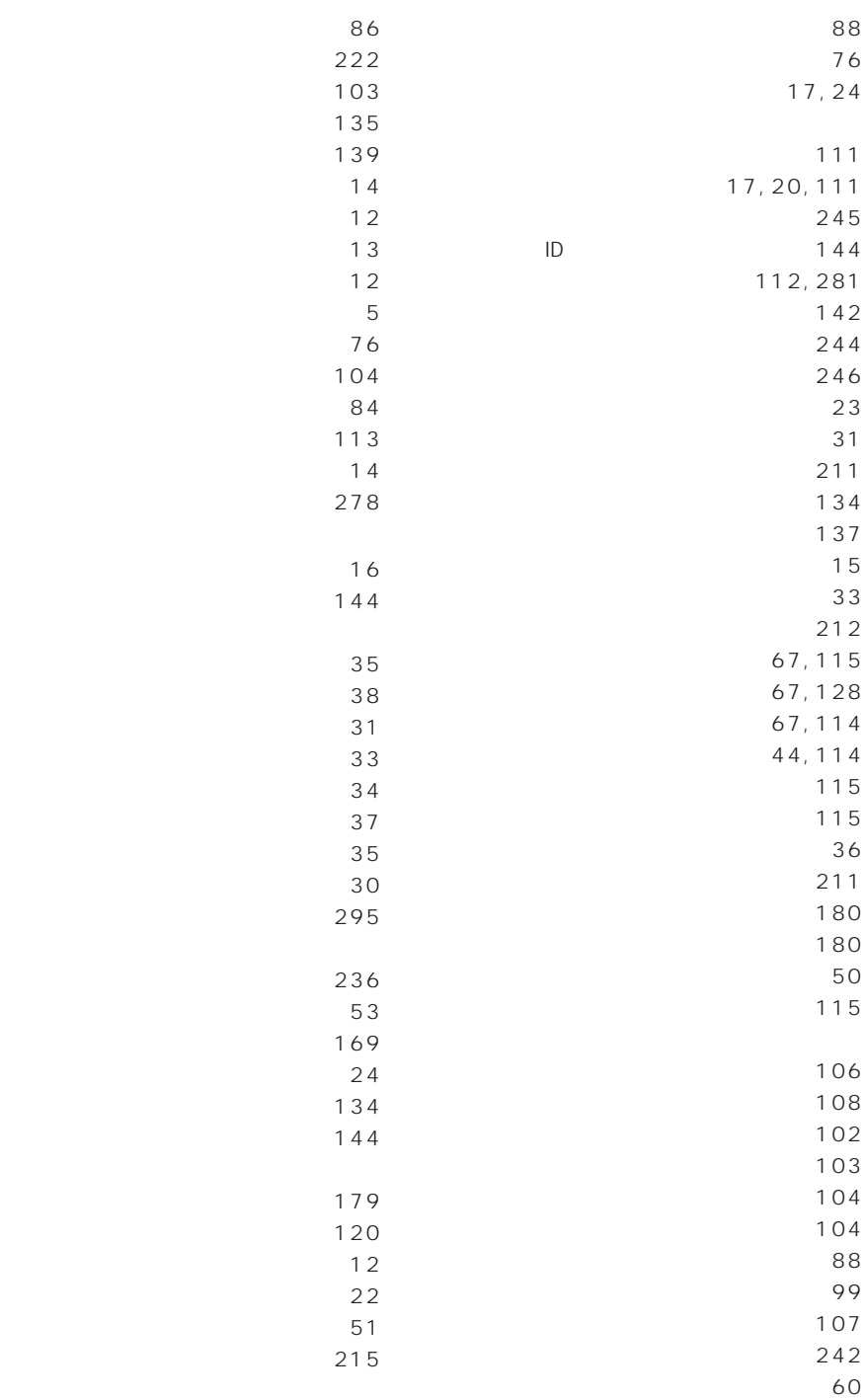

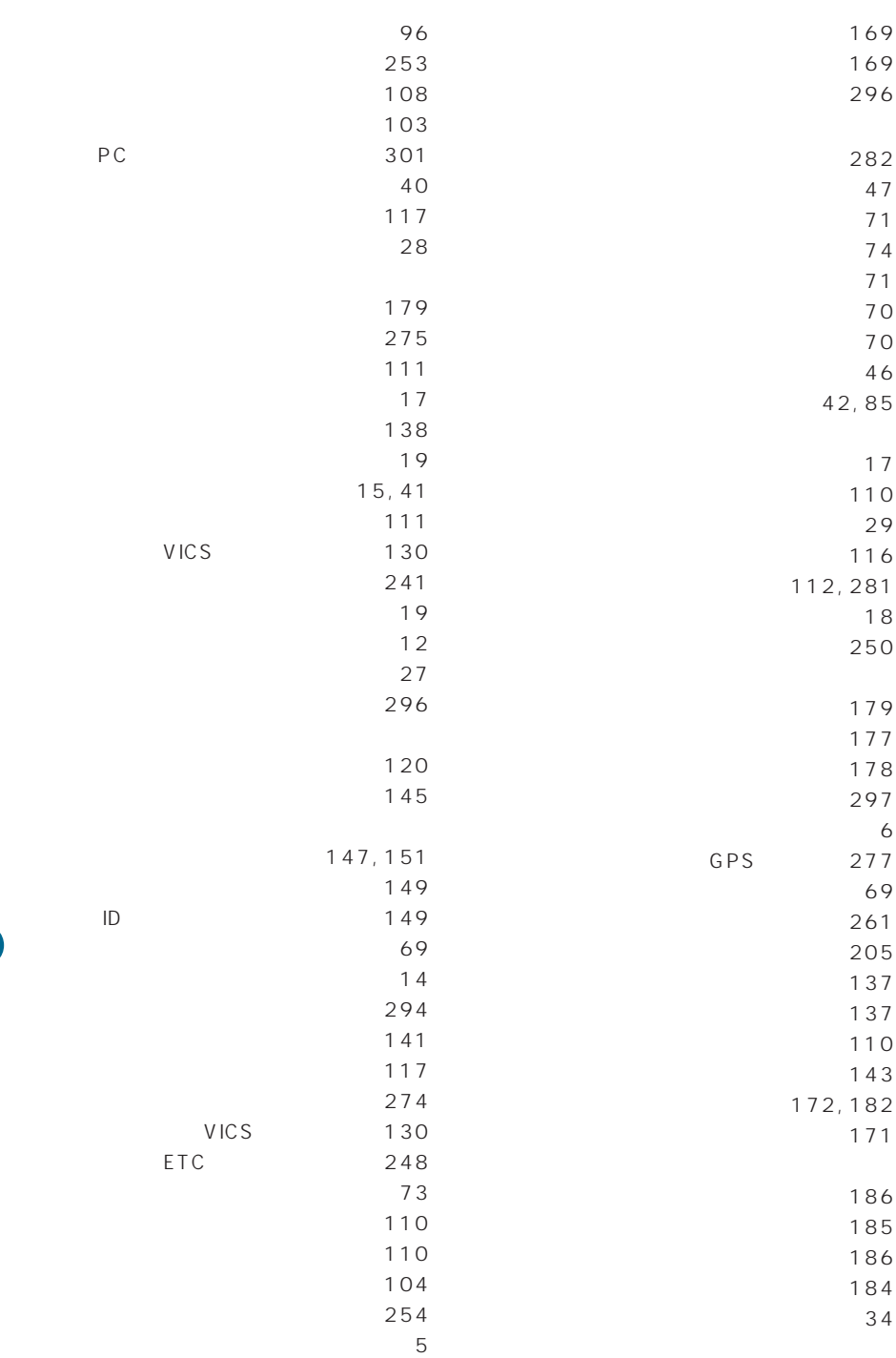

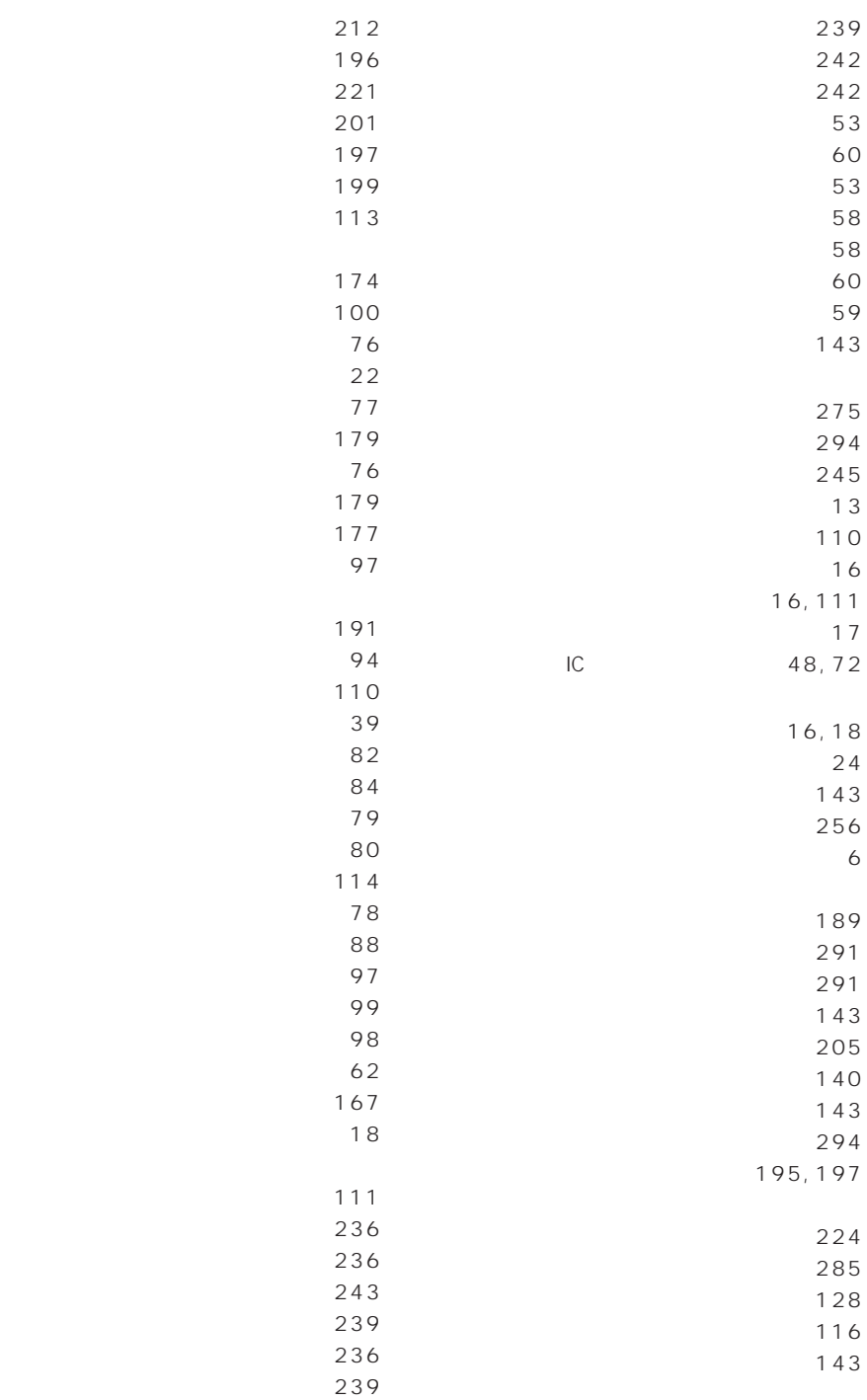

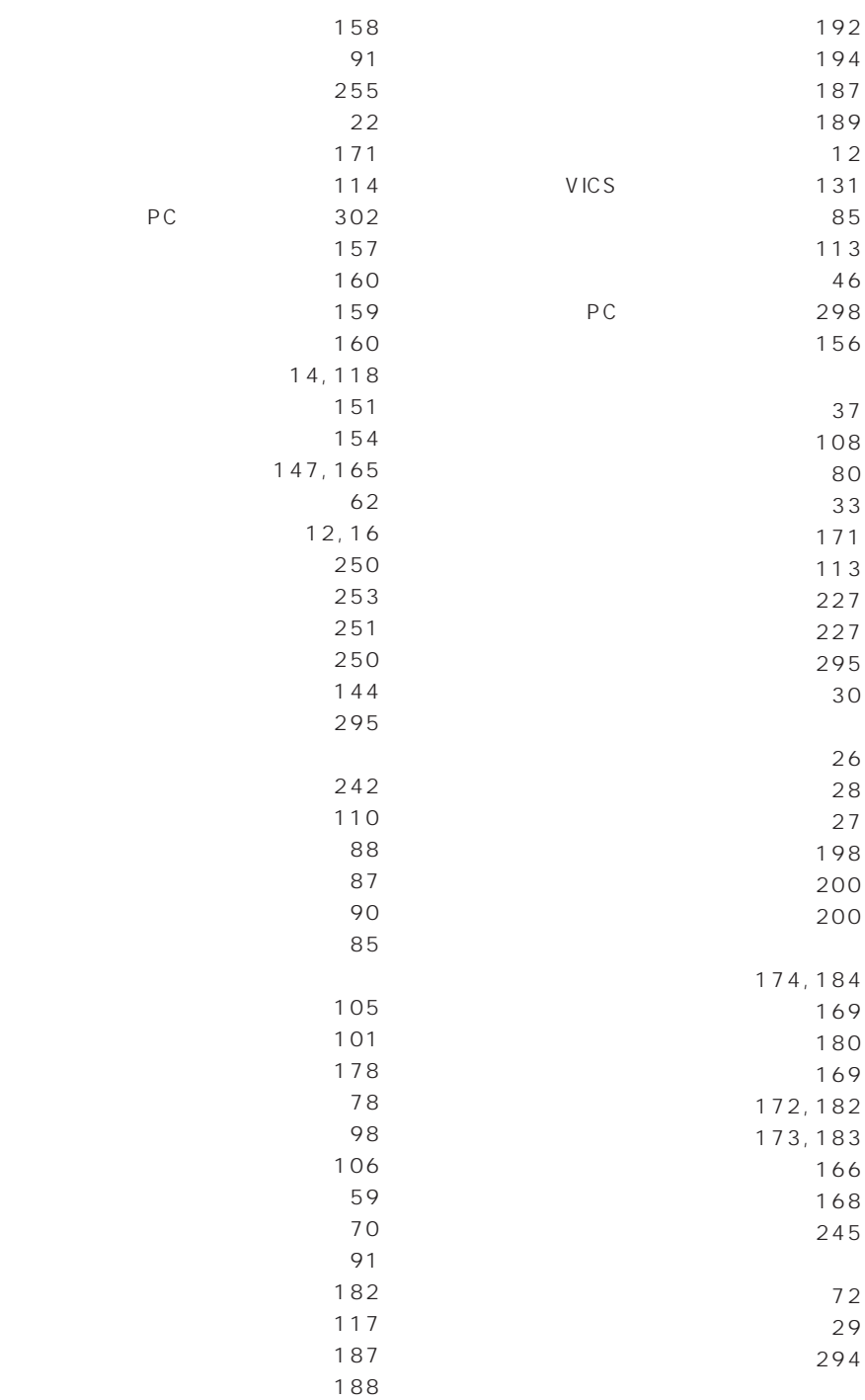

PC

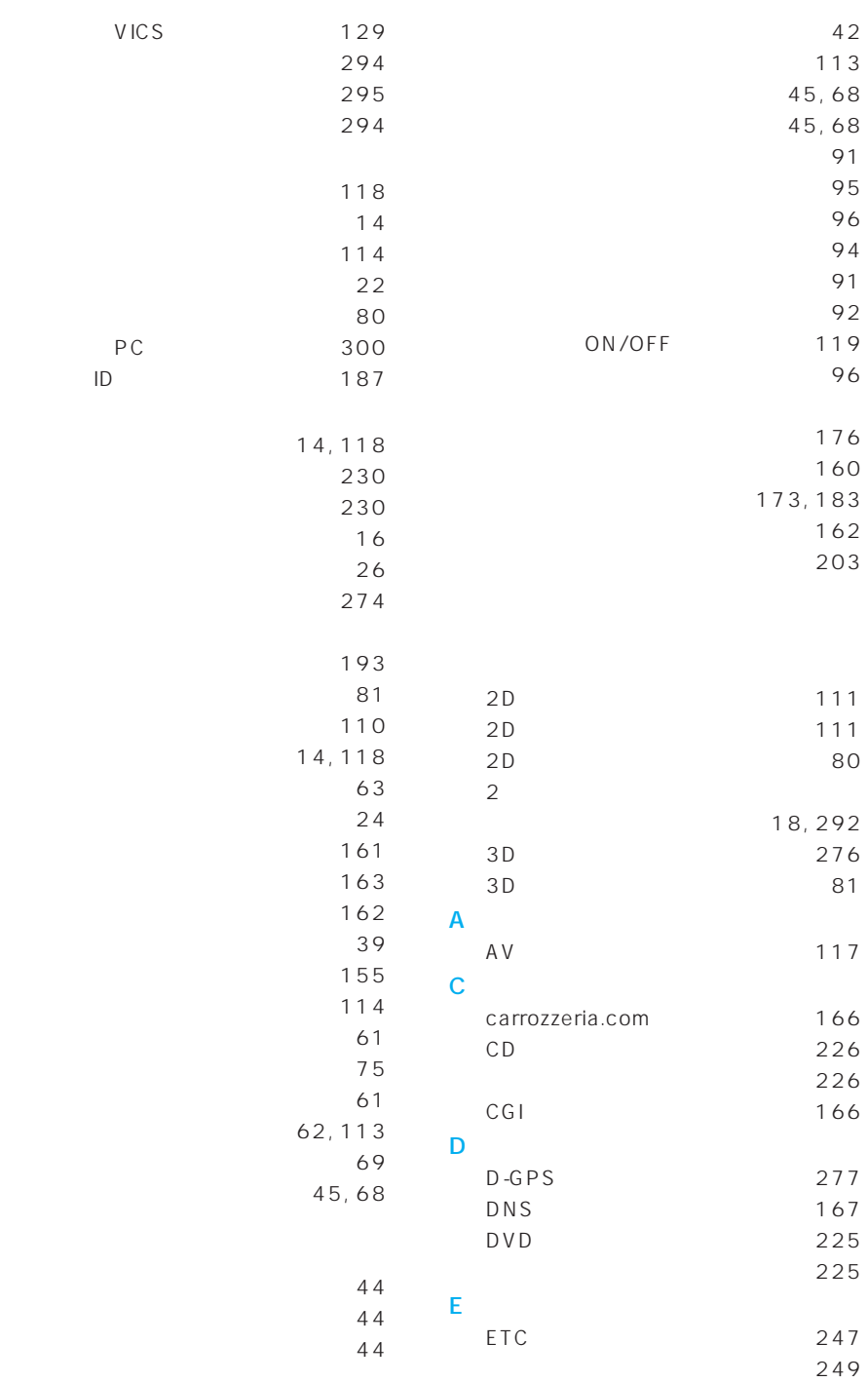

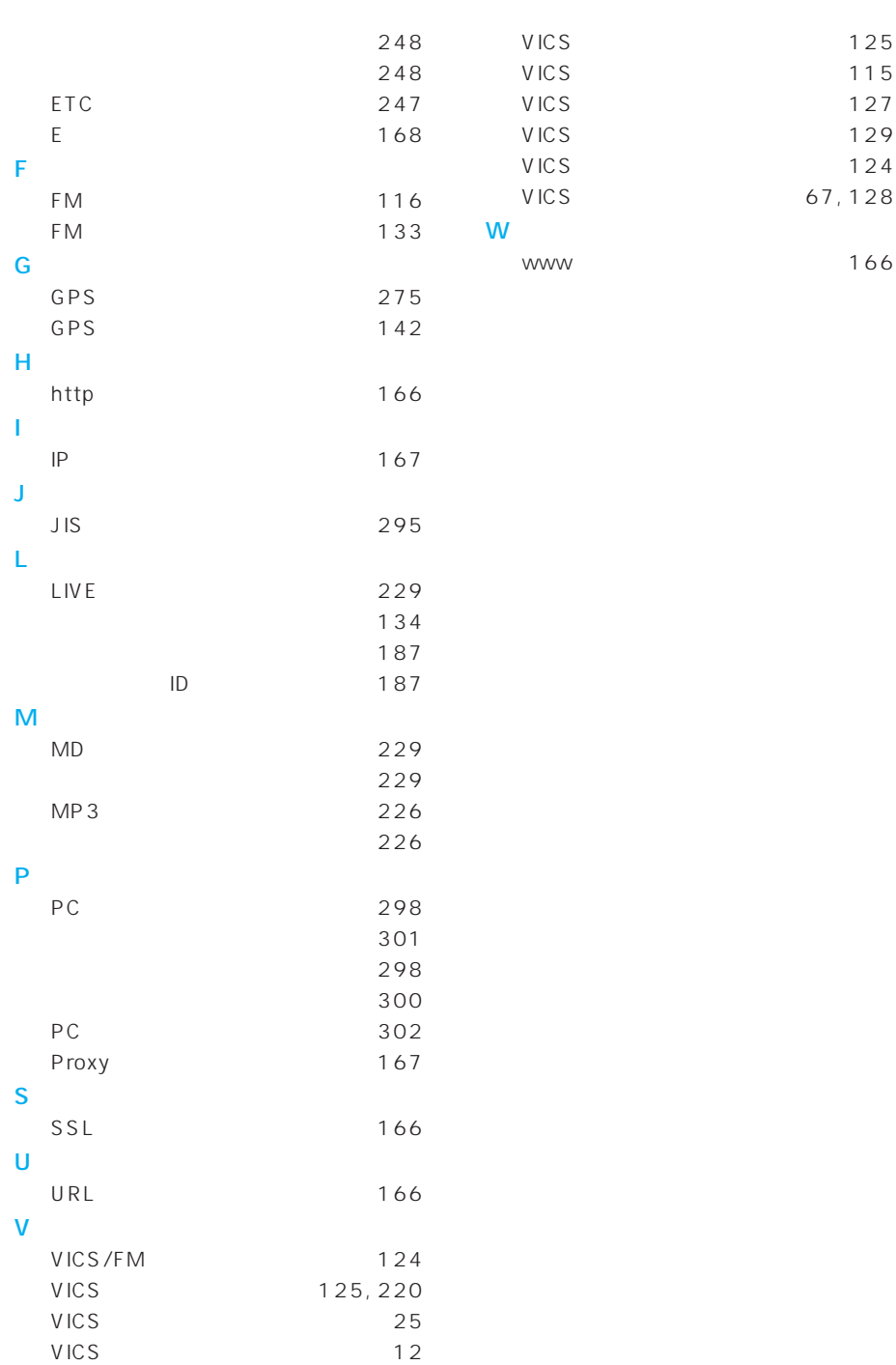

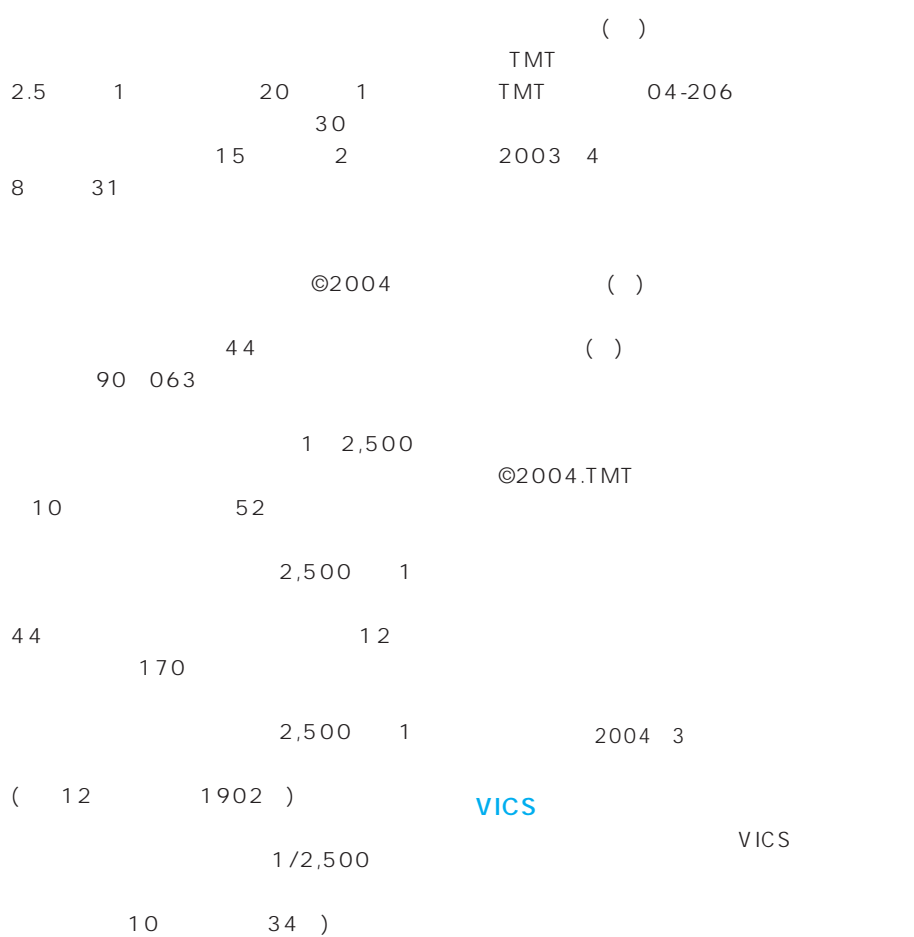

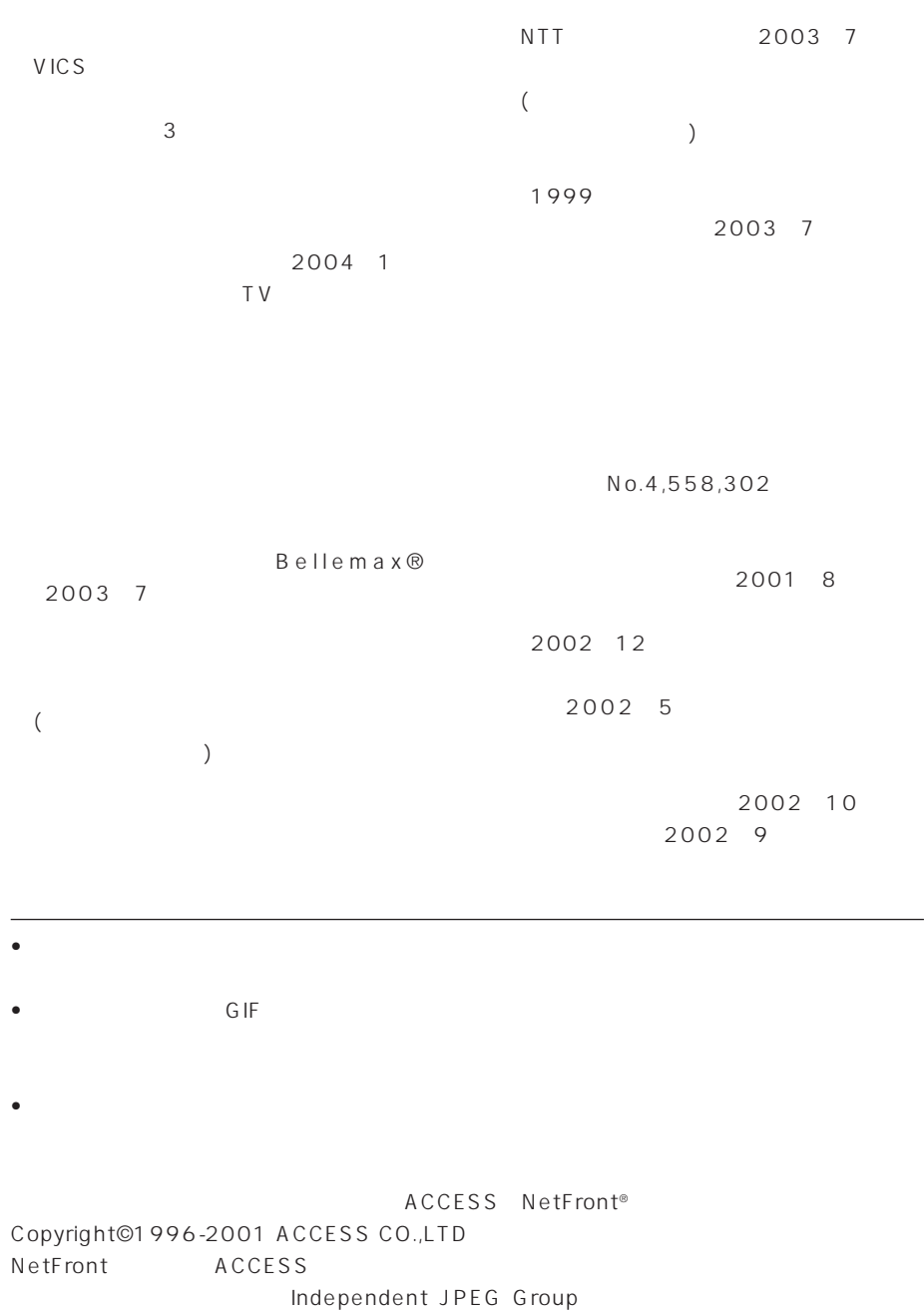

### 株式会社ACCESS

### **NetFront**<sup>®</sup>

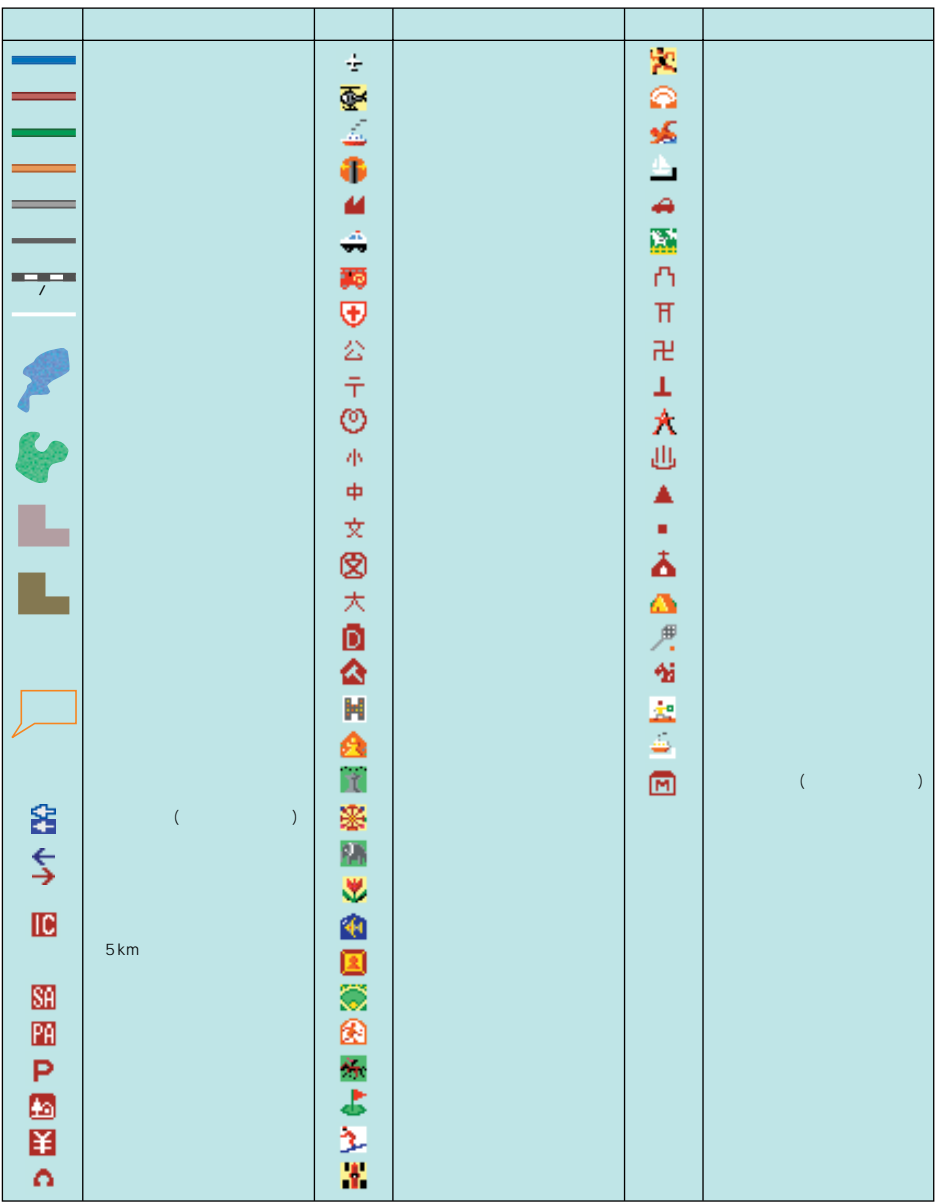

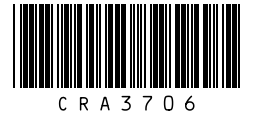

 $\Gamma$ 

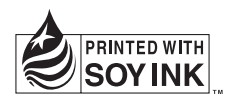

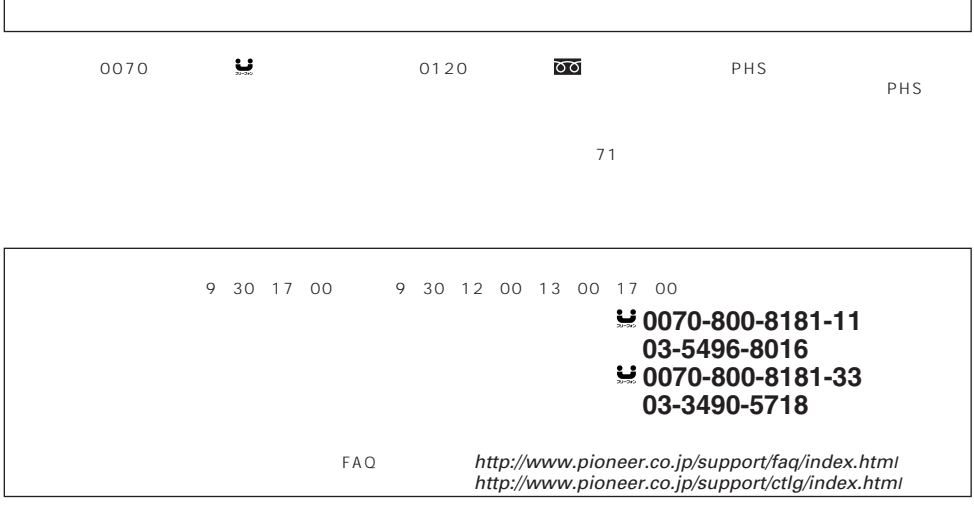

部品受注センター(フリーダイヤル) 〈受付〉 月曜~金曜 9:30~18:00、土曜 9:30~12:00、13:00~17:00(日曜・祝日・弊社休日は除く)

#### $\overline{000}0120 - 5 - 81095$ 0538-43-1161 ファックス : **0120-5-81096**

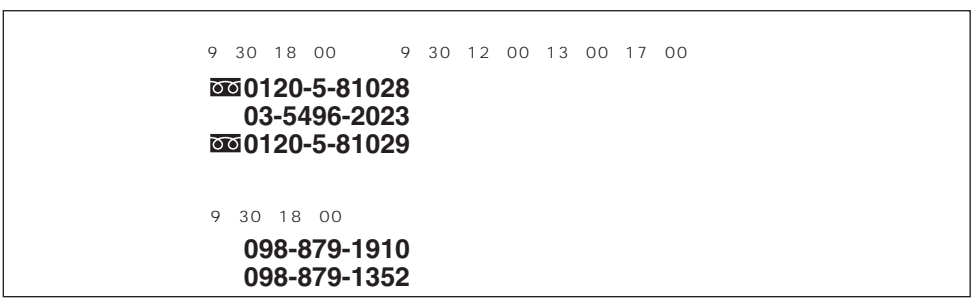

パイオニア株式会社